*IBM BladeCenter* Management Module BladeCenter T Management Module Advanced Management Module BladeCenter T Advanced Management Module

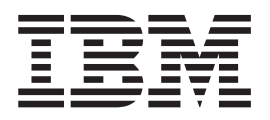

# Command-Line Interface Reference Guide

*IBM BladeCenter* Management Module BladeCenter T Management Module Advanced Management Module BladeCenter T Advanced Management Module

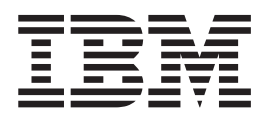

# Command-Line Interface Reference Guide

**Note:** Before using this information and the product it supports, read the general information in [Appendix](#page-154-0) A, "Getting help and technical [assistance,"](#page-154-0) on page 147 and Appendix B, ["Notices,"](#page-156-0) on page 149.

**Sixth Edition (August 2006)**

**© Copyright International Business Machines Corporation 2006. All rights reserved.** US Government Users Restricted Rights – Use, duplication or disclosure restricted by GSA ADP Schedule Contract with IBM Corp.

# **Contents**

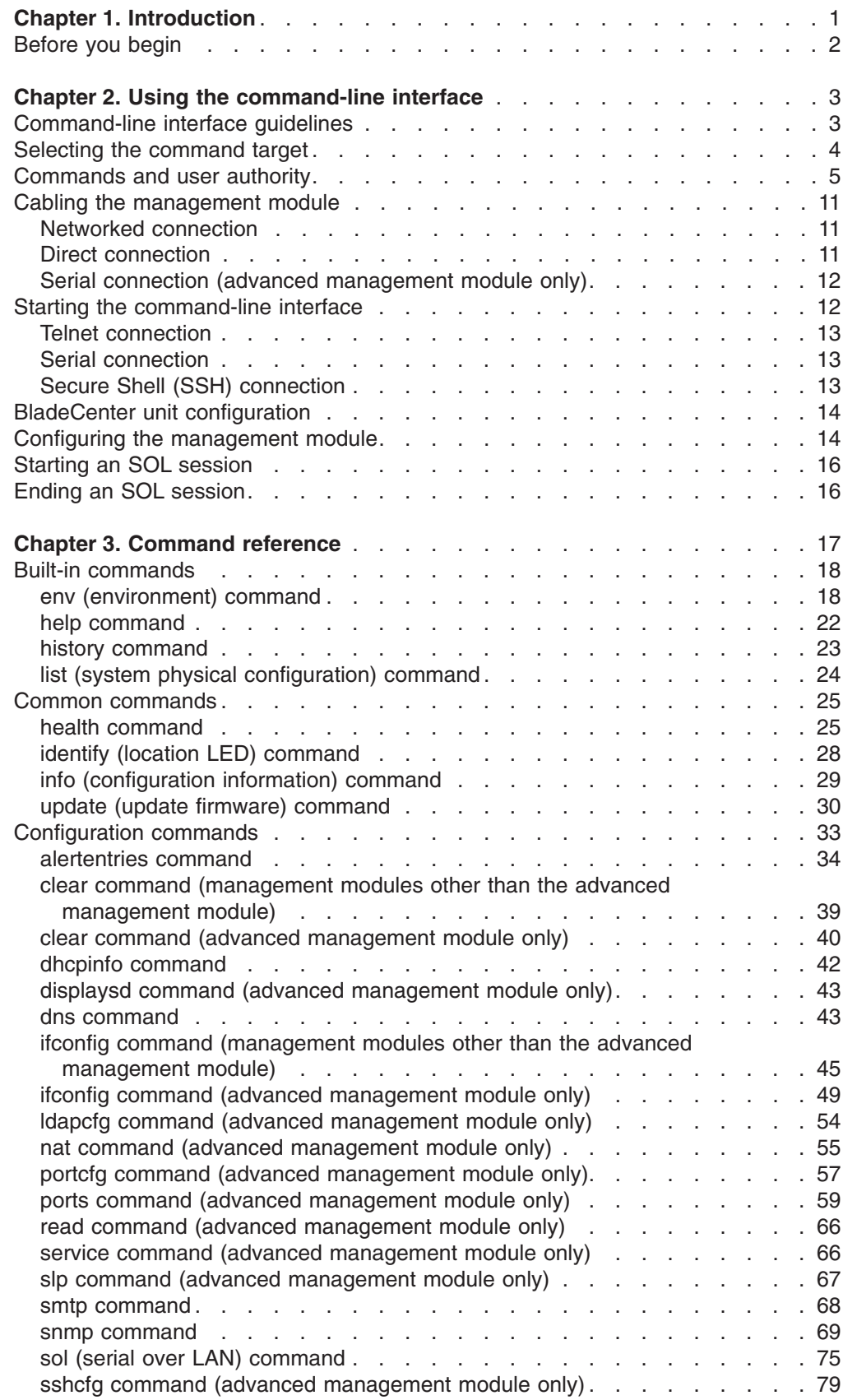

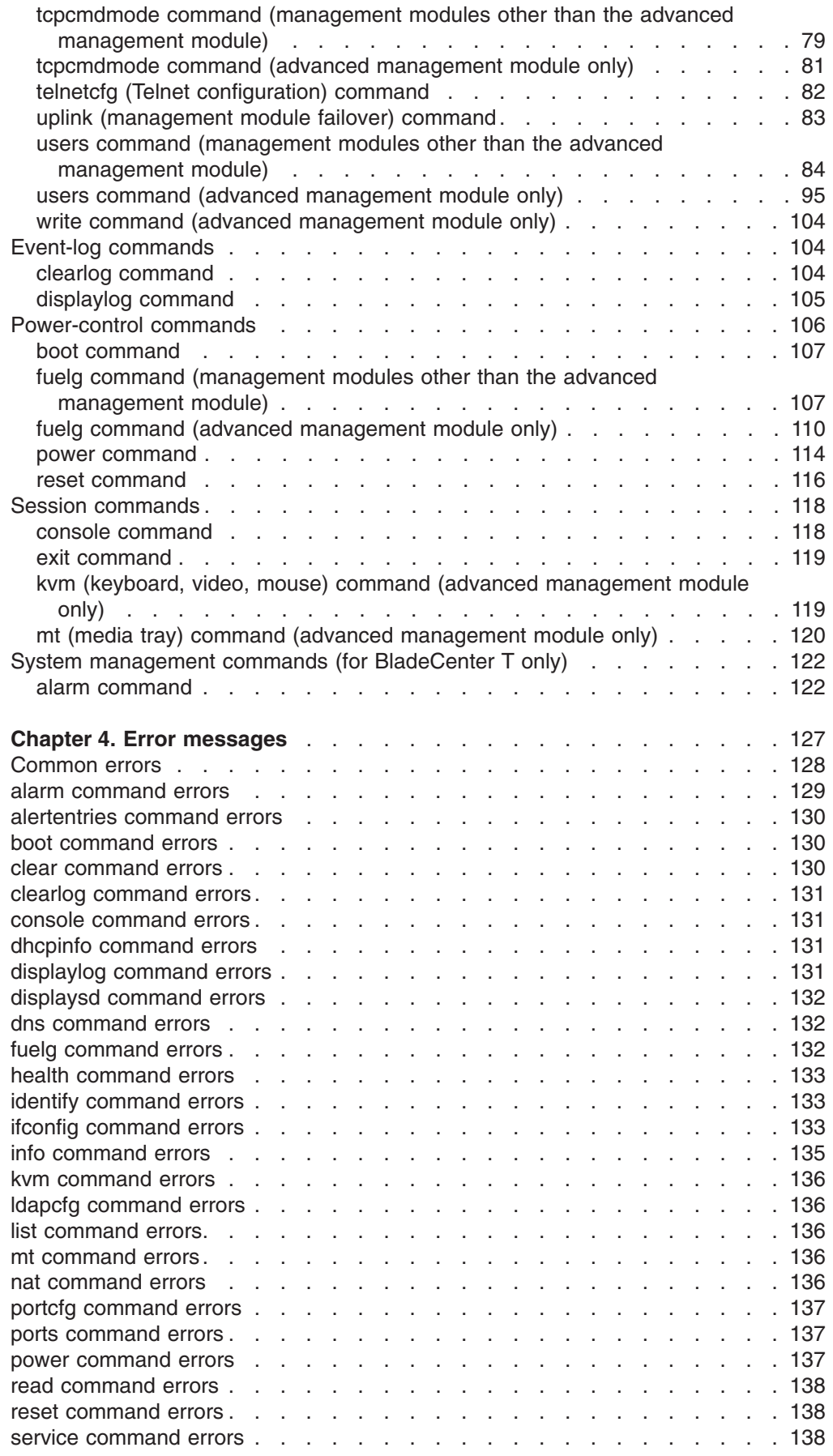

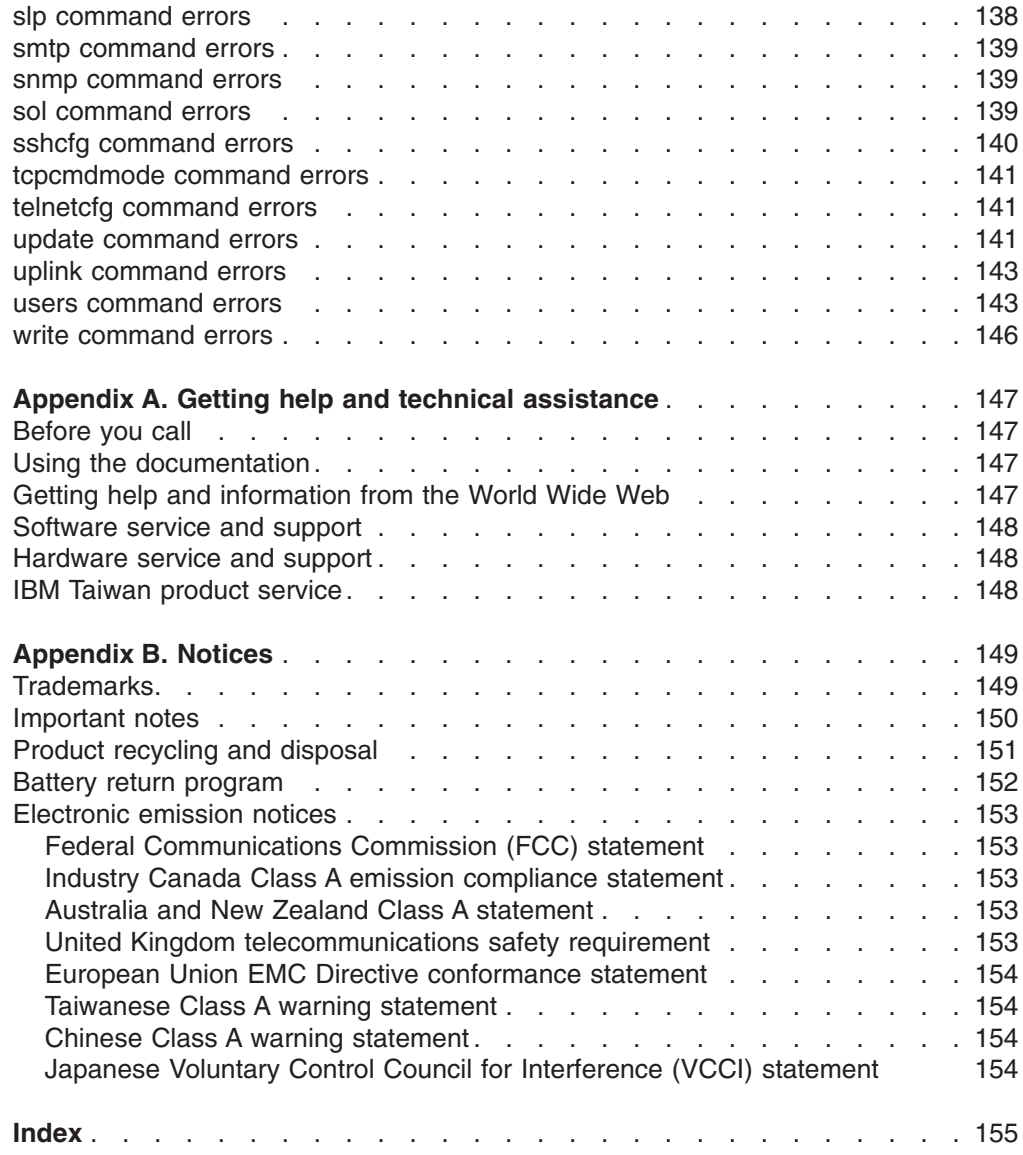

# <span id="page-8-0"></span>**Chapter 1. Introduction**

The IBM® BladeCenter® management-module command-line interface (CLI) provides direct access to BladeCenter management functions as an alternative to using the Web-based user interface. Using the command-line interface, you can issue commands to control the power and configuration of the management module and other components that are in a BladeCenter unit.

All IBM BladeCenter units are referred to throughout this document as the BladeCenter unit. All management modules are referred to throughout this document as the management module. Unless otherwise noted, all commands can be run on all management module and BladeCenter unit types.

The command-line interface also provides access to the text-console command prompt on each blade server through a serial over LAN (SOL) connection. See the *IBM BladeCenter Serial Over LAN Setup Guide* for information about SOL and setup instructions.

You access the management-module CLI by establishing a Telnet connection to the IP address of the management module or through a Secure Shell (SSH) connection. You can initiate connections from the client computer using standard remote communication software; no special programs are required. Users are authenticated by the management module before they can issue commands. You enter commands one at a time; however, you can use command scripting to enter multiple commands. The interface does not support keyboard shortcuts, except for the special key sequence (pressing "Esc" then "(") that terminates an SOL session.

The most recent versions of all BladeCenter documentation are available from [http://www.ibm.com/bladecenter/.](http://www.ibm.com/bladecenter/)

# <span id="page-9-0"></span>**Before you begin**

Hardware and software required for the command-line interface are as follows:

#### **Hardware:**

No special hardware is required to use the management-module command-line interface.

To use the SOL feature, an Ethernet I/O module that supports SOL must be installed in I/O-module bay 1. You can use the console command to control a blade server through SOL only on blade server types that support SOL functionality and have an integrated system management processor firmware level of version 1.00 or later. See the *IBM BladeCenter Serial Over LAN Setup Guide* for information.

#### **Firmware:**

Make sure you are using the latest versions of device drivers, firmware, and BIOS code for your blade server, management module, and other BladeCenter components. Go to <http://www.ibm.com/bladecenter/> for the latest information about upgrading the device drivers, firmware, and BIOS code for BladeCenter components. The latest instructions are in the documentation that comes with the updates.

The management-module CLI is supported by BladeCenter management-module firmware level version 1.08 or later. All versions of BladeCenter T management-module firmware support the command-line interface. The SOL feature has additional firmware requirements. See the *IBM BladeCenter Serial Over LAN Setup Guide* for information.

# <span id="page-10-0"></span>**Chapter 2. Using the command-line interface**

The IBM management-module command-line interface (CLI) provides a convenient method for entering commands that manage and monitor BladeCenter components. This chapter contains the following information about using the command-line interface:

- "Command-line interface guidelines"
- ["Selecting](#page-11-0) the command target" on page 4
- ["Commands](#page-12-0) and user authority" on page 5
- "Cabling the [management](#page-18-0) module" on page 11
- "Starting the [command-line](#page-19-0) interface" on page 12
- v "BladeCenter unit [configuration"](#page-21-0) on page 14
- "Configuring the [management](#page-21-0) module" on page 14
- ["Starting](#page-23-0) an SOL session" on page 16
- "Ending an SOL [session"](#page-23-0) on page 16

See Chapter 3, ["Command](#page-24-0) reference," on page 17 for detailed information about commands that are used to monitor and control BladeCenter components. Command-line interface error messages are in Chapter 4, "Error [messages,"](#page-134-0) on [page](#page-134-0) 127. See the *IBM BladeCenter Serial Over LAN Setup Guide* for SOL setup instructions and the documentation for your operating system for information about commands you can enter through an SOL connection.

# **Command-line interface guidelines**

All commands have the following basic structure:

*command -option parameter*

Some commands do not require options and some command options do not require parameters. You can add multiple options to a command on one line to avoid repeating the same command. Options that display a value and options that set a value must not be used together in the same command. Some examples of valid command option syntax are:

- *command*
- v *command -option\_set*
- v *command -option\_set parameter*
- v *command -option1\_set parameter -option2\_set parameter*

For example, telnetcfg -t 360.

The information for each option is returned in the order in which it was entered and is displayed on separate lines.

Observe the following general guidelines when using the command-line interface:

• Case sensitivity

All commands, command options, and pre-defined command option parameters are case sensitive.

**Note:** If you receive a Command not found error, make sure that you are typing the commands in the correct case; they are case sensitive. For a list of valid commands, type help or ?.

<span id="page-11-0"></span>• Data types

The ip\_address data type uses a predefined formatted string of *xxx.xxx.xxx.xxx*, where *xxx* is a number from 0 to 255

- Delimiters
	- Options are delimited with a minus sign.
	- In a command that requires parameters, a single space is expected between the option and the parameter. Any additional spaces are ignored.
- Output format
	- Failed commands generate failure messages.
	- Successful commands are indicated by the message OK, or by the display of command results.
- Strings
	- Strings containing spaces should be enclosed in quotation marks, such as in snmp -cn "John B. Doe".
	- String parameters can be mixed case.
- The help command lists all commands and a brief description of each command. You can also issue the help command by typing ?. Adding the -h parameter to any command displays its syntax.
- You can use the up arrow and down arrow keys in the command-line interface to access the last eight commands that were entered.

#### **Selecting the command target**

You can use the command-line interface to target commands to the management module or to other devices installed in the BladeCenter unit. The command-line prompt indicates the persistent command environment: the environment where commands are entered unless otherwise redirected. When a command-line interface session is started, the persistent command environment is "system"; this indicates that commands are being directed to the BladeCenter unit. Command targets are specified hierarchically, as shown in the following illustration.

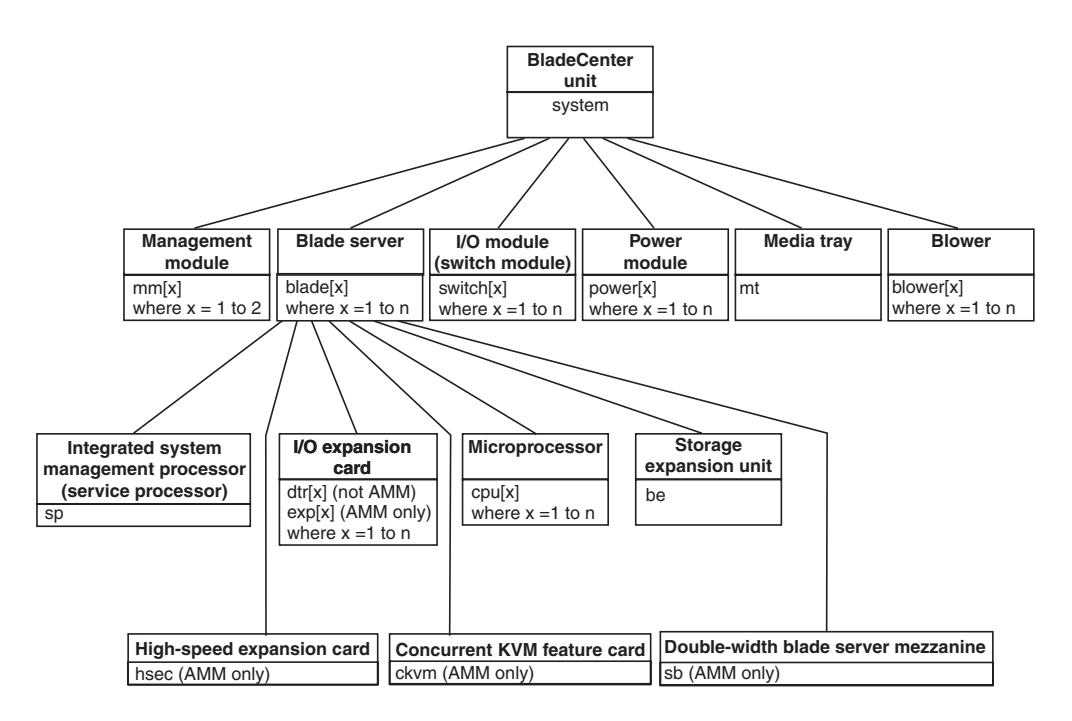

<span id="page-12-0"></span>You can change the persistent command environment for the remainder of a command-line interface session by using the env command (see "env [\(environment\)](#page-25-0) [command"](#page-25-0) on page 18). When you list the target as a command attribute using the -T option, you change the target environment for the command that you are entering, temporarily overriding the persistent command environment. Target environments can be specified using the full path name, or using a partial path name based on the persistent command environment. Full path names always begin with "system". The levels in a path name are divided using a colon ":".

For example:

- Use the -T system:mm[1] option to redirect a command to the management module in bay 1.
- Use the  $-T$  system: switch [1] option to redirect a command to the I/O (switch) module in I/O (switch) module bay 1.
- Use the -T sp option to redirect a command to the integrated system management processor (service processor) of the blade server in blade bay 3, when the persistent command environment is set to the blade server in blade bay 3.

Most management-module commands must be directed to the primary management module. If only one management module is installed in the BladeCenter unit, it will always act as the primary management module. Either management module can function as the primary management module; however, only one management module can be primary at one time. You can determine which management module is acting as the primary management module using the list command (see ["list](#page-31-0) (system physical [configuration\)](#page-31-0) command" on page 24).

### **Commands and user authority**

Some commands in the command-line interface can only be successfully executed by users who are assigned a required level of authority. Users with "Supervisor" command authority can successfully execute all commands. Commands that display information do not require any special command authority; however, users can be assigned restricted read-only access, as follows:

- Users with "Operator" command authority can successfully execute all commands that display information.
- Users with "Chassis Operator" custom command authority can successfully execute commands that display information about the common BladeCenter unit components.
- Users with "Blade Operator" custom command authority can successfully execute commands that display information about the blade servers.
- Users with "Switch Operator" custom command authority can successfully execute commands that display information about the I/O modules.

[Table](#page-13-0) 1 on page 6 shows the command-line interface commands and their required authority levels. To use the table, observe the following guidelines:

- The commands listed in this table only apply to the command variants that set values or cause an action: display variants of the commands do not require any special command authority.
- When only one command authority at a time is required to execute a command, this is indicated by a " $\cdot$ " entry in a table row.
- When a command has several rows associated with it, each row indicates one of the valid user command authorities needed to successfully execute the

<span id="page-13-0"></span>command. For example, the clearlog command is available to users with the "Supervisor" command authority or to users with the "Chassis Log Administration" command authority.

• When a combination of two or more command authorities at a time is required to execute a command, this is indicated by multiple " $\Diamond$ " entries in a table row. The user must be assigned both of these command authorities to successfully execute the command. For example, one available authority combination for the power -on -c command is the "Blade Server Remote Presence" command authority and the "Blade Administration" command authority.

**Important:** Command authority definitions might change between firmware versions. Make sure that the command authority level set for each user is correct after updating management-module firmware.

#### **Notes:**

- 1. LDAP authority levels are not supported by the management-module Web interface.
- 2. To use the LDAP authority levels, you must make sure that the version of LDAP security used by the management module is set to v2 (enhanced role-based security model). See "ldapcfg command (advanced [management](#page-61-0) module only)" on [page](#page-61-0) 54 for information.

*Table 1. Command authority relationships*

| <b>Authority</b> |            |                 |                                                 |                           |                                | <b>LDAP Authority</b>           |                           |                            |                       |                            |                                 |                                         |                                               |                                                             |                                                                       |                            |
|------------------|------------|-----------------|-------------------------------------------------|---------------------------|--------------------------------|---------------------------------|---------------------------|----------------------------|-----------------------|----------------------------|---------------------------------|-----------------------------------------|-----------------------------------------------|-------------------------------------------------------------|-----------------------------------------------------------------------|----------------------------|
| Command          | Supervisor | User<br>Chassis | Account Management Blade Server Remote Presence | Administration<br>Chassis | Administration<br><b>Blade</b> | Remote Presence<br><b>Blade</b> | I/O Module Administration | Chassis Log Administration | Chassis Configuration | <b>Blade Configuration</b> | <b>I/O Module Configuration</b> | <b>Blade Remote Presence View Video</b> | <b>KVM</b><br>Remote Presence<br><b>Blade</b> | <b>Remote Drive Read</b><br>Remote Presence<br><b>Blade</b> | Read or Write<br>Drive I<br>Remote<br>Remote Presence<br><b>Blade</b> | Remote Presence Supervisor |
|                  | $\bullet$  |                 |                                                 |                           |                                |                                 |                           |                            |                       |                            |                                 |                                         |                                               |                                                             |                                                                       |                            |
|                  |            |                 |                                                 |                           |                                |                                 |                           |                            | $\bullet$             |                            |                                 |                                         |                                               |                                                             |                                                                       |                            |
| alarm -c, -r, -s |            |                 |                                                 |                           |                                |                                 |                           |                            |                       | $\bullet$                  |                                 |                                         |                                               |                                                             |                                                                       |                            |
|                  |            |                 |                                                 |                           |                                |                                 |                           |                            |                       |                            | $\bullet$                       |                                         |                                               |                                                             |                                                                       |                            |
|                  | $\bullet$  |                 |                                                 |                           |                                |                                 |                           |                            |                       |                            |                                 |                                         |                                               |                                                             |                                                                       |                            |
| alarm -q -g      |            |                 | $\bullet$                                       |                           |                                |                                 |                           |                            |                       |                            |                                 |                                         |                                               |                                                             |                                                                       |                            |
|                  |            |                 |                                                 |                           | $\bullet$                      |                                 |                           |                            |                       |                            |                                 |                                         |                                               |                                                             |                                                                       |                            |

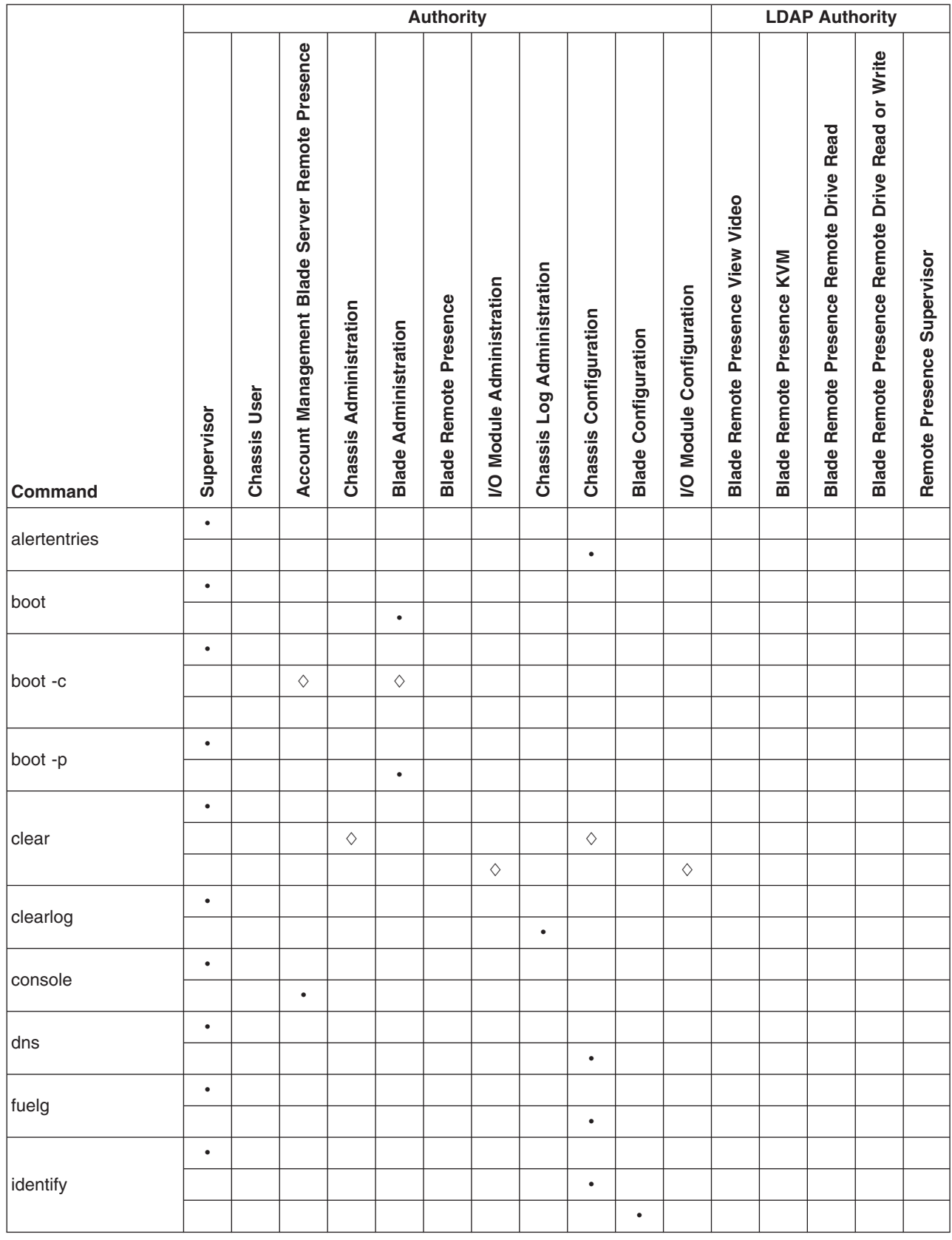

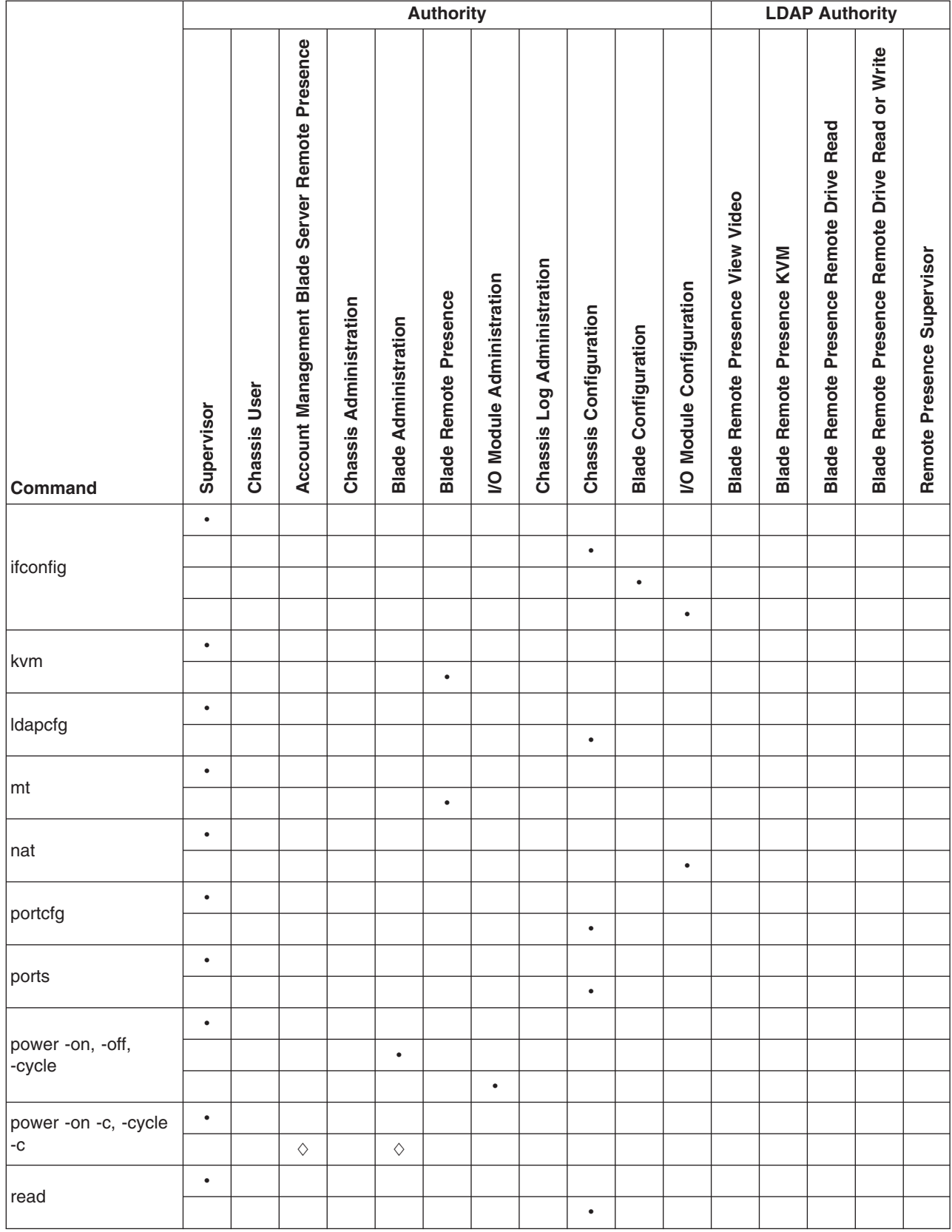

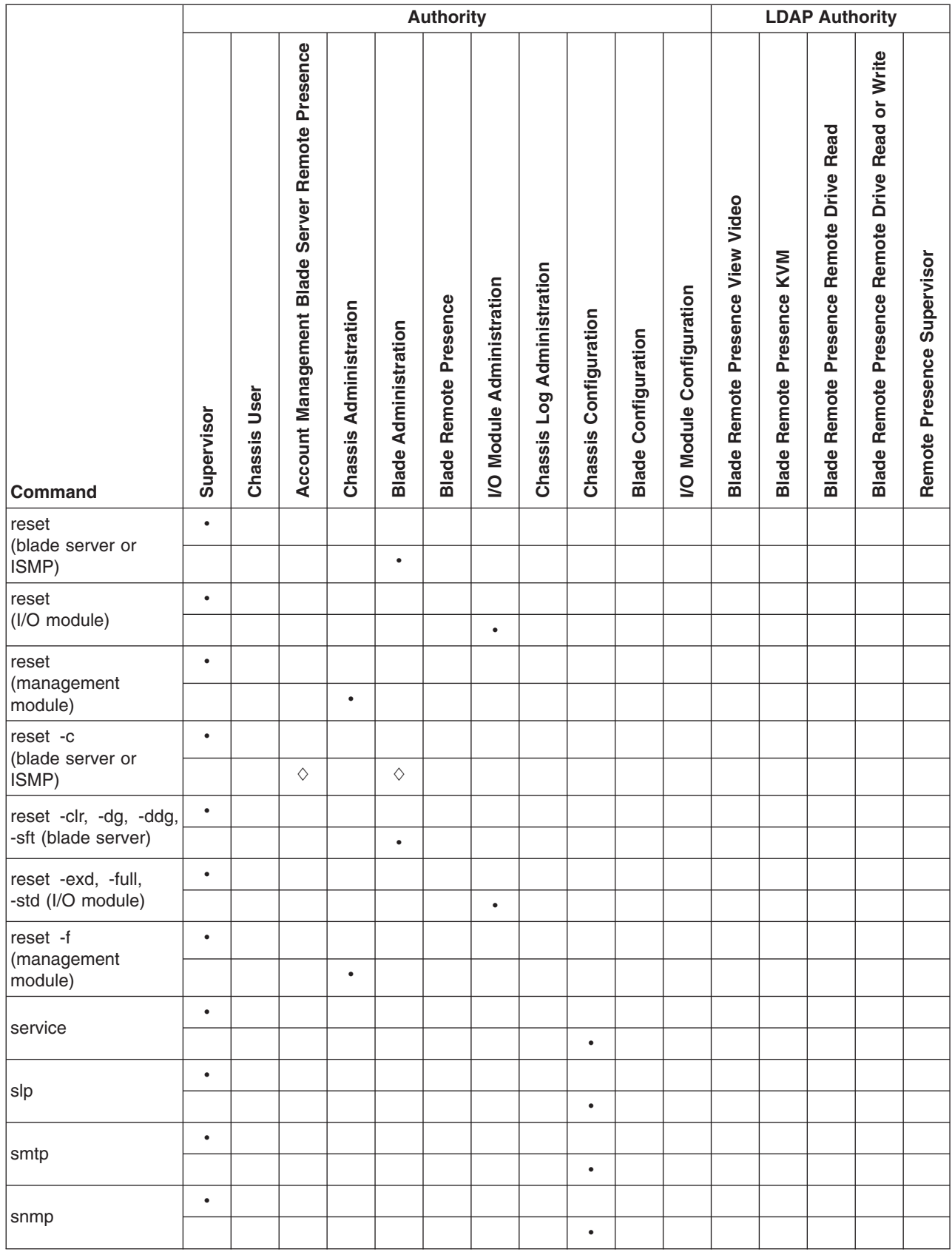

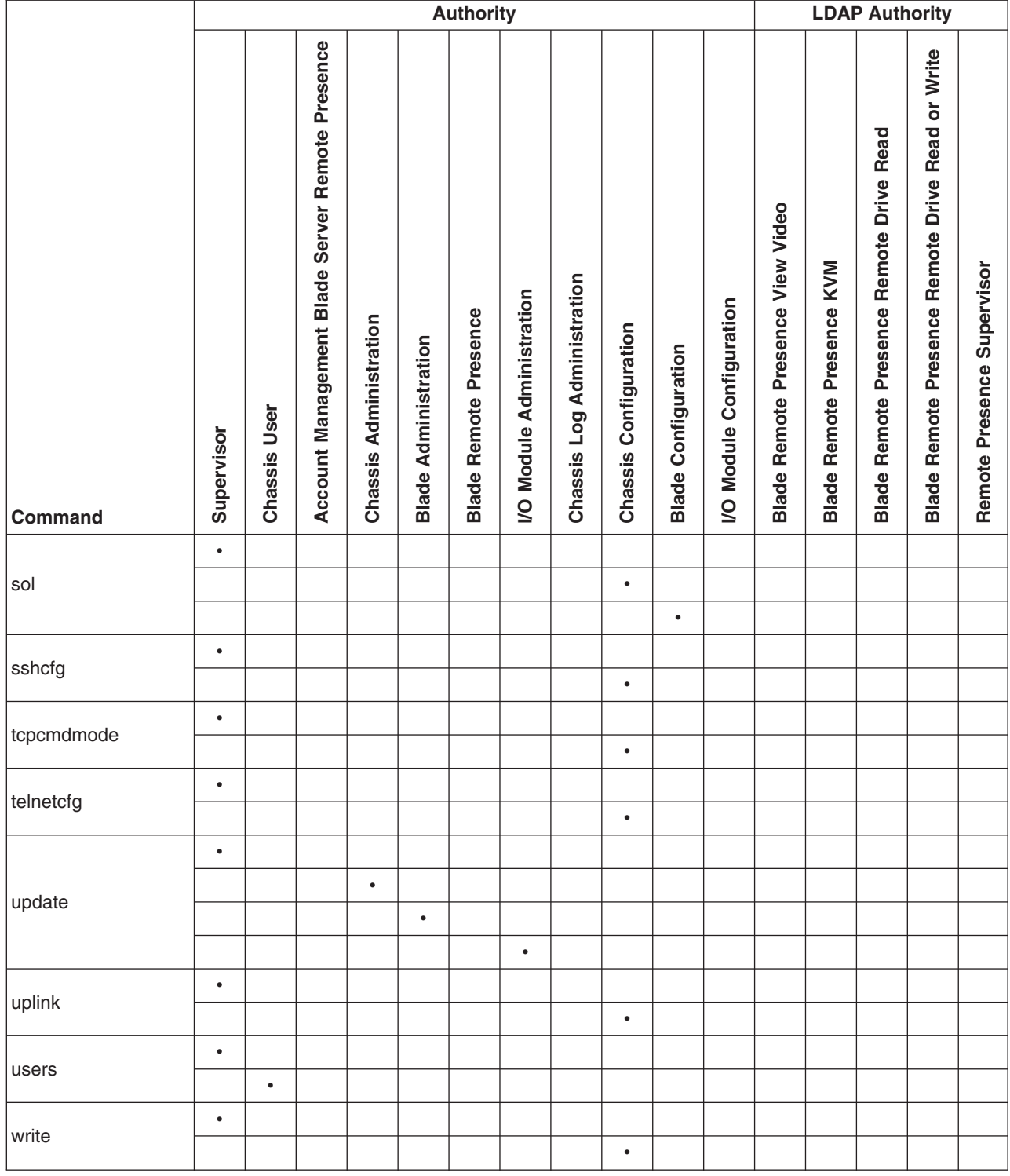

### <span id="page-18-0"></span>**Cabling the management module**

You must connect a client computer to the management module to configure and manage operation of the BladeCenter unit. All management modules support a remote management and console (Ethernet) connection. The advanced management module also supports connection through the serial management port.

You can manage the BladeCenter unit by using by using the command-line interface that you access through Telnet or through the serial management port (advanced management module only). You can also use the graphical user interface that is provided by the management-module Web interface to manage the BladeCenter unit and blade servers that support KVM. Management connections to blade servers that do not support KVM are made using an SOL session through the management-module command-line interface. To connect to the management-module command-line interface, you need the following equipment and information:

- A computer with Ethernet or serial connection capability. To facilitate connections at multiple locations, you can use a notebook computer.
- The management-module MAC address (listed on the label on the management module).
- For networked connection to the management module, you need the following equipment:
	- A standard Ethernet cable
	- A local Ethernet network port (facility connection)
- For direct connection of a computer to the management-module remote management and console (Ethernet) connector, an Ethernet crossover cable. The advanced management module can use either a standard Ethernet cable or an Ethernet crossover cable to make this connection.
- v For serial connection of a computer to the advanced management-module serial connector, you need a serial cable. See the *Installation Guide* for your management module for cabling information and instructions.

For information about accessing the management-module Web interface, see the *BladeCenter Management Module User's Guide*.

The following sections describe how to cable to the management module to perform initial configuration of the BladeCenter unit. See the *Installation Guide* for your management module for specific cabling instructions.

# **Networked connection**

Connect one end of a Category 5 or higher Ethernet cable to the remote management and console (Ethernet) connector on the management module. Connect the other end of the Ethernet cable to the facility network.

### **Direct connection**

Connect one end of a Category 5 or higher Ethernet cable (advanced management module only) or a Category 5 or higher Ethernet crossover cable (management module and advanced management module) to the remote management and console (Ethernet) connector on the management module. Connect the other end of the cable to the Ethernet connector on the client computer.

**Note:** The advanced management module can perform an automatic media dependent interface (MDI) crossover, eliminating the need for crossover cables or cross-wired (MDIX) ports. You might need to use a crossover cable to connect to the advanced management module if the network interface card in the client computer is very old.

## <span id="page-19-0"></span>**Serial connection (advanced management module only)**

Connect one end of a serial cable to the serial connector on the management module. Connect the other end of the serial cable to the serial connector on the client computer. See the *Installation Guide* for your management module for cabling information and instructions.

## **Starting the command-line interface**

Access the management-module command-line interface from a client computer by establishing a Telnet connection to the IP address of the management module or by establishing a Secure Shell (SSH) connection. For the advanced management module, you can also access the command-line interface using a serial connection. You can establish up to 20 separate Telnet, serial, or SSH sessions to the BladeCenter management module, giving you the ability to have 20 command-line interface sessions active at the same time.

Although a remote network administrator can access the management-module command-line interface through Telnet, this method does not provide a secure connection. As a secure alternative to using Telnet to access the command-line interface, use a serial or SSH connection. SSH ensures that all data that is sent over the network is encrypted and secure.

The following SSH clients are available. While some SSH clients have been tested, support or non-support of any particular SSH client is not implied.

- The SSH clients distributed with operating systems such as Linux<sup>®</sup>, AIX<sup>®</sup>, and  $UNIX<sup>®</sup>$  (see your operating-system documentation for information). The SSH client of Red Hat Linux 8.0 Professional was used to test the command-line interface.
- The SSH client of cygwin (see <http://www.cygwin.com> for information)
- Putty (see <http://www.chiark.greenend.org.uk/~sgtatham/putty> for information)

**Algorithm SSH version 1.5 clients SSH version 2.0 clients** Public key exchange SSH 1-key exchange algorithm Diffie-Hellman-group 1-sha-1 Host key type  $|{\sf RSA}$  (1024-bit)  $|{\sf DSA}$  (1024-bit) Bulk cipher algorithms 3-des 3-des 3-des-cbc or blowfish-cbc MAC algorithms  $|32$ -bit crc Hmac-sha1

The following table shows the types of encryption algorithms that are supported, based on the client software version that is being used.

The following sections describe how to connect to the management module to perform initial configuration of the BladeCenter unit. The management module has the following default settings:

- IP address: 192.168.70.125
- $\cdot$  Subnet: 255.255.255.0
- User ID: USERID (all capital letters)
- Password: PASSW0RD (note the number zero, not the letter O, in PASSW0RD)

The computer that you are connecting to the management module must be configured to operate on the same subnet as the BladeCenter management module. If the IP address of the management module is outside of your local domain, you must change the Internet protocol properties on the computer that you are connecting.

## <span id="page-20-0"></span>**Telnet connection**

To log on to the management module using Telnet, complete the following steps:

- 1. From a command-line prompt on the network-management workstation, type telnet 192.168.70.125, and press Enter. The IP address 192.168.70.125 is the default IP address of the management module; if a new IP address has been assigned to the management module, use that one instead.
- 2. At the login prompt, type the management-module user ID. At the password prompt, type the management-module password. The user ID and password are case sensitive and are the same as those that are used for management-module Web access. The default management-module user name is USERID and the default password is PASSW0RD (note the number zero, not the letter O, in PASSW0RD).

The CLI command prompt is displayed. You can now enter commands for the management module.

# **Serial connection**

After connecting a serial cable from the management module to the client computer, complete the following steps:

- 1. Open a terminal session on the client computer, and make sure that the serial port settings for the client computer match the settings for the serial port on the management module. The default management-module serial port settings are as follows:
	- Baud rate: 57600
	- Parity: no parity
	- Stop bits: 1
- 2. Remove the management module from the BladeCenter unit; then, reinsert it.
- 3. At the login prompt, type the management-module user ID. At the password prompt, type the management-module password. The user ID and password are case sensitive and are the same as those that are used for management-module Web access. The default management-module user name is USERID and the default password is PASSW0RD (note the number zero, not the letter O, in PASSW0RD).

The CLI command prompt is displayed. You can now enter commands for the management module.

# **Secure Shell (SSH) connection**

To log on to the management module using SSH, complete the following steps:

- 1. Make sure that the SSH service on the network-management workstation is enabled. See your operating-system documentation for instructions.
- 2. Make sure that the SSH server on the BladeCenter management module is enabled. See the *BladeCenter Management Module User's Guide* for instructions.
- 3. Start an SSH session to the management module using the SSH client of your choice. For example, if you are using the cygwin client, from a command-line prompt on the network-management workstation, type ssh 192.168.70.125, and

<span id="page-21-0"></span>press Enter. The IP address 192.168.70.125 is the default IP address of the management module; if a new IP address has been assigned to the management module, use that one instead.

4. Type the management-module user ID when prompted. At the password prompt, type the management-module password. The user ID and password are case sensitive and are the same as those that are used for management-module Web access. The default management-module user name is USERID and the default password is PASSW0RD (note the number zero, not the letter O, in PASSW0RD).

The CLI command prompt is displayed. You can now enter commands for the management module.

# **BladeCenter unit configuration**

The BladeCenter unit automatically detects the modules and blade servers that are installed and stores the vital product data (VPD). When the BladeCenter unit is started, the management module automatically configures the remote management port of the management module, so that you can configure and manage BladeCenter components. You configure and manage BladeCenter components remotely using the management-module command-line interface (CLI) or the management-module Web interface.

To communicate with network resources and with the I/O modules in the BladeCenter unit, you must configure IP addresses for the management module and I/O modules. Management-module IP addresses can be configured using the Web interface or command-line interface. There are several ways to configure the I/O modules: through the management-module Web interface, or through an external I/O-module port enabled through the management module, using a Telnet interface, serial connection (advanced management module only), or a Web browser. See the documentation that comes with each I/O module for information and instructions.

To communicate with the blade servers for functions such as deploying an operating system or application program over a network, you must also configure at least one external (in-band) port on an Ethernet switch module in I/O-module bay 1 or 2.

**Note:** If a pass-thru module is installed in I/O-module bay 1 or 2 (instead of an Ethernet I/O module), you will need to configure the network switch that the pass-thru module is connected to; see the documentation that comes with the network switch for instructions.

#### **Configuring the management module**

You configure only the primary (active) management module. The redundant management module, if present, receives the configuration and status information automatically from the primary management module when necessary. The configuration information in this section applies to the primary management module, which might be the only management module in the BladeCenter unit.

If the management module that you installed is a replacement for the only management module in the BladeCenter unit, and you saved the configuration file before replacing the management module, you can apply the saved configuration file to the replacement management module. See "read command [\(advanced](#page-73-0) [management](#page-73-0) module only)" on page 66 for information about applying a saved configuration file. Other management modules must have their configurations

restored using the management-module Web interface (see the *BladeCenter Management Module User's Guide* for information).

For the primary management module to communicate, you must configure the IP addresses for the following internal and external ports:

- The external Ethernet (remote management) port (eth0) of the management module. The initial automatic management module configuration enables a remote console to connect to the management module to configure the port completely and to configure the rest of the BladeCenter unit.
- The internal Ethernet port (eth1) on the management module for communication with the I/O modules. Internal Ethernet ports for the advanced management module cannot be configured.

After you connect the primary management module to the network, the Ethernet port connection is configured in one of the following ways. Either of these actions enables the Ethernet connection on the primary management module.

- If you have an accessible, active, and configured dynamic host configuration protocol (DHCP) server on the network, IP address, gateway address, subnet mask, and DNS server IP address are set automatically. The host name is set to the management-module MAC address by default, and the domain server cannot change it.
- If the DHCP server does not respond within 3 minutes after the port is connected, the management module uses the factory-defined static IP address and default subnet address.

**Important:** You can not connect to the management module using the factory-defined static IP address and default subnet address until after this 3-minute period passes.

**Note:** If the IP configuration is assigned by the DHCP server, the network administrator can use the MAC address of the management-module network interface to find out what IP address is assigned.

To configure the management-module internal and external Ethernet ports, complete the following steps:

- 1. Connect to the management-module command-line interface (see ["Starting](#page-19-0) the [command-line](#page-19-0) interface" on page 12 for more information).
- 2. Configure the external Ethernet interface (eth0), using the ifconfig command (see "ifconfig command (advanced [management](#page-56-0) module only)" on page 49 for instructions).
- 3. For management modules other than the advanced management module, configure the internal Ethernet interface (eth1), using the ifconfig command (see "ifconfig command (advanced [management](#page-56-0) module only)" on page 49 for instructions).

#### **Notes:**

a. The internal Ethernet management port on each I/O module provides for communication with the management module. You configure this port by configuring the IP address for the I/O module (see the *BladeCenter Management Module User's Guide* and the *User's Guide* for your I/O module type for information and instructions). Some types of I/O modules, such as the pass-thru module, have no management port. See the documentation that comes with each I/O module to determine what else you must configure in the I/O module.

- b. For I/O module communication with a remote management station, such as the IBM Director server, through the management-module external Ethernet port, the I/O module internal network interface and the management-module internal and external interfaces must be on the same subnet.
- c. To communicate with the blade servers for functions such as deploying an operating system or application program, you also will need to configure at least one external (in-band) port on an Ethernet I/O module.

#### <span id="page-23-0"></span>**Starting an SOL session**

**Note:** Serial over LAN (SOL) must be enabled for both the BladeCenter unit and the blade server before you can start an SOL session with the blade server. See "sol (serial over LAN) [command"](#page-82-0) on page 75 and the *BladeCenter Serial over LAN Setup Guide* for information about setting up and enabling SOL.

After you start a Telnet or SSH session to the BladeCenter management module, you can start an SOL session to any individual blade server that supports SOL. Since you can start up to 20 separate Web interface, Telnet, serial (advanced management module only), or SSH sessions to the BladeCenter management module, this gives you the ability to have simultaneous SOL sessions active for each blade server installed in the BladeCenter unit.

Start an SOL session using the console command, from the command line, indicating the target blade server. For example, to start an SOL connection to the blade server in blade bay 6, type

```
console -T system:blade[6]
```
**Note:** A blade server assembly that occupies more than one blade bay is identified by the lowest bay number that it occupies.

Once an SOL session is started, all commands are sent to the blade server specified by the console command until the SOL session is ended, regardless of the persistent command target that was in effect before the SOL session.

See "sol (serial over LAN) [command"](#page-82-0) on page 75 and the *IBM BladeCenter Serial over LAN Setup Guide* for information about configuring a blade server for SOL. See your operating-system documentation for information about SOL commands that you can enter using the command-line interface.

#### **Ending an SOL session**

To end an SOL session, press Esc followed by an open parenthesis:

Esc (

When the SOL session ends, the command-line interface will return to the persistent command target that was in effect before the SOL session. If you want to end the Telnet or SSH command-line session, type exit.

**Note:** Exiting an SOL session does not stop the flow of serial data.

# <span id="page-24-0"></span>**Chapter 3. Command reference**

This section contains command function, usage information, and examples. It is divided into the following subsections:

- "Built-in [commands"](#page-25-0) on page 18
	- env [\(environment\)](#page-25-0) command
	- help [command](#page-29-0)
	- history [command](#page-30-0)
	- list (system physical [configuration\)](#page-31-0) command
- "Common [commands"](#page-32-0) on page 25
	- health [command](#page-32-0)
	- identify (location LED) [command](#page-35-0)
	- info [\(configuration](#page-36-0) information) command
	- update (update firmware) [command](#page-37-0)
- ["Configuration](#page-40-0) commands" on page 33
	- [alertentries](#page-41-0) command
	- clear command [\(management](#page-46-0) modules other than the advanced management [module\)](#page-46-0)
	- clear command (advanced [management](#page-47-0) module only)
	- dhcpinfo [command](#page-49-0)
	- displaysd command (advanced [management](#page-50-0) module only)
	- dns [command](#page-50-0)
	- ifconfig command [\(management](#page-52-0) modules other than the advanced [management](#page-52-0) module)
	- ifconfig command (advanced [management](#page-56-0) module only)
	- ldapcfg command (advanced [management](#page-61-0) module only)
	- nat command (advanced [management](#page-62-0) module only)
	- portcfg command (advanced [management](#page-64-0) module only)
	- ports command (advanced [management](#page-66-0) module only)
	- read command (advanced [management](#page-73-0) module only)
	- service command (advanced [management](#page-73-0) module only)
	- slp command (advanced [management](#page-74-0) module only)
	- smtp [command](#page-75-0)
	- snmp [command](#page-76-0)
	- sol (serial over LAN) [command](#page-82-0)
	- sshcfg command (advanced [management](#page-86-0) module only)
	- tcpcmdmode command [\(management](#page-86-0) modules other than the advanced [management](#page-86-0) module)
	- tcpcmdmode command (advanced [management](#page-88-0) module only)
	- telnetcfg (Telnet [configuration\)](#page-89-0) command
	- uplink [\(management](#page-90-0) module failover) command
	- users command [\(management](#page-91-0) modules other than the advanced management [module\)](#page-91-0)
	- users command (advanced [management](#page-102-0) module only)
	- write command (advanced [management](#page-111-0) module only)
- "Event-log [commands"](#page-111-0) on page 104
	- clearlog [command](#page-111-0)
	- [displaylog](#page-112-0) command
- ["Power-control](#page-113-0) commands" on page 106
	- boot [command](#page-114-0)
	- fuelg command [\(management](#page-114-0) modules other than the advanced management [module\)](#page-114-0)
	- fuelg command (advanced [management](#page-117-0) module only)
	- power [command](#page-121-0)
	- reset [command](#page-123-0)
- <span id="page-25-0"></span>• "Session [commands"](#page-125-0) on page 118
	- console [command](#page-125-0)
	- exit [command](#page-126-0)
	- kvm (keyboard, video, mouse) command (advanced [management](#page-126-0) module [only\)](#page-126-0)
	- mt (media tray) command (advanced [management](#page-127-0) module only)
- "System [management](#page-129-0) commands (for BladeCenter T only)" on page 122
	- alarm [command](#page-129-0)

Adding a -h, -help, or ? option to a command displays syntax help for that command. For example, to display help for the environment command, type one of the following commands:

- $\cdot$  env -h
- env -help
- $\cdot$  env ?

You can target a command to a device other than the one that is set as the default by adding a -T option to a command. See ["Selecting](#page-11-0) the command target" on page [4](#page-11-0) for information.

## **Built-in commands**

Use these commands to perform top-level functions within the command-line interface:

- env (environment) command
- help [command](#page-29-0)
- history [command](#page-30-0)
- list (system physical [configuration\)](#page-31-0) command

### **env (environment) command**

This command sets the persistent environment for commands that are entered during the remainder of the current session. The persistent command environment is indicated by the command prompt. When you start the command-line interface, the persistent command environment is the BladeCenter unit, denoted as "system" by the command prompt. You can target a single command to an environment other than the one that is set as the default by adding a -T option to the command that includes a valid target destination (see ["Selecting](#page-11-0) the command target" on page 4 for information). Target environments can be specified using the full path name, or using a partial path name based on the persistent command environment. Full path names always begin with "system". The levels in a path name are divided using a colon ":".

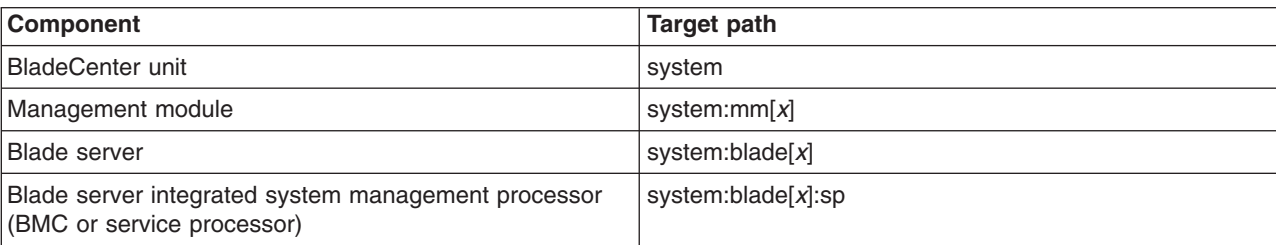

The following table lists BladeCenter components and the command paths that are supported as targets by the env command.

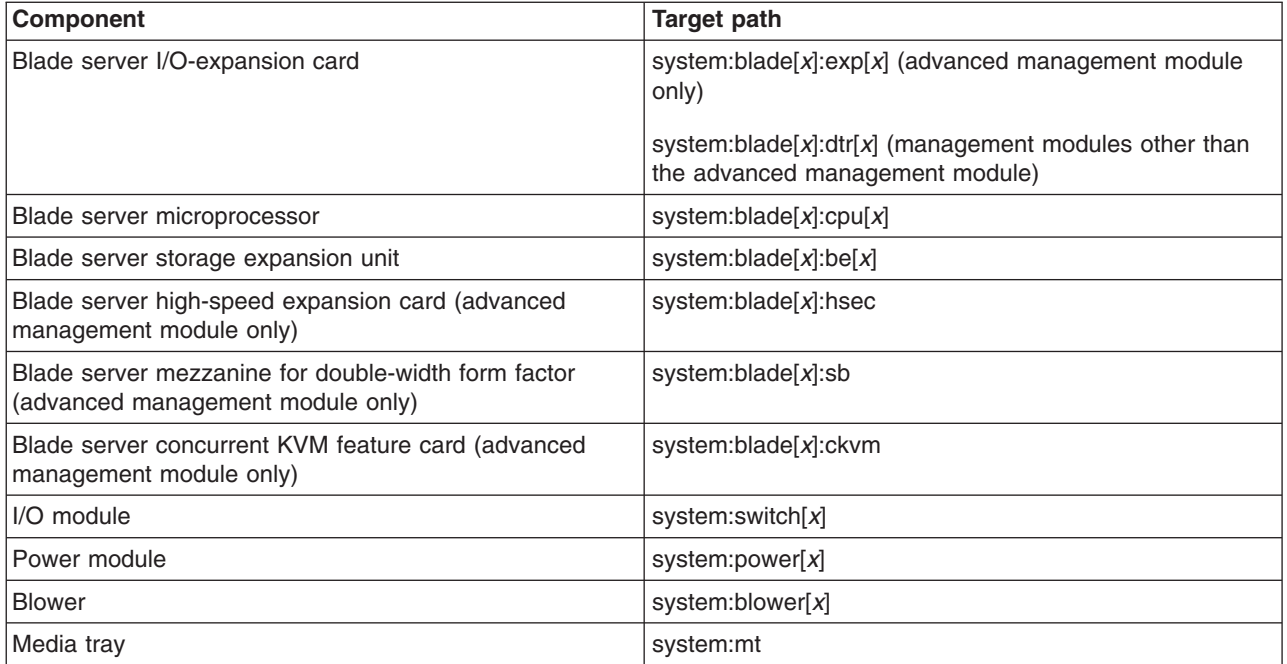

#### *Table 2. env (environment) command*

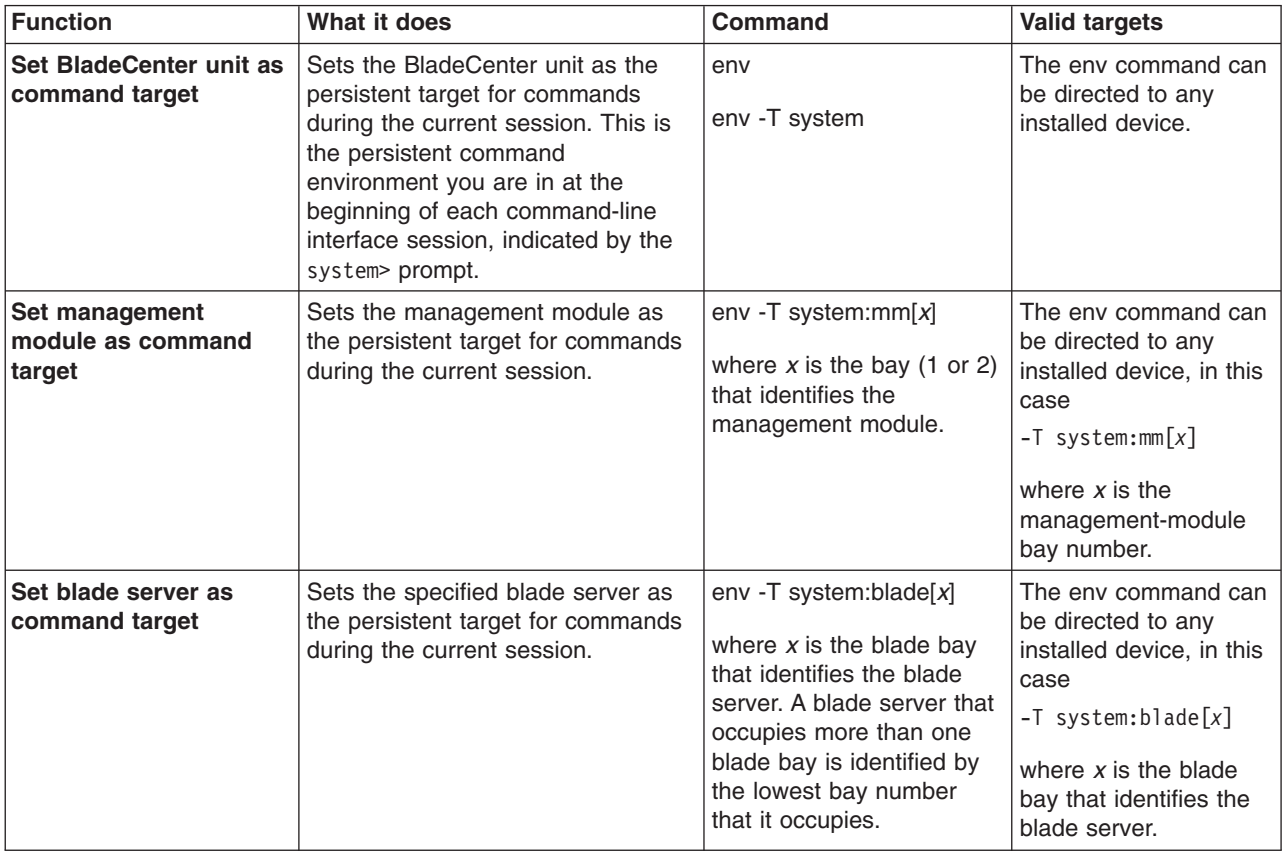

*Table 2. env (environment) command (continued)*

| <b>Function</b>                                        | What it does                                                                                                    | <b>Command</b>                                                                                                    | <b>Valid targets</b>                                                                                                    |
|--------------------------------------------------------|----------------------------------------------------------------------------------------------------|----------------------------------------------------------------------------------------------------|----------------------------------------------------------------------------------------------------|
| Set blade server<br>sub-component as<br>command target | Sets the specified sub-component<br>on the specified blade server as the<br>persistent target for commands<br>during the current session. Valid<br>sub-components are:<br>• Integrated system management<br>processor (BMC or service<br>processor)<br>I/O-expansion card<br>Microprocessor<br>• Storage expansion unit<br>• Concurrent KVM feature card<br>(advanced management module<br>only)<br>High-speed expansion card<br>(advanced management module<br>only)<br>• Mezzanine assembly for<br>double-width form factor blade<br>servers (advanced management<br>module only) | env -T<br>system:blade[x]:comp<br>where $x$ is the blade bay<br>that identifies the blade<br>server on which the<br>sub-component is<br>installed. A blade server<br>that occupies more than<br>one blade bay is identified<br>by the lowest bay number<br>that it occupies.<br>where comp is the<br>sub-component:<br>"sp" for BMC or service<br>processor<br>$\bullet$<br>" $exp[x]$ " for<br>I/O-expansion card<br>(where $x$ identifies the<br>expansion card)<br>(advanced management<br>module only)<br>"dtr[x]" for I/O-expansion<br>card (where x identifies<br>the expansion card)<br>(management modules<br>other than the advanced<br>management module)<br>"cpu[ $x$ ]" for<br>microprocessor (where<br>$x$ identifies the<br>microprocessor)<br>"be[ $x$ ]" for storage<br>expansion unit (where $x$<br>identifies the expansion<br>unit)<br>"ckvm" for concurrent<br>KVM feature card<br>(advanced management<br>module only)<br>"hsec" for high-speed<br>expansion card<br>(advanced management<br>module only)<br>"sb" for mezzanine<br>assembly for<br>double-width form factor<br>blade servers<br>(advanced management<br>module only) | The env command can<br>be directed to any<br>installed device, in this<br>case<br>$-T$ system:blade $[x]$ :sp<br>where $x$ is the blade<br>bay that identifies the<br>blade server on which<br>the integrated system<br>management processor<br>is installed. |

*Table 2. env (environment) command (continued)*

| <b>Function</b>                              | What it does                                                                                                    | <b>Command</b>                                                                                                    | <b>Valid targets</b>                                                                                                    |
|----------------------------------------------|----------------------------------------------------------------------------------------------------|----------------------------------------------------------------------------------------------------|----------------------------------------------------------------------------------------------------|
| Set I/O (switch) module<br>as command target | Sets the specified I/O (switch)<br>module as the persistent target for<br>commands during the current<br>session. | env -T system:switch $[x]$<br>where $x$ is the I/O (switch)<br>module bay where the I/O<br>(switch) module is<br>installed. | The env command can<br>be directed to any<br>installed device, in this<br>case<br>$-T$ system: switch $[x]$<br>where $x$ is the $I/O$<br>(switch) module bay<br>where the I/O (switch)<br>module is installed. |
| Set power module as<br>command target        | Sets the specified power module as<br>the persistent target for commands<br>during the current session.           | env -T system:power[x]<br>where $x$ is the power<br>module bay where the<br>power module is installed.                      | The env command can<br>be directed to any<br>installed device, in this<br>case<br>$-T$ system: power $[x]$<br>where $x$ is the power<br>module bay where the<br>power module is<br>installed.                  |
| Set blower as command<br>target              | Sets the specified blower as the<br>persistent target for commands<br>during the current session.                 | env -T system:blower[ $x$ ]<br>where $x$ is the blower bay<br>where the blower is<br>installed.                             | The env command can<br>be directed to any<br>installed device, in this<br>case<br>$-T$ system:blower[x]<br>where $x$ is the blower<br>bay where the blower<br>is installed.                                    |
| Set media tray as<br>command target          | Sets the media tray as the<br>persistent target for commands<br>during the current session.                       | env -T system:mt                                                                                                    | The env command can<br>be directed to any<br>installed device, in this<br>case<br>-T system:mt                                                                                                    |

#### **Example:**

To set the persistent target of commands to the service processor on the blade server in blade bay 5, while the BladeCenter unit is set as the default command target, at the system> prompt, type

```
env -T system:blade[5]:sp
```
The following example shows the information that is returned:

```
system> env -T system:blade[5]:sp
OK
system:blade[5]:sp>
```
To set the persistent target of commands to the service processor on the blade server in blade bay 5, while the BladeCenter unit is set as the default command target, at the system> prompt, you can also type

```
env -T blade[5]:sp
```
The following example shows the information that is returned:

```
system> env -T blade[5]:sp
```
OK system:blade[5]:sp>

To issue the reset command on the blade server in blade bay 5, while the management module is set as the default command target, at the system:mm[*x*]> prompt, type

reset -T system:blade[5]

## <span id="page-29-0"></span>**help command**

This command displays a list of all commands that are available in the command-line interface with a brief description of each command. You can also issue the help command by typing ?. Adding a -h, -help, or ? option to a command displays syntax help for the command.

#### *Table 3. help command*

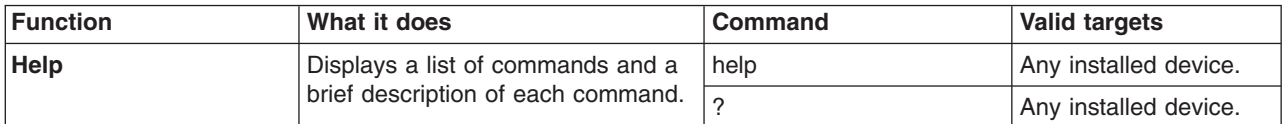

#### **Example:**

To display a list of commands, while management module 1 is set as the default command target, at the system:mm[1]> prompt, type

help

The following example shows the information that is returned:

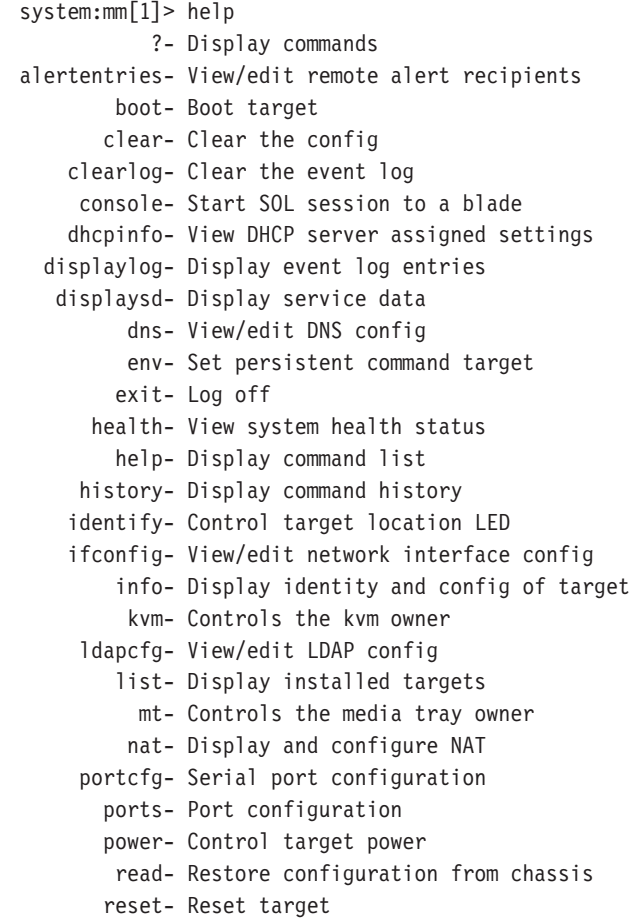

```
service- Enable debugging by service personnel
    shutdown- Shutdown target
        slp- View/edit SLP parameters
        smtp- View/edit SMTP config
        snmp- View/edit SNMP config
        sol- View SOL status and view/edit SOL config
      sshcfg- View/edit SSH config
  tcpcmdmode- View/edit TCP command mode config
   telnetcfg- View/edit telnet config
      update- Update firmware from TFTP server
      users- View/edit user login profiles
       alarm- Manage Telco System Management alarm(s)
      write- Save configuration to chassis
Type "<command> -h" for individual command syntax help.
        [ ] is used for indexing (by bay number)
       < > denotes a variable
       { } denotes optional arguments
        | denotes choice
system:mm[1]>
```
To obtain help about the env command, type one of the following commands:

- $\cdot$  env -h
- env -help
- $\cdot$  env ?

# **history command**

This command displays the last eight commands that were entered, allowing the user to choose and re-enter one of these commands. You choose the command to re-enter from the displayed list by typing an exclamation point (!) followed immediately by the numeric designation the command is assigned in the list. You can also recall one of the past eight previously entered commands using the up-arrow and down-arrow keys.

*Table 4. history command*

| Function                                                         | What it does                                                              | <b>Command</b>                                                                                                    | <b>Valid targets</b>  |
|------------------------------------------------------------------|---------------------------------------------------------------------------|----------------------------------------------------------------------------------------------------|-----------------------|
| <b>Command history</b>                                           | Displays the last eight commands<br>that were entered.                    | history                                                                                                    | Any installed device. |
| <b>Re-enter previous</b><br>command using<br>numeric designation | Re-enters a numerically-specified<br>command from the command<br>history. | $\mathbf{x}$<br>where $x$ is the number of<br>the command $(0 - 7)$ to<br>re-enter from the<br>command history list. | Any installed device. |

#### **Example:**

To display a list of the last eight commands entered, while management module 1 is set as the default command target, at the system:mm[1]> prompt, type history

To re-enter the command designated by "2" in the command history, type !2

<span id="page-31-0"></span>The following example shows the information that is returned from these two commands:

```
system:mm[1]> history
 0 dns
 1 dns -on
 2 dns
 3 dns -i1 192.168.70.29
 4 dns
 5 dns -i1 192.168.70.29 -on
 6 dns
7 history
system:mm[1]> !2
Enabled
-i1 192.168.70.29
-i2 0.0.0.0
-i3 0.0.0.0
system:mm[1]>
```
# **list (system physical configuration) command**

This command displays a list of devices present within the command target. It can be used to determine how many management modules are installed in the BladeCenter unit and which management module is set as primary.

*Table 5. list (system physical configuration) command*

| <b>Function</b>                          | What it does                                                                                                    | Command                                                                                                    | <b>Valid targets</b>  |
|------------------------------------------|----------------------------------------------------------------------------------------------------|----------------------------------------------------------------------------------------------------|-----------------------|
| View command target                      | Displays the current command<br>target. If a management-module<br>bay is the current command target,<br>it will be identified as primary or<br>redundant.                                                                     | list                                                                                                    | Any installed device. |
| <b>View system</b><br>configuration tree | Displays the tree structure of<br>devices present in the BladeCenter<br>unit, starting at the command target<br>level. If management-module bays<br>are part of the tree, they will be<br>identified as primary or redundant. | list -l depth<br>where <i>depth</i> is "all" or "a"<br>for full tree display, starting<br>at the command target<br>level.<br>Specifying a <i>depth</i> of "1"<br>displays the current<br>command target.<br>Specifying a <i>depth</i> of "2"<br>displays the content of the<br>current command target<br>plus one level below it. | Any installed device. |

#### **Example:**

To display a list of devices installed in the BladeCenter unit, while the BladeCenter unit is set as the persistent command environment, at the system> prompt, type list -l a

(This is the command syntax that can be used to determine the primary management module.)

The following example shows the information that is returned when the command is run on an advanced management module:

system> list -l a

```
system
        mm[1] primary
        power[4]
        blower[1]
        blower[2]
        blade[1]
                sp
                exp[1]
        blade[5]
                sp
        blade[6]
                sp
        blade[7]
                sp
        blade[8]
                sp
        mt
system>
```
# **Common commands**

Use these commands to monitor and control operation of BladeCenter components using the command-line interface:

- health command
- identify (location LED) [command](#page-35-0)
- info [\(configuration](#page-36-0) information) command
- update (update firmware) [command](#page-37-0)

# **health command**

This command displays the current health status of the command target. It can also be used to display the alerts that are active for the command target. You can only specify one command target each time you run the health command.

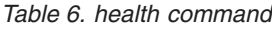

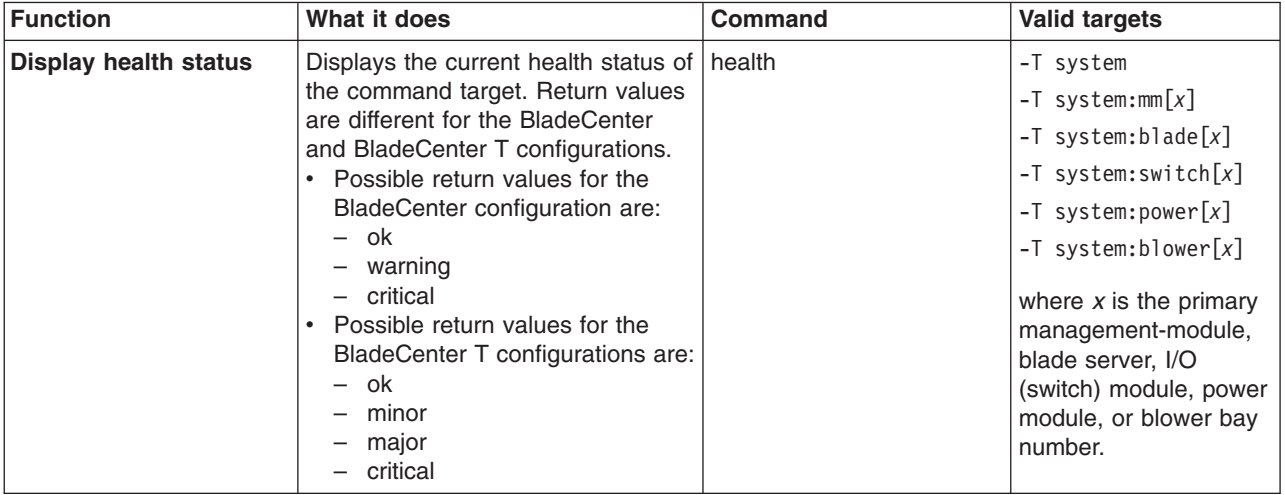

*Table 6. health command (continued)*

| <b>Function</b>                            | What it does                                                                                                    | <b>Command</b>                                                                                                    | <b>Valid targets</b>                                                                                                    |
|--------------------------------------------|----------------------------------------------------------------------------------------------------|----------------------------------------------------------------------------------------------------|----------------------------------------------------------------------------------------------------|
| <b>Display health status</b><br>for tree   | Displays the current health status of<br>the tree structure of devices present<br>in the BladeCenter unit, starting at<br>the command target level. If<br>management-module bays are part<br>of the tree, they will be identified as<br>primary or redundant. Return values<br>are different for the BladeCenter<br>and BladeCenter T configurations.<br>• Possible return values for the<br>BladeCenter configuration are:<br>$\overline{\phantom{0}}$<br>ok<br>warning<br>$-$ critical<br>• Possible return values for the<br>BladeCenter T configurations are:<br>ok<br>$\overline{\phantom{0}}$<br>minor<br>$\qquad \qquad -$<br>major<br>critical                              | health - I depth<br>where <i>depth</i> is "2", "all", or<br>"a" for full tree display,<br>starting at the command<br>target level.<br>Specifying a depth of "1"<br>displays health status of<br>the current command<br>target. | -T system<br>$-T$ system:mm $[x]$<br>$-T$ system:blade $[x]$<br>$-T$ system: switch $[x]$<br>$-T$ system: power $[x]$<br>$-T$ system:blower[x]<br>where $x$ is the primary<br>management-module,<br>blade server, I/O<br>(switch) module, power<br>module, or blower bay<br>number. |
| <b>Display health status</b><br>and alerts | Displays the current health status<br>and active alerts for the command<br>target. Return values are different<br>for the BladeCenter and<br>BladeCenter T configurations.<br>• Possible return values for the<br>health status of the BladeCenter<br>configuration are:<br>ok<br>warning<br>$-$ critical<br>• Possible return values for the<br>health status of the BladeCenter<br>T configurations are:<br>ok<br>minor<br>major<br>critical<br>Active alert information provides<br>short text descriptions of alerts<br>that are active for each<br>monitored component.<br>The total amount of information<br>returned from the health -f<br>command is limited to 1024 bytes. | health -f                                                                                                    | -T system<br>$-T$ system:mm $[x]$<br>$-T$ system:blade[x]<br>$-T$ system: switch $[x]$<br>$-T$ system: power $[x]$<br>$-T$ system:blower[x]<br>where $x$ is the primary<br>management-module,<br>blade server, I/O<br>(switch) module, power<br>module, or blower bay<br>number.    |

#### **Example:**

To display the overall health status of the BladeCenter T unit, while the BladeCenter T unit is set as the default command target, at the system> prompt, type health

To display the health status of all components installed in the BladeCenter T unit, that are valid command targets, while the BladeCenter T unit is set as the default command target, at the system> prompt, type

```
health -l a
```
To display the health status of the blade server installed in blade bay 5, while the BladeCenter T unit is set as the default command target, at the system> prompt, type

```
health -T system:blade[5]
```
To display the health status and alerts for all components installed in the BladeCenter T unit, that are valid command targets, while the BladeCenter T unit is set as the default command target, at the system prompt, type health -l a -f

The following example shows the information that is returned from these commands:

```
system> health
system:major
system> health -l a
system:major
   mm[1]:ok
   blade[1]:ok
   blade[3]:ok
   blade[5]:minor
   power[1]:ok
   power[2]:minor
   blower[1]:ok
   blower[2]:ok
   blower[3]:ok
   blower[4]:ok
   switch[1]:major
system> health -T system:blade[5]
blade[5]:minor
health -l a -f
system:major
   blade[5]:minor
       5V over voltage
       CPU1 temperature warning
   power[2]:minor
       5V over voltage
   switch[1]:major
       temperature fault
system>
```
# <span id="page-35-0"></span>**identify (location LED) command**

This command controls operation of the location LED in a blade server or in the BladeCenter unit. It can also be used to display the state of a location LED.

*Table 7. identify (location LED) command*

| <b>Function</b>                                                                 | What it does                                                                                                    | Command                                                                                                    | <b>Valid targets</b>                                                                      |
|---------------------------------------------------------------------------------|----------------------------------------------------------------------------------------------------|----------------------------------------------------------------------------------------------------|-------------------------------------------------------------------------------------------|
| <b>Display location LED</b><br>state                                            | Displays the current state of the<br>location LED in the command<br>target.<br>Possible LED states are:<br>• off<br>on<br>• blink | identify                                                                                                    | -T system<br>$-T$ system:blade $\lceil x \rceil$<br>where $x$ is the blade<br>bay number. |
| <b>Set location LED state</b>                                                   | Sets the state of the location LED<br>in the command target.                                                                      | identify -s state<br>where <i>state</i> is "on", "off",<br>or "blink".<br>Command use restricted<br>(see "Commands and user<br>authority" on page 5).                                       | -T system<br>$-T$ system:blade $[x]$<br>where $x$ is the blade<br>bay number.             |
| <b>Turn on BladeCenter</b><br>unit location LED for<br>specified period of time | Turns on the location LED in the<br>BladeCenter unit for a specified<br>period of time before turning it off<br>automatically.    | identify -s on -d time<br>where <i>time</i> is the number<br>of seconds the location<br>LED will remain lit.<br>Command use restricted<br>(see "Commands and user<br>authority" on page 5). | -T system                                                                                 |

#### **Example:**

To display the status of the location LED in the blade server in blade bay 4, while the BladeCenter unit is set as the persistent command environment, at the system> prompt, type

```
identify -T system:blade[4]
```
To light the location LED in the blade server in blade bay 4, while the BladeCenter unit is set as the persistent command environment, at the system> prompt, type identify -s on -T system:blade[4]

The following example shows the information that is returned from a series of identify commands:

```
system> identify -T system:blade[4]
-s off
system> identify -s on -T system:blade[4]
OK
system> identify -T system:blade[4]
-s on
system>
```
# **info (configuration information) command**

This command displays information about BladeCenter components and their configuration.

| Displays identification and<br>info<br>$-T$ system:mm $[x]$<br><b>Display component</b><br>information<br>configuration information for the<br>$-T$ system:blade $[x]$<br>Note: Only one target at a<br>command target.<br>time can be viewed with<br>$-T$ system:blade $[x]$<br>the info command.<br>:exp[x]<br>(for advanced<br>management modules)<br>$-T$ system:blade $[x]$<br>$:$ dtr $[x]$<br>(for management<br>modules other than the<br>advanced management<br>module)<br>$-T$ system:blade[x]:sp<br>$-T$ system:blade $[x]$ :be<br>$-T$ system:blade $[x]$ :sb<br>(for advanced<br>management modules)<br>$-T$ system:blade $[x]$ :<br>cpu[x]<br>-T<br>system:blade[x]:hsec<br>(for advanced<br>management modules)<br>-T<br>system:b1ade[x]:ckvm<br>(for advanced |  |
|----------------------------------------------------------------------------------------------------|--|
|                                                                                                    |  |
|                                                                                                    |  |
|                                                                                                    |  |
|                                                                                                    |  |
|                                                                                                    |  |
|                                                                                                    |  |
|                                                                                                    |  |
|                                                                                                    |  |
|                                                                                                    |  |
|                                                                                                    |  |
| management modules)                                                                                                    |  |
| $-T$ system: switch[x]                                                                                                    |  |
| $-T$ system: power $[x]$                                                                                                    |  |
| -T system:mt                                                                                                    |  |
| where $x$ is the<br>management-module<br>bay number, blade<br>server bay number, I/O<br>(switch) module bay<br>number,<br>microprocessor<br>number, power module<br>bay number, or<br>daughter-card number.                                                                                                    |  |

*Table 8. info (configuration information) command*

### **Notes:**

1. The command targets -T system:blade[x]:exp[x] and -T system:blade[x]:dtr[x] are shown with a line break before the :exp[x] or :dtr[x]. When these command targets are entered, the entire entry must all be on one line.

2. This command returns vital product data (VPD) information for the command target. For some targets, additional VPD information is available when using the advanced management module.

## **Example:**

To view the information about the management module in management-module bay 1, while this management module is set as the persistent command environment, at the system:mm[1]> prompt, type info

The following example shows the information that is returned from the info command:

```
system:mm[1]> info
UUID: 0000 0000 0000 0000 0000 0000 0000 0000
Manuf ID: SLRM
Mach type/model: Management Module
Mach serial number: n/a
Manuf date: 4102
Part no.: 02R1606
FRU no.: 59P6622
FRU serial no.: J1P702A511F
Main application
   Build ID: DVETXX-
   File name: CNETMNUS.PKT
   Rel date: 05-27-04
   Rev: 16
Boot ROM
   Build ID: BRBR14-
   File name: CNETBRUS.PKT
   Rel date: 09-12-02
   Rev: 16
Remote control
   Build ID: BRRG14-
   File name: CNETRGUS.PKT
   Rel date: 09-12-02
   Rev: 16
system:mm[1]>
```
# **update (update firmware) command**

This command updates firmware using a Trivial File Transfer Protocol (TFTP) server and displays information about firmware installed in BladeCenter components.

**Function What it does Command Valid targets Display update command help** Displays information about using the update command. update  $|-T$  system: $mm[x]$ -T system:blade[*x*]:sp -T system:switch[*x*] where *x* is the primary management-module, blade server bay number, or I/O (switch) module bay number.

*Table 9. update (update firmware) command*

*Table 9. update (update firmware) command (continued)*

| <b>Function</b>                       | What it does                                                                                                    | <b>Command</b>                                                                                                    | <b>Valid targets</b>                                                                                                    |
|---------------------------------------|----------------------------------------------------------------------------------------------------|----------------------------------------------------------------------------------------------------|----------------------------------------------------------------------------------------------------|
| <b>Display firmware</b><br>attributes | Displays attributes of the firmware<br>installed in the command target.<br>Return values are:<br>• Firmware type<br>Build ID<br>Filename<br>Release date<br><b>Revision level</b>                                                                                                    | update -a                                                                                                    | $-T$ system:mm $[x]$<br>$-T$ system:blade $[x]$ :sp<br>$-T$ system: switch $[x]$<br>where $x$ is the primary<br>management-module,<br>blade server bay<br>number, or I/O (switch)<br>module bay number. |
| <b>Update firmware</b>                | Update firmware for the command<br>target.<br>Important: Command authority<br>definitions might change between<br>firmware versions. Make sure that<br>the command authority level set for<br>each user is correct after updating<br>management-module firmware.                                                                                                    | update -i ip_address -l<br>filelocation<br>where:<br>• <i>ip address</i> is the IP<br>address of TFTP server.<br>filelocation is the<br>location of the firmware<br>update file.<br>Command use restricted<br>(see "Commands and user<br>authority" on page 5).                      | $-T$ system:mm $[x]$<br>$-T$ system:blade $[x]$ :sp<br>$-T$ system: switch $[x]$<br>where $x$ is the primary<br>management-module,<br>blade server bay<br>number, or I/O (switch)<br>module bay number. |
| <b>Update firmware</b><br>(verbose)   | Update firmware for the command<br>target, showing details of the<br>firmware download and flash<br>operations. The detailed information<br>is not shown until the update is<br>complete, which might take several<br>minutes.<br>Important: Command authority<br>definitions might change between<br>firmware versions. Make sure that<br>the command authority level set for<br>each user is correct after updating<br>management-module firmware. | update -i ip_address -l<br>filelocation -v<br>where:<br><i>ip_address</i> is the IP<br>address of TFTP server.<br><i>filelocation</i> is the<br>$\bullet$<br>location of the firmware<br>update file.<br>Command use restricted<br>(see "Commands and user<br>authority" on page 5). | $-T$ system:mm $[x]$<br>$-T$ system:blade $[x]$ :sp<br>$-T$ system: switch $[x]$<br>where $x$ is the primary<br>management-module,<br>blade server bay<br>number, or I/O (switch)<br>module bay number. |

To update the firmware and display update details for the management module in management-module bay 1, while this management module is set as the persistent command environment, type the following command at the system:mm[1]> prompt. For this example, the IP address of the TFTP server is 192.168.70.120 and the firmware file containing the update is named dev\_mm.pkt.

update -v -i 192.168.70.120 -l dev\_mm.pkt

To display information about firmware installed in the management module in management-module bay 1, while this management module is set as the persistent command environment, at the system:mm[1]> prompt, type

update -a

To update the service-processor firmware in the blade server in blade bay 8 (not using verbose mode), while the management module in management-module bay 1 is set as the persistent command environment, type the following command at the

system: $mm[1]$  > prompt. For this example, the IP address of the TFTP server is 192.168.70.120 and the firmware file containing the update is named h8.pkt. update -i 192.168.70.120 -l h8.pkt -T system:blade[8]:sp

The following example shows the information that is returned from these three update commands:

```
system:mm[1]> update -v -i 192.168.70.120 -l dev mm.pkt
TFTP file upload successful 1517829.
Starting flash packet preparation.
Flash preparation - packet percent complete 24.
Flash preparation - packet percent complete 48.
Flash preparation - packet percent complete 72.
Flash preparation - packet percent complete 96.
Flash preparation - packet percent complete 100.
Flash operation phase starting.
Flashing - packet percent complete 34.
Flashing - packet percent complete 38.
Flashing - packet percent complete 50.
Flashing - packet percent complete 55.
Flashing - packet percent complete 80.
Flashing - packet percent complete 90.
Flash operation complete. The new firmware will become active after the next
reset of the MM.
OK
system:mm[1]> update -a
Bay 1 Name 1
Firmware type: Main application
Build ID: BRETKD+
Filename: CNETMNUS.PKT
Released: 11-17-03
Revision: 16
Firmware type: Boot ROM
Build ID: BRBR1B+
Filename: CNETBRUS.PKT
Released: 10-27-03
Revision: 16
Firmware type: Remote control
Build ID: BRRG1B+
Filename: CNETRGUS.PKT
Released: 10-27-03
Revision: 16
OK
system:mm[1]> update -i 192.168.70.120 -l h8.pkt -T system:blade[8]:sp
OK
system:mm[1]>
```
## **Configuration commands**

Use these commands to view and configure network settings and Ethernet interfaces:

- [alertentries](#page-41-0) command
- clear command [\(management](#page-46-0) modules other than the advanced management [module\)](#page-46-0)
- clear command (advanced [management](#page-47-0) module only)
- dhcpinfo [command](#page-49-0)
- displaysd command (advanced [management](#page-50-0) module only)
- dns [command](#page-50-0)
- ifconfig command [\(management](#page-52-0) modules other than the advanced management [module\)](#page-52-0)
- ifconfig command (advanced [management](#page-56-0) module only)
- Idapcfg command (advanced [management](#page-61-0) module only)
- nat command (advanced [management](#page-62-0) module only)
- portcfg command (advanced [management](#page-64-0) module only)
- ports command (advanced [management](#page-66-0) module only)
- service command (advanced [management](#page-73-0) module only)
- slp command (advanced [management](#page-74-0) module only)
- smtp [command](#page-75-0)
- snmp [command](#page-76-0)
- sol (serial over LAN) [command](#page-82-0)
- sshcfg command (advanced [management](#page-86-0) module only)
- tcpcmdmode command [\(management](#page-86-0) modules other than the advanced [management](#page-86-0) module)
- tcpcmdmode command (advanced [management](#page-88-0) module only)
- telnetcfg (Telnet [configuration\)](#page-89-0) command
- uplink [\(management](#page-90-0) module failover) command
- users command [\(management](#page-91-0) modules other than the advanced management [module\)](#page-91-0)
- users command (advanced [management](#page-102-0) module only)

# <span id="page-41-0"></span>**alertentries command**

This command manages the recipients of alerts generated by the primary management module.

*Table 10. alertentries command*

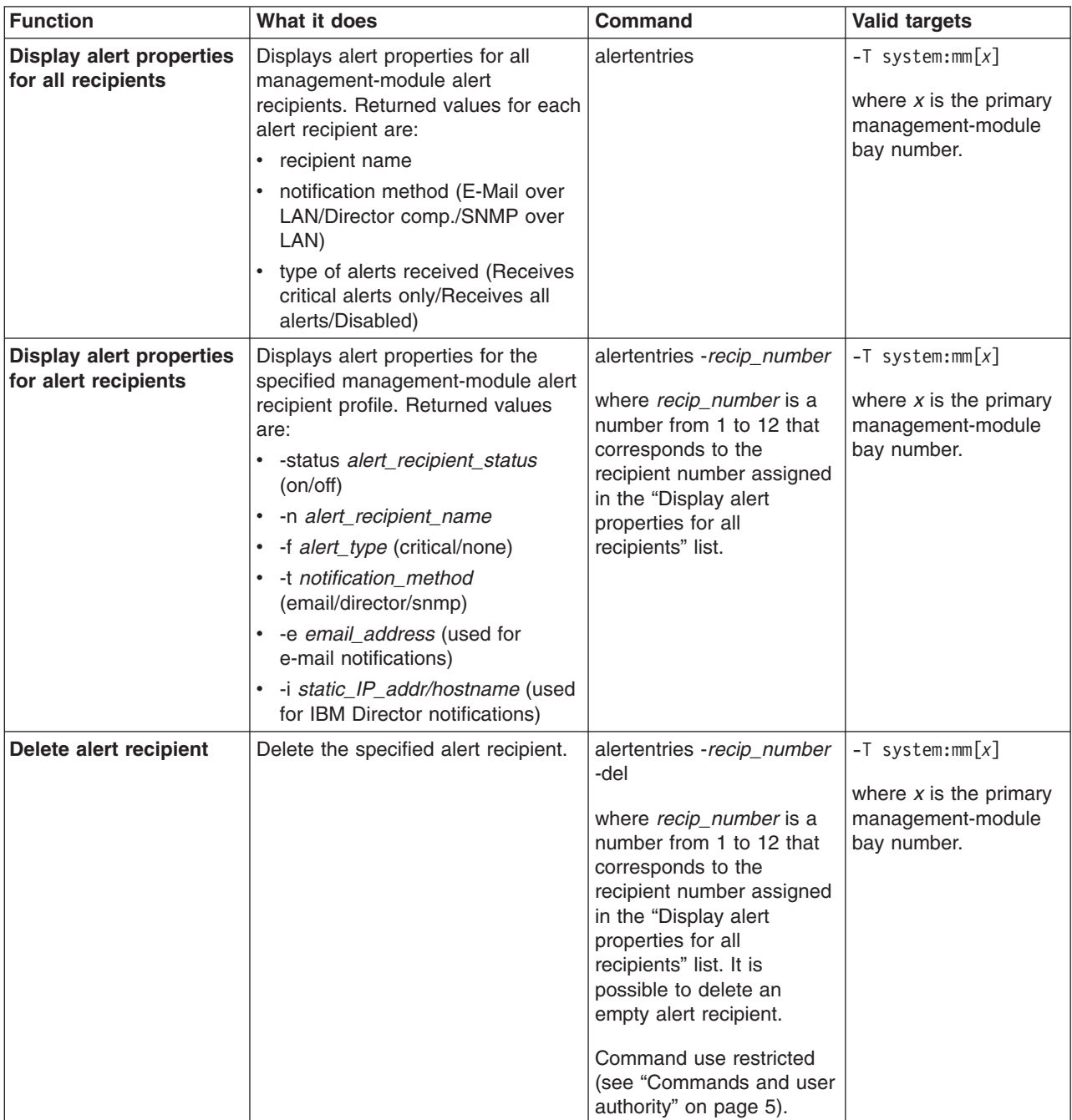

*Table 10. alertentries command (continued)*

| <b>Function</b>               | What it does                                                                                               | Command                                                                                                    | <b>Valid targets</b>                                                                 |
|-------------------------------|----------------------------------------------------------------------------------------------------|----------------------------------------------------------------------------------------------------|--------------------------------------------------------------------------------------|
| <b>Create alert recipient</b> | Create the specified alert recipient.<br>All fields must be specified when<br>creating an alert recipient. | alertentries -recip_number<br>-n recip_name -status<br>alert_status -f filter_type -t<br>notification_method -e<br>email_addr-i<br>ip_addr/hostname                                                                                                    | $-T$ system:mm $[x]$<br>where $x$ is the primary<br>management-module<br>bay number. |
|                               |                                                                                                    | where:<br>• recip_number is a<br>number from 1 to 12<br>that corresponds to an<br>unused recipient<br>number in the "Display<br>alert properties for all<br>recipients" list.<br>$\bullet$<br>recip_name is a<br>alphanumeric string up<br>to 31 characters in<br>length containing any<br>character, including<br>spaces, except for angle<br>brackets ( $\lt$ and $\gt$ ). If<br>the string includes<br>spaces it must be<br>enclosed in<br>double-quotes.<br>alert_status is on or off<br>$\bullet$<br>for receipt of alerts.<br>• <i>filter_type</i> filters the<br>alert types received:<br>critical (receive critical<br>alerts only) or none<br>(receive all alerts).<br>$\bullet$<br>notification_method is<br>email, director (IBM<br>Director) or snmp.<br>- For e-mail, you must<br>specify an e-mail<br>address (-e<br>argument).<br>For director, you<br>must specify an IP<br>address (-i<br>argument).<br>If snmp is selected,<br>the -e and -i<br>arguments are not<br>needed.<br>email_addr is a valid<br>e-mail address string up<br>to 63 characters in<br>length.<br>(continued on next page) |                                                                                      |

### *Table 10. alertentries command (continued)*

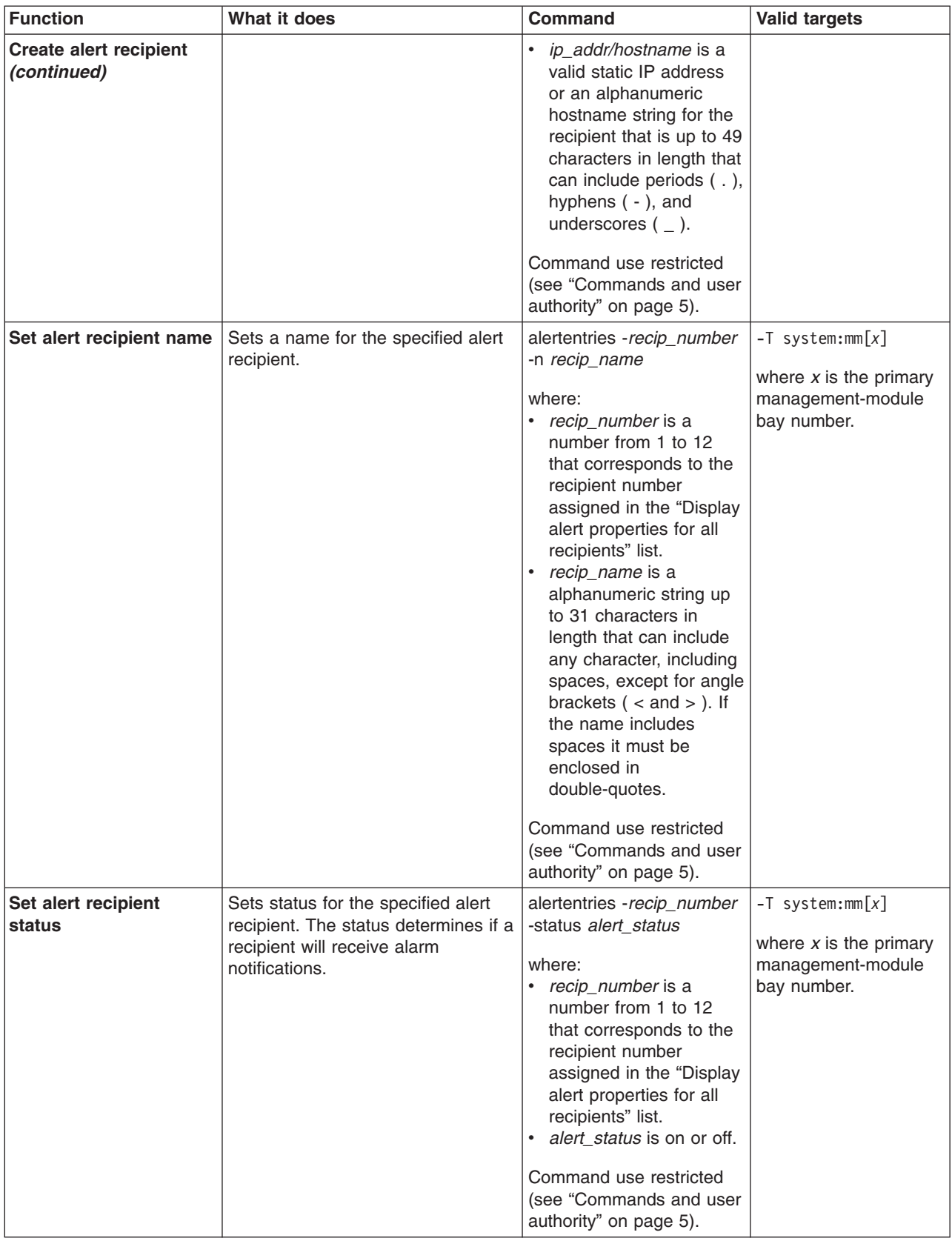

*Table 10. alertentries command (continued)*

| <b>Function</b>                       | What it does                                                                                                    | Command                                                                                                    | <b>Valid targets</b>                                                                 |
|---------------------------------------|----------------------------------------------------------------------------------------------------|----------------------------------------------------------------------------------------------------|--------------------------------------------------------------------------------------|
| Set alert types received              | Filters the types of alert that are<br>received by the specified alert<br>recipient.                                                                                                    | alertentries - recip_number<br>-f filter_type<br>where:<br>recip_number is a<br>number from 1 to 12<br>that corresponds to the<br>recipient number<br>assigned in the "Display<br>alert properties for all<br>recipients" list.<br>alert_type filters the<br>alert types received:<br>critical (receive critical<br>alerts only) or none<br>(receive all alerts).<br>Command use restricted<br>(see "Commands and user<br>authority" on page 5). | $-T$ system:mm $[x]$<br>where $x$ is the primary<br>management-module<br>bay number. |
| Set alert notification<br>method      | Sets the alert notification method<br>for the specified alert recipient.                                                                                                    | alertentries - recip_number<br>-t notification_method<br>where:<br>recip_number is a<br>number from 1 to 12<br>that corresponds to the<br>recipient number<br>assigned in the "Display<br>alert properties for all<br>recipients" list.<br>notification_method is<br>email, director (IBM<br>Director) or snmp.<br>Command use restricted<br>(see "Commands and user<br>authority" on page 5).                                                   | $-T$ system:mm $[x]$<br>where $x$ is the primary<br>management-module<br>bay number. |
| Set alert recipient<br>e-mail address | Sets the e-mail address for the<br>specified alert recipient. This e-mail<br>address is used to send alerts to<br>the recipient via e-mail.<br>The e-mail address can be set only<br>if the alert notification method (-t<br>option) is set to email. The -t and -e<br>options can be combined within the<br>same command. | alertentries - recip_number<br>-e email_addr<br>where:<br>recip_number is a<br>number from 1 to 12<br>that corresponds to the<br>recipient number<br>assigned in the "Display<br>alert properties for all<br>recipients" list.<br>· email_addr is a valid<br>e-mail address string up<br>to 63 characters in<br>length.<br>Command use restricted<br>(see "Commands and user<br>authority" on page 5).                                           | $-T$ system:mm $[x]$<br>where $x$ is the primary<br>management-module<br>bay number. |

*Table 10. alertentries command (continued)*

| <b>Function</b>                               | What it does                                                                                                    | <b>Command</b>                                                                                                    | <b>Valid targets</b>                                                                 |
|-----------------------------------------------|----------------------------------------------------------------------------------------------------|----------------------------------------------------------------------------------------------------|--------------------------------------------------------------------------------------|
| Set alert recipient IP<br>address or hostname | Sets the IP address or hostname<br>used to send alert notifications to<br>the specified alert recipient using<br><b>IBM Director.</b><br>The IP address or hostname used<br>to send alert notifications can be<br>set only if the alert notification<br>method (-t option) is set to director<br>(IBM Director). The -t and -i options<br>can be combined within the same<br>command. | alertentries - recip_number<br>-i ip_addr/hostname<br>where:<br>recip number is a<br>number from 1 to 12<br>that corresponds to the<br>recipient number<br>assigned in the "Display<br>alert properties for all<br>recipients" list.<br>ip_addr/hostname is a<br>valid static IP address<br>or an alphanumeric<br>hostname string up to<br>49 characters in length<br>that can include periods<br>$($ .), hyphens $($ - $)$ , and<br>underscores $($ $)$ .<br>Command use restricted<br>(see "Commands and user<br>authority" on page 5). | $-T$ system: $mm[x]$<br>where $x$ is the primary<br>management-module<br>bay number. |

To view the configuration for alert recipient 1, while management module 1 is set as the persistent command environment, at the system: $mm[1]$  prompt, type alertentries -1

To configure alert recipient 2 to receive only critical alert notifications by e-mail, while management module 1 is set as the persistent command environment, at the system:mm[1]> prompt, type

```
alertentries -2 -n test2 -status on -f critical -t email -e test2@us.ibm.com
```
To configure alert recipient 3 to receive all alert notifications through IBM Director, while management module 1 is set as the persistent command environment, at the system:mm[1]> prompt, type

```
alertentries -3 -n test3 -status on -f none -t director -i 192.168.70.140
```
To configure alert recipient 4 to receive all alert notifications through SNMP, while management module 1 is set as the persistent command environment, at the system:mm[1]> prompt, type

```
alertentries -4 -n test4 -status on -f none -t snmp
```
The following example shows the information that is returned from these commands:

```
system:mm[1]> alertentries -1
-status on
-n test1
-f critical
-t email
-e test1@us.ibm.com
system:mm[1]> alertentries -2 -n test2 -status on -f critical -t email
-e test2@us.ibm.com
```

```
OK
system:mm[1]> alertentries -3 -n test3 -status on -f none -t director
-i 192.168.70.140
OK
system:mm[1]> alertentries -4 -n test4 -status on -f none -t snmp
OK
system:mm[1]>
```
## <span id="page-46-0"></span>**clear command (management modules other than the advanced management module)**

**Note:** The clear command operates differently for the advanced management module and for other management module types. The following command description is for management modules other than the advanced management module. See "clear command (advanced [management](#page-47-0) module only)" on page 40 for command syntax for the advanced management module.

This command restores the primary management module configuration or an I/O (switch) module configuration to the default settings. The command must always include the -config option.

| <b>Function</b>                                                         | What it does                                                                                                    | Command                                                                                      | <b>Valid targets</b>                                                                  |
|-------------------------------------------------------------------------|----------------------------------------------------------------------------------------------------|----------------------------------------------------------------------------------------------|---------------------------------------------------------------------------------------|
| <b>Restore default</b><br>configuration of primary<br>management module | Restores the default configuration<br>of the primary management<br>module; then, resets the<br>management module.<br>No results are returned from this<br>command because it resets the<br>management module.<br>When you restore the<br>management-module configuration,<br>the Ethernet configuration method<br>is set to a value of dthens. After the<br>management module resets, this<br>causes the management module to<br>try dhcp configuration and then<br>default to the static IP configuration,<br>which might cause the management<br>module to remain offline for longer<br>than normal. See the "ifconfig<br>command (advanced management<br>module only)" on page 49 for<br>information. | clear -config<br>Command use restricted<br>(see "Commands and user<br>authority" on page 5). | $-T$ system: $mm[x]$<br>where $x$ is the primary<br>management-module<br>bay number.  |
| <b>Restore default</b><br>configuration of I/O<br>(switch) module       | Restores the configuration of the<br>specified I/O (switch) module to the<br>default settings.                                                                                                    | clear -config<br>Command use restricted<br>(see "Commands and user<br>authority" on page 5). | $-T$ system: switch $[x]$<br>where $x$ is the $I/O$<br>(switch) module bay<br>number. |

*Table 11. clear command (management modules other than the advanced management module)*

<span id="page-47-0"></span>To restore the primary management-module configuration to default settings, while management module 1 is set as the persistent command environment, at the system:mm[1]> prompt, type

clear -config

No results are returned from this command. After the management module resets, you will need to start a new command-line session.

## **clear command (advanced management module only)**

**Note:** The clear command operates differently for the advanced management module and for other management module types. The following command description is for the advanced management module. See "clear [command](#page-46-0) [\(management](#page-46-0) modules other than the advanced management module)" on page 39 for command syntax for management modules other than the advanced management module.

This command restores the primary management module configuration or an I/O (switch) module configuration to the default settings. The command must always include the -cnfg or -config option.

| What it does                                                                                                    | <b>Command</b>                                                                             | <b>Valid targets</b>                                                                 |
|----------------------------------------------------------------------------------------------------|--------------------------------------------------------------------------------------------|--------------------------------------------------------------------------------------|
| <b>Function</b><br><b>Restore default</b><br>Restores the default configuration<br>configuration of primary<br>of the primary management<br>management module<br>module, retaining log information;<br>and keep logs<br>then, resets the management<br>module.<br>No results are returned from this<br>command because it resets the<br>management module.<br>When you restore the<br>management-module configuration,<br>the Ethernet configuration method<br>is set to a value of dthens. After the<br>management module resets, this<br>causes the management module to<br>try dhcp configuration and then<br>default to the static IP configuration,<br>which might cause the management<br>module to remain offline for longer<br>than normal. See the "ifconfig"<br>command (advanced management<br>module only)" on page 49 for | clear -cnfg<br>Command use restricted<br>(see "Commands and user<br>authority" on page 5). | $-T$ system:mm $[x]$<br>where $x$ is the primary<br>management-module<br>bay number. |

*Table 12. clear command (advanced management module only)*

| <b>Function</b>                                                                                                    | What it does                                                                                                    | <b>Command</b>                                                                               | <b>Valid targets</b>                                                                  |
|----------------------------------------------------------------------------------------------------|----------------------------------------------------------------------------------------------------|----------------------------------------------------------------------------------------------|---------------------------------------------------------------------------------------|
| <b>Restore default</b><br>configuration of primary<br>management module<br>and delete logs<br>(This command option<br>should be used only for<br>backward compatibility<br>with scripts.) | Restores the default configuration<br>of the primary management<br>module, deleting log information;<br>then, resets the management<br>module.<br>No results are returned from this<br>command because it resets the<br>management module.<br>When you restore the<br>management-module configuration,<br>the Ethernet configuration method<br>is set to a value of dthens. After the<br>management module resets, this<br>causes the management module to<br>try dhcp configuration and then<br>default to the static IP configuration,<br>which might cause the management<br>module to remain offline for longer<br>than normal. See the "ifconfig<br>command (advanced management<br>module only)" on page 49 for<br>information. | clear -config<br>Command use restricted<br>(see "Commands and user<br>authority" on page 5). | $-T$ system:mm $[x]$<br>where $x$ is the primary<br>management-module<br>bay number.  |
| <b>Restore default</b><br>configuration of I/O<br>(switch) module                                                                                                    | Restores the configuration of the<br>specified I/O (switch) module to the<br>default settings.                                                                                                    | clear -cnfg<br>Command use restricted<br>(see "Commands and user<br>authority" on page 5).   | $-T$ system: switch $[x]$<br>where $x$ is the $I/O$<br>(switch) module bay<br>number. |
| <b>Restore default</b><br>configuration of I/O<br>(switch) module<br>(This command option<br>should be used only for<br>backward compatibility<br>with scripts.)                          | Restores the configuration of the<br>specified I/O (switch) module to the<br>default settings.                                                                                                    | clear -config<br>Command use restricted<br>(see "Commands and user<br>authority" on page 5). | $-T$ system: switch $[x]$<br>where $x$ is the $I/O$<br>(switch) module bay<br>number. |

*Table 12. clear command (advanced management module only) (continued)*

To restore the primary management-module configuration to default settings and retain log information, while management module 1 is set as the persistent command environment, at the system:mm[1]> prompt, type

clear -cnfg

No results are returned from this command. After the management module resets, you will need to start a new command-line session.

## <span id="page-49-0"></span>**dhcpinfo command**

This command displays the IP configuration that is assigned to the primary management module by the DHCP server.

**Note:** The dhcpinfo command does not apply to eth1, which always uses a static IP configuration.

*Table 13. dhcpinfo command*

| Function                                                   | What it does                                                                                                    | <b>Command</b> | <b>Valid targets</b>                                                                 |
|------------------------------------------------------------|----------------------------------------------------------------------------------------------------|----------------|--------------------------------------------------------------------------------------|
| <b>Display Ethernet</b><br>channel 0 DHCP<br>configuration | If the IP configuration for eth0 is<br>assigned by a DHCP server, the<br>configuration that is assigned by the<br>DHCP server and DHCP server<br>information is displayed. If the IP<br>configuration for eth0 is not<br>assigned by a DHCP server, an<br>error message is displayed.<br>Possible configuration values<br>returned are:<br>• - server dhcp_ip_address<br>• -n <i>hostname</i><br>$\cdot$ -i ip address<br>• -g gateway_address<br>• -s subnet mask<br>• - d <i>domainname</i><br>• - dns1 primary _dns_ip_address<br>• - dns2 secondary<br>_dns_ip_address<br>-dns3 tertiary _dns_ip_1address | dhcpinfo -eth0 | $-T$ system: $mm[x]$<br>where $x$ is the primary<br>management-module<br>bay number. |

### **Example:**

To display the DHCP server assigned network settings for Ethernet channel 0, while management module 1 is set as the persistent command environment, at the system:mm[1]> prompt, type

dhcpinfo -eth0

The following example shows the information that is returned:

```
system:mm[1]> dhcpinfo -eth0
-server 192.168.70.29
-n MM00096BCA0C80
-i 192.168.70.183
-g 192.168.70.29
-s 255.255.255.0
-d linux-sp.raleigh.ibm.com
-dns1 192.168.70.29
-dns2 0.0.0.0
-dns3 0.0.0.0
system:mm[1]>
```
# <span id="page-50-0"></span>**displaysd command (advanced management module only)**

This command captures and displays service information. Service information includes BladeCenter VPD, the management-module event log, and connection status and self-test results from the primary management module. If multiple user interface sessions issue the displaysd command, the commands will be processed in the order that they are received.

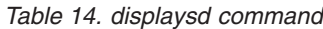

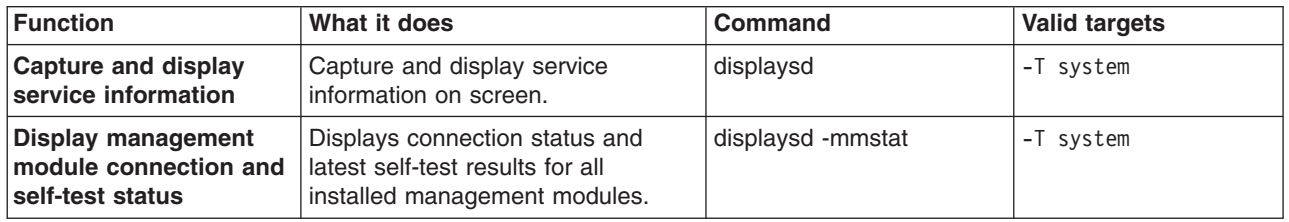

### **Example:**

To capture and display service information, while the chassis is set as the persistent command environment, at the system> prompt, type

displaysd

The following example shows the information that is returned:

```
system> displaysd
SPAPP Capture Available
Time: 10/04/2005 21:47:43
UUID: Not Available
v
v
v
```
system>

**Note:** If a large amount of service information is available, display could exceed the capacity of your command-prompt window, resulting in loss of information displayed at the start of the data set. If this happens, you will need to clear the management-module event log to reduce the amount of information being captured.

## **dns command**

This command configures and displays the management-module DNS settings.

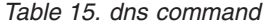

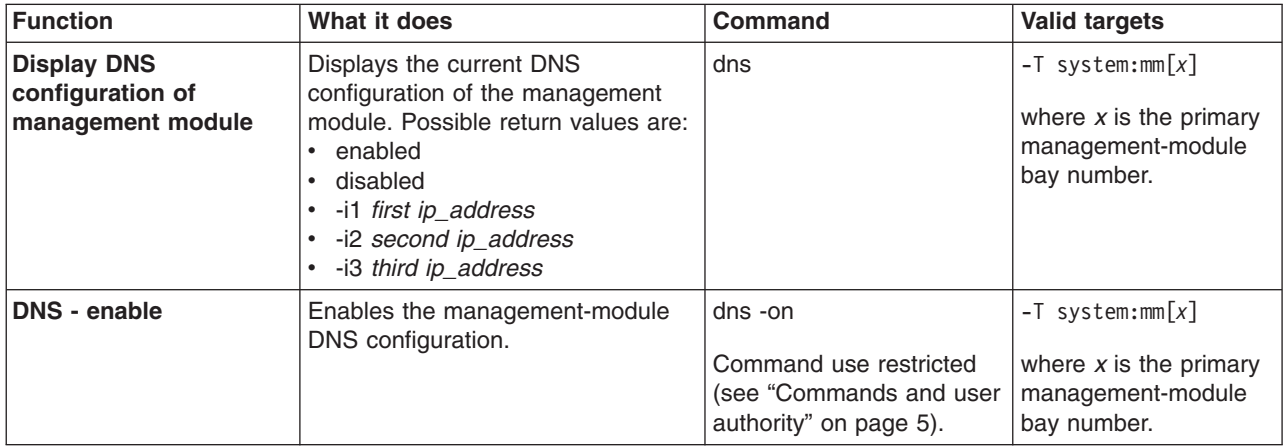

*Table 15. dns command (continued)*

| <b>Function</b>                       | What it does                                         | <b>Command</b>                                                                                                    | <b>Valid targets</b>                                                                 |
|---------------------------------------|------------------------------------------------------|----------------------------------------------------------------------------------------------------|--------------------------------------------------------------------------------------|
| <b>DNS</b> - disable                  | Disables the management-module<br>DNS configuration. | dns -off<br>Command use restricted<br>(see "Commands and user<br>authority" on page 5).                                                                  | $-T$ system:mm $[x]$<br>where $x$ is the primary<br>management-module<br>bay number. |
| <b>DNS first IP address -</b><br>set  | Checks syntax and sets the first IP<br>address.      | dns-i1 ip_address<br>where <i>ip</i> address is the<br>first IP address.<br>Command use restricted<br>(see "Commands and user<br>authority" on page 5).  | $-T$ system:mm $[x]$<br>where $x$ is the primary<br>management-module<br>bay number. |
| <b>DNS second IP address</b><br>- set | Checks syntax and sets the second<br>IP address.     | dns-i2 ip address<br>where <i>ip</i> address is the<br>second IP address.<br>Command use restricted<br>(see "Commands and user<br>authority" on page 5). | $-T$ system:mm $[x]$<br>where $x$ is the primary<br>management-module<br>bay number. |
| <b>DNS third IP address -</b><br>set  | Checks syntax and sets the third IP<br>address.      | dns-i3 ip_address<br>where ip_address is the<br>third IP address.<br>Command use restricted<br>(see "Commands and user<br>authority" on page 5).         | $-T$ system:mm $[x]$<br>where $x$ is the primary<br>management-module<br>bay number. |

To set the first IP address of the management-module DNS server to 192.168.70.29 and enable DNS on the primary management module, while management module 1 is set as the persistent command environment, at the system:mm[1]> prompt, type dns -i1 192.168.70.29 -on

To display the DNS status of the primary management module, while management module 1 is set as the persistent command environment, at the system:mm[1]> prompt, type

dns

The following example shows the information that is returned from these two commands:

system:mm[1]> dns -i1 192.168.70.29 -on Changes to the network settings will take effect after the next reset of the MM. system:mm[1]> dns Enabled -i1 192.168.70.29 -i2 0.0.0.0 -i3 0.0.0.0 system:mm[1]>

# <span id="page-52-0"></span>**ifconfig command (management modules other than the advanced management module)**

**Note:** The ifconfig command operates differently for the advanced management module and for other management module types. The following command description is for management modules other than the advanced management module. See "ifconfig command (advanced [management](#page-56-0) module only)" on page 49 for command syntax for the advanced management module.

This command configures and displays the network interface settings for the management-module Ethernet interface and the blade server integrated system management processors.

| <b>Function</b>                                    | What it does                                                                                                    | <b>Command</b>                                                                                                    | <b>Valid targets</b>                                                                 |
|----------------------------------------------------|----------------------------------------------------------------------------------------------------|----------------------------------------------------------------------------------------------------|--------------------------------------------------------------------------------------|
| <b>Display Ethernet</b><br>channel 0 configuration | Displays the current configuration of<br>Ethernet channel 0. Possible return<br>values are:<br>• enabled<br>· disabled<br>· - i static_ip_address<br>• -g gateway_address<br>• -s subnet mask<br>-n <i>hostname</i><br>• - c config_method<br>• - r data rate<br>-d duplex_mode<br>$\cdot$ -m $mtu$<br>· - I locally_administered_mac_addr<br>• - b burnedin_mac_address | ifconfig-eth0                                                                                                    | $-T$ system:mm $[x]$<br>where $x$ is the primary<br>management-module<br>bay number. |
| Set Ethernet channel 0<br>static IP address        | Checks syntax and sets the static<br>IP address for Ethernet channel 0.                                                                                                    | ifconfig-eth0 -i ip_address<br>where <i>ip_address</i> is the<br>static IP address for<br>Ethernet channel 0.<br>Command use restricted<br>(see "Commands and user<br>authority" on page 5). | $-T$ system:mm $[x]$<br>where $x$ is the primary<br>management-module<br>bay number. |
| Set Ethernet channel 0<br>gateway IP address       | Checks syntax and sets the<br>gateway IP address for Ethernet<br>channel 0.                                                                                                    | ifconfig -eth0 -g<br>ip_address<br>where ip_address is the<br>gateway IP address for<br>Ethernet channel 0.<br>Command use restricted<br>(see "Commands and user<br>authority" on page 5).   | $-T$ system:mm $[x]$<br>where $x$ is the primary<br>management-module<br>bay number. |
| Set Ethernet channel 0<br>subnet mask              | Checks syntax and sets the subnet<br>mask for Ethernet channel 0.                                                                                                    | ifconfig-eth0-s sub_mask<br>where sub mask is the<br>subnet mask for Ethernet<br>channel 0.<br>Command use restricted<br>(see "Commands and user<br>authority" on page 5).                   | $-T$ system:mm $[x]$<br>where $x$ is the primary<br>management-module<br>bay number. |

*Table 16. ifconfig command (management modules other than the advanced management module)*

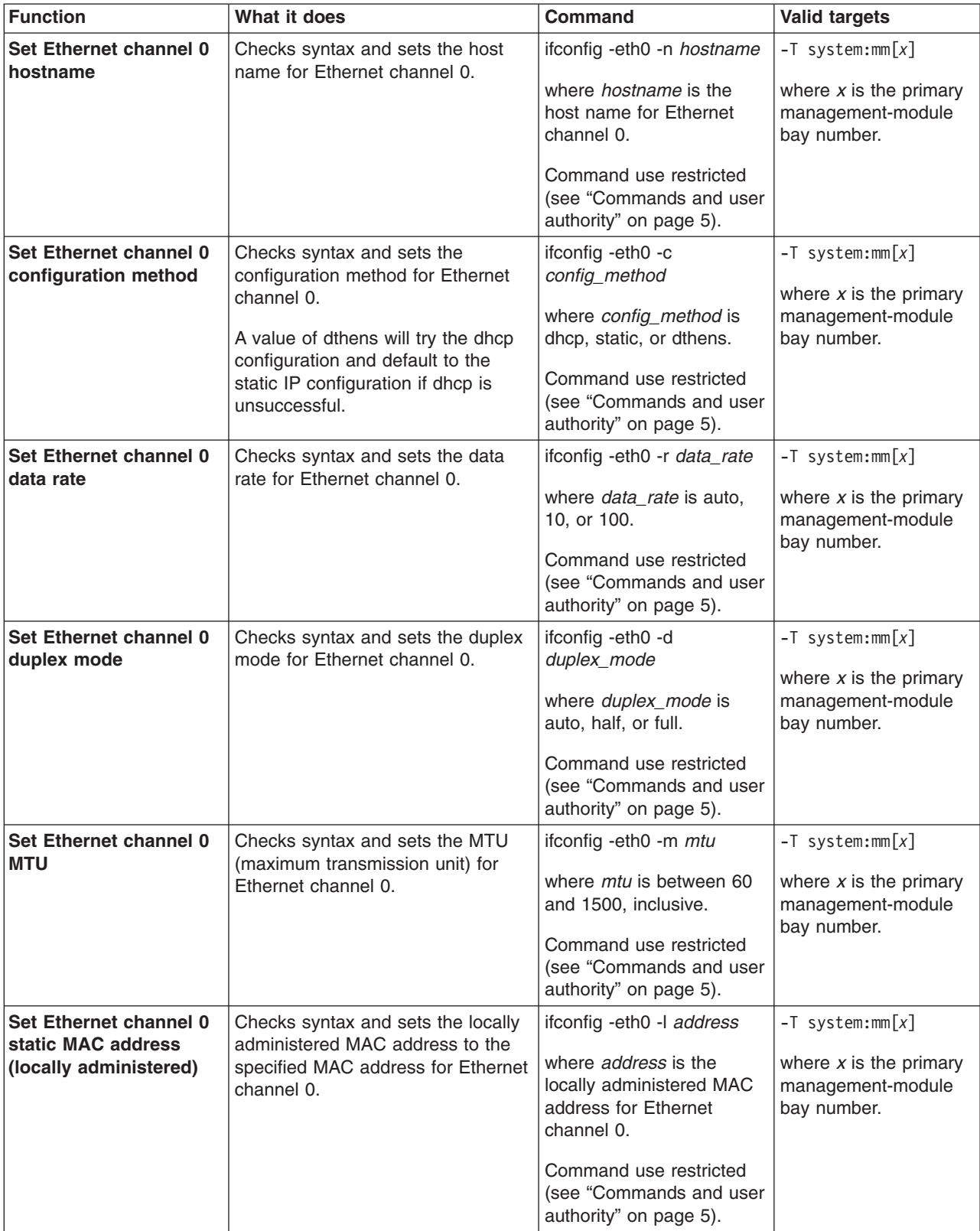

*Table 16. ifconfig command (management modules other than the advanced management module) (continued)*

| <b>Function</b>                                                        | What it does                                                                                                    | Command                                                                                                    | <b>Valid targets</b>                                                                 |
|------------------------------------------------------------------------|----------------------------------------------------------------------------------------------------|----------------------------------------------------------------------------------------------------|--------------------------------------------------------------------------------------|
| <b>Display Ethernet</b><br>channel 1 configuration                     | Displays the current configuration of<br>Ethernet channel 1. Possible return<br>values are:<br>• enabled<br>· disabled<br>· - i static_ip_address<br>• -g gateway_address<br>· -s subnet mask<br>· - r data_rate<br>· -d duplex_mode<br>$\cdot$ -m mtu<br>· - l locally_administered_mac_addr<br>• - b burnedin_mac_address | ifconfig-eth1                                                                                                    | $-T$ system:mm $[x]$<br>where $x$ is the primary<br>management-module<br>bay number. |
| Set Ethernet channel 1<br>static IP address                            | Checks syntax and sets the static<br>IP address for Ethernet channel 1.                                                                                                    | ifconfig-eth1 -i ip_address<br>where ip_address is the<br>static IP address for<br>Ethernet channel 1.<br>Command use restricted<br>(see "Commands and user<br>authority" on page 5).                    | $-T$ system:mm $[x]$<br>where $x$ is the primary<br>management-module<br>bay number. |
| Set Ethernet channel 1<br>gateway IP address                           | Checks syntax and sets the<br>gateway IP address for Ethernet<br>channel 1.                                                                                                    | ifconfig -eth1 -g<br>ip_address<br>where ip_address is the<br>gateway IP address for<br>Ethernet channel 1.<br>Command use restricted<br>(see "Commands and user<br>authority" on page 5).               | $-T$ system:mm $[x]$<br>where $x$ is the primary<br>management-module<br>bay number. |
| Set Ethernet channel 1<br>subnet mask                                  | Checks syntax and sets the subnet<br>mask for Ethernet channel 1.                                                                                                    | ifconfig-eth1 -s sub_mask<br>where sub_mask is the<br>subnet mask for Ethernet<br>channel 1.<br>Command use restricted<br>(see "Commands and user<br>authority" on page 5).                              | $-T$ system:mm $[x]$<br>where $x$ is the primary<br>management-module<br>bay number. |
| Set Ethernet channel 1<br>static MAC address<br>(locally administered) | Checks syntax and sets the locally<br>administered MAC address to the<br>specified MAC address for Ethernet<br>channel 1.                                                                                                    | ifconfig-eth1 - laddress<br>where <i>address</i> is the<br>locally administered MAC<br>address for Ethernet<br>channel 1.<br>Command use restricted<br>(see "Commands and user<br>authority" on page 5). | $-T$ system:mm $[x]$<br>where $x$ is the primary<br>management-module<br>bay number. |
| <b>Enable Ethernet</b><br>channel 1                                    | Enables Ethernet channel 1.                                                                                                    | ifconfig-eth1-up<br>Command use restricted<br>(see "Commands and user<br>authority" on page 5).                                                                                                    | $-T$ system:mm $[x]$<br>where $x$ is the primary<br>management-module<br>bay number. |

*Table 16. ifconfig command (management modules other than the advanced management module) (continued)*

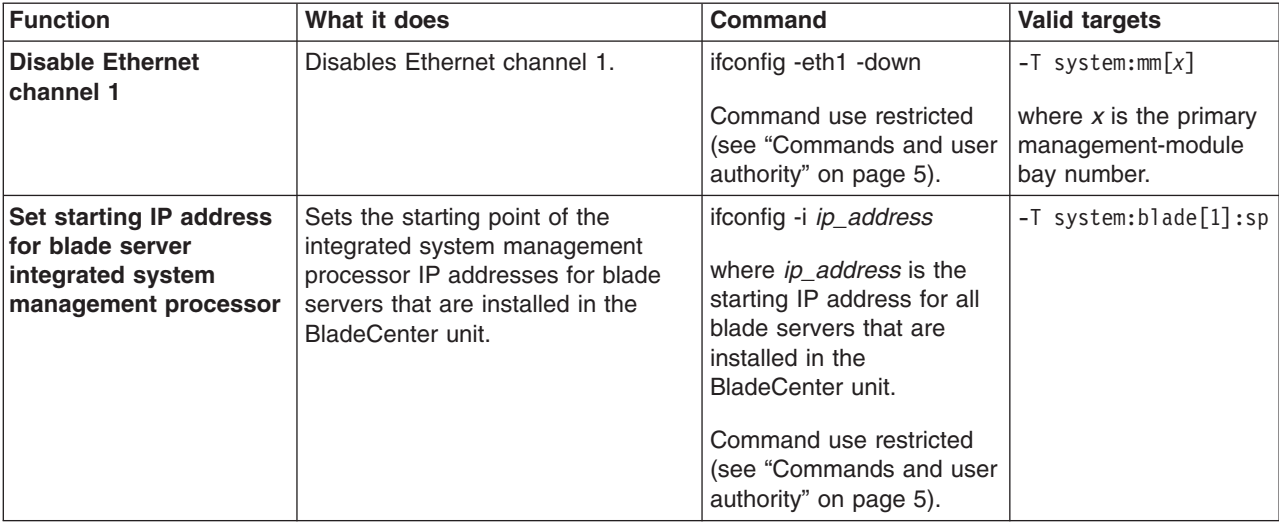

*Table 16. ifconfig command (management modules other than the advanced management module) (continued)*

### **Example:**

To display the configuration for Ethernet channel 0, while management module 1 is set as the persistent command environment, at the system:mm[1]> prompt, type ifconfig -eth0

To set the static IP address for Ethernet channel 0 to 192.168.70.133, while management module 1 is set as the persistent command environment, at the system:mm[1]> prompt, type

ifconfig -eth0 -i 192.168.70.133 -c static

The following example shows the information that is returned from these two commands:

```
system:mm[1]> ifconfig -eth0
Enabled
-i 10.10.10.10
-g 0.0.0.0
-s 255.255.255.0
-n MM00096BCA0C80
-c Try DHCP server. If it fails, use static IP config.
-r Auto
-d Auto
-m 1500
-l 00:00:00:00:00:00
-b 00:09:6B:CA:0C:80
system:mm[1]> ifconfig -eth0 -i 192.168.70.133 -c static
Changes to the network settings will take effect after the next reset of the MM.
system:mm[1]>
```
# <span id="page-56-0"></span>**ifconfig command (advanced management module only)**

**Note:** The ifconfig command operates differently for the advanced management module and for other management module types. The following command description is for the advanced management module. See "ifconfig [command](#page-52-0) [\(management](#page-52-0) modules other than the advanced management module)" on page 45 for command syntax for management modules other than the advanced management module.

This command configures and displays the network interface settings for the management-module Ethernet interface, I/O-module Ethernet interface, and the blade server integrated system management processors and installed options.

| <b>Function</b>                                                      | What it does                                                                                                    | <b>Command</b>                                                                                                    | <b>Valid targets</b>                                                                             |
|----------------------------------------------------------------------|----------------------------------------------------------------------------------------------------|----------------------------------------------------------------------------------------------------|--------------------------------------------------------------------------------------------------|
| Display management<br>module Ethernet<br>channel 0 configuration     | Displays the current configuration of<br>Ethernet channel 0 for the<br>management module. Possible<br>return values are:<br>enabled<br>$\bullet$<br>disabled<br>$\bullet$<br>-i static_ip_address<br>$\bullet$<br>-g gateway_address<br>$\bullet$<br>-s subnet mask<br>$\bullet$<br>-n hostname<br>$\bullet$<br>-c config_method<br>-r data rate<br>$\bullet$<br>-d duplex_mode<br>$\cdot$ -m $mtu$<br>-I locally administered mac addr<br>• - b burnedin mac address | ifconfig-eth0                                                                                                    | $-T$ system:mm $[x]$<br>where $x$ is the primary<br>management-module<br>bay number.             |
| Set management<br>module Ethernet<br>channel 0 static IP<br>address  | Checks syntax and sets the static<br>IP address for Ethernet channel 0<br>for the management module.                                                                                                    | ifconfig-eth0-i ip_address<br>where <i>ip address</i> is the<br>static IP address for<br>Ethernet channel 0.<br>Command use restricted<br>(see "Commands and user<br>authority" on page 5). | $-T$ system:mm $[x]$<br>where $x$ is the primary<br>management-module<br>bay number.             |
| Set management<br>module Ethernet<br>channel 0 gateway IP<br>address | Checks syntax and sets the<br>gateway IP address for Ethernet<br>channel 0 for the management<br>module.                                                                                                    | ifconfig -eth0 -g<br>ip_address<br>where ip_address is the<br>gateway IP address for<br>Ethernet channel 0.<br>Command use restricted<br>(see "Commands and user<br>authority" on page 5).  | $-T$ system:mm $\lceil x \rceil$<br>where $x$ is the primary<br>management-module<br>bay number. |

*Table 17. ifconfig command (advanced management module only)*

| <b>Function</b>                                            | What it does                                                                                                    | Command                                                                                     | <b>Valid targets</b>                                                                 |
|------------------------------------------------------------|----------------------------------------------------------------------------------------------------|---------------------------------------------------------------------------------------------|--------------------------------------------------------------------------------------|
| Set management<br>module Ethernet<br>channel 0 subnet mask | Checks syntax and sets the subnet<br>mask for Ethernet channel 0 for the<br>management module.                                 | ifconfig-eth0-s sub_mask<br>where sub_mask is the<br>subnet mask for Ethernet<br>channel 0. | $-T$ system:mm $[x]$<br>where $x$ is the primary<br>management-module<br>bay number. |
|                                                            |                                                                                                    | Command use restricted<br>(see "Commands and user<br>authority" on page 5).                 |                                                                                      |
| Set management<br>module Ethernet                          | Checks syntax and sets the host<br>name for Ethernet channel 0 for the                                                         | ifconfig-eth0 -n hostname                                                                   | $-T$ system:mm $[x]$                                                                 |
| channel 0 hostname                                         | management module.                                                                                                    | where <i>hostname</i> is the<br>host name for Ethernet<br>channel 0.                        | where $x$ is the primary<br>management-module<br>bay number.                         |
|                                                            |                                                                                                    | Command use restricted<br>(see "Commands and user<br>authority" on page 5).                 |                                                                                      |
| Set management<br>module Ethernet                          | Checks syntax and sets the<br>configuration method for Ethernet                                                                | ifconfig -eth0 -c<br>config_method                                                          | $-T$ system:mm $[x]$                                                                 |
| channel 0 configuration<br>method                          | channel 0 for the management<br>module.                                                                                        | where config_method is<br>dhcp, static, or dthens.                                          | where $x$ is the primary<br>management-module<br>bay number.                         |
|                                                            | A value of dthens will try the dhcp<br>configuration and default to the<br>static IP configuration if dhcp is<br>unsuccessful. | Command use restricted<br>(see "Commands and user<br>authority" on page 5).                 |                                                                                      |
| Set management<br>module Ethernet                          | Checks syntax and sets the data<br>rate for Ethernet channel 0 for the                                                         | ifconfig -eth0 -r data_rate                                                                 | $-T$ system:mm $[x]$                                                                 |
| channel 0 data rate                                        | management module.                                                                                                    | where data_rate is auto,<br>10, or 100.                                                     | where $x$ is the primary<br>management-module<br>bay number.                         |
|                                                            |                                                                                                    | Command use restricted<br>(see "Commands and user<br>authority" on page 5).                 |                                                                                      |
| Set management<br>module Ethernet                          | Checks syntax and sets the duplex<br>mode for Ethernet channel 0 for the                                                       | ifconfig-eth0-d<br>duplex_mode                                                              | $-T$ system:mm $[x]$                                                                 |
| channel 0 duplex mode                                      | management module.                                                                                                    | where duplex mode is<br>auto, half, or full.                                                | where $x$ is the primary<br>management-module<br>bay number.                         |
|                                                            |                                                                                                    | Command use restricted<br>(see "Commands and user<br>authority" on page 5).                 |                                                                                      |
| Set management<br>module Ethernet                          | Checks syntax and sets the MTU<br>(maximum transmission unit) for                                                              | ifconfig -eth0 -m mtu                                                                       | $-T$ system:mm $[x]$                                                                 |
| channel 0 MTU                                              | Ethernet channel 0 for the<br>management module.                                                                               | where <i>mtu</i> is between 60<br>and 1500, inclusive.                                      | where $x$ is the primary<br>management-module<br>bay number.                         |
|                                                            |                                                                                                    | Command use restricted<br>(see "Commands and user<br>authority" on page 5).                 |                                                                                      |

*Table 17. ifconfig command (advanced management module only) (continued)*

| <b>Function</b>                                                                                | What it does                                                                                                    | <b>Command</b>                                                                                                    | <b>Valid targets</b>                                                                 |
|------------------------------------------------------------------------------------------------|----------------------------------------------------------------------------------------------------|----------------------------------------------------------------------------------------------------|--------------------------------------------------------------------------------------|
| Set management<br>module Ethernet<br>channel 0 static MAC<br>address (locally<br>administered) | Checks syntax and sets the locally<br>administered MAC address to the<br>specified MAC address for Ethernet<br>channel 0 for the management<br>module.                                                                                                 | ifconfig-eth0-l address<br>where <i>address</i> is the<br>locally administered MAC<br>address for Ethernet<br>channel 0.<br>Command use restricted<br>(see "Commands and user                                                                                                   | $-T$ system:mm $[x]$<br>where $x$ is the primary<br>management-module<br>bay number. |
|                                                                                                |                                                                                                    | authority" on page 5).                                                                                                    |                                                                                      |
| <b>Enable management</b><br>module Ethernet<br>channel 0                                       | Enables the Ethernet channel 0<br>interface for the management<br>module.                                                                                                    | ifconfig-eth0-up<br>Command use restricted<br>(see "Commands and user<br>authority" on page 5).                                                                                                    | $-T$ system:mm $[x]$<br>where $x$ is the primary<br>management-module<br>bay number. |
| <b>Disable management</b><br>module Ethernet<br>channel 0                                      | Disables the Ethernet channel 0<br>interface for the management<br>module.                                                                                                    | ifconfig-eth0-down<br>Command use restricted<br>(see "Commands and user<br>authority" on page 5).                                                                                                    | $-T$ system:mm $[x]$<br>where $x$ is the primary<br>management-module<br>bay number. |
| Set starting IP address<br>for blade server<br>integrated system<br>management processor       | Sets the starting point of the<br>integrated system management<br>processor IP addresses for blade<br>servers that are installed in the<br>BladeCenter unit.<br>Note: This command has similar<br>function to the ifconfig-bsmp<br>ip_address command. | ifconfig -i ip_address<br>where ip_address is the IP<br>address of the specified<br>blade server. The IP<br>addresses for all other<br>blade servers that are<br>installed in the<br>BladeCenter unit will be<br>calculated based on this<br>address.<br>Command use restricted | $-T$ system:blade $[x]$ :sp<br>where $x$ is the blade<br>server bay number.          |
| Set starting IP address<br>for blade server<br>integrated system<br>management processor       | Sets the starting point of the<br>integrated system management<br>processor IP addresses for blade<br>servers that are installed in the<br>BladeCenter unit.<br>Note: This command has similar<br>function to the ifconfig -i ip_address<br>command.   | (see "Commands and user<br>authority" on page 5).<br>ifconfig-bsmp ip_address<br>where ip_address is the<br>starting IP address for all<br>blade servers installed in<br>the BladeCenter unit.<br>Command use restricted<br>(see "Commands and user<br>authority" on page 5).   | -T system                                                                            |
| Enable cKVM feature<br>for blade server                                                        | Enable cKVM feature for the<br>specified blade server.<br>Note: The cKVM feature requires<br>special hardware and is not<br>available for all blade servers.                                                                                           | ifconfig -ckvm enabled<br>Command use restricted<br>(see "Commands and user<br>authority" on page 5).                                                                                                    | $-T$ system:blade[x]<br>where $x$ is the blade<br>server bay number.                 |
| <b>Disable cKVM feature</b><br>for blade server                                                | Disable cKVM feature for the<br>specified blade server.                                                                                                    | ifconfig -ckvm disabled<br>Command use restricted<br>(see "Commands and user<br>authority" on page 5).                                                                                                    | $-T$ system:blade[x]<br>where $x$ is the blade<br>server bay number.                 |

*Table 17. ifconfig command (advanced management module only) (continued)*

| <b>Function</b>                                                   | What it does                                                                                                    | <b>Command</b>                                                                                                    | <b>Valid targets</b>                                                       |
|-------------------------------------------------------------------|----------------------------------------------------------------------------------------------------|----------------------------------------------------------------------------------------------------|----------------------------------------------------------------------------|
| <b>Display network</b><br>settings for<br><b>BladeCenter unit</b> | Displays network settings for the<br>BladeCenter unit. Valid return<br>values are:<br>• - bsmp base_bsmp_ip_address<br>• - v VLAN-id                                                                                          | ifconfig                                                                                                    | -T system                                                                  |
| <b>VLAN ID for</b><br><b>BladeCenter unit</b>                     | Checks syntax and sets the VLAN<br>ID for the BladeCenter unit.                                                                                                    | ifconfig -v VLAN-id<br>where VLAN-id is from 1<br>to 4095, inclusive. If you<br>enter a value outside this<br>range, an error will be<br>displayed.<br>Command use restricted<br>(see "Commands and user<br>authority" on page 5). | -T system                                                                  |
| Enable global cKVM<br>feature for BladeCenter<br>unit             | Enable cKVM feature globally for<br>the BladeCenter unit. (This is the<br>same as running the ifconfig -ckvm<br>enable command directed to each<br>blade server.)                                                             | ifconfig - ckvm enable<br>Command use restricted<br>(see "Commands and user<br>authority" on page 5).                                                                                                    | -T system                                                                  |
| Disable global cKVM<br>feature for BladeCenter<br>unit            | Disable cKVM feature globally for<br>the BladeCenter unit. (This is the<br>same as running the ifconfig-ckvm<br>disable command directed to each<br>blade server.)                                                            | ifconfig -ckvm disable<br>Command use restricted<br>(see "Commands and user<br>authority" on page 5).                                                                                                    | -T system                                                                  |
| Display network<br>settings for I/O module                        | Displays network settings for the<br>specified I/O module. Valid return<br>values are:<br>• I/O-module type<br>· -i ip_address<br>· -s subnet mask<br>• -g gateway_address<br>• - em ext_mgt_status<br>• - ep ext_port_status | ifconfig                                                                                                    | $-T$ system: switch $[x]$<br>where $x$ is the<br>I/O-module bay<br>number. |
| Set I/O-module gateway<br><b>IP</b> address                       | Checks syntax and sets the<br>gateway IP address for the<br>specified I/O module.                                                                                                    | ifconfig -intf -g ip_address<br>where <i>ip_address</i> is the<br>gateway IP address for the<br>I/O module.<br>Command use restricted<br>(see "Commands and user<br>authority" on page 5).                                         | $-T$ system: switch $[x]$<br>where $x$ is the<br>I/O-module bay<br>number. |
| Set I/O-module subnet<br>mask                                     | Checks syntax and sets the subnet<br>mask for the specified I/O module.                                                                                                    | ifconfig -intf -s sub_mask<br>where sub_mask is the<br>subnet mask for the I/O<br>module.<br>Command use restricted<br>(see "Commands and user<br>authority" on page 5).                                                           | $-T$ system: switch $[x]$<br>where $x$ is the<br>I/O-module bay<br>number. |

*Table 17. ifconfig command (advanced management module only) (continued)*

| <b>Function</b>                                  | What it does                                                                  | Command                                                                                                    | <b>Valid targets</b>                                                       |
|--------------------------------------------------|-------------------------------------------------------------------------------|----------------------------------------------------------------------------------------------------|----------------------------------------------------------------------------|
| Enable external<br>management for I/O<br>module  | Enables external management on<br>all ports for the specified I/O<br>module.  | ifconfig -intf -em enabled<br>Command use restricted<br>(see "Commands and user<br>authority" on page 5).  | $-T$ system: switch $[x]$<br>where $x$ is the<br>I/O-module bay<br>number. |
| Disable external<br>management for I/O<br>module | Disables external management on<br>all ports for the specified I/O<br>module. | ifconfig -intf -em disabled<br>Command use restricted<br>(see "Commands and user<br>authority" on page 5). | $-T$ system: switch $[x]$<br>where $x$ is the<br>I/O-module bay<br>number. |
| <b>Enable external ports</b><br>for I/O module   | Enables external ports for the<br>specified I/O module.                       | ifconfig -intf -ep enabled<br>Command use restricted<br>(see "Commands and user<br>authority" on page 5).  | $-T$ system: switch $[x]$<br>where $x$ is the<br>I/O-module bay<br>number. |
| Disable external ports<br>for I/O module         | Disables external ports for the<br>specified I/O module.                      | ifconfig -intf -ep disabled<br>Command use restricted<br>(see "Commands and user<br>authority" on page 5). | $-T$ system: switch $[x]$<br>where $x$ is the<br>I/O-module bay<br>number. |

*Table 17. ifconfig command (advanced management module only) (continued)*

To display the configuration for Ethernet channel 0, while management module 1 is set as the persistent command environment, at the system:mm[1] > prompt, type ifconfig -eth0

To set the static IP address for Ethernet channel 0 to 192.168.70.133, while management module 1 is set as the persistent command environment, at the system:mm[1]> prompt, type

ifconfig -eth0 -i 192.168.70.133 -c static

The following example shows the information that is returned from these two commands:

```
system:mm[1]> ifconfig -eth0
Enabled
-i 10.10.10.10
-g 0.0.0.0
-s 255.255.255.0
-n MM00096BCA0C80
-c Try DHCP server. If it fails, use static IP config.
-r Auto
-d Auto
-m 1500
-l 00:00:00:00:00:00
-b 00:09:6B:CA:0C:80
system:mm[1]> ifconfig -eth0 -i 192.168.70.133 -c static
Changes to the network settings will take effect after the next reset of the MM.
system:mm[1]>
```
## <span id="page-61-0"></span>**ldapcfg command (advanced management module only)**

This command sets and displays the LDAP configuration settings for the advanced management module.

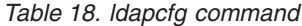

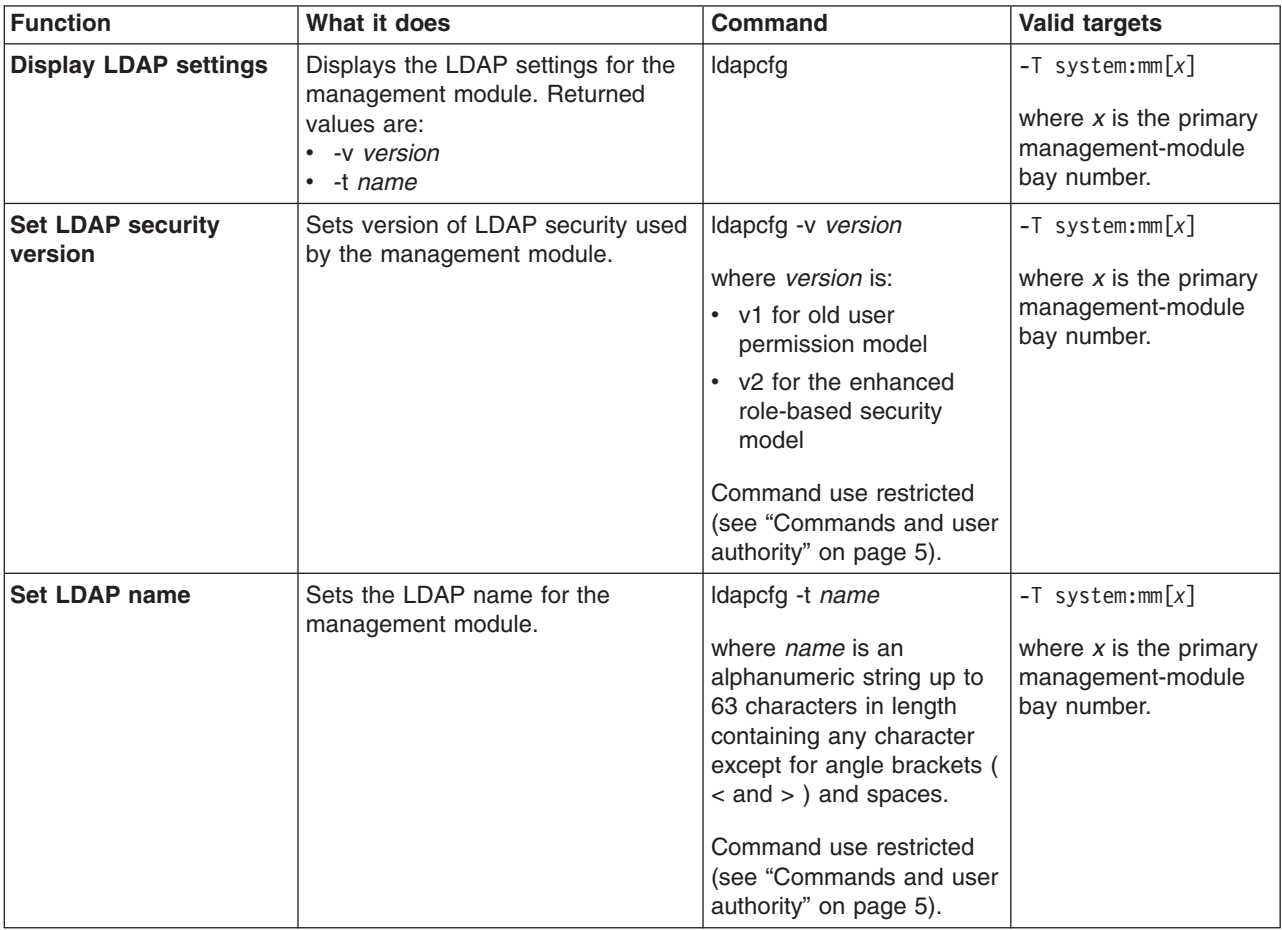

### **Example:**

To set the management module LDAP security version to v1, while management module 1 is set as the persistent command environment, at the system:mm[1]> prompt, type

ldapcfg -v v1

To display the management module LDAP settings, while management module 1 is set as the persistent command environment, at the system:mm[1]> prompt, type ldapcfg

The following example shows the information that is returned from these two commands:

```
system:mm[1]> ldapcfg -v v1
OK
system:mm[1]> ldapcfg
-v v1-t AMM_one
system:mm[1]>
```
## <span id="page-62-0"></span>**nat command (advanced management module only)**

This command sets and displays the network protocol settings for the specified I/O module.

## **Notes:**

- 1. If the nat command is directed to an I/O module that does not support the network address table (NAT), the "NAT configuration is not supported on this IO module" message is returned.
- 2. When setting values for an empty row in the network address table, all options must be specified together using a single command.

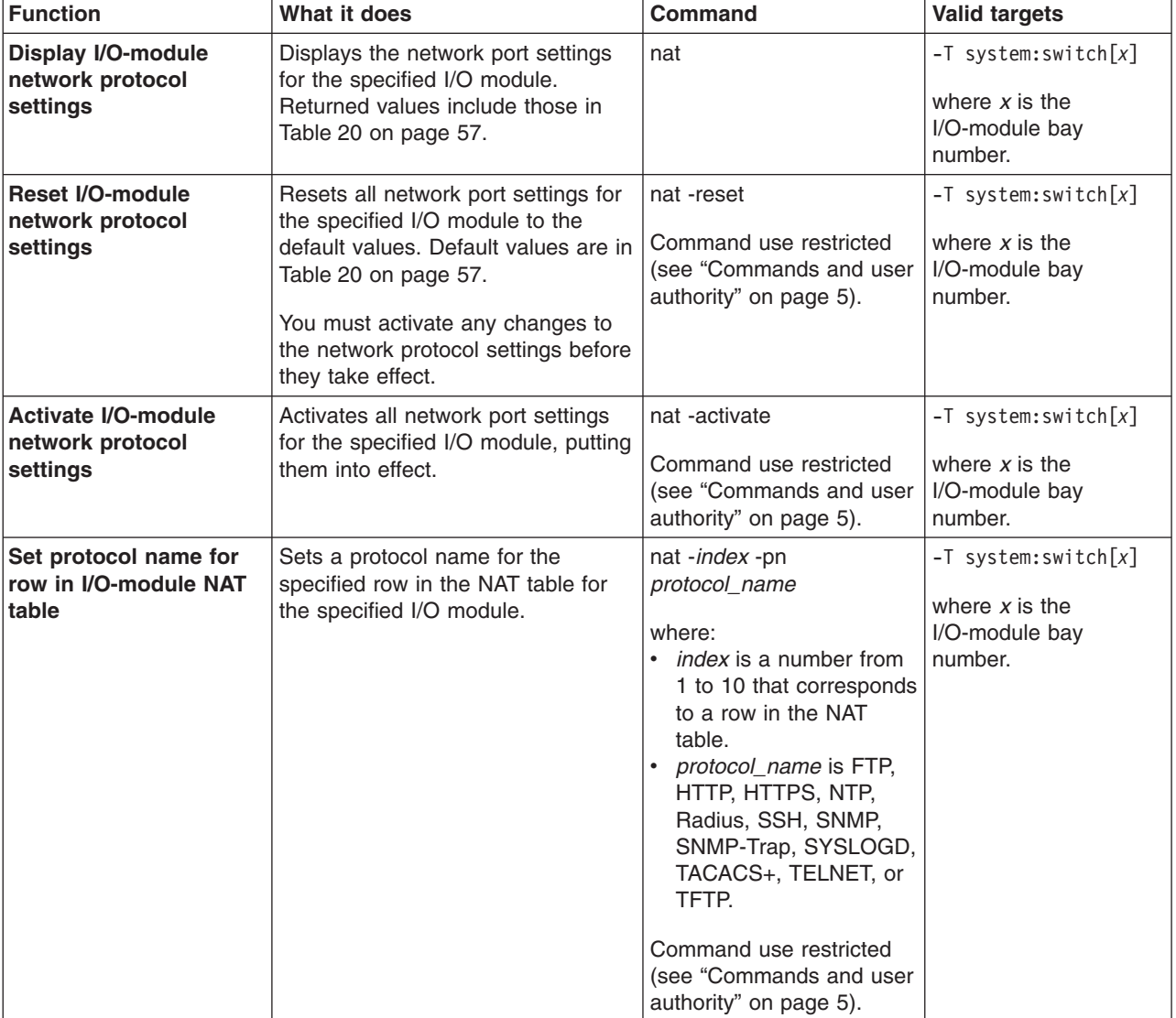

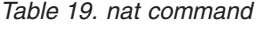

*Table 19. nat command (continued)*

| <b>Function</b>                                     | What it does                                                                                             | <b>Command</b>                                                                                                    | <b>Valid targets</b>                                                       |
|-----------------------------------------------------|----------------------------------------------------------------------------------------------------|----------------------------------------------------------------------------------------------------|----------------------------------------------------------------------------|
| Set protocol ID for row<br>in NAT table             | Sets a protocol ID for the specified<br>row in the NAT table for the<br>specified I/O module.            | nat -index -pi protocol_id<br>where:<br>• <i>index</i> is a number from<br>1 to 10 that corresponds<br>to a row in the NAT<br>table.<br>• protocol_id is tcp or<br>udp.<br>Command use restricted<br>(see "Commands and user<br>authority" on page 5).                                       | $-T$ system: switch $[x]$<br>where $x$ is the<br>I/O-module bay<br>number. |
| Set internal port<br>number for row in NAT<br>table | Sets the internal port number for<br>the specified row in the NAT table<br>for the specified I/O module. | nat -index -ip port_number<br>where:<br>• <i>index</i> is a number from<br>1 to 10 that corresponds<br>to a row in the NAT<br>table.<br>• port_number is between<br>1 and 65534, inclusive.<br>Command use restricted<br>(see "Commands and user<br>authority" on page 5).                   | $-T$ system: switch $[x]$<br>where $x$ is the<br>I/O-module bay<br>number. |
| Set external port<br>number for row in NAT<br>table | Sets the external port number for<br>the specified row in the NAT table<br>for the specified I/O module. | nat -index -ep<br>port_number<br>where:<br><i>index</i> is a number from<br>1 to 10 that corresponds<br>to a row in the NAT<br>table.<br>port_number is between<br>$\bullet$<br>1000 and 65534,<br>inclusive.<br>Command use restricted<br>(see "Commands and user<br>authority" on page 5). | $-T$ system: switch $[x]$<br>where $x$ is the<br>I/O-module bay<br>number. |
| Set state for row in NAT<br>table                   | Enables or disables the specified<br>row in the NAT table for the<br>specified I/O module.               | nat -index -en state<br>where:<br>$\bullet$<br><i>index</i> is a number from<br>1 to 10 that corresponds<br>to a row in the NAT<br>table.<br>state is enabled or<br>disabled.<br>Command use restricted<br>(see "Commands and user<br>authority" on page 5).                                 | $-T$ system: switch $[x]$<br>where $x$ is the<br>I/O-module bay<br>number. |

<span id="page-64-0"></span>

| Index        | <b>Protocol</b><br><b>Name</b> | <b>Protocol ID</b> | <b>Internal Port</b> | <b>External Port State</b> |         |
|--------------|--------------------------------|--------------------|----------------------|----------------------------|---------|
|              | http                           | tcp                | 80                   | 1080                       | enabled |
| 2            | telnet                         | tcp                | 23                   | 1023                       | enabled |
| 3            | https                          | tcp                | 43                   | 1043                       | enabled |
| 4            | ssh                            | tcp                | 22                   | 1022                       | enabled |
| 5            | snmp                           | udp                | 161                  | 1161                       | enabled |
| 6 through 10 | unset                          |                    |                      |                            |         |

*Table 20. Default NAT table values for nat command*

To display network protocol settings for the I/O module in I/O-module bay 3, while I/O-module bay 3 is set as the persistent command environment, at the system:switch[3]> prompt, type nat

The following example shows the information that is returned from this command: system:switch[3]> nat

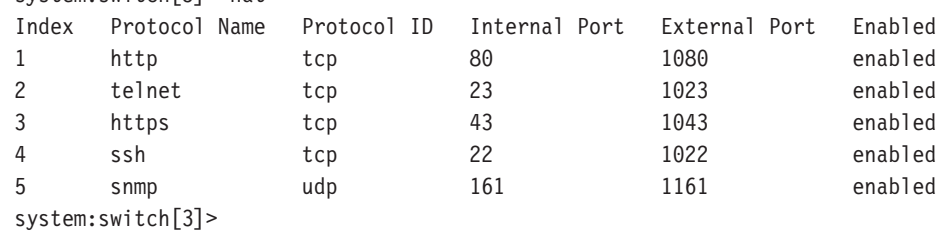

# **portcfg command (advanced management module only)**

This command configures and displays the settings for the advanced management-module serial port.

| <b>Function</b>                                                  | What it does                                                                                                    | <b>Command</b>                                                                                                    | <b>Valid targets</b>                                                                 |
|------------------------------------------------------------------|----------------------------------------------------------------------------------------------------|----------------------------------------------------------------------------------------------------|--------------------------------------------------------------------------------------|
| <b>Display</b><br>management-module<br>serial port configuration | Displays the current configuration of $ $ portcfg -com1<br>the management-module serial port.<br>Possible return values are:<br>• -b baud rate<br>-p <i>parity</i><br>-s stop_bits |                                                                                                    | $-T$ system: $mm[x]$<br>where $x$ is the primary<br>management-module<br>bay number. |
| Set management-<br>module serial port baud<br>rate               | Checks syntax and sets the baud<br>(communications) rate of the<br>management-module serial port.                                                                                  | portcfg -com1 -b<br>baud rate<br>where <i>baud rate</i> is 2400,<br>4800, 9600, 19200, 38400,<br>or 57600.<br>Command use restricted<br>(see "Commands and user<br>authority" on page 5). | $-T$ system: $mm[x]$<br>where $x$ is the primary<br>management-module<br>bay number. |

*Table 21. portcfg command*

*Table 21. portcfg command (continued)*

| <b>Function</b>                                           | What it does                                                                                | Command                                                                                                    | <b>Valid targets</b>                                                                 |
|-----------------------------------------------------------|---------------------------------------------------------------------------------------------|----------------------------------------------------------------------------------------------------|--------------------------------------------------------------------------------------|
| Set management-<br>module serial port<br>parity           | Checks syntax and sets the parity<br>of the management-module serial<br>port.               | portcfg -com1 -p parity<br>where <i>parity</i> is none, odd,<br>even, mark, or space.<br>Command use restricted<br>(see "Commands and user<br>authority" on page 5). | $-T$ system: $mm[x]$<br>where $x$ is the primary<br>management-module<br>bay number. |
| Set management-<br>module serial port stop<br><b>bits</b> | Checks syntax and sets the number<br>of stop bits for the<br>management-module serial port. | portcfg -com1 -s stop_bits<br>where <i>stop</i> bits is 1 or 2.<br>Command use restricted<br>(see "Commands and user<br>authority" on page 5).                       | $-T$ system: $mm[x]$<br>where $x$ is the primary<br>management-module<br>bay number. |

To display the configuration for the management-module serial port, while management module 1 is set as the persistent command environment, at the system:mm[1]> prompt, type

portcfg -com1

To set the baud rate for the management-module serial port to 9600, while management module 1 is set as the persistent command environment, at the system:mm[1]> prompt, type

portcfg -com1 -b 9600

The following example shows the information that is returned from these two commands:

```
system:mm[1]> portcfg -com1
-b 2400
-p odd
-s 1
system:mm[1]> portcfg -com1 -b 9600
OK
system:mm[1]>
```
# <span id="page-66-0"></span>**ports command (advanced management module only)**

This command sets and displays the network port configuration settings for the advanced management module.

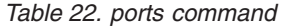

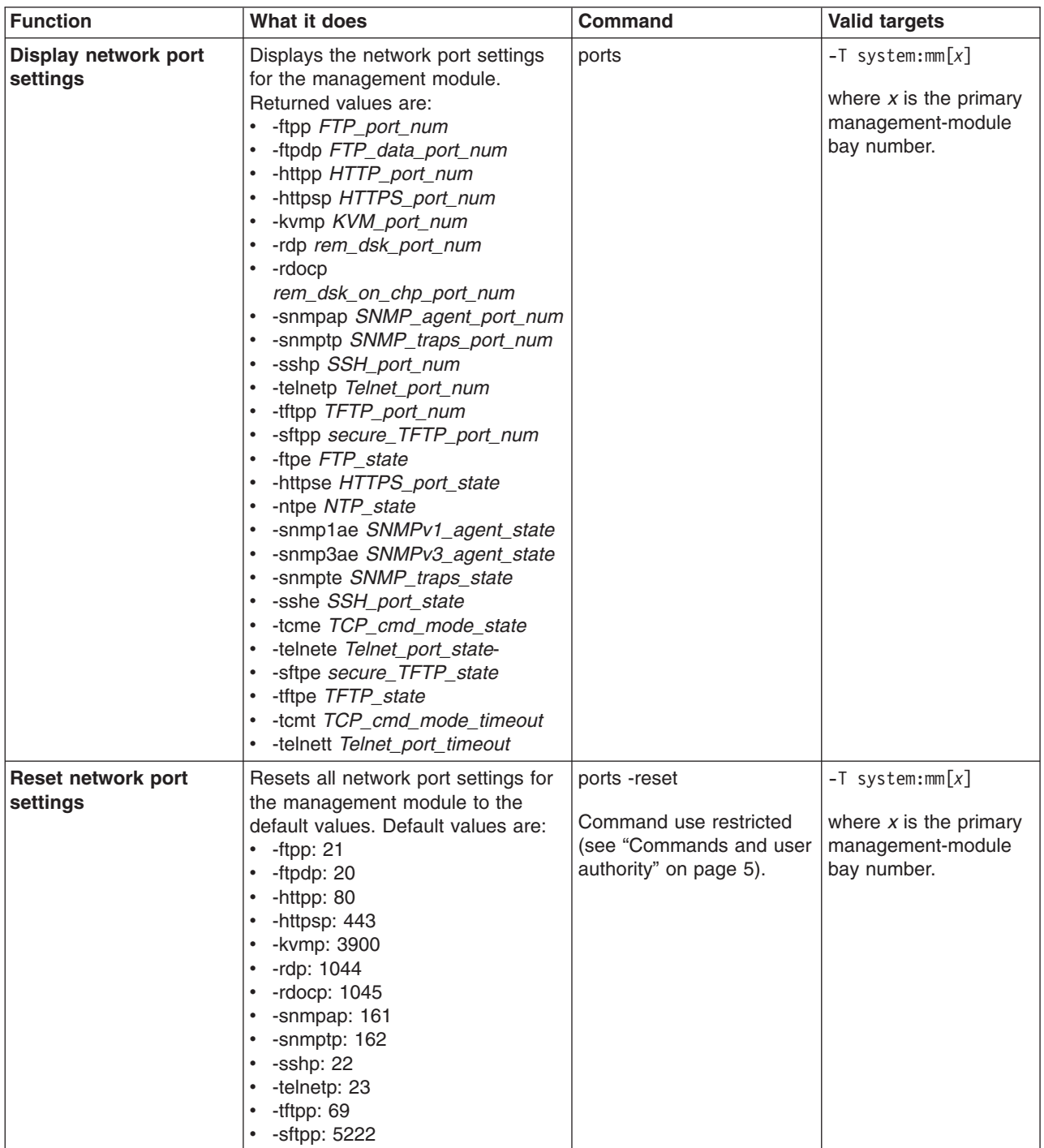

*Table 22. ports command (continued)*

| <b>Function</b>             | What it does                                                        | Command                                                                                                    | <b>Valid targets</b>                                                                 |
|-----------------------------|---------------------------------------------------------------------|----------------------------------------------------------------------------------------------------|--------------------------------------------------------------------------------------|
| Set FTP port number         | Sets the port number for the<br>management module FTP port.         | ports -ftpp FTP_port_num<br>where FTP_port_num is<br>from 1 to 65535, inclusive.<br>If you enter a value<br>outside this range, an error<br>will be displayed.<br>Command use restricted<br>(see "Commands and user<br>authority" on page 5).                              | $-T$ system:mm $[x]$<br>where $x$ is the primary<br>management-module<br>bay number. |
| Set FTP data port<br>number | Sets the port number for the<br>management module FTP data<br>port. | ports -ftpdp<br>FTP_data_port_num<br>where<br>FTP_data_port_num is<br>from 1 to 65535, inclusive.<br>If you enter a value<br>outside this range, an error<br>will be displayed.<br>Command use restricted<br>(see "Commands and user<br>authority" on page 5).             | $-T$ system:mm $[x]$<br>where $x$ is the primary<br>management-module<br>bay number. |
| Set HTTP port number        | Sets the port number for the<br>management module HTTP port.        | ports -httpp<br>HTTP_port_num<br>where HTTP_port_num is<br>from 1 to 65535, inclusive.<br>If you enter a value<br>outside this range, an error<br>will be displayed.<br>Command use restricted<br>(see "Commands and user<br>authority" on page 5).                        | $-T$ system:mm $[x]$<br>where $x$ is the primary<br>management-module<br>bay number. |
| Set HTTPS port number       | Sets the port number for the<br>management module HTTPS port.       | ports -httpsp<br>HTTPS_port_num<br>where HTTPS_port_num is   management-module<br>from 1 to 65535, inclusive.<br>If you enter a value<br>outside this range, an error<br>will be displayed.<br>Command use restricted<br>(see "Commands and user<br>authority" on page 5). | $-T$ system:mm $[x]$<br>where $x$ is the primary<br>bay number.                      |

*Table 22. ports command (continued)*

| <b>Function</b>                        | What it does                                                                   | <b>Command</b>                                                                                                    | <b>Valid targets</b>                                                                 |
|----------------------------------------|--------------------------------------------------------------------------------|----------------------------------------------------------------------------------------------------|--------------------------------------------------------------------------------------|
| Set KVM port number                    | Sets the port number for the<br>management module KVM port.                    | ports - kvmp<br>KVM_port_num<br>where KVM_port_num is<br>from 1 to 65535, inclusive.<br>If you enter a value<br>outside this range, an error<br>will be displayed.<br>Command use restricted<br>(see "Commands and user<br>authority" on page 5).                                      | $-T$ system:mm $[x]$<br>where $x$ is the primary<br>management-module<br>bay number. |
| Set remote disk port<br>number         | Sets the port number for the<br>management module remote disk<br>port.         | ports -rdp<br>rem_dsk_port_num<br>where rem_dsk_port_num<br>is from 1 to 65535,<br>inclusive. If you enter a<br>value outside this range,<br>an error will be displayed.<br>Command use restricted<br>(see "Commands and user<br>authority" on page 5).                                | $-T$ system:mm $[x]$<br>where $x$ is the primary<br>management-module<br>bay number. |
| Set remote disk on chip<br>port number | Sets the port number for the<br>management module remote disk<br>on chip port. | ports -rdocp<br>rem_dsk_on_chp_port_num<br>where<br>rem_dsk_on_chp_port_num bay number.<br>is from 1 to 65535,<br>inclusive. If you enter a<br>value outside this range,<br>an error will be displayed.<br>Command use restricted<br>(see "Commands and user<br>authority" on page 5). | $-T$ system:mm $[x]$<br>where $x$ is the primary<br>management-module                |
| Set SNMP agent port<br>number          | Sets the port number for the<br>management module SNMP agent<br>port.          | ports -snmpap<br>SNMP_agent_port_num<br>where<br>SNMP_agent_port_num is<br>from 1 to 65535, inclusive.<br>If you enter a value<br>outside this range, an error<br>will be displayed.<br>Command use restricted<br>(see "Commands and user<br>authority" on page 5).                    | $-T$ system:mm $[x]$<br>where $x$ is the primary<br>management-module<br>bay number. |

*Table 22. ports command (continued)*

| <b>Function</b>               | What it does                                                          | <b>Command</b>                                                                                                    | <b>Valid targets</b>                                                                 |
|-------------------------------|-----------------------------------------------------------------------|----------------------------------------------------------------------------------------------------|--------------------------------------------------------------------------------------|
| Set SNMP traps port<br>number | Sets the port number for the<br>management module SNMP traps<br>port. | ports -snmptp<br>SNMP_traps_port_num<br>where<br>SNMP_traps_port_num is<br>from 1 to 65535, inclusive.<br>If you enter a value<br>outside this range, an error<br>will be displayed.<br>Command use restricted<br>(see "Commands and user<br>authority" on page 5). | $-T$ system:mm $[x]$<br>where $x$ is the primary<br>management-module<br>bay number. |
| Set SSH port number           | Sets the port number for the<br>management module SSH port.           | ports -sshp SSH_port_num<br>where SSH_port_num is<br>from 1 to 65535, inclusive.<br>If you enter a value<br>outside this range, an error<br>will be displayed.<br>Command use restricted<br>(see "Commands and user<br>authority" on page 5).                       | $-T$ system:mm $[x]$<br>where $x$ is the primary<br>management-module<br>bay number. |
| Set Telnet port number        | Sets the port number for the<br>management module Telnet port.        | ports -telnetp<br>Telnet_port_num<br>where Telnet_port_num is<br>from 1 to 65535, inclusive.<br>If you enter a value<br>outside this range, an error<br>will be displayed.<br>Command use restricted<br>(see "Commands and user<br>authority" on page 5).           | $-T$ system:mm $[x]$<br>where $x$ is the primary<br>management-module<br>bay number. |
| Set TFTP port number          | Sets the port number for the<br>management module TFTP port.          | ports -tftpp<br>TFTP_port_num<br>where TFTP_port_num is<br>from 1 to 65535, inclusive.<br>If you enter a value<br>outside this range, an error<br>will be displayed.<br>Command use restricted<br>(see "Commands and user<br>authority" on page 5).                 | $-T$ system:mm $[x]$<br>where $x$ is the primary<br>management-module<br>bay number. |
| <b>Enable FTP</b>             | Enables FTP for the management<br>module.                             | ports -ftpe on<br>Command use restricted<br>(see "Commands and user<br>authority" on page 5).                                                                                                    | $-T$ system:mm $[x]$<br>where $x$ is the primary<br>management-module<br>bay number. |

*Table 22. ports command (continued)*

| <b>Function</b>            | What it does                                            | <b>Command</b>                                                              | <b>Valid targets</b>                                         |
|----------------------------|---------------------------------------------------------|-----------------------------------------------------------------------------|--------------------------------------------------------------|
| <b>Disable FTP</b>         | Disables FTP for the management                         | ports -ftpe off                                                             | $-T$ system:mm $[x]$                                         |
|                            | module.                                                 | Command use restricted<br>(see "Commands and user<br>authority" on page 5). | where $x$ is the primary<br>management-module<br>bay number. |
| <b>Enable HTTPS port</b>   | Enables the management module                           | ports -httpse on                                                            | $-T$ system:mm $[x]$                                         |
|                            | HTTPS port.                                             | Command use restricted<br>(see "Commands and user<br>authority" on page 5). | where $x$ is the primary<br>management-module<br>bay number. |
| <b>Disable HTTPS port</b>  | Disables the management module                          | ports -httpse off                                                           | $-T$ system:mm $[x]$                                         |
|                            | HTTPS port.                                             | Command use restricted<br>(see "Commands and user<br>authority" on page 5). | where $x$ is the primary<br>management-module<br>bay number. |
| <b>Enable NTP</b>          | Enables NTP for the management                          | ports -ntpe on                                                              | $-T$ system:mm $[x]$                                         |
|                            | module.                                                 | Command use restricted<br>(see "Commands and user<br>authority" on page 5). | where $x$ is the primary<br>management-module<br>bay number. |
| <b>Disable NTP</b>         | Disables NTP for the management                         | ports -ntpe off                                                             | $-T$ system:mm $[x]$                                         |
|                            | module.                                                 | Command use restricted<br>(see "Commands and user<br>authority" on page 5). | where $x$ is the primary<br>management-module<br>bay number. |
| <b>Enable SNMPv1 agent</b> | Enables the SNMPv1 agent for the                        | ports -snmp1ae on                                                           | $-T$ system:mm $[x]$                                         |
|                            | management module.                                      | Command use restricted<br>(see "Commands and user<br>authority" on page 5). | where $x$ is the primary<br>management-module<br>bay number. |
| Disable SNMPv1 agent       | Disables the SNMPv1 agent for the                       | ports -snmp1ae off                                                          | $-T$ system:mm $[x]$                                         |
|                            | management module.                                      | Command use restricted<br>(see "Commands and user<br>authority" on page 5). | where $x$ is the primary<br>management-module<br>bay number. |
| <b>Enable SNMPv3 agent</b> | Enables the SNMPv3 agent for the<br>management module.  | ports -snmp3ae on                                                           | $-T$ system:mm $[x]$                                         |
|                            |                                                         | Command use restricted<br>(see "Commands and user<br>authority" on page 5). | where $x$ is the primary<br>management-module<br>bay number. |
| Disable SNMPv3 agent       | Disables the SNMPv3 agent for the<br>management module. | ports -snmp3ae off                                                          | $-T$ system:mm $[x]$                                         |
|                            |                                                         | Command use restricted<br>(see "Commands and user<br>authority" on page 5). | where $x$ is the primary<br>management-module<br>bay number. |
| <b>Enable SNMP traps</b>   | Enables the SNMP traps for the<br>management module.    | ports -snmpte on                                                            | $-T$ system:mm $\lceil x \rceil$                             |
|                            |                                                         | Command use restricted<br>(see "Commands and user<br>authority" on page 5). | where $x$ is the primary<br>management-module<br>bay number. |
| <b>Disable SNMP traps</b>  | Disables the SNMP traps for the<br>management module.   | ports -snmpte off                                                           | $-T$ system:mm $[x]$                                         |
|                            |                                                         | Command use restricted<br>(see "Commands and user<br>authority" on page 5). | where $x$ is the primary<br>management-module<br>bay number. |

*Table 22. ports command (continued)*

| <b>Function</b>                        | What it does                                                             | <b>Command</b>                                                                                 | <b>Valid targets</b>                                         |
|----------------------------------------|--------------------------------------------------------------------------|------------------------------------------------------------------------------------------------|--------------------------------------------------------------|
| <b>Enable SSH port</b>                 | Enables the management module                                            | ports -sshe on                                                                                 | $-T$ system:mm $[x]$                                         |
|                                        | SSH port.                                                                | Command use restricted<br>(see "Commands and user<br>authority" on page 5).                    | where $x$ is the primary<br>management-module<br>bay number. |
| Disable SSH port                       | Disables the management module<br>SSH port.                              | ports -sshe off                                                                                | $-T$ system:mm $[x]$                                         |
|                                        |                                                                          | Command use restricted<br>(see "Commands and user<br>authority" on page 5).                    | where $x$ is the primary<br>management-module<br>bay number. |
| <b>Enable TCP command</b><br>mode      | Enables the TCP command mode<br>for the management module.               | ports -tcme on                                                                                 | $-T$ system:mm $[x]$                                         |
|                                        |                                                                          | Command use restricted<br>(see "Commands and user<br>authority" on page 5).                    | where $x$ is the primary<br>management-module<br>bay number. |
| <b>Disable TCP command</b><br>mode     | Disables the TCP command mode                                            | ports -tcme off                                                                                | $-T$ system:mm $[x]$                                         |
|                                        | for the management module.                                               | Command use restricted<br>(see "Commands and user<br>authority" on page 5).                    | where $x$ is the primary<br>management-module<br>bay number. |
| <b>Enable Telnet port</b>              | Enables the management module<br>Telnet port.                            | ports -telnete on                                                                              | $-T$ system:mm $[x]$                                         |
|                                        |                                                                          | Command use restricted<br>(see "Commands and user<br>authority" on page 5).                    | where $x$ is the primary<br>management-module<br>bay number. |
| <b>Disable Telnet port</b>             | Disables the management module<br>Telnet port.                           | ports -telnete off                                                                             | $-T$ system:mm $[x]$                                         |
|                                        |                                                                          | Command use restricted<br>(see "Commands and user<br>authority" on page 5).                    | where $x$ is the primary<br>management-module<br>bay number. |
| <b>Enable TFTP</b>                     | Enables TFTP for the management<br>module.                               | ports -tftpe on                                                                                | $-T$ system:mm $[x]$                                         |
|                                        |                                                                          | Command use restricted<br>(see "Commands and user<br>authority" on page 5).                    | where $x$ is the primary<br>management-module<br>bay number. |
| <b>Disable TFTP</b>                    | Disables TFTP for the management<br>module.                              | ports -tftpe off                                                                               | $-T$ system:mm $[x]$                                         |
|                                        |                                                                          | Command use restricted<br>(see "Commands and user<br>authority" on page 5).                    | where $x$ is the primary<br>management-module<br>bay number. |
| <b>Set TCP</b><br>command-mode timeout | Sets the TCP command-mode<br>timeout value for the management<br>module. | ports -tcmt timeout                                                                            | $-T$ system:mm $\lceil x \rceil$                             |
|                                        |                                                                          | where <i>timeout</i> is from 0<br>seconds (no timeout) to<br>4294295967 seconds,<br>inclusive. | where $x$ is the primary<br>management-module<br>bay number. |
|                                        |                                                                          | Command use restricted<br>(see "Commands and user<br>authority" on page 5).                    |                                                              |
*Table 22. ports command (continued)*

| Function                | What it does                                                     | Command                                                                                                    | <b>Valid targets</b>                                                                 |
|-------------------------|------------------------------------------------------------------|----------------------------------------------------------------------------------------------------|--------------------------------------------------------------------------------------|
| Set Telnet port timeout | Sets the Telnet port timeout value<br>for the management module. | ports -telnett timeout<br>where <i>timeout</i> is from 0<br>seconds (no timeout) to<br>4294295967 seconds,<br>inclusive.<br>Command use restricted<br>(see "Commands and user<br>authority" on page 5). | $-T$ system:mm $[x]$<br>where $x$ is the primary<br>management-module<br>bay number. |

To disable FTP for the management module, while management module 1 is set as the persistent command environment, at the system:mm[1]> prompt, type ports -ftpe off

To display the management module network port settings, while management module 1 is set as the persistent command environment, at the system:mm[1]> prompt, type

ports

```
system:mm[1]> ports -ftpe off
These configuration changes will become active after the next reset of the MM.
system:mm[1]> ports
-ftpp 21
-ftpdp 20
-httpp 80
-httpsp 443
-kvmp 3900
-rdp 1044
-rdocp 1045
-snmpap 161
-snmptp 162
-sshp 22
-telnetp 23
-tftpp 69
-sftpp n/a
-ftpe off
-httpse off
-ntpe off
-ftpp 21
-snmp1ae on
-snmp3ae on
-snmpte on
-sshe off
-tcme on
-telnete on
-sftpe ---
-tftpe off
-tcmt 0
```
-telnett 10000 system:mm[1]>

### **read command (advanced management module only)**

This command restores the management-module configuration that was previously saved to the BladeCenter unit chassis using the write command [\(advanced](#page-111-0) [management](#page-111-0) module only).

*Table 23. read command*

| <b>Function</b>                                               | What it does                                                                                                    | <b>Command</b>                                                                                      | <b>Valid targets</b>                                                                 |
|---------------------------------------------------------------|----------------------------------------------------------------------------------------------------|----------------------------------------------------------------------------------------------------|--------------------------------------------------------------------------------------|
| Restore<br>management-module<br>configuration                 | Restores the management-module<br>configuration from an image that<br>was previously saved to the<br>BladeCenter unit chassis.                                            | read -config chassis<br>Command use restricted<br>(see "Commands and user<br>authority" on page 5). | $-T$ system: $mm[x]$<br>where $x$ is the primary<br>management-module<br>bay number. |
| <b>Enable automatic</b><br>management-module<br>configuration | Enables automatic configuration of<br>the management module, based on<br>settings stored in the BladeCenter<br>unit chassis, when the management<br>module is installed.  | read -auto on<br>Command use restricted<br>(see "Commands and user<br>authority" on page 5).        | $-T$ system: $mm[x]$<br>where $x$ is the primary<br>management-module<br>bay number. |
| Disable automatic<br>management-module<br>configuration       | Disables automatic configuration of<br>the management module, based on<br>settings stored in the BladeCenter<br>unit chassis, when the management<br>module is installed. | read -auto off<br>Command use restricted<br>(see "Commands and user<br>authority" on page 5).       | $-T$ system: $mm[x]$<br>where $x$ is the primary<br>management-module<br>bay number. |

### **Example:**

To restore the management-module configuration from an image previously saved to the BladeCenter unit chassis, while management module 1 is set as the persistent command environment, at the system:mm[1]> prompt, type

read -config chassis

The following example shows the information that is returned from this command: system:mm[1]> read -config chassis

OK Configuration restore from the chassis was successful Restart the MM for the new settings to take effect system:mm[1]>

### **service command (advanced management module only)**

This command configures and displays the management-module service setting.

*Table 24. service command*

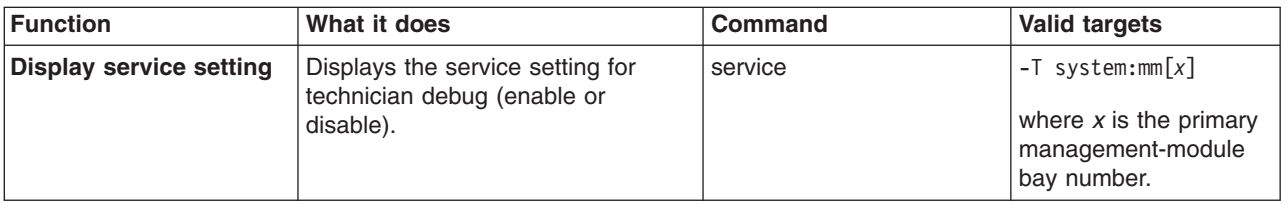

*Table 24. service command (continued)*

| <b>Function</b>             | What it does                                                                                                    | <b>Command</b>                                                                                  | <b>Valid targets</b>                                                                 |
|-----------------------------|----------------------------------------------------------------------------------------------------|-------------------------------------------------------------------------------------------------|--------------------------------------------------------------------------------------|
| Enable technician<br>debug  | Configure service setting to enable<br>technician debug of the advanced<br>management module.                    | service -enable<br>Command use restricted<br>(see "Commands and user<br>authority" on page 5).  | $-T$ system: $mm[x]$<br>where $x$ is the primary<br>management-module<br>bay number. |
| Disable technician<br>debug | Configure service setting to disable<br>(default setting) technician debug of<br>the advanced management module. | service -disable<br>Command use restricted<br>(see "Commands and user<br>authority" on page 5). | $-T$ system: $mm[x]$<br>where $x$ is the primary<br>management-module<br>bay number. |

To enable technician debug of the advanced management module, while management module 1 is set as the persistent command environment, at the system:mm[1]> prompt, type

```
service -enable
```
To display the service setting of the advanced management module, while management module 1 is set as the persistent command environment, at the system:mm[1]> prompt, type

service

The following example shows the information that is returned from these two commands:

```
system:mm[1]> service -enable
OK
system:mm[1]> service
Service by support personnel: Enabled
system:mm[1]>
```
### **slp command (advanced management module only)**

This command sets and displays the service location protocol (SLP) settings for the management module.

*Table 25. slp command*

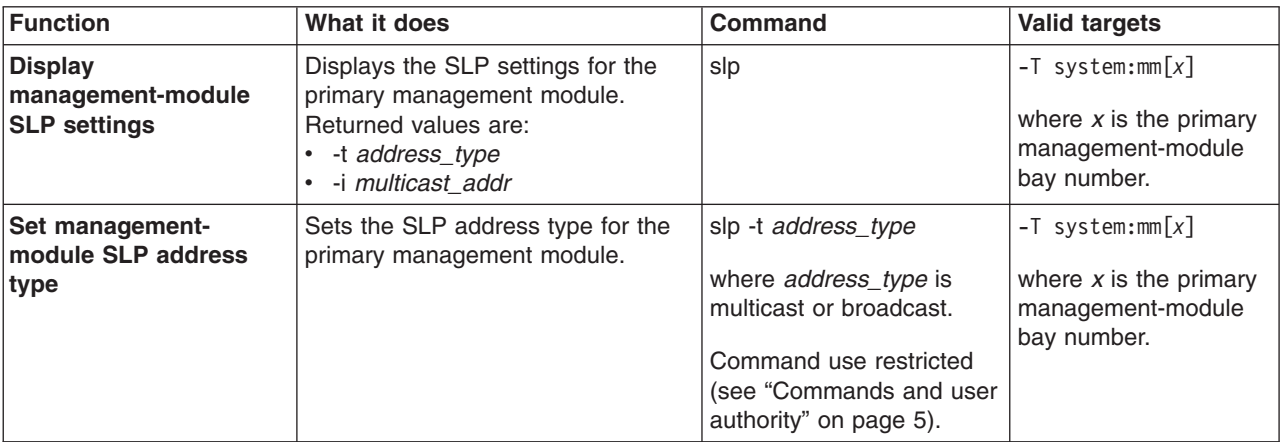

*Table 25. slp command (continued)*

| <b>Function</b>                                    | What it does                                                         | Command                                                                                                    | <b>Valid targets</b>                                                                 |
|----------------------------------------------------|----------------------------------------------------------------------|----------------------------------------------------------------------------------------------------|--------------------------------------------------------------------------------------|
| Set management-<br>module SLP multicast<br>address | Sets the SLP multicast address for<br>the primary management module. | slp -i multicast addr<br>where <i>multicast</i> addr is<br>the multicast IP address.<br>Command use restricted<br>(see "Commands and user<br>authority" on page 5). | $-T$ system:mm $[x]$<br>where $x$ is the primary<br>management-module<br>bay number. |

To set the SLP address type of the advanced management module to multicast, while management module 1 is set as the persistent command environment, at the system:mm[1]> prompt, type

slp -t multicast

To display the SLP settings of the advanced management module, while management module 1 is set as the persistent command environment, at the system:mm[1]> prompt, type

slp

The following example shows the information that is returned from these two commands:

```
system:mm[1]> slp -t multicast
OK
system:mm[1]> slp
-t multicast
-i 255.255.255.255
system:mm[1]>
```
### **smtp command**

This command configures and displays the management-module SMTP settings.

*Table 26. smtp command*

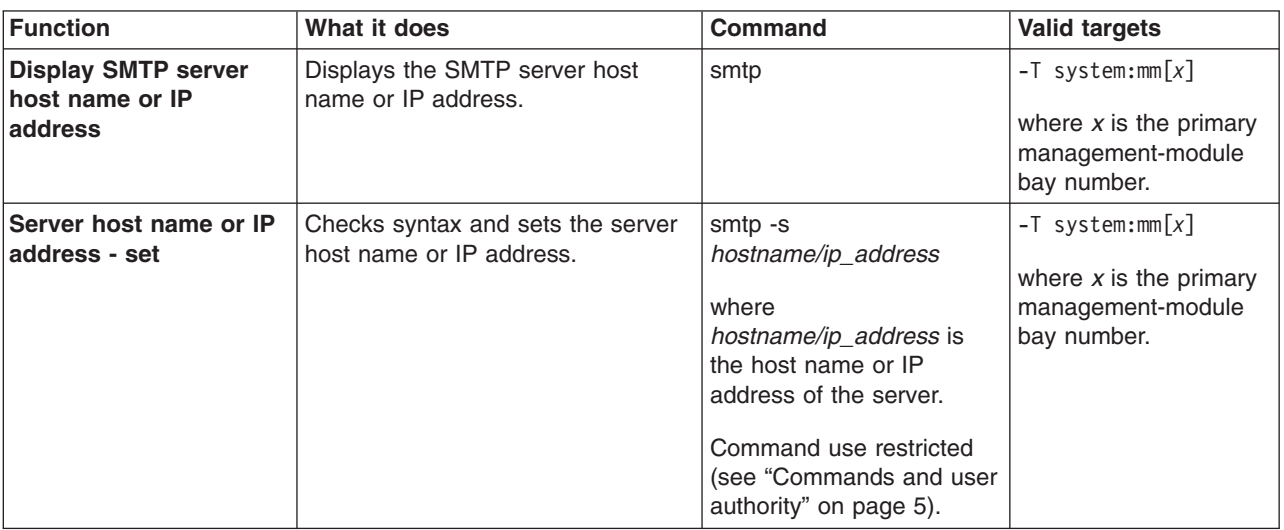

To set the SMTP server host name to us.ibm.com, while management module 1 is set as the persistent command environment, at the system:mm[1]> prompt, type smtp -s us.ibm.com

To display the SMTP configuration, while management module 1 is set as the persistent command environment, at the system:mm[1]> prompt, type smtp

The following example shows the information that is returned from these two commands:

```
system:mm[1]> smtp -s us.ibm.com
OK
system:mm[1]> smtp
-s us.ibm.com
system:mm[1]>
```
### **snmp command**

This command configures and displays the management-module SNMP settings.

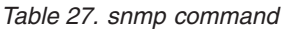

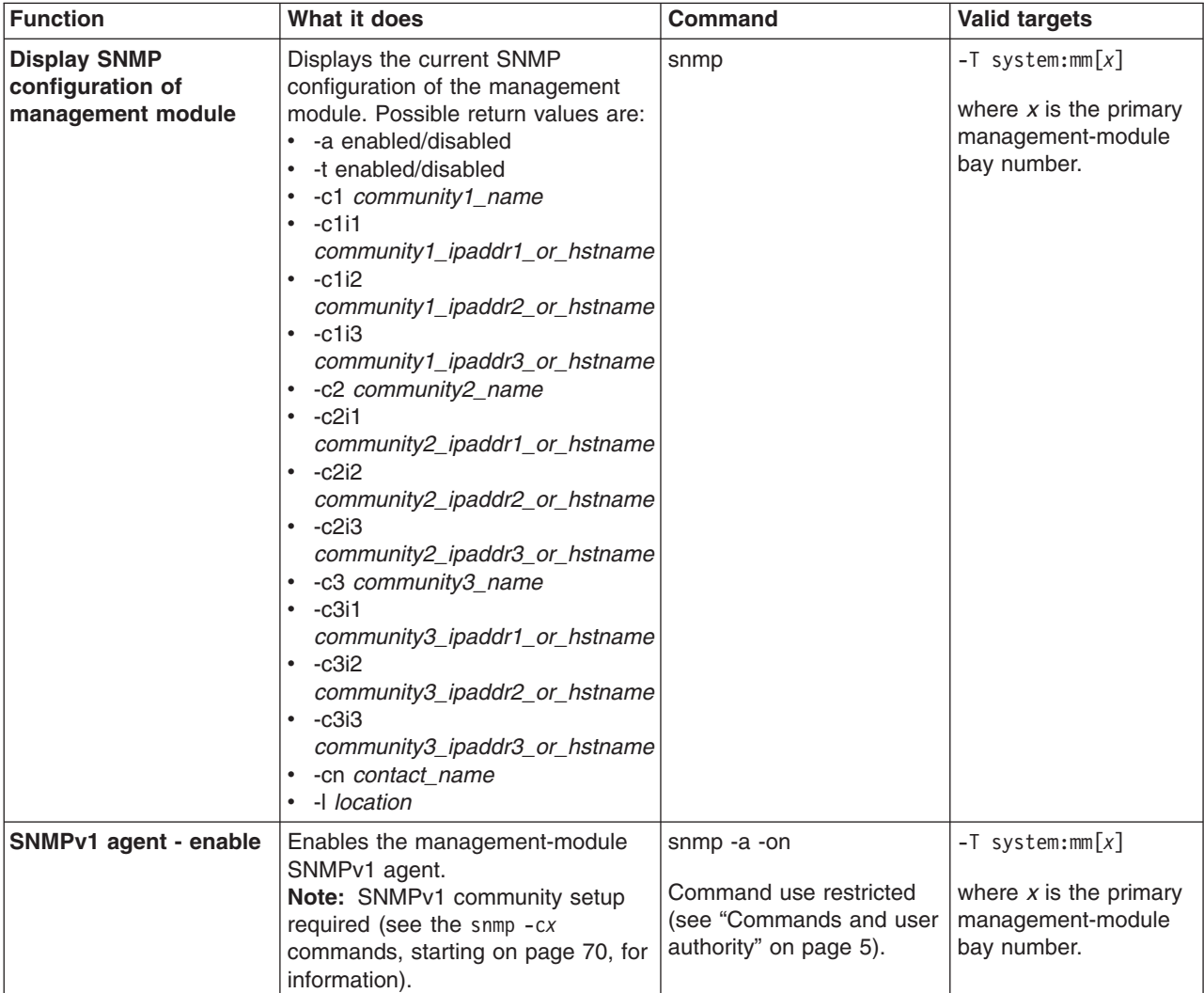

<span id="page-77-0"></span>*Table 27. snmp command (continued)*

| <b>Function</b>                                            | What it does                                                                                                    | <b>Command</b>                                                                                                    | <b>Valid targets</b>                                                                 |
|------------------------------------------------------------|----------------------------------------------------------------------------------------------------|----------------------------------------------------------------------------------------------------|--------------------------------------------------------------------------------------|
| SNMPv1 agent - disable                                     | Disables the management-module                                                                                                    | snmp -a -off                                                                                                    | $-T$ system:mm $[x]$                                                                 |
|                                                            | SNMPv1 agent.                                                                                                    | Command use restricted<br>(see "Commands and user<br>authority" on page 5).                                                                                                    | where $x$ is the primary<br>management-module<br>bay number.                         |
| SNMPv3 agent - enable                                      | Enables the management-module<br>SNMPv3 agent.<br>Note: SNMPv3 user setup required<br>(see the users command, on page<br>86, for information). | snmp -a3 -on<br>Command use restricted<br>(see "Commands and user<br>authority" on page 5).                                                                                                    | $-T$ system:mm $[x]$<br>where $x$ is the primary<br>management-module<br>bay number. |
| SNMPv3 agent - disable                                     | Disables the management-module<br>SNMPv3 agent.                                                                                                | snmp -a3 -off<br>Command use restricted<br>(see "Commands and user<br>authority" on page 5).                                                                                                    | $-T$ system:mm $[x]$<br>where $x$ is the primary<br>management-module<br>bay number. |
| <b>SNMP traps - enable</b>                                 | Enables the management-module<br>SNMP traps.                                                                                                   | snmp -t -on<br>Command use restricted<br>(see "Commands and user<br>authority" on page 5).                                                                                                    | $-T$ system:mm $[x]$<br>where $x$ is the primary<br>management-module<br>bay number. |
| <b>SNMP traps - disable</b>                                | Disables the management-module<br>SNMP traps.                                                                                                  | snmp -t -off<br>Command use restricted<br>(see "Commands and user<br>authority" on page 5).                                                                                                    | $-T$ system:mm $[x]$<br>where $x$ is the primary<br>management-module<br>bay number. |
| <b>SNMP community 1</b><br>name - set                      | Sets the name of community 1.                                                                                                    | snmp-c1 name<br>where <i>name</i> is a<br>descriptive name of<br>community 1.<br>Command use restricted<br>(see "Commands and user<br>authority" on page 5).                                               | $-T$ system:mm $[x]$<br>where $x$ is the primary<br>management-module<br>bay number. |
| SNMP community 1 first<br>host name or IP<br>address - set | Checks syntax and sets the first<br>host name or IP address of<br>community 1.                                                                 | snmp-c1i1<br>hostname/ip_address<br>where<br>hostname/ip_address is<br>the first host name or IP<br>address of community 1.<br>Command use restricted<br>(see "Commands and user<br>authority" on page 5). | $-T$ system:mm $[x]$<br>where $x$ is the primary<br>management-module<br>bay number. |

*Table 27. snmp command (continued)*

| <b>Function</b>                                                    | What it does                                                                    | <b>Command</b>                                                                                                    | <b>Valid targets</b>                                                                 |
|--------------------------------------------------------------------|---------------------------------------------------------------------------------|----------------------------------------------------------------------------------------------------|--------------------------------------------------------------------------------------|
| <b>SNMP community 1</b><br>second host name or IP<br>address - set | Checks syntax and sets the second<br>host name or IP address of<br>community 1. | snmp-c1i2<br>hostname/ip_address<br>where<br>hostname/ip_address is<br>the second host name or<br>IP address of community<br>1.<br>Command use restricted<br>(see "Commands and user<br>authority" on page 5). | $-T$ system:mm $[x]$<br>where $x$ is the primary<br>management-module<br>bay number. |
| <b>SNMP community 1</b><br>third host name or IP<br>address - set  | Checks syntax and sets the third<br>host name or IP address of<br>community 1.  | snmp-c1i3<br>hostname/ip_address<br>where<br>hostname/ip_address is<br>the third host name or IP<br>address of community 1.<br>Command use restricted<br>(see "Commands and user<br>authority" on page 5).     | $-T$ system:mm $[x]$<br>where $x$ is the primary<br>management-module<br>bay number. |
| <b>SNMPv3 community 1</b><br>view type - set                       | Sets the SNMPv3 view type for<br>community 1.                                   | snmp -ca1 type<br>where type is get, set, or<br>trap.<br>Command use restricted<br>(see "Commands and user<br>authority" on page 5).                                                                           | $-T$ system:mm $[x]$<br>where $x$ is the primary<br>management-module<br>bay number. |
| <b>SNMP community 2</b><br>name - set                              | Sets the name of community 2.                                                   | snmp -c2 name<br>where <i>name</i> is a<br>descriptive name of<br>community 2.<br>Command use restricted<br>(see "Commands and user<br>authority" on page 5).                                                  | $-T$ system:mm $[x]$<br>where $x$ is the primary<br>management-module<br>bay number. |
| SNMP community 2 first<br>host name or IP<br>address - set         | Checks syntax and sets the first<br>host name or IP address of<br>community 2.  | snmp-c2i1<br>hostname/ip_address<br>where<br>hostname/ip_address is<br>the first host name or IP<br>address of community 2.<br>Command use restricted<br>(see "Commands and user<br>authority" on page 5).     | $-T$ system:mm $[x]$<br>where $x$ is the primary<br>management-module<br>bay number. |

*Table 27. snmp command (continued)*

| <b>Function</b>                                                    | What it does                                                                    | <b>Command</b>                                                                                                    | <b>Valid targets</b>                                                                 |
|--------------------------------------------------------------------|---------------------------------------------------------------------------------|----------------------------------------------------------------------------------------------------|--------------------------------------------------------------------------------------|
| <b>SNMP community 2</b><br>second host name or IP<br>address - set | Checks syntax and sets the second<br>host name or IP address of<br>community 2. | snmp -c2i2<br>hostname/ip_address<br>where<br>hostname/ip_address is<br>the second host name or<br>IP address of community<br>2.<br>Command use restricted<br>(see "Commands and user<br>authority" on page 5). | $-T$ system:mm $[x]$<br>where $x$ is the primary<br>management-module<br>bay number. |
| <b>SNMP community 2</b><br>third host name or IP<br>address - set  | Checks syntax and sets the third<br>host name or IP address of<br>community 2.  | snmp -c2i3<br>hostname/ip_address<br>where<br>hostname/ip_address is<br>the third host name or IP<br>address of community 2.<br>Command use restricted<br>(see "Commands and user<br>authority" on page 5).     | $-T$ system:mm $[x]$<br>where $x$ is the primary<br>management-module<br>bay number. |
| <b>SNMPv3 community 2</b><br>view type - set                       | Sets the SNMPv3 view type for<br>community 2.                                   | snmp -ca2 type<br>where type is get, set, or<br>trap.<br>Command use restricted<br>(see "Commands and user<br>authority" on page 5).                                                                            | $-T$ system:mm $[x]$<br>where $x$ is the primary<br>management-module<br>bay number. |
| <b>SNMP community 3</b><br>name - set                              | Sets the name of community 3.                                                   | snmp -c3 name<br>where <i>name</i> is a<br>descriptive name of<br>community 3.<br>Command use restricted<br>(see "Commands and user<br>authority" on page 5).                                                   | $-T$ system:mm $[x]$<br>where $x$ is the primary<br>management-module<br>bay number. |
| SNMP community 3 first<br>host name or IP<br>address - set         | Checks syntax and sets the first<br>host name or IP address of<br>community 3.  | snmp-c3i1<br>hostname/ip_address<br>where<br>hostname/ip_address is<br>the first host name or IP<br>address of community 3.<br>Command use restricted<br>(see "Commands and user<br>authority" on page 5).      | $-T$ system:mm $[x]$<br>where $x$ is the primary<br>management-module<br>bay number. |

*Table 27. snmp command (continued)*

| <b>Function</b>                                                    | What it does                                                                    | <b>Command</b>                                                                                                    | <b>Valid targets</b>                                                                             |
|--------------------------------------------------------------------|---------------------------------------------------------------------------------|----------------------------------------------------------------------------------------------------|--------------------------------------------------------------------------------------------------|
| <b>SNMP community 3</b><br>second host name or IP<br>address - set | Checks syntax and sets the second<br>host name or IP address of<br>community 3. | snmp -c3i2<br>hostname/ip_address<br>where<br>hostname/ip_address is<br>the second host name or<br>IP address of community<br>3.<br>Command use restricted<br>(see "Commands and user<br>authority" on page 5). | $-T$ system:mm $\lceil x \rceil$<br>where $x$ is the primary<br>management-module<br>bay number. |
| <b>SNMP community 3</b><br>third host name or IP<br>address - set  | Checks syntax and sets the third<br>host name or IP address of<br>community 3.  | snmp -c3i3<br>hostname/ip_address<br>where<br>hostname/ip_address is<br>the third host name or IP<br>address of community 3.<br>Command use restricted<br>(see "Commands and user<br>authority" on page 5).     | $-T$ system:mm $[x]$<br>where $x$ is the primary<br>management-module<br>bay number.             |
| <b>SNMPv3 community 3</b><br>view type - set                       | Sets the SNMPv3 view type for<br>community 3.                                   | snmp -ca3 type<br>where type is get, set, or<br>trap.<br>Command use restricted<br>(see "Commands and user<br>authority" on page 5).                                                                            | $-T$ system:mm $[x]$<br>where $x$ is the primary<br>management-module<br>bay number.             |
| <b>SNMP contact name -</b><br>set                                  | Sets the contact name.                                                          | snmp -cn contact name<br>Command use restricted<br>(see "Commands and user<br>authority" on page 5).                                                                                                    | $-T$ system:mm $[x]$<br>where $x$ is the primary<br>management-module<br>bay number.             |
| <b>SNMP location - set</b>                                         | Sets the location.                                                              | snmp-l<br>hostname/ip_address<br>Command use restricted<br>(see "Commands and user<br>authority" on page 5).                                                                                                    | $-T$ system:mm $[x]$<br>where $x$ is the primary<br>management-module<br>bay number.             |

To view the SNMP configuration, while management module 1 is set as the persistent command environment, at the system:mm[1]> prompt, type snmp

To enable the SNMP agent and SNMP traps, while management module 1 is set as the persistent command environment, at the system:mm[1]> prompt, type

```
snmp -a -on -t -on
```
The following example shows the information that is returned from these two commands:

system:mm[1]> snmp

```
-a Disabled
-t Disabled
-l No Location Configured
-cn No Contact Configured
-c1 com1
-c1i1 1.2.3.4
-c1i2
-c1i3
-c2 com2
-c2i1 1.2.3.4
-c2i2
-c2i3-c3-c3i1
-c3i2
-c3i3
system:mm[1]> snmp -a -on -t -on
Changes to the network settings will take effect after the next reset of the MM.
system:mm[1]>
```
# **sol (serial over LAN) command**

This command configures SOL functions and indicates SOL status.

*Table 28. sol (serial over LAN) command*

| <b>Function</b>           | What it does                                                                                                    | <b>Command</b>                                                                                                    | <b>Valid targets</b>                                                                                                    |
|---------------------------|----------------------------------------------------------------------------------------------------|----------------------------------------------------------------------------------------------------|----------------------------------------------------------------------------------------------------|
| <b>Display SOL status</b> | Displays the SOL status for the<br>targeted device:<br>• When the command target is the<br>primary management module, it<br>displays the following values:<br>- -status on/off<br>(global SOL status)<br>-c retry_count<br>-e CLI_key_sequence<br>-i retry_interval<br>-r reset_blade_key_seq<br>-s send_threshold<br>-t accumulate_timeout<br>-v VLAN_id                                                                                                    | sol                                                                                                    | $-T$ system:mm $[x]$<br>$-T$ system:blade $[x]$<br>where $x$ is the primary<br>management-module<br>or blade server bay<br>number. |
|                           | <b>Note:</b> For the advanced<br>management module, the<br>VLAN_id is identified as "VLAN<br>ID". For management modules<br>other than the advanced<br>management module, the<br>VLAN_id is identified by the "-v"<br>value that is returned.<br>When the command target is a<br>blade server, it displays the<br>following:<br>-status on/off<br>(SOL status for the blade<br>server)<br>Status of any SOL sessions<br>for that blade server:<br>- There is no SOL session<br>opening for that blade.<br>There is an SOL session<br>opening for that blade.<br>There is an SOL session<br>opening and it is connected<br>to a telnet session. |                                                                                                    |                                                                                                    |
| SOL retry interval - set  | Sets the SOL retry interval to the<br>input value.                                                                                                    | sol -i value<br>where <i>value</i> is from 10 ms<br>to 2550 ms, inclusive, in<br>10 ms increments. If you<br>enter a value less than 10<br>ms, the retry interval will<br>be set to 10 ms. If you<br>enter a value greater than<br>2550 ms, the retry interval<br>will be set to 2550 ms.<br>Command use restricted<br>(see "Commands and user<br>authority" on page 5). | $-T$ system:mm $[x]$<br>where $x$ is the primary<br>management-module<br>bay number.                                               |

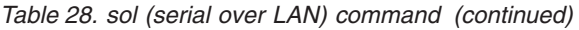

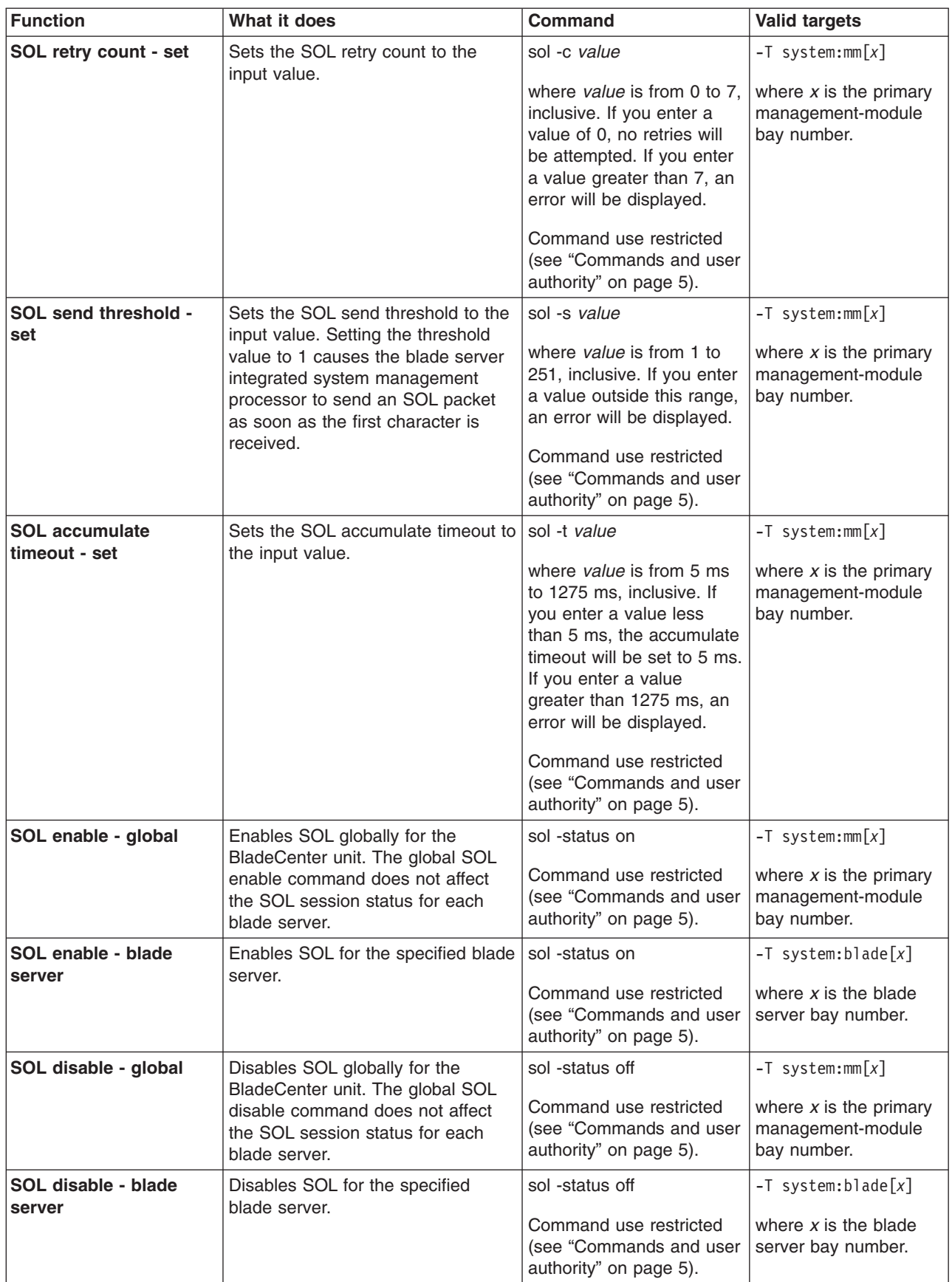

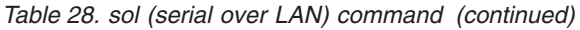

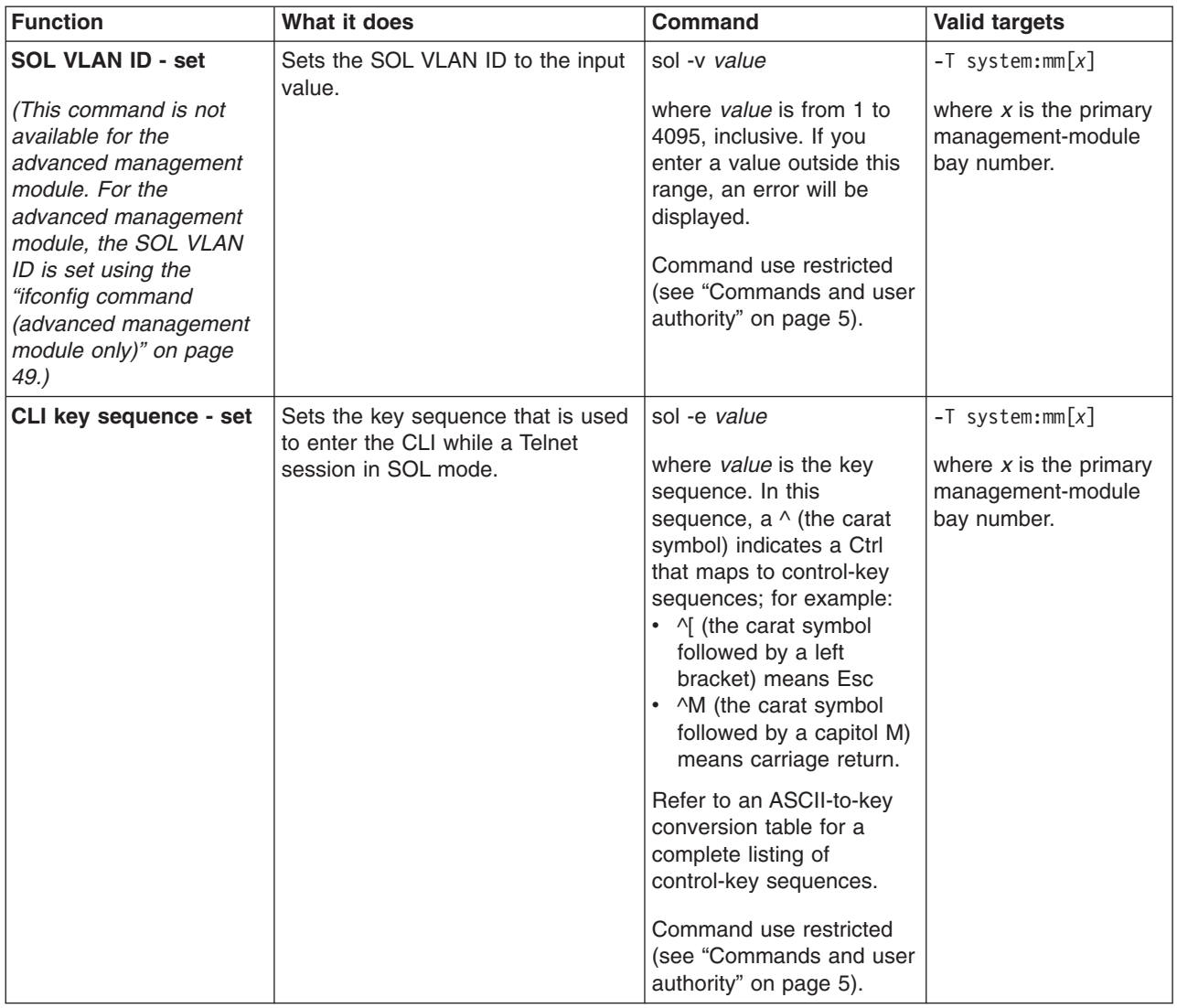

*Table 28. sol (serial over LAN) command (continued)*

| <b>Function</b>                          | What it does                                                                                   | <b>Command</b>                                                                                                    | <b>Valid targets</b>                                                                 |
|------------------------------------------|------------------------------------------------------------------------------------------------|----------------------------------------------------------------------------------------------------|--------------------------------------------------------------------------------------|
| Reset blade server key<br>sequence - set | Sets the key sequence that will<br>reset a blade server while a Telnet<br>session in SOL mode. | sol -r value<br>where <i>value</i> is the key<br>sequence. In this<br>sequence, a $\wedge$ (the carat<br>symbol) indicates a Ctrl<br>that maps to control-key<br>sequences; for example:<br>• $\land$ (the carat symbol<br>followed by a left<br>bracket) means Esc<br>^M (the carat symbol<br>$\bullet$<br>followed by a capitol M)<br>means carriage return. | $-T$ system: $mm[x]$<br>where $x$ is the primary<br>management-module<br>bay number. |
|                                          |                                                                                                | Refer to an ASCII-to-key<br>conversion table for a<br>complete listing of<br>control-key sequences.<br>Command use restricted<br>(see "Commands and user<br>authority" on page 5).                                                                                                    |                                                                                      |

To set the SOL accumulate timeout to 25 ms, while management module 1 is set as the persistent command environment, at the system:mm[1]> prompt, type sol -t 25

To set the reset blade server key sequence to Esc R Esc r Esc R, while management module 1 is set as the persistent command environment, at the system:mm[1]> prompt, type sol -r ^[R^[r^[R

To display the SOL settings, while management module 1 is set as the persistent command environment, at the system:mm[1]> prompt, type

sol

```
system:mm[1]> sol -t 25
OK
system:mm[1]> sol
-status on
-c 0
-e \hat{[} (
-i 250
-r ^[R^[r^[R
-s 250
-t 25
-v 4095
system:mm[1]>
```
# <span id="page-86-0"></span>**sshcfg command (advanced management module only)**

This command sets and displays the SSH v1 status of the management module. (SSH v2 is always enabled.)

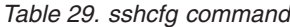

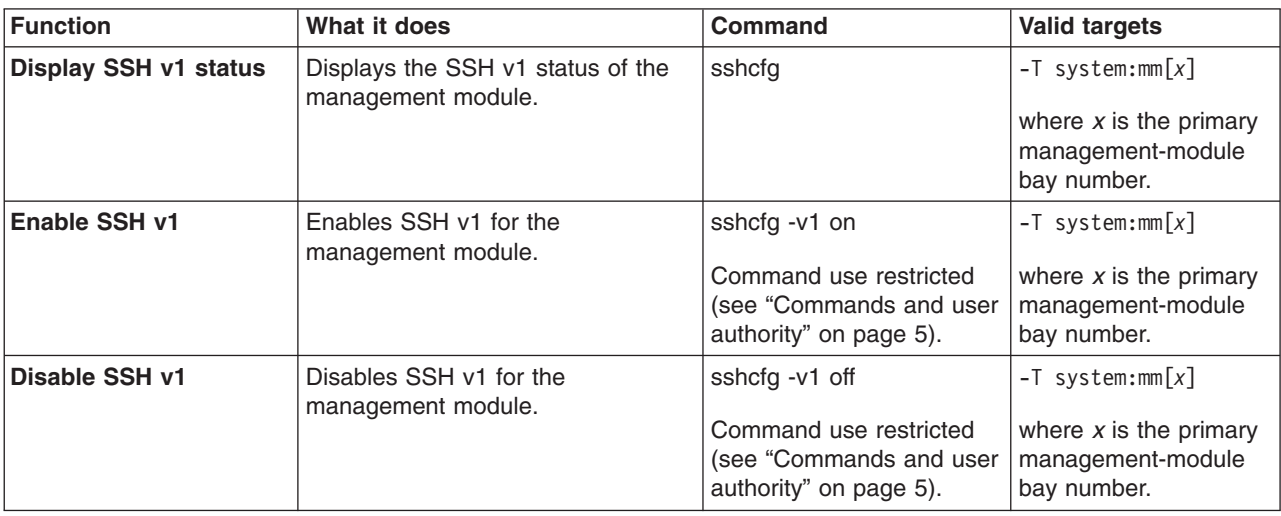

#### **Example:**

To enable SSH v1, while management module 1 is set as the persistent command environment, at the system:mm[1]> prompt, type sshcfg -v1 on

To display SSH v1 status, while management module 1 is set as the persistent command environment, at the system:mm[1]> prompt, type sshcfg

The following example shows the information that is returned from these two commands:

```
system:mm[1]> sshcfg -v1 on
OK
system:mm[1]> sshcfg
-v1 on
system:mm[1]>
```
# **tcpcmdmode command (management modules other than the advanced management module)**

**Note:** The tcpcmdmode command operates differently for the advanced management module and for other management module types. The following command description is for management modules other than the advanced management module. See ["tcpcmdmode](#page-88-0) command (advanced management module [only\)"](#page-88-0) on page 81 for command syntax for the advanced management module.

This command displays and changes the timeout of the TCP command-mode sessions that are used by *IBM Director* software for out-of-band communication with the management module. This command is also used to enable or disable the TCP command-mode sessions.

| <b>Function</b>                                                     | What it does                                                                                                    | Command                                                                                                    | <b>Valid targets</b>                                                                 |
|---------------------------------------------------------------------|----------------------------------------------------------------------------------------------------|----------------------------------------------------------------------------------------------------|--------------------------------------------------------------------------------------|
| <b>Display TCP</b><br>command-mode<br>session status and<br>timeout | Displays the TCP command-mode<br>session status (on or off) and<br>timeout.                                                                     | tcpcmdmode                                                                                                    | $-T$ system:mm $[x]$<br>where $x$ is the primary<br>management-module<br>bay number. |
| <b>Set TCP</b><br>command-mode<br>session timeout                   | Sets the TCP command-mode<br>session timeout value.                                                                                             | tcpcmdmode -t timeout<br>where <i>timeout</i> is from 0<br>seconds (no timeout) to<br>4294967295 seconds,<br>inclusive. If you enter a<br>value outside this range,<br>an error will be displayed.<br>Command use restricted<br>(see "Commands and user<br>authority" on page 5). | $-T$ system:mm $[x]$<br>where $x$ is the primary<br>management-module<br>bay number. |
| <b>Enable TCP</b><br>command-mode<br>sessions                       | Enables TCP command-mode<br>sessions that are used by IBM<br>Director software for out-of-band<br>communication with the<br>management module.  | tcpcmdmode -status on<br>Command use restricted<br>(see "Commands and user<br>authority" on page 5).                                                                                                    | $-T$ system:mm $[x]$<br>where $x$ is the primary<br>management-module<br>bay number. |
| <b>Disable TCP</b><br>command-mode<br>sessions                      | Disables TCP command-mode<br>sessions that are used by IBM<br>Director software for out-of-band<br>communication with the<br>management module. | tcpcmdmode -status off<br>Command use restricted<br>(see "Commands and user<br>authority" on page 5).                                                                                                    | $-T$ system:mm $[x]$<br>where $x$ is the primary<br>management-module<br>bay number. |

*Table 30. tcpcmdmode command (management modules other than the advanced management module)*

To enable a TCP command-mode session for the primary management module, while management module 1 is set as the persistent command environment, at the system:mm[1]> prompt, type

```
tcpcmdmode -status on
```
To set the TCP command-mode session timeout for the primary management module to 6 minutes, while management module 1 is set as the persistent command environment, at the system:mm[1]> prompt, type

```
tcpcmdmode -t 360
```
To display the TCP command-mode session status and timeout for the primary management module, while management module 1 is set as the persistent command environment, at the system:mm[1]> prompt, type

tcpcmdmode

```
system:mm[1]> tcpcmdmode -status on
OK
system:mm[1]> tcpcmdmode -t 360
OK
system:mm[1]> tcpcmdmode
-status on
-t 360
```
system:mm[1]>

# <span id="page-88-0"></span>**tcpcmdmode command (advanced management module only)**

**Note:** The tcpcmdmode command operates differently for the advanced management module and for other management module types. The following command description is for the advanced management module. See ["tcpcmdmode](#page-86-0) command [\(management](#page-86-0) modules other than the advanced management module)" on [page](#page-86-0) 79 for command syntax for management modules other than the advanced management module.

This command displays and changes the timeout of the TCP command-mode sessions that are used by *IBM Director* software for out-of-band communication with the management module. This command is also used to enable or disable the TCP command-mode sessions.

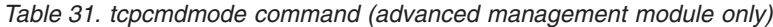

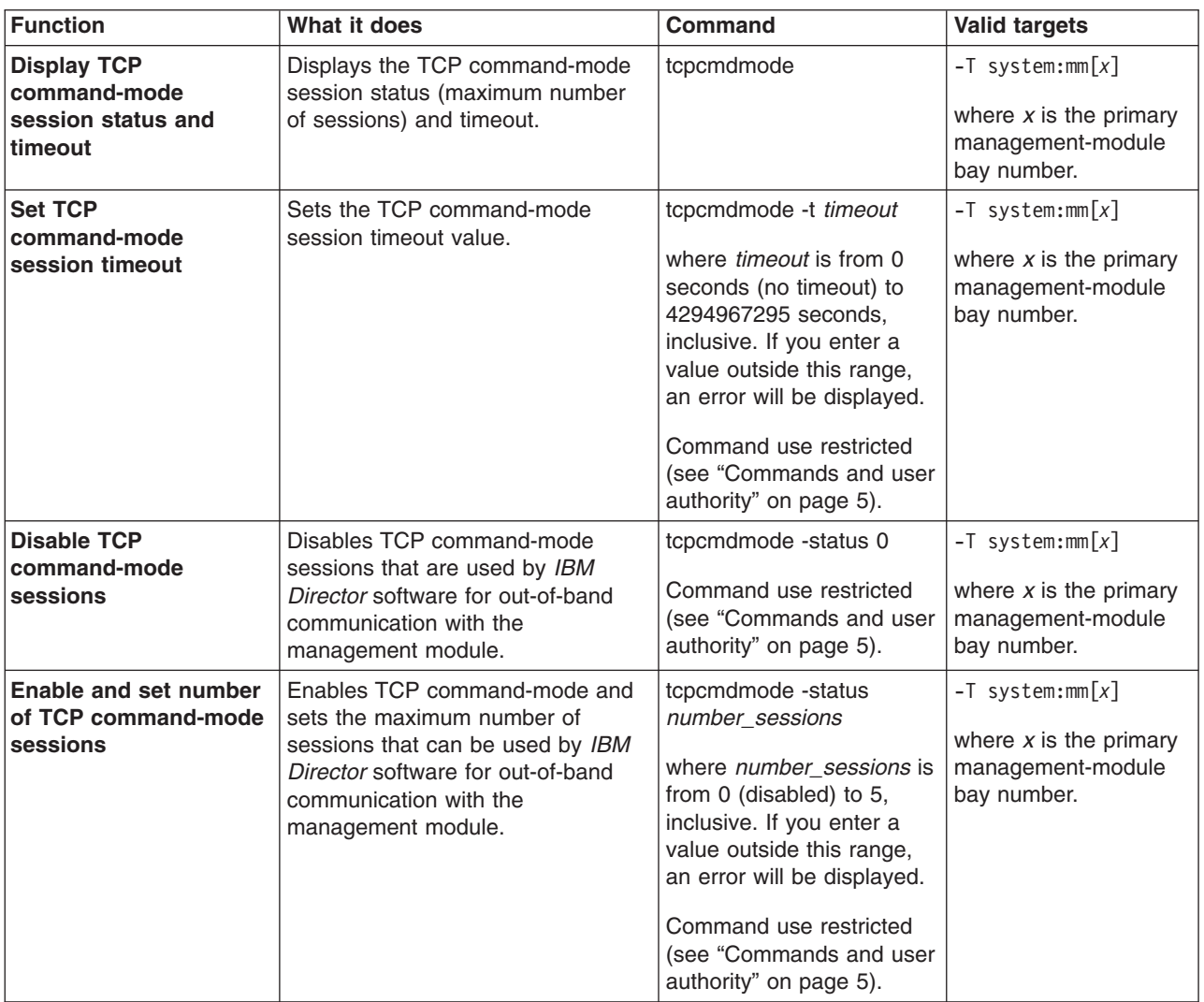

#### **Example:**

To enable a maximum of three TCP command-mode sessions for the primary management module, while management module 1 is set as the persistent command environment, at the system:mm[1]> prompt, type

tcpcmdmode -status 3

To set the TCP command-mode session timeout for the primary management module to 6 minutes, while management module 1 is set as the persistent command environment, at the system:mm[1]> prompt, type

```
tcpcmdmode -t 360
```
To display the TCP command-mode session status and timeout for the primary management module, while management module 1 is set as the persistent command environment, at the system:mm[1]> prompt, type

tcpcmdmode

The following example shows the information that is returned from these two commands:

```
system:mm[1]> tcpcmdmode -status 3
OK
system:mm[1]> tcpcmdmode -t 360
OK
system:mm[1]> tcpcmdmode
-status 3 connection
-t 360
system:mm[1]>
```
# **telnetcfg (Telnet configuration) command**

This command displays and configures the command-line session parameters of the primary management module.

*Table 32. telnetcfg (Telnet configuration) command*

| <b>Function</b>                                                                                                    | What it does                                                                                         | Command                                                                                                    | <b>Valid targets</b>                                                                             |
|----------------------------------------------------------------------------------------------------|----------------------------------------------------------------------------------------------------|----------------------------------------------------------------------------------------------------|--------------------------------------------------------------------------------------------------|
| <b>Display command-line</b><br>session configuration                                                                   | Displays the command-line session<br>configuration of the primary<br>management module.              | telnetcfg                                                                                                    | $-T$ system:mm $\lceil x \rceil$<br>where $x$ is the primary<br>management-module<br>bay number. |
| <b>Display command-line</b><br>session timeout<br>(management modules<br>other than the advanced<br>management module) | Displays the command-line session<br>timeout value, in seconds, of the<br>primary management module. | telnetcfg-t                                                                                                    | $-T$ system:mm $[x]$<br>where $x$ is the primary<br>management-module<br>bay number.             |
| Set command-line<br>session timeout for<br>primary management<br>module                                                | Sets the command-line session<br>timeout value for the primary<br>management module.                 | telnetcfg -t timeout<br>where <i>timeout</i> is from 0<br>seconds (no timeout) to<br>4294967295 seconds,<br>inclusive. If you enter a<br>value outside this range,<br>an error will be displayed.<br>Command use restricted<br>(see "Commands and user<br>authority" on page 5). | $-T$ system:mm $[x]$<br>where $x$ is the primary<br>management-module<br>bay number.             |

#### **Example:**

To set the command-line session timeout for the primary management module to 6

minutes, while management module 1 is set as the persistent command environment, at the system:mm[1]> prompt, type telnetcfg -t 360

To display the command-line session configuration for the primary management module, while management module 1 is set as the persistent command environment, at the system:mm[1]> prompt, type

telnetcfg

The following example shows the information that is returned from these two commands:

```
system:mm[1]> telnetcfg -t 360
OK
system:mm[1]> telnetcfg
-t 360
system:mm[1]>
```
### **uplink (management module failover) command**

This command displays and configures the management-module uplink failover feature. If the external network interface of the primary management module fails, this feature forces a failover to the redundant management module, if one is installed.

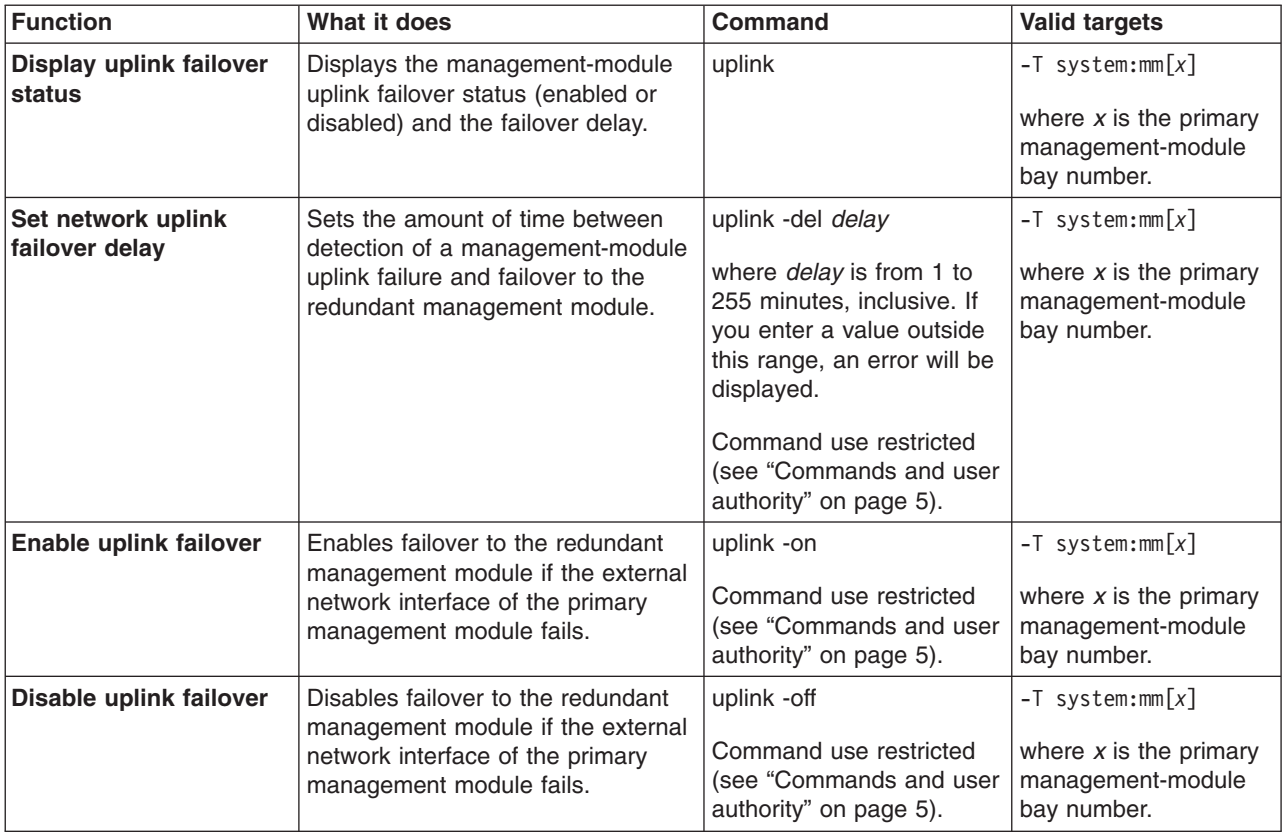

*Table 33. uplink command*

#### **Example:**

To enable failover to the redundant management module if the external network interface of the primary management module fails, while management module 1 is set as the persistent command environment, at the system:mm[1]> prompt, type

<span id="page-91-0"></span>uplink -on

To set the uplink failover delay to 3 minutes, while management module 1 is set as the persistent command environment, at the system:mm[1]> prompt, type uplink -del 3

To display the uplink failover configuration, while management module 1 is set as the persistent command environment, at the system:mm[1]> prompt, type uplink

The following example shows the information that is returned from these three commands:

```
system:mm[1]> uplink -on
OK
system:mm[1]> uplink -del 3
Uplink delay set to 3 minute(s).
OK
system:mm[1]> uplink
Failover on network uplink loss is enabled.
Uplink delay: 3 minute(s)
system:mm[1]>
```
### **users command (management modules other than the advanced management module)**

**Note:** The users command operates differently for the advanced management module and for other management module types. The following command description is for management modules other than the advanced management module. See "users command (advanced [management](#page-102-0) module only)" on page 95 for command syntax for the advanced management module.

This command displays and configures user accounts, also called user profiles, of the primary management module.

**Important:** Command authority definitions might change between firmware versions. Make sure that the command authority level set for each user is correct after updating management-module firmware.

*Table 34. users (management-module users) command (management modules other than the advanced management module)*

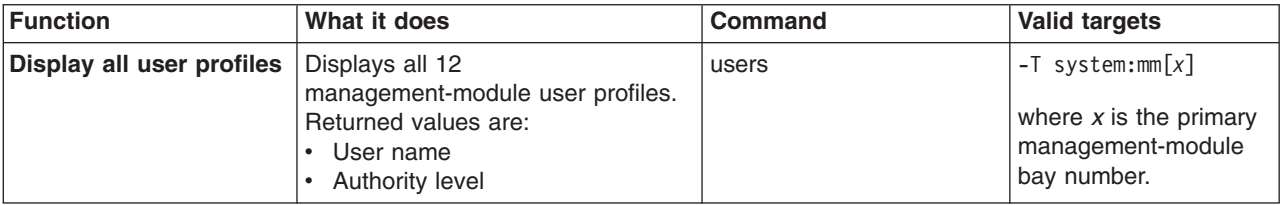

*Table 34. users (management-module users) command (management modules other than the advanced management module) (continued)*

| <b>Function</b>                | What it does                                                                                                    | <b>Command</b>                                                                                                    | <b>Valid targets</b>                                                                             |
|--------------------------------|----------------------------------------------------------------------------------------------------|----------------------------------------------------------------------------------------------------|--------------------------------------------------------------------------------------------------|
| Display single user<br>profile | Displays the specified<br>management-module user profile.<br>Returned values are:<br>• User name<br>• Authority level<br>Context name<br>$\bullet$<br>• Authentication protocol<br>Privacy protocol<br>٠<br>• Access type<br>Hostname/IP address | users -user_number<br>where <i>user_number</i> is a<br>number from 1 to 12 that<br>corresponds to the user<br>number assigned in the<br>"Display all user profiles"<br>list.                                                                                                    | $-T$ system:mm $\lceil x \rceil$<br>where $x$ is the primary<br>management-module<br>bay number. |
| Delete user profile            | Delete the specified<br>management-module user profile.                                                                                                    | users -user_number -clear<br>where <i>user</i> number is a<br>number from 1 to 12 that<br>corresponds to the user<br>number assigned in the<br>"Display all user profiles"<br>list. It is possible to delete<br>an empty user profile.<br>Command use restricted<br>(see "Commands and user<br>authority" on page 5). | $-T$ system:mm $\lceil x \rceil$<br>where $x$ is the primary<br>management-module<br>bay number. |

<span id="page-93-0"></span>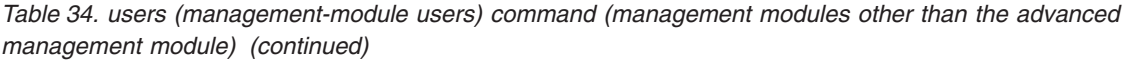

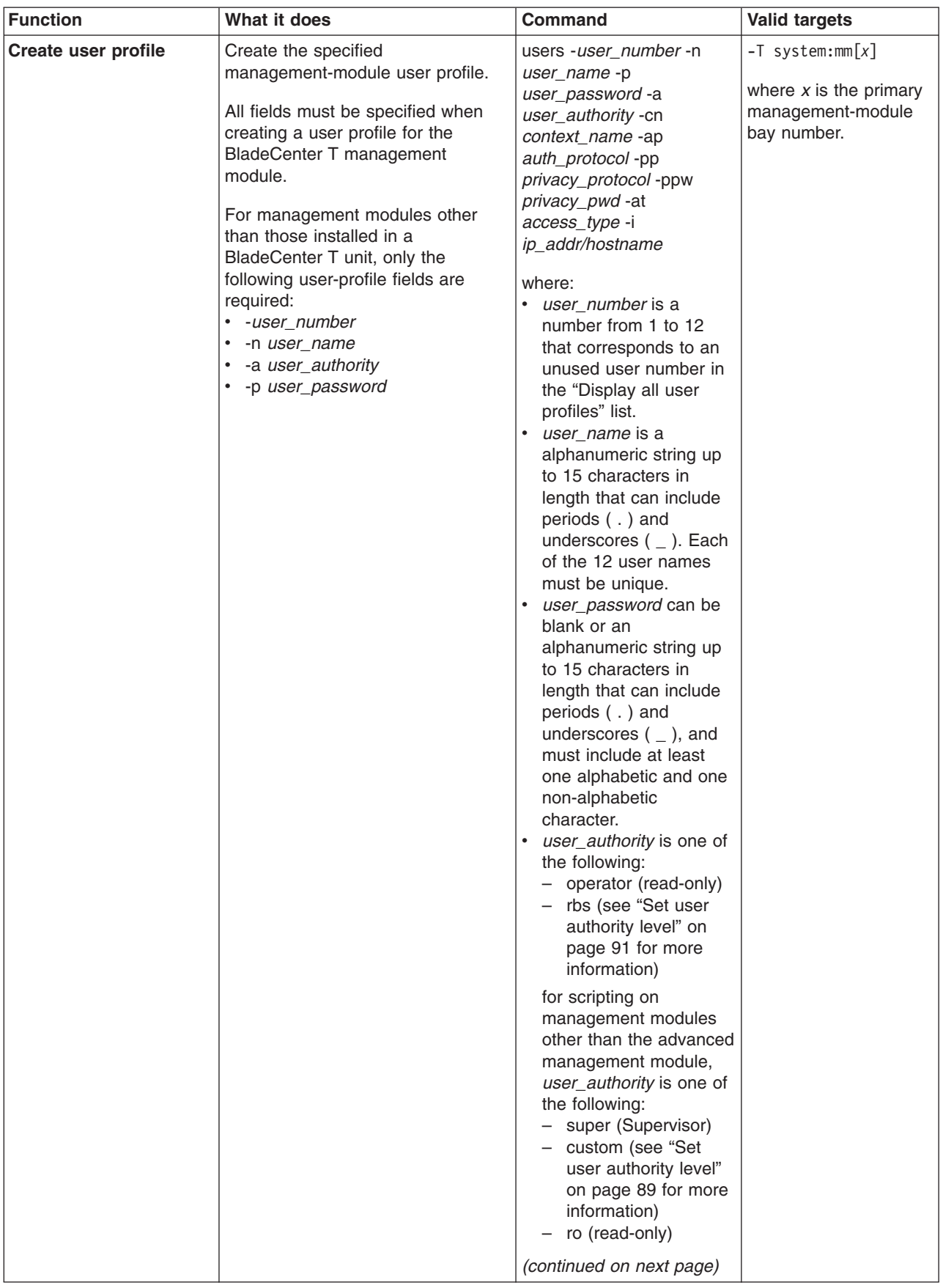

| <b>Function</b>                    | What it does | <b>Command</b>                                                                                                    | <b>Valid targets</b> |
|------------------------------------|--------------|----------------------------------------------------------------------------------------------------|----------------------|
| Create user profile<br>(continued) |              | $\bullet$<br>context_name is a string<br>for SNMPv3 context that<br>is up to 31 characters in<br>length. Each of the 12<br>context names must be<br>unique.                                                                                                |                      |
|                                    |              | • auth_protocol is an<br>SNMPv3 authentication<br>protocol of sha, md5, or<br>blank (no entry) for<br>none.                                                                                                    |                      |
|                                    |              | $\bullet$<br>privacy_protocol is an<br>SNMPv3 privacy<br>protocol of des or blank<br>(no entry) for none. If<br>the privacy protocol is<br>set to none, no -ppw<br>command option<br>(privacy password) is<br>required.                                    |                      |
|                                    |              | $\bullet$<br>privacy_pwd is an<br>SNMPv3 privacy<br>password string of up to<br>31 characters in length.<br>If the privacy protocol is<br>set to none, the -ppw<br>command option does<br>not need to be used<br>unless a privacy<br>password is required. |                      |
|                                    |              | • <i>access_type</i> is an<br>SNMPv3 access type of<br>read, write, or traps.                                                                                                    |                      |
|                                    |              | ip_addr/hostname is a<br>$\bullet$<br>valid SNMPv3 static IP<br>address or an<br>alphanumeric hostname<br>string up to 63<br>characters in length.                                                                                                    |                      |
|                                    |              | Command use restricted<br>(see "Commands and user<br>authority" on page 5).                                                                                                    |                      |

*Table 34. users (management-module users) command (management modules other than the advanced management module) (continued)*

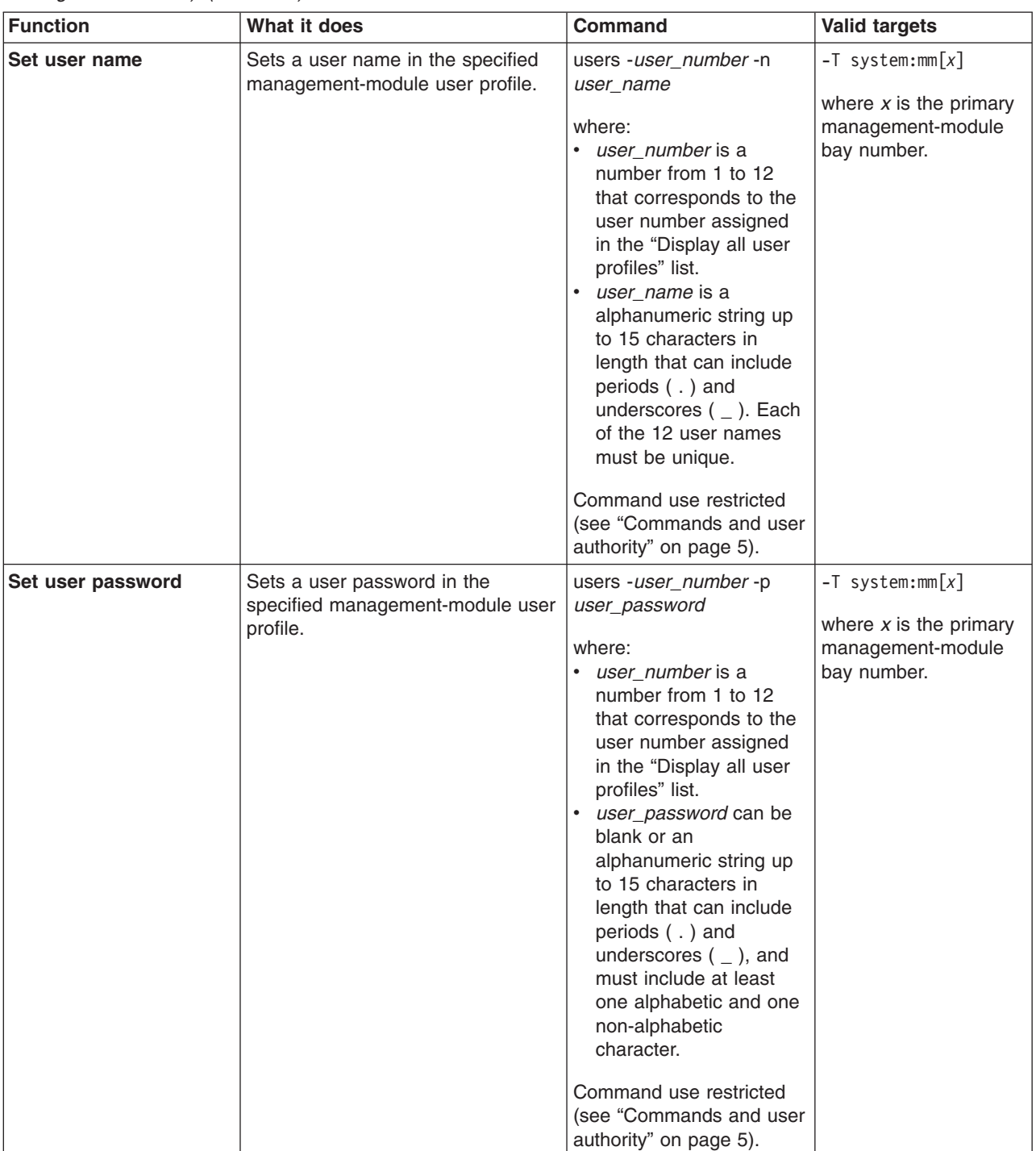

*Table 34. users (management-module users) command (management modules other than the advanced management module) (continued)*

| <b>Function</b>          | What it does                                                                       | Command                                                                                                    | <b>Valid targets</b>                                                                 |
|--------------------------|------------------------------------------------------------------------------------|----------------------------------------------------------------------------------------------------|--------------------------------------------------------------------------------------|
| Set user authority level | Sets a user authority level in the<br>specified management-module user<br>profile. | users -user_number -a<br>user_authority<br>where:<br>• user number is a<br>number from 1 to 12<br>that corresponds to the<br>user number assigned<br>in the "Display all user<br>profiles" list.<br>• user_authority is one of<br>the following:<br>- operator (read-only)<br>- rbs (custom)<br>The custom authority level<br>parameter is specified<br>using the following syntax:<br>rbs:levels:devices<br>where the levels are one<br>or more of the following<br>authority levels, separated<br>by a vertical bar $( )$ :<br>• super (Supervisor)<br>• cam (Chassis User<br>Account Management)<br>• clm (Chassis Log<br>Management)<br>• co (Chassis Operator)<br>cc (Chassis<br>Configuration)<br>• ca (Chassis<br>Administration)<br>• bo (Blade Operator)<br>• brp (Blade Remote<br>Present)<br>bc (Blade Configuration)<br>ba (Blade<br>$\bullet$<br>Administration)<br>so (I/O Module<br>$\bullet$<br>Operator)<br>sc (I/O Module<br>Configuration)<br>sa (I/O Module<br>Administration) | $-T$ system:mm $[x]$<br>where $x$ is the primary<br>management-module<br>bay number. |
|                          |                                                                                    | (continued on next page)                                                                                                    |                                                                                      |

<span id="page-96-0"></span>*Table 34. users (management-module users) command (management modules other than the advanced management module) (continued)*

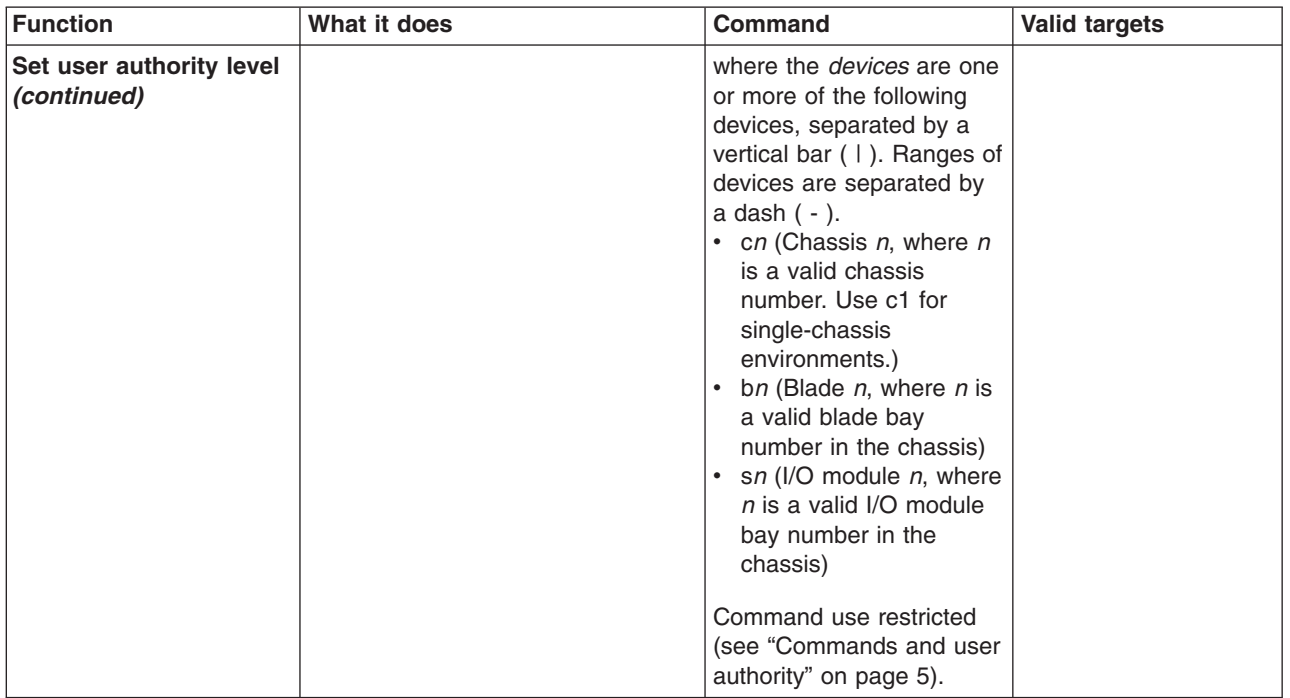

*Table 34. users (management-module users) command (management modules other than the advanced management module) (continued)*

| <b>Function</b>                                                                                                    | What it does                                                                       | <b>Command</b>                                                                                                    | <b>Valid targets</b>                                                                 |
|----------------------------------------------------------------------------------------------------|------------------------------------------------------------------------------------|----------------------------------------------------------------------------------------------------|--------------------------------------------------------------------------------------|
| Set user authority level<br>(These are the previous<br>version of authority levels<br>that are used only for<br>backward compatibility<br>with scripts.) | Sets a user authority level in the<br>specified management-module user<br>profile. | users -user_number -a<br>user_authority<br>where:<br>• user_number is a<br>number from 1 to 12<br>that corresponds to the<br>user number assigned<br>in the "Display all user<br>profiles" list.<br>• user_authority is one of<br>the following:<br>- ro (read-only)<br>- super (Supervisor)<br>- custom<br>The custom authority level<br>parameter is specified<br>using the following syntax:<br>custom: level1   level2<br>where the levels are one<br>or more of the following<br>authority levels, separated<br>by a vertical bar $( )$ :<br>• am (User Account<br>Management Access)<br>• rca (Blade Server<br><b>Remote Console</b><br>Access)<br>• rcvma (Remote Console<br>and Virtual Media<br>Access)<br>pr (Blade and I/O Power<br><b>Restart Access)</b><br>• cel (Ability to Clear<br>Event Logs)<br>bc (Basic Configuration<br>Permission)<br>nsc (Network and<br>$\bullet$<br>Security Configuration<br>Permission)<br>• ac (Advanced<br>Configuration)<br>Command use restricted<br>(see "Commands and user | $-T$ system:mm $[x]$<br>where $x$ is the primary<br>management-module<br>bay number. |
|                                                                                                    |                                                                                    | authority" on page 5).                                                                                                    |                                                                                      |

<span id="page-98-0"></span>*Table 34. users (management-module users) command (management modules other than the advanced management module) (continued)*

| Function                                          | What it does                                                                                                    | <b>Command</b>                                                                                                    | <b>Valid targets</b>                                                                 |
|---------------------------------------------------|----------------------------------------------------------------------------------------------------|----------------------------------------------------------------------------------------------------|--------------------------------------------------------------------------------------|
| Set SNMPv3 user<br>context name                   | Sets an SNMPv3 context name in<br>the specified management-module<br>user profile.<br>The context name defines the<br>context the SNMPv3 user is<br>working in. A context name can be<br>shared by multiple users. | users -user_number -cn<br>context name<br>where:<br>user number is a<br>$\bullet$<br>number from 1 to 12<br>that corresponds to the<br>user number assigned<br>in the "Display all user<br>profiles" list.<br>context name is a string<br>up to 31 characters in<br>length. Each of the 12<br>context names must be<br>unique.<br>Command use restricted<br>(see "Commands and user<br>authority" on page 5). | $-T$ system:mm $[x]$<br>where $x$ is the primary<br>management-module<br>bay number. |
| <b>Set SNMPv3 user</b><br>authentication protocol | Sets the SNMPv3 authentication<br>protocol to be used for the specified<br>management-module user profile.                                                                                                    | users -user_number -ap<br>auth_protocol<br>where:<br>user_number is a<br>number from 1 to 12<br>that corresponds to the<br>user number assigned<br>in the "Display all user<br>profiles" list.<br>auth_protocol is sha,<br>md5, or blank (no entry)<br>for none.<br>Command use restricted<br>(see "Commands and user<br>authority" on page 5).                                                               | $-T$ system:mm $[x]$<br>where $x$ is the primary<br>management-module<br>bay number. |
| <b>Set SNMPv3 user</b><br>privacy protocol        | Sets the SNMPv3 privacy protocol<br>to be used for the specified<br>management-module user profile.<br>If the privacy protocol is set to<br>none, no -ppw command option<br>(privacy password) is required.        | users -user_number -pp<br>privacy_protocol<br>where:<br>$\bullet$<br><i>user_number</i> is a<br>number from 1 to 12<br>that corresponds to the<br>user number assigned<br>in the "Display all user<br>profiles" list.<br>privacy_protocol is des<br>or blank (no entry) for<br>none.<br>Command use restricted<br>(see "Commands and user<br>authority" on page 5).                                           | $-T$ system:mm $[x]$<br>where $x$ is the primary<br>management-module<br>bay number. |

*Table 34. users (management-module users) command (management modules other than the advanced management module) (continued)*

| <b>Function</b>                                           | What it does                                                                                                    | <b>Command</b>                                                                                                    | <b>Valid targets</b>                                                                 |
|-----------------------------------------------------------|----------------------------------------------------------------------------------------------------|----------------------------------------------------------------------------------------------------|--------------------------------------------------------------------------------------|
| Set privacy password<br>for SNMPv3 user                   | Sets an SNMPv3 privacy password<br>in the specified<br>management-module user profile.                                                                                                    | users -user_number -ppw<br>privacy_pwd<br>where:<br>• user number is a<br>number from 1 to 12<br>that corresponds to the<br>user number assigned<br>in the "Display all user<br>profiles" list.<br>privacy_pwd is a string<br>up to 31 characters in<br>length.<br>Command use restricted<br>(see "Commands and user<br>authority" on page 5).                                                                | $-T$ system:mm $[x]$<br>where $x$ is the primary<br>management-module<br>bay number. |
| Set access type for<br><b>SNMPv3</b> user                 | Sets an SNMPv3 access type for<br>the specified management-module<br>user profile.<br>This command supports the<br>following access types:<br>• read: the user can query<br>Management Information Base<br>(MIB) objects and receive traps.<br>• write: the user can query and set<br>MIB objects and receive traps.<br>• traps: the user can only receive<br>traps. | users -user_number -at<br>access_type<br>where:<br>user number is a<br>number from 1 to 12<br>that corresponds to the<br>user number assigned<br>in the "Display all user<br>profiles" list.<br>access_type is read,<br>write, or traps.<br>Command use restricted<br>(see "Commands and user<br>authority" on page 5).                                                                                       | $-T$ system:mm $[x]$<br>where $x$ is the primary<br>management-module<br>bay number. |
| Set IP address or<br>hostname for SNMPv3<br>trap receiver | Sets the IP address or hostname<br>that will receive SNMPv3 traps for<br>the specified management-module<br>user profile.                                                                                                    | users -user_number-i<br>ip_addr/hostname<br>where:<br>user_number is a<br>number from 1 to 12<br>that corresponds to the<br>user number assigned<br>in the "Display all user<br>profiles" list.<br>ip_addr/hostname is a<br>valid static IP address<br>or an alphanumeric<br>hostname string up to<br>63 characters in length.<br>Command use restricted<br>(see "Commands and user<br>authority" on page 5). | $-T$ system:mm $[x]$<br>where $x$ is the primary<br>management-module<br>bay number. |

*Table 34. users (management-module users) command (management modules other than the advanced management module) (continued)*

To create user number 3 with a user name of user3 who has supervisor rights to all BladeCenter components, while management module 1 is set as the persistent command environment, at the system:mm[1]> prompt, type

```
users -3 -n user3 -p passw0rd -a rbs:super:c1|b1-b14|s1-s4 -cn joe -ap md5 -pp des
-ppw passw0rd -at read -I 192.168.70.129
```
**Note:** The entry beginning with users -3 -n... is shown with a line break after -pp des. When this command is entered, the entire entry must all be on one line.

To set the command authority for an existing user number 4 to Blade Operator for blade 1, blade 2, and blade 3 and Chassis Log Management, while management module 1 is set as the persistent command environment, at the system:mm[1]> prompt, type

```
users -4 -rbs:bo|clm:b1-b3|c1
```
To display all users, while management module 1 is set as the persistent command environment, at the system:mm[1]> prompt, type users

```
system:mm[1]> users -3 -n user3 -p passw0rd -a rbs:super:c1|b1-b14|s1-s4
-cn joe -ap md5 -pp des -ppw passw0rd -at read -I 192.168.70.129
OK
system:mm[1]> users -4 -rbs:bo|clm:b1-b3|c1
OK
system:mm[1]> users
1. USERID
   Role:supervisor
   Blades:1|2|3|4|5|6|7|8|9|10|11|12|13|14
   Chassis:1
   Switches:1|2|3|4
2. <not used>
3. user3
   Role:supervisor
   Blades:1|2|3|4|5|6|7|8|9|10|11|12|13|14
   Chassis:1
   Switches:1|2|3|4
4. user4
   Role:blade operator|chassis log management
   Blades:1|2|3
   Chassis:1
   Switches:N/A
5. <not used>
6. <not used>
7. < not used >
8. < not used>
9. < not used>
10. <not used>
11. <not used>
12. <not used>
system:mm[1]>
```
**Note:** The entry beginning with users -3 -n... is shown with a line break after -a rbs:super:c1|b1-b14|s1-s4. When this command is entered, the entire entry must all be on one line.

### <span id="page-102-0"></span>**users command (advanced management module only)**

**Note:** The users command operates differently for the advanced management module and for other management module types. The following command description is for the advanced management module. See "users [command](#page-91-0) [\(management](#page-91-0) modules other than the advanced management module)" on page 84 for command syntax for management modules other than the advanced management module.

This command displays and configures user accounts, also called user profiles, of the primary management module.

**Important:** Command authority definitions might change between firmware versions. Make sure that the command authority level set for each user is correct after updating management-module firmware.

| <b>Function</b>                | What it does                                                                                                    | <b>Command</b>                                                                                                    | <b>Valid targets</b>                                                                             |
|--------------------------------|----------------------------------------------------------------------------------------------------|----------------------------------------------------------------------------------------------------|--------------------------------------------------------------------------------------------------|
| Display all user profiles      | Displays all 12<br>management-module user profiles.<br>Returned values are:<br>User name<br>• Authority level                                                                                                    | users                                                                                                    | $-T$ system:mm $[x]$<br>where $x$ is the primary<br>management-module<br>bay number.             |
| <b>Display active users</b>    | Displays all users that are currently<br>logged in to the management<br>module. Returned values are:<br>User name<br>User IP address<br>Connection type (SNMPv1,<br>SNMPv3, SSH, TCP command<br>mode, Telnet, Web)     | users -curr                                                                                                    | $-T$ system:mm $\lceil x \rceil$<br>where $x$ is the primary<br>management-module<br>bay number. |
| Display single user<br>profile | Displays the specified<br>management-module user profile.<br>Returned values are:<br>User name<br>Authority level<br>Context name<br>Authentication protocol<br>Privacy protocol<br>Access type<br>Hostname/IP address | users -user_number<br>where <i>user</i> number is a<br>number from 1 to 12 that<br>corresponds to the user<br>number assigned in the<br>"Display all user profiles"<br>list. | $-T$ system:mm $[x]$<br>where $x$ is the primary<br>management-module<br>bay number.             |

*Table 35. users (management-module users) command (advanced management module only)*

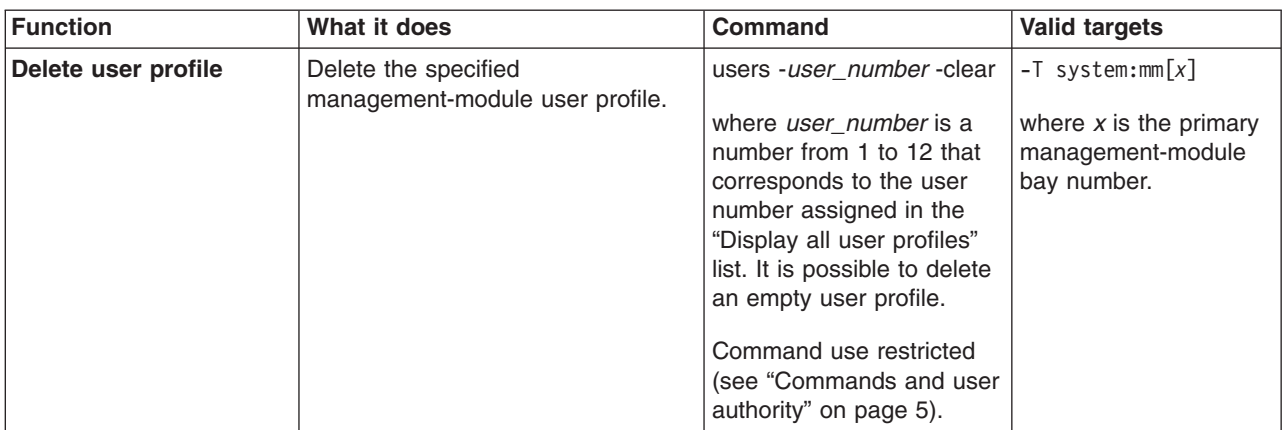

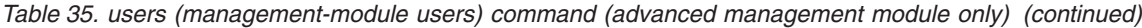

| <b>Function</b>     | What it does                                                                                                    | <b>Command</b>                                                                                                    | <b>Valid targets</b>                                                                 |
|---------------------|----------------------------------------------------------------------------------------------------|----------------------------------------------------------------------------------------------------|--------------------------------------------------------------------------------------|
| Create user profile | Create the specified<br>management-module user profile.<br>All fields must be specified when<br>creating a user profile for the<br>BladeCenter T management<br>module.<br>For management modules other<br>than those installed in a<br>BladeCenter T unit, only the<br>following user-profile fields are<br>required:<br>• -user_number<br>· -n user_name<br>• -a user_authority<br>• -p user_password | users -user_number -n<br>user name-p<br>user_password-a<br>user_authority -cn<br>context_name -ap<br>auth_protocol -pp<br>privacy_protocol -ppw<br><i>privacy_pwd-at</i><br>access_type -i<br>ip_addr/hostname<br>where:<br><i>user_number</i> is a<br>$\bullet$<br>number from 1 to 12<br>that corresponds to an<br>unused user number in<br>the "Display all user<br>profiles" list.<br>$\bullet$<br>user_name is a<br>alphanumeric string up<br>to 15 characters in<br>length that can include<br>periods (.) and<br>underscores $($ $)$ . Each<br>of the 12 user names<br>must be unique.<br>user_password can be<br>blank or an<br>alphanumeric string up<br>to 15 characters in<br>length that can include<br>periods $($ .) and<br>underscores $($ $)$ , and<br>must include at least<br>one alphabetic and one<br>non-alphabetic<br>character.<br>user_authority is one of<br>the following:<br>- operator (read-only)<br>- rbs (see "Set user<br>authority level" on<br>page 99 for more<br>information)<br>Command use restricted | $-T$ system:mm $[x]$<br>where $x$ is the primary<br>management-module<br>bay number. |
|                     |                                                                                                    | (see "Commands and user<br>authority" on page 5).                                                                                                    |                                                                                      |

*Table 35. users (management-module users) command (advanced management module only) (continued)*

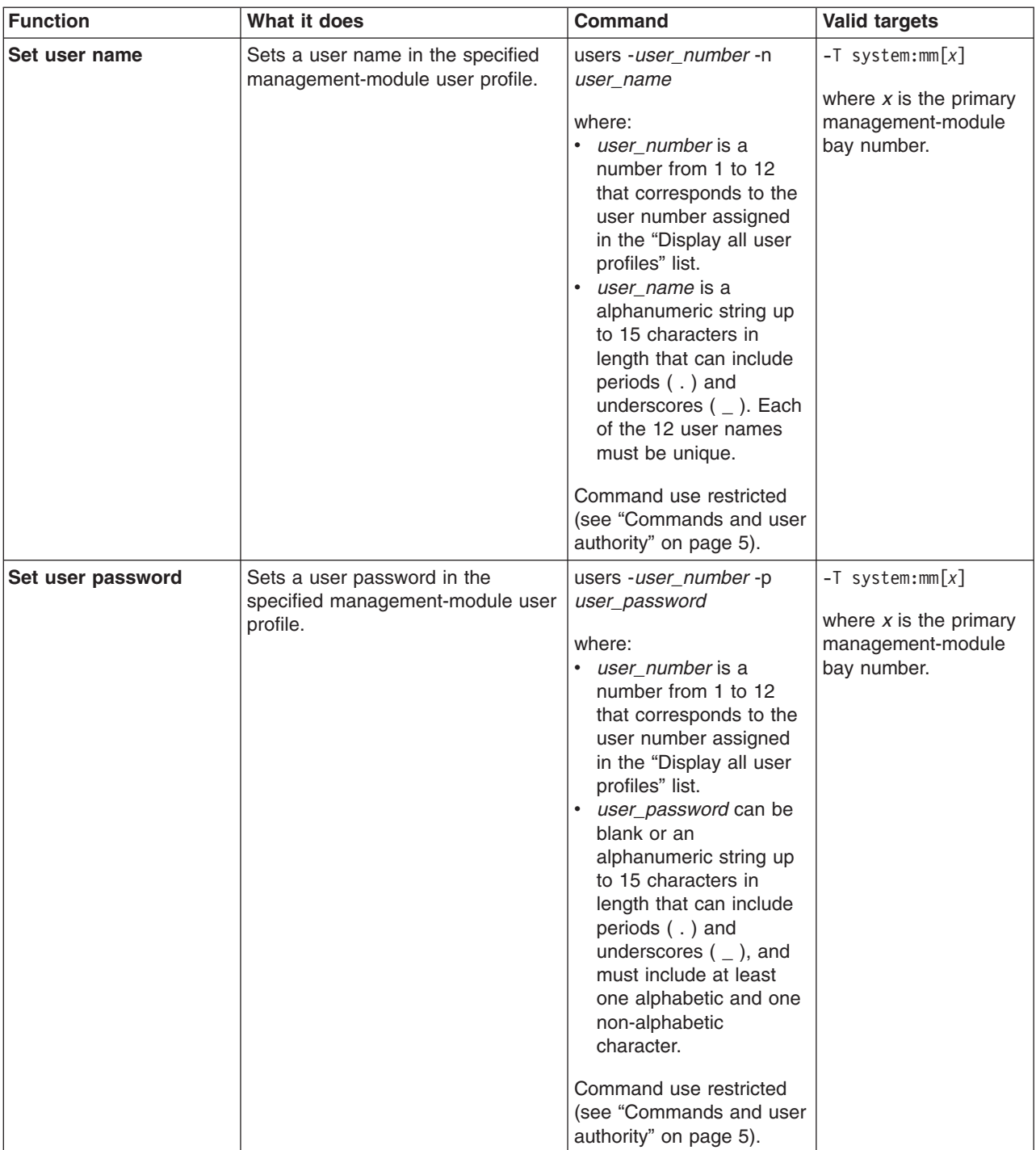

*Table 35. users (management-module users) command (advanced management module only) (continued)*

| <b>Function</b>          | What it does                                                                       | <b>Command</b>                                                                                                    | <b>Valid targets</b>                                                                 |
|--------------------------|------------------------------------------------------------------------------------|----------------------------------------------------------------------------------------------------|--------------------------------------------------------------------------------------|
| Set user authority level | Sets a user authority level in the<br>specified management-module user<br>profile. | users -user_number -a<br>user_authority<br>where:<br><i>user number</i> is a<br>٠<br>number from 1 to 12<br>that corresponds to the<br>user number assigned<br>in the "Display all user<br>profiles" list.<br>user_authority is one of<br>the following:<br>- operator (read-only)<br>$-$ rbs (custom)<br>The custom authority level<br>parameter is specified<br>using the following syntax:<br>rbs: levels: devices<br>where the levels are one<br>or more of the following<br>authority levels, separated<br>by a vertical bar $( )$ :<br>• super (Supervisor)<br>• cam (Chassis User<br>Account Management)<br>• clm (Chassis Log<br>Management)<br>co (Chassis Operator)<br>٠<br>cc (Chassis<br>$\bullet$<br>Configuration)<br>• ca (Chassis<br>Administration)<br>bo (Blade Operator)<br>$\bullet$<br>brp (Blade Remote<br>Present)<br>bc (Blade Configuration)<br>ba (Blade<br>$\bullet$<br>Administration)<br>so (I/O Module<br>$\bullet$<br>Operator)<br>sc (I/O Module<br>Configuration)<br>sa (I/O Module<br>Administration) | $-T$ system:mm $[x]$<br>where $x$ is the primary<br>management-module<br>bay number. |
|                          |                                                                                    | (continued on next page)                                                                                                    |                                                                                      |

<span id="page-106-0"></span>*Table 35. users (management-module users) command (advanced management module only) (continued)*

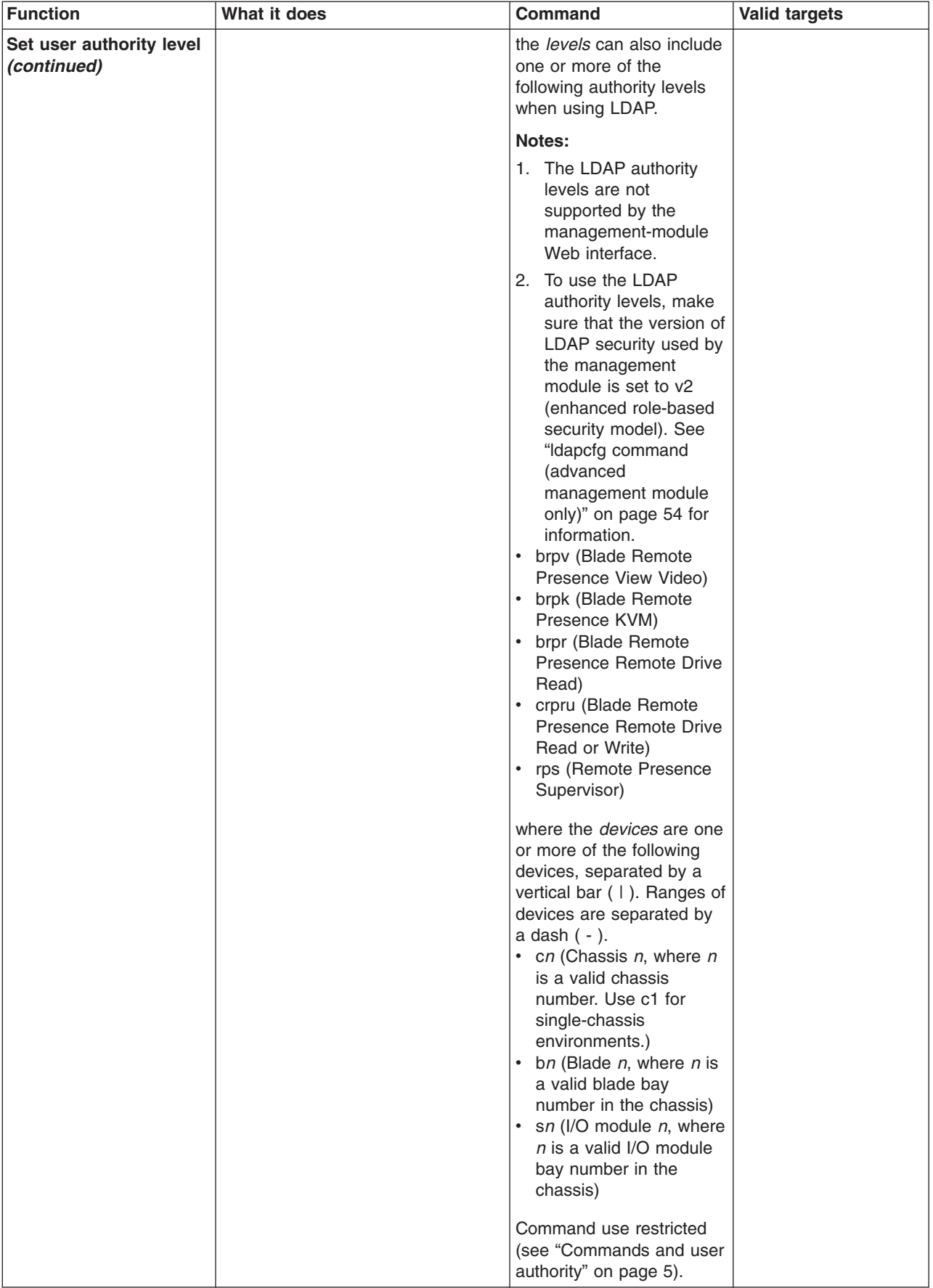

*Table 35. users (management-module users) command (advanced management module only) (continued)*
| <b>Function</b>                                   | What it does                                                                                                    | <b>Command</b>                                                                                                    | <b>Valid targets</b>                                                                             |
|---------------------------------------------------|----------------------------------------------------------------------------------------------------|----------------------------------------------------------------------------------------------------|--------------------------------------------------------------------------------------------------|
| <b>Set SNMPv3 user</b><br>context name            | Sets an SNMPv3 context name in<br>the specified management-module<br>user profile.<br>The context name defines the<br>context the SNMPv3 user is<br>working in. A context name can be<br>shared by multiple users. | users -user_number -cn<br>context name<br>where:<br>user number is a<br>number from 1 to 12<br>that corresponds to the<br>user number assigned<br>in the "Display all user<br>profiles" list.<br>context_name is a string<br>up to 31 characters in<br>length. Each of the 12<br>context names must be<br>unique.<br>Command use restricted<br>(see "Commands and user<br>authority" on page 5). | $-T$ system:mm $[x]$<br>where $x$ is the primary<br>management-module<br>bay number.             |
| <b>Set SNMPv3 user</b><br>authentication protocol | Sets the SNMPv3 authentication<br>protocol to be used for the specified<br>management-module user profile.                                                                                                    | users -user_number -ap<br>auth_protocol<br>where:<br>user_number is a<br>number from 1 to 12<br>that corresponds to the<br>user number assigned<br>in the "Display all user<br>profiles" list.<br>auth_protocol is sha,<br>md5, or blank (no entry)<br>for none.<br>Command use restricted<br>(see "Commands and user<br>authority" on page 5).                                                  | $-T$ system:mm $[x]$<br>where $x$ is the primary<br>management-module<br>bay number.             |
| Set SNMPv3 user<br>privacy protocol               | Sets the SNMPv3 privacy protocol<br>to be used for the specified<br>management-module user profile.<br>If the privacy protocol is set to<br>none, no -ppw command option<br>(privacy password) is required.        | users -user_number -pp<br>privacy_protocol<br>where:<br>$\bullet$<br>user_number is a<br>number from 1 to 12<br>that corresponds to the<br>user number assigned<br>in the "Display all user<br>profiles" list.<br>privacy_protocol is des<br>$\bullet$<br>or blank (no entry) for<br>none.<br>Command use restricted<br>(see "Commands and user<br>authority" on page 5).                        | $-T$ system:mm $\lceil x \rceil$<br>where $x$ is the primary<br>management-module<br>bay number. |

*Table 35. users (management-module users) command (advanced management module only) (continued)*

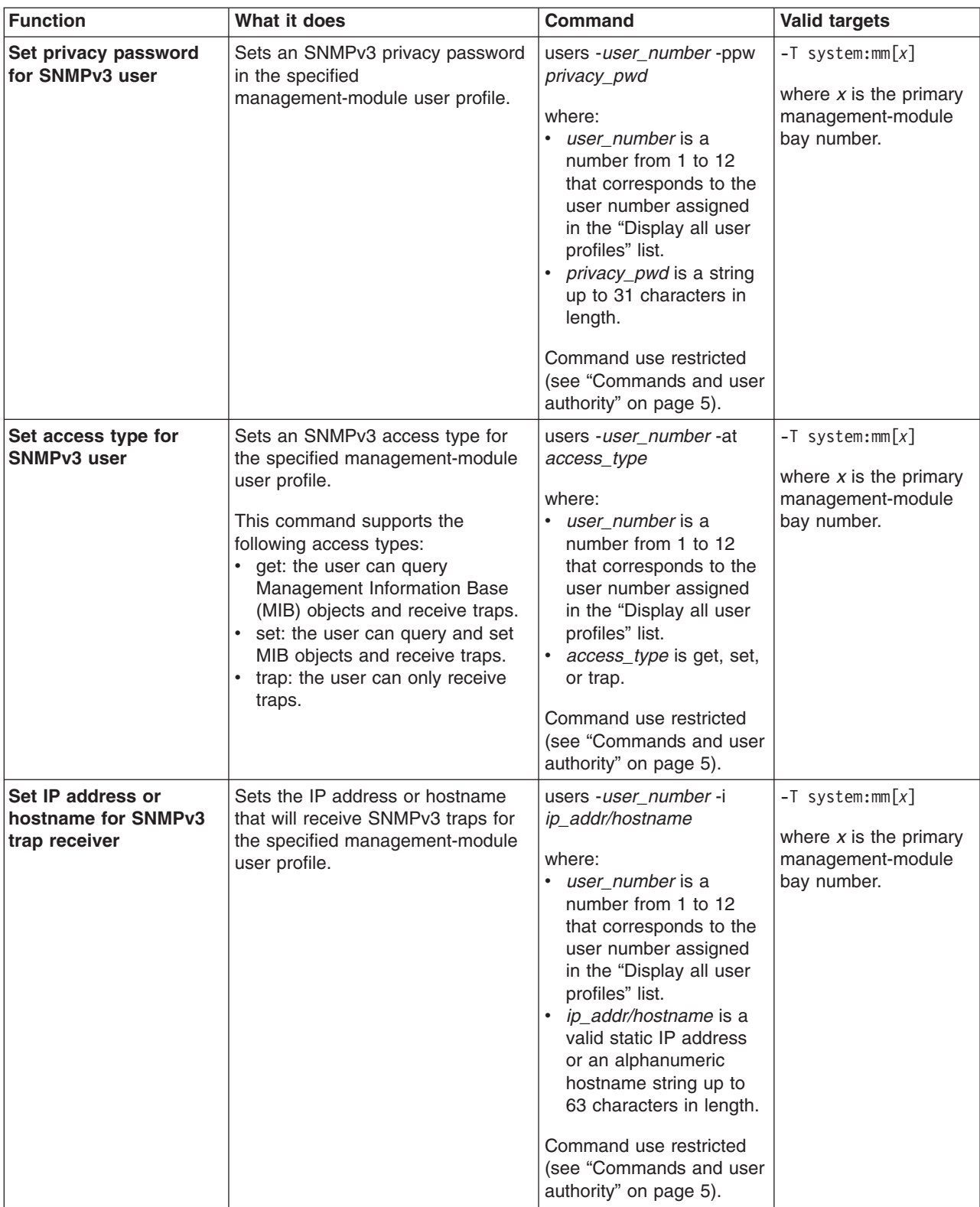

*Table 35. users (management-module users) command (advanced management module only) (continued)*

To create user number 3 with a user name of user3 who has supervisor rights to all BladeCenter components, while management module 1 is set as the persistent command environment, at the system: $mm[1]$  prompt, type

```
users -3 -n user3 -p passw0rd -a rbs:super:c1|b1-b14|s1-s4 -cn joe -ap md5 -pp des
-ppw passw0rd -at get -I 192.168.70.129
```
**Note:** The entry beginning with users -3 -n... is shown with a line break after -pp des. When this command is entered, the entire entry must all be on one line.

To set the command authority for an existing user number 4 to Blade Operator for blade 1, blade 2, and blade 3 and Chassis Log Management, while management module 1 is set as the persistent command environment, at the system: $mm[1]$ prompt, type

```
users -4 -rbs:bo|clm:b1-b3|c1
```
To display all users, while management module 1 is set as the persistent command environment, at the system:mm[1]> prompt, type users

The following example shows the information that is returned from these two commands:

```
system:mm[1]> users -3 -n user3 -p passw0rd -a rbs:super:c1|b1-b14|s1-s4
-cn joe -ap md5 -pp des -ppw passw0rd -at get -I 192.168.70.129
OK
system:mm[1]> users -4 -rbs:bo|clm:b1-b3|c1
OK
system:mm[1]> users
1. USERID
   Role:supervisor
   Blades:1|2|3|4|5|6|7|8|9|10|11|12|13|14
   Chassis:1
  Switches:1|2|3|4
2. <not used>
3. user3
   Role:supervisor
   Blades:1|2|3|4|5|6|7|8|9|10|11|12|13|14
   Chassis:1
   Switches:1|2|3|4
4. user4
   Role:blade operator|chassis log management
   Blades:1|2|3
   Chassis:1
   Switches:N/A
5. <not used>
6. <not used>
7. < not used>
8. < not used>
9. < not used>
10. <not used>
11. <not used>
12. <not used>
system:mm[1]>
```
**Note:** The entry beginning with users -3 -n... is shown with a line break after -a rbs:super:c1|b1-b14|s1-s4. When this command is entered, the entire entry must all be on one line.

# **write command (advanced management module only)**

This command saves the management-module configuration to the chassis of the BladeCenter unit.

### *Table 36. write command*

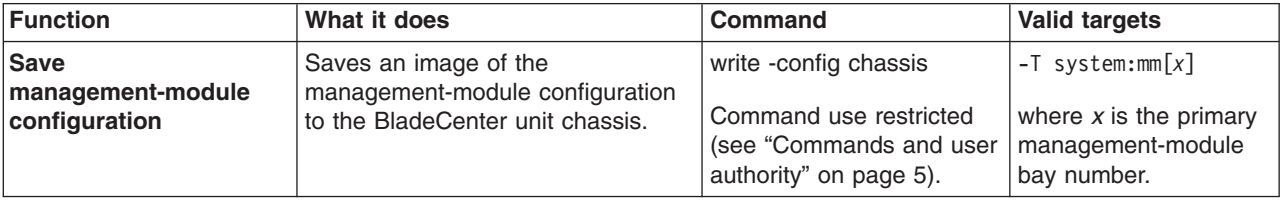

### **Example:**

To save the management-module configuration to an image on the BladeCenter chassis, while management module 1 is set as the persistent command environment, at the system:mm[1]> prompt, type

write -config chassis

The following example shows the information that is returned from this command: system:mm[1]> write -config chassis

OK

Configuration settings were successfully saved to the chassis system:mm[1]>

## **Event-log commands**

Use these commands to view and clear primary management-module event log entries:

- clearlog command
- [displaylog](#page-112-0) command

## **clearlog command**

This command clears the management-module event log.

*Table 37. clearlog (clear management-module event log) command*

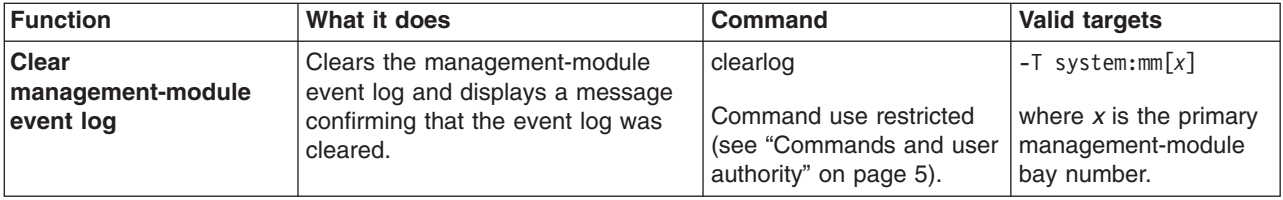

### **Example:**

To clear the management-module event log, while management module 1 is set as the persistent command environment, at the system:mm[1]> prompt, type clearlog

The following example shows the information that is returned: system:mm[1]> clearlog OK system:mm[1]>

# <span id="page-112-0"></span>**displaylog command**

This command displays management-module event log entries.

*Table 38. displaylog (display management-module event log) command*

| Function                                                                                             | What it does                                                                                                    | <b>Command</b> | <b>Valid targets</b>                                                                             |
|----------------------------------------------------------------------------------------------------|----------------------------------------------------------------------------------------------------|----------------|--------------------------------------------------------------------------------------------------|
| <b>Display</b><br>management-module<br>event log entries                                             | Displays five entries from the<br>management-module event log. The<br>first time the command is executed.<br>the five most recent log entries are<br>displayed. Each subsequent time<br>the command is issued, the next<br>five entries in the log display. | displaylog     | $-T$ system:mm $[x]$<br>where $x$ is the primary<br>management-module<br>bay number.             |
| <b>Display</b><br>management-module<br>event log entries (reset<br>counter)                          | Resets the counter and displays the<br>first five entries in the<br>management-module event log.                                                                                                    | displaylog -f  | $-T$ system:mm $[x]$<br>where $x$ is the primary<br>management-module<br>bay number.             |
| <b>Display all</b><br>management-module<br>event log entries<br>(advanced management<br>module only) | Displays all entries in the advanced<br>management module event log.                                                                                                    | displaylog -a  | $-T$ system:mm $\lceil x \rceil$<br>where $x$ is the primary<br>management-module<br>bay number. |

### **Example:**

To display the first five primary management-module event log entries, while management module 1 is set as the persistent command environment, at the system:mm[1]> prompt, type

displaylog -f

To display the next five management-module event log entries, type (a second time) displaylog

To display the next five management-module event log entries, type displaylog

The following example shows the information that is returned from these three commands:

system:mm[1]> displaylog -f 1 I SERVPROC 10/27/03 19:45:57 Remote Login Successful. Login ID:''USERID' CLI authenticated from 192.168.70.231 (Telnet).' 2 E SERVPROC 10/27/03 19:42:58 Failure reading I2C device. Check devices on bus 4. 3 E SERVPROC 10/27/03 19:42:58 Failure reading I2C device. Check devices on bus 3. 4 E SERVPROC 10/27/03 19:42:58 Failure reading I2C device. Check devices on bus 2.

5 I SERVPROC 10/27/03 19:41:54 Remote Login Successful. Login ID:''USERID' from WEB browser at IP@=192.168.70.231' system:mm[1]> displaylog 6 E SERVPROC 10/27/03 19:41:53 Blower 2 Fault Multiple blower failures 7 E SERVPROC 10/27/03 19:41:53 Blower 1 Fault Single blower failure 8 I SERVPROC 10/27/03 19:41:48 Ethernet[1] Link Established at 100Mb, Full Duplex. 9 I SERVPROC 10/27/03 19:41:48 Ethernet<sup>[1]</sup> configured to do 100Mb/Full Duplex. 10 I SERVPROC 10/27/03 19:41:48 Ethernet[1] MAC Address currently being used: 0x00-09-6B-CA-0C-81 system:mm[1]> displaylog 11 I SERVPROC 10/27/03 19:41:48 Ethernet[0] Link Established at 100Mb, Full Duplex. 12 I SERVPROC 10/27/03 19:41:48 Ethernet<sup>[0]</sup> configured to do Auto Speed/Auto Duplex. 13 I SERVPROC 10/27/03 19:41:48 Ethernet[0] MAC Address currently being used: 0x00-09-6B-CA-0C-80 14 I SERVPROC 10/27/03 19:41:48 Management Module Network Initialization Complete. 15 I SERVPROC 10/27/03 19:41:46 ENET[1] IP-Cfg:HstName=MM00096BCA0C81, IP@=192.168.70.126 ,GW@=0.0.0.0, NetMsk=255.255.255.0 system:mm[1]>

The following example shows the information that is returned if the displaylog command is run after the event log is cleared:

system:mm[1]> displaylog -f 1 I SERVPROC 10/27/03 19:53:02 System log cleared. (There are no more entries in the event log.) system:mm[1]>

### **Power-control commands**

Use these commands to control operation of the BladeCenter unit, blade servers, and I/O (switch) modules:

- boot [command](#page-114-0)
- v fuelg command [\(management](#page-114-0) modules other than the advanced management [module\)](#page-114-0)
- fuelg command (advanced [management](#page-117-0) module only)
- power [command](#page-121-0)
- reset [command](#page-123-0)

# <span id="page-114-0"></span>**boot command**

This command resets blade servers with several different restart options.

*Table 39. boot command*

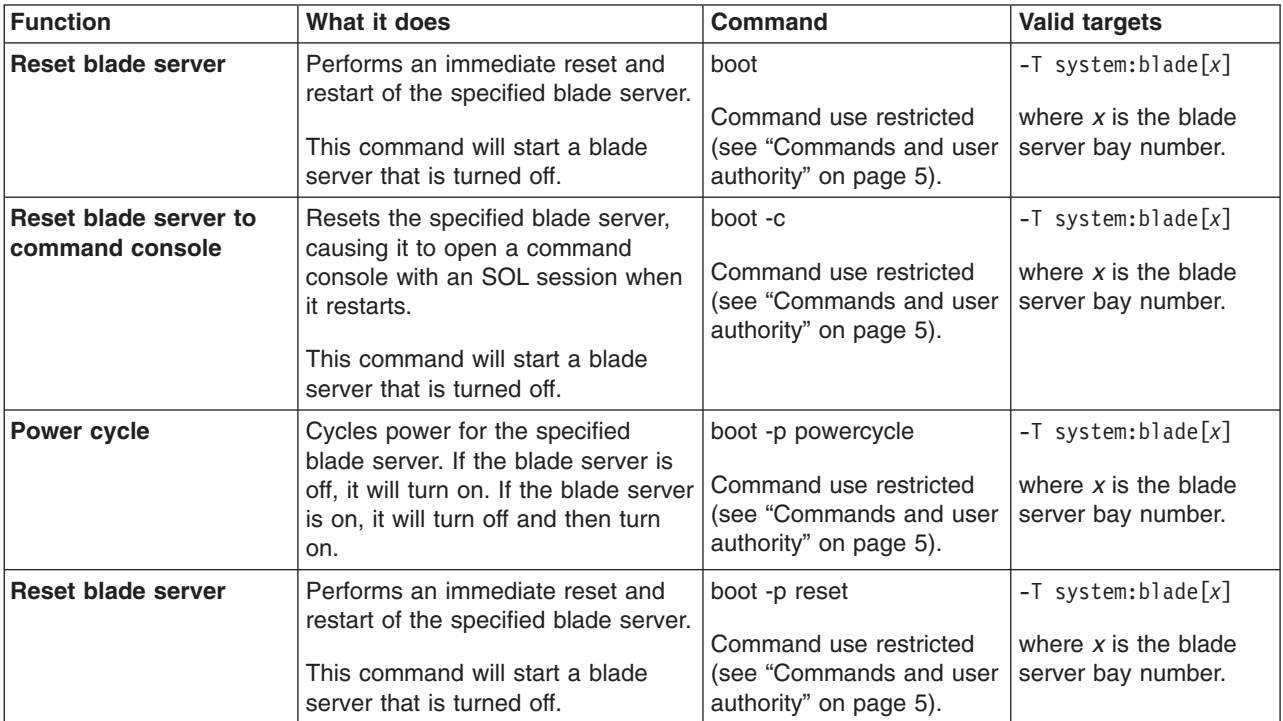

### **Example:**

To boot the blade server in blade bay 3, while management module 1 is set as the persistent command environment, at the system:mm[1]> prompt, type

boot -T system:blade[3]

The following example shows the information that is returned:

```
system:mm[1]> boot -T system:blade[3]
OK
system:mm[1]>
```
# **fuelg command (management modules other than the advanced management module)**

**Note:** The fuelg command operates differently for the advanced management module and for other management module types. The following command description is for management modules other than the advanced management module. See "fuelg command (advanced [management](#page-117-0) module only)" on page 110 for command syntax for the advanced management module.

This command displays power domain information, listing the power modules that are installed in the BladeCenter unit and information about how the power in each domain is used. This command also configures the power domain policies for oversubscription and quiet mode.

| <b>Function</b>                            | What it does                                                                                            | <b>Command</b>                                                                                                    | <b>Valid targets</b> |
|--------------------------------------------|----------------------------------------------------------------------------------------------------|----------------------------------------------------------------------------------------------------|----------------------|
| Display power domain<br>status overview    | Displays health status and total<br>power usage information for all<br>power domains                    | fuelg                                                                                                    | -T system            |
| Display detailed power<br>domain status    | Displays detailed status and usage<br>information for the specified power<br>domains                    | fuelg domain<br>where <i>domain</i> is "pd1" for<br>power domain 1 and "pd2"<br>for power domain 2. If no<br>domain is specified, a<br>status overview for all<br>power domains displays.                                                                                                    | -T system            |
| Set power domain<br>redundancy loss policy | Sets how the BladeCenter unit<br>responds to a condition that could<br>cause a loss of redundant power. | fuelg domain -os policy<br>where:<br>domain is "pd1" for<br>power domain 1 and<br>"pd2" for power domain<br>2. If no domain is<br>specified, the <i>policy</i> is<br>applied to all power<br>domains.<br>$\bullet$<br><i>policy</i> of:<br>- "none" (default)<br>allows loss of<br>redundancy.<br>"nonrecov" prevents<br>components from<br>turning on that will<br>cause loss of power<br>redundancy.<br>"recov" power<br>throttles components<br>to maintain power<br>redundancy and<br>prevents components<br>from turning on that<br>will cause loss of<br>power redundancy.<br>Command use restricted<br>(see "Commands and user<br>authority" on page 5). | -T system            |

*Table 40. fuelg command (management modules other than the advanced management module)*

| Sets how the BladeCenter unit<br>fuelg -qm setting<br>Thermal event response<br>-T system<br>(quiet mode)<br>blowers respond to thermal events.<br>where the quiet-mode<br>setting of:<br>• "off" (default) allows<br>blowers to increase<br>speed to provide<br>additional cooling.<br>• "on" keeps blowers at a<br>fixed speed and power<br>throttles BladeCenter<br>components to reduce<br>power consumption<br>(only for BladeCenter<br>components that | Function | What it does | <b>Command</b> | <b>Valid targets</b> |
|----------------------------------------------------------------------------------------------------|----------|--------------|----------------|----------------------|
| support power<br>throttling).<br>Command use restricted<br>(see "Commands and user<br>authority" on page 5).                                                                                                    |          |              |                |                      |

*Table 40. fuelg command (management modules other than the advanced management module) (continued)*

To view a power domain status overview, while the BladeCenter unit is set as the persistent command environment, at the system> prompt, type fuelg

To reduce fan noise during thermal events for all power domains, while the BladeCenter unit is set as the persistent command environment with a management module other than an advanced management module, at the system> prompt, type

fuelg -qm on

To view the detailed power domain status for power domain 1, while the BladeCenter unit is set as the persistent command environment, at the system> prompt, type

fuelg pd1

The following example shows the information that is returned when the fuelg command is run on a management module other than an advanced management module.

system> fuelg Note: All power values are displayed in Watts. Power Domain 1 -------------- Status: Power domain status is good. Modules: Bay 1: 2000 Bay 2: 2000 Power Budget: 3200 Reserved Power: 400 Remaining Power: 2800 Power in Use: 400

<span id="page-117-0"></span>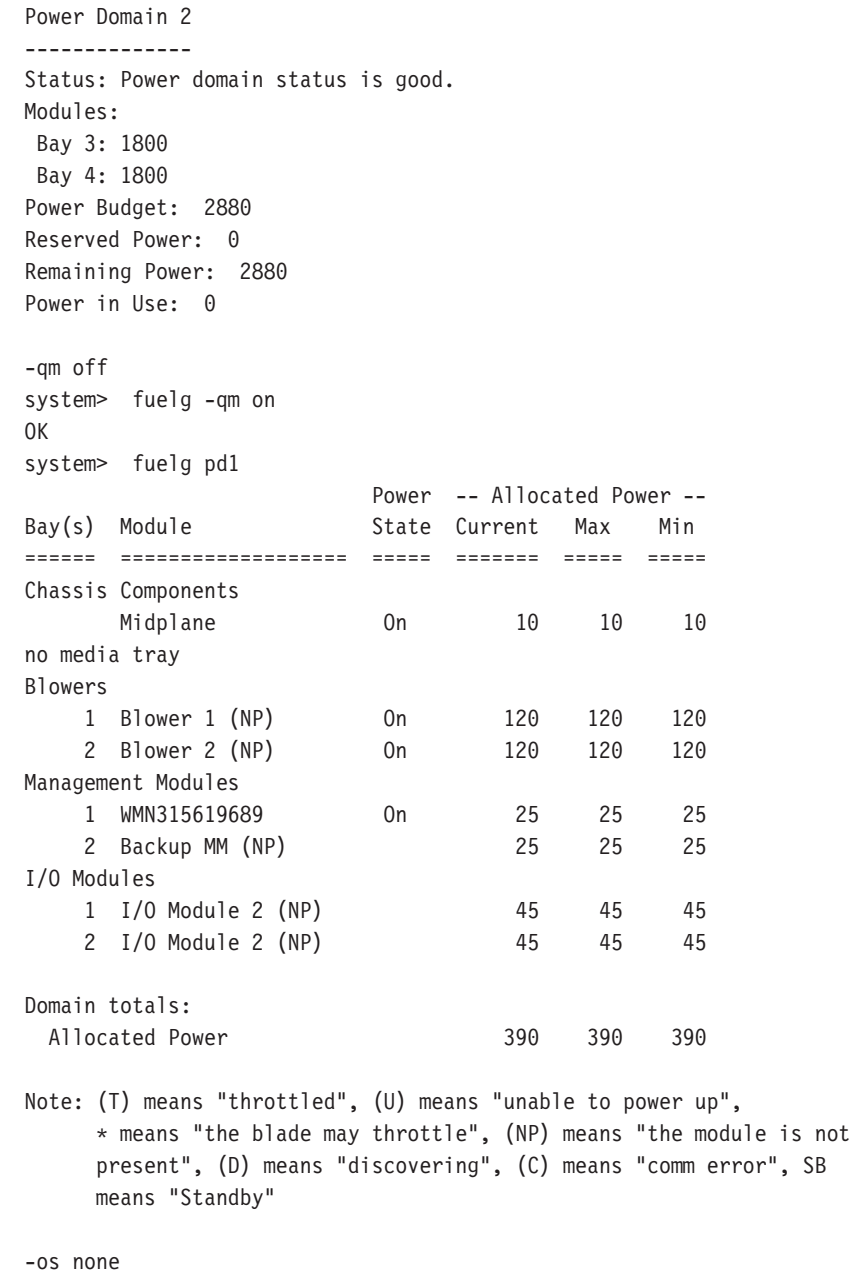

system>

# **fuelg command (advanced management module only)**

### **Notes:**

- 1. The fuelg command operates differently for the advanced management module and for other management module types. The following command description is for the advanced management module. See "fuelg command [\(management](#page-114-0) modules other than the advanced [management](#page-114-0) module)" on page 107 for command syntax for management modules other than the advanced management module.
- 2. For scripting purposes, the -wm and -os fuelg options for management modules other than the advanced management module are supported by the advanced management module.

This command displays power domain information, listing the power modules that are installed in the BladeCenter unit and information about how the power in each domain is used. This command also configures the power domain policies for power redundancy loss and limiting fan noise during thermal events.

| <b>Function</b>                            | What it does                                                                                            | <b>Command</b>                                                                                                    | <b>Valid targets</b> |
|--------------------------------------------|----------------------------------------------------------------------------------------------------|----------------------------------------------------------------------------------------------------|----------------------|
| Display power domain<br>status overview    | Displays health status and total<br>power usage information for all<br>power domains                    | fuelg                                                                                                    | -T system            |
| Display detailed power<br>domain status    | Displays detailed status and usage<br>information for the specified power<br>domains                    | fuelg domain<br>where domain is "pd1" for<br>power domain 1 and "pd2"<br>for power domain 2. If no<br>domain is specified, a<br>status overview for all<br>power domains displays.                                                                                                    | -T system            |
| Set power domain<br>redundancy loss policy | Sets how the BladeCenter unit<br>responds to a condition that could<br>cause a loss of redundant power. | fuelg domain -pm policy<br>where:<br>domain is "pd1" for<br>power domain 1 and<br>"pd2" for power domain<br>2. If no domain is<br>specified, the policy is<br>applied to all power<br>domains.<br>policy of:<br>- "nonred" (default)<br>allows loss of<br>redundancy.<br>"redwoperf" prevents<br>components from<br>turning on that will<br>cause loss of power<br>redundancy.<br>"redwperf" power<br>throttles components<br>to maintain power<br>redundancy and<br>prevents components<br>from turning on that<br>will cause loss of<br>power redundancy.<br>Command use restricted<br>(see "Commands and user<br>authority" on page 5). | -T system            |

*Table 41. fuelg command (advanced management module only)*

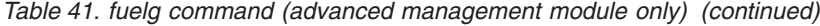

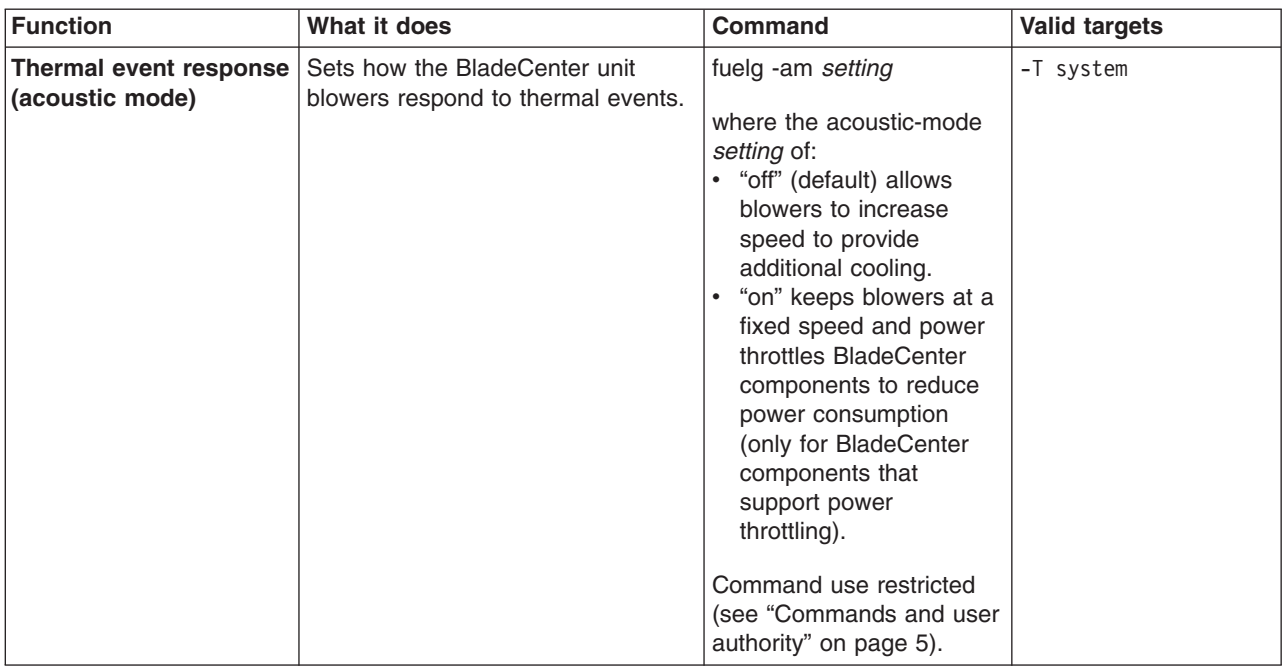

To view a power domain status overview, while the BladeCenter unit is set as the persistent command environment, at the system> prompt, type fuelg

To reduce fan noise during thermal events for all power domains, while the BladeCenter unit is set as the persistent command environment with an advanced management module, at the system> prompt, type

fuelg -am on

To view the detailed power domain status for power domain 1, while the BladeCenter unit is set as the persistent command environment, at the system> prompt, type

fuelg pd1

The following example shows the information that is returned when the fuelg command is run on an advanced management module.

system> fuelg Note: All power values are displayed in Watts. Power Domain 1 -------------- Status: Power domain status is good. Modules: Bay 1: 2880 Bay 2: 2880 Power Management Policy: Non-redundant Power in Use: 920 Total Power: 3520 Allocated Power (Max): 1280 Remaining Power: 2240

Power Domain 2 -------------- Status: Power domain status is good. Modules: Bay 3: 2880 Bay 4: 2880 Power Management Policy: Non-redundant Power in Use: 920 Total Power: 3520 Allocated Power (Max): 1280 Remaining Power: 2240 -am off system> fuelg -am on OK system> fuelg pd1 Power -- Allocated Power -- Bay(s) Module State Current Max Min ====== =================== ===== ======= ===== ===== Chassis Components Midplane 0n 10 10 10 Media Tray 0n 10 10 10 Fan Packs 1 Fan Pack 1 0n 30 30 30 2 Fan Pack 2 On 30 30 30 3 Fan Pack 3 On 30 30 30 4 Fan Pack 4 On 30 30 30 Management Modules 1 WMN315619689 On 25 25 25 2 Standby MM (NP) 25 25 25 I/O Modules 1 I/O Module 2 (NP) 45 45 45 2 I/O Module 2 (NP) 45 45 45 Blade Servers 1 Blade\_one SB 30 110 80 (0%,0%) 2 Blade\_two SB 30 215 122 (0%,0%,0%,0%) Domain totals: Allocated Power 390 390 390 390 Note: (T) means "throttled", (U) means "unable to power up", \* means "the blade may throttle", (NP) means "the module is not present", (D) means "discovering", (C) means "comm error", (SB) means "Standby" -pm none

system>

# <span id="page-121-0"></span>**power command**

This command turns on and turns off blade servers and I/O (switch) modules.

*Table 42. power command*

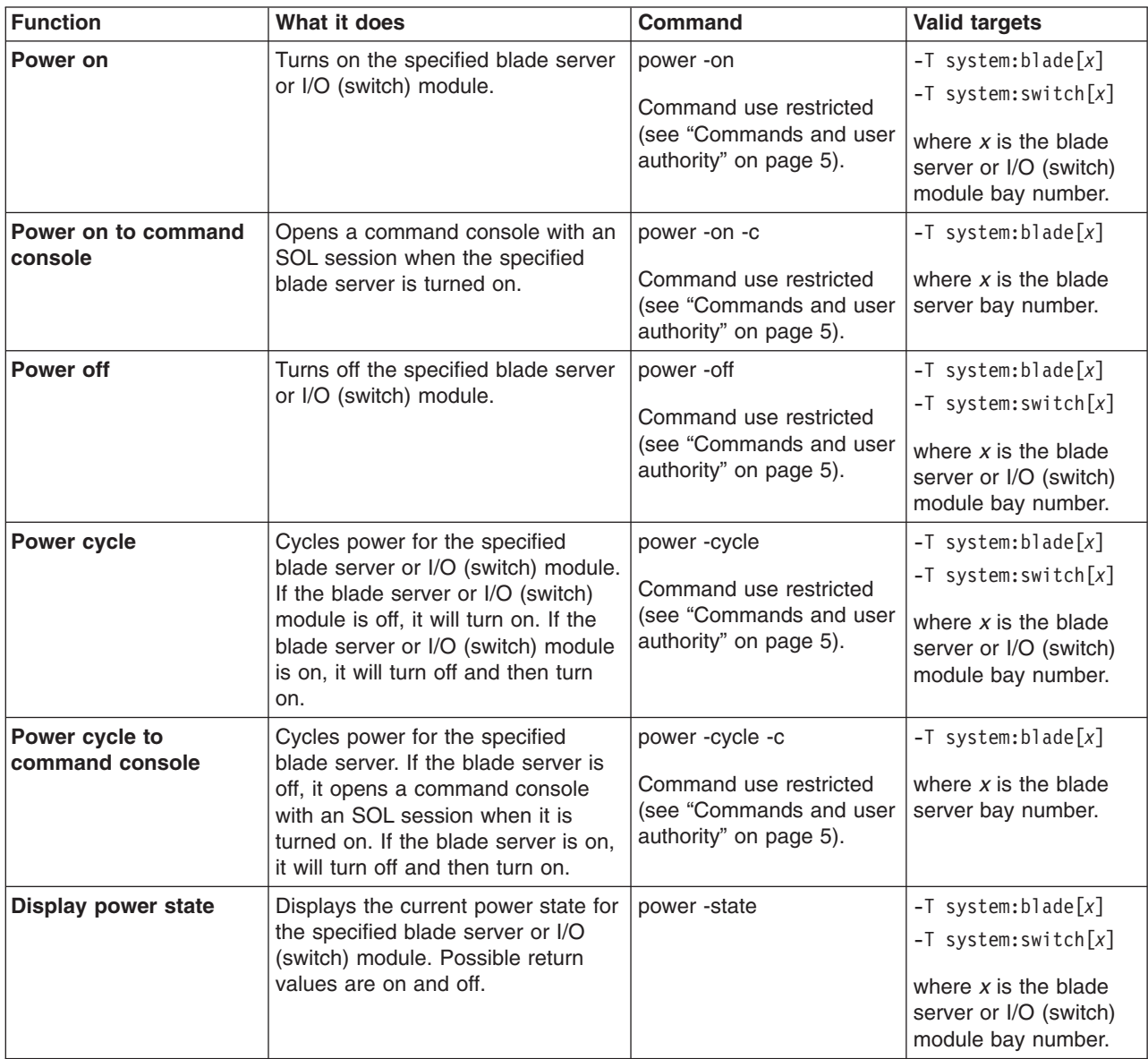

*Table 42. power command (continued)*

| <b>Function</b>                                       | What it does                                                                                                    | <b>Command</b>     | <b>Valid targets</b>                                                                |
|-------------------------------------------------------|----------------------------------------------------------------------------------------------------|--------------------|-------------------------------------------------------------------------------------|
| <b>Display POST status for</b><br>I/O (switch) module | Displays the POST status for the<br>specified I/O (switch) module. If the<br>command is run while POST is in<br>progress, it returns the level of<br>POST that is currently in process. If<br>the command is run after POST is<br>complete, it displays one of the<br>following return values:<br>• The POST results could not be<br>read. message displays if there<br>was an internal error during<br>POST.<br>• The POST results not complete:<br>hex code message displays if<br>POST results are not available<br>after POST completes.<br>• If POST returns valid results, one<br>of the following messages<br>displays:<br>- hex code: Base internal<br>function failure detected.<br>- hex code: Internal<br>interface failure detected.<br>- hex code: External<br>interface failure detected.<br>- hex code: Module completed<br>POST successfully.<br>- hex code: Cannot decode<br>POST result code.<br>• The Invalid POST results.<br>message displays if none of the<br>above conditions is true.<br>Where hex_code is a hexadecimal<br>code. See the documentation that<br>comes with your I/O module for<br>information.<br>Note: This command option is not<br>supported for serial concentrator I/O<br>(switch) modules. | power -state -post | $-T$ system: switch $[x]$<br>where $x$ is the I/O<br>(switch) module bay<br>number. |

To display the power state for the blade server in blade bay 5, while this blade server is set as the persistent command environment, at the system:blade[5]> prompt, type

power -state

To turn on the blade server in blade bay 5, while this blade server is set as the persistent command environment, at the system:blade[5]> prompt, type power -on

<span id="page-123-0"></span>To display the power state for the blade server in blade bay 5 again, while this blade server is set as the persistent command environment, at the system:blade[5]> prompt, type

power -state

The following example shows the information that is returned from these three commands:

```
system:blade[5]> power -state
Off
system:blade[5]> power -on
OK
system:blade[5]> power -state
On
system:blade[5]>
```
## **reset command**

This command resets blade servers, blade server integrated system management processors (service processors), I/O (switch) modules, or the primary management module.

*Table 43. reset command*

| <b>Function</b>                                           | What it does                                                                                                    | Command                                                                                   | <b>Valid targets</b>                                                                                                    |
|-----------------------------------------------------------|----------------------------------------------------------------------------------------------------|-------------------------------------------------------------------------------------------|----------------------------------------------------------------------------------------------------|
| <b>Reset</b>                                              | Performs an immediate reset and<br>restart of the specified device.                                                                                                    | reset<br>Command use restricted<br>(see "Commands and user<br>authority" on page 5).      | $-T$ system:blade $\lceil x \rceil$<br>$-T$ system: switch $[x]$<br>$-T$ system:blade $[x]$ :sp<br>$-T$ system: $mm[x]$<br>where $x$ is the blade<br>server, I/O (switch)<br>module, or primary<br>management-module<br>bay number. |
| Reset blade server to<br>command console                  | Opens a command console with an<br>SOL session when the specified<br>blade server is reset.                                                                                                    | reset -c<br>Command use restricted<br>(see "Commands and user<br>authority" on page 5).   | $-T$ system:blade $[x]$<br>$-T$ system:blade $[x]$ :sp<br>where $x$ is the blade<br>server bay number.                                                                                                    |
| <b>Reset management</b><br>module with failover           | Resets the primary management<br>module, enabling failover if a<br>redundant management module is<br>present. An error message is<br>displayed if you try to enable<br>failover when a redundant<br>management module is not<br>installed.                                   | reset -f<br>Command use restricted<br>(see "Commands and user<br>authority" on page 5).   | $-T$ system:mm $[x]$<br>where $x$ is the primary<br>management-module<br>bay number.                                                                                                    |
| Reset I/O (switch)<br>module with standard<br>diagnostics | Performs an immediate reset and<br>restart of the specified device,<br>running standard diagnostics on the<br>I/O (switch) module after it restarts.<br>Running the reset -std command<br>gives the same result as running<br>the reset command on a I/O<br>(switch) module. | reset -std<br>Command use restricted<br>(see "Commands and user<br>authority" on page 5). | $-T$ system: switch $[x]$<br>where $x$ is the $I/O$<br>(switch) module bay<br>number.                                                                                                    |

*Table 43. reset command (continued)*

| <b>Function</b>                                           | What it does                                                                                                    | <b>Command</b>                                                                             | <b>Valid targets</b>                                                                  |
|-----------------------------------------------------------|----------------------------------------------------------------------------------------------------|--------------------------------------------------------------------------------------------|---------------------------------------------------------------------------------------|
| Reset I/O (switch)<br>module with extended<br>diagnostics | Performs an immediate reset and<br>restart of the specified device.<br>running extended diagnostics on<br>the I/O (switch) module after it<br>restarts.                                                                                                    | reset -exd<br>Command use restricted<br>(see "Commands and user<br>authority" on page 5).  | $-T$ system: switch $[x]$<br>where $x$ is the $I/O$<br>(switch) module bay<br>number. |
| Reset I/O (switch)<br>module with full<br>diagnostics     | Performs an immediate reset and<br>restart of the specified device,<br>running full diagnostics on the I/O<br>(switch) module after it restarts.                                                                                                    | reset -full<br>Command use restricted<br>(see "Commands and user<br>authority" on page 5). | $-T$ system: switch $[x]$<br>where $x$ is the $I/O$<br>(switch) module bay<br>number. |
| <b>Restart blade server</b><br>with NMI                   | Command results depend on the<br>blade server model that is specified:<br>• For a JS20 blade server, the<br>command performs an immediate<br>reset and restart of the specified<br>blade server with non-maskable<br>interrupt (NMI).<br>• For all other blade servers, the<br>command performs an immediate<br>reset and restart of the specified<br>blade server.                                     | reset -sft<br>Command use restricted<br>(see "Commands and user<br>authority" on page 5).  | $-T$ system:blade[x]<br>where $x$ is the blade<br>server bay number.                  |
| <b>Restart blade server</b><br>and clear NVRAM            | Command results depend on the<br>blade server model that is specified:<br>• For a JS20 blade server, the<br>command performs an immediate<br>reset and restart of the specified<br>JS20 blade server and clears all<br>settings stored in non-volatile<br>memory (NVRAM).<br>• For all other blade servers, the<br>command performs an immediate<br>reset and restart of the specified<br>blade server. | reset -clr<br>Command use restricted<br>(see "Commands and user<br>authority" on page 5).  | $-T$ system:blade[x]<br>where $x$ is the blade<br>server bay number.                  |
| <b>Restart blade server</b><br>and run diagnostics        | Command results depend on the<br>blade server model that is specified:<br>• For a JS20 blade server, the<br>command performs an immediate<br>reset and restart of the specified<br>JS20 blade server and runs<br>diagnostics.<br>• For all other blade servers, the<br>command performs an immediate<br>reset and restart of the specified<br>blade server.                                             | reset -dg<br>Command use restricted<br>(see "Commands and user<br>authority" on page 5).   | $-T$ system:blade $[x]$<br>where $x$ is the blade<br>server bay number.               |

*Table 43. reset command (continued)*

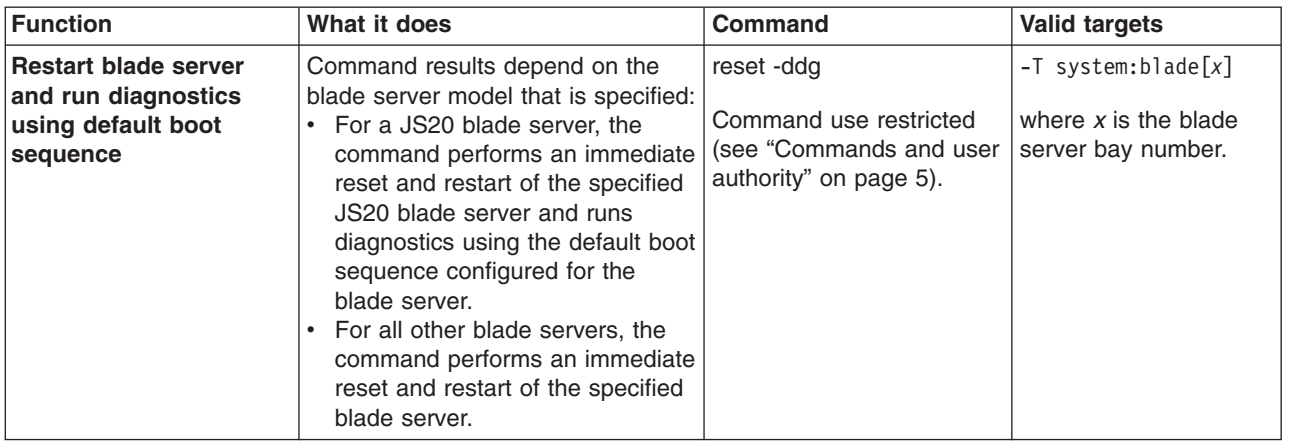

#### **Example:**

To reset the service processor on the blade server in blade bay 5, while the BladeCenter unit is set as the persistent command environment, at the system> prompt, type

reset

The following example shows the information that is returned:

```
system> reset -T blade[5]:sp
OK
system>
```
# **Session commands**

Use these commands to start an SOL connection to the command console of a specific blade server or to end a command console session:

- console command
- exit [command](#page-126-0)
- kvm (keyboard, video, mouse) command (advanced [management](#page-126-0) module only)
- mt (media tray) command (advanced [management](#page-127-0) module only)

## **console command**

This command sets up a serial over LAN connection to the command console of a blade server.

To end an SOL session, press Esc followed by an open parenthesis:

Esc (

*Table 44. console command*

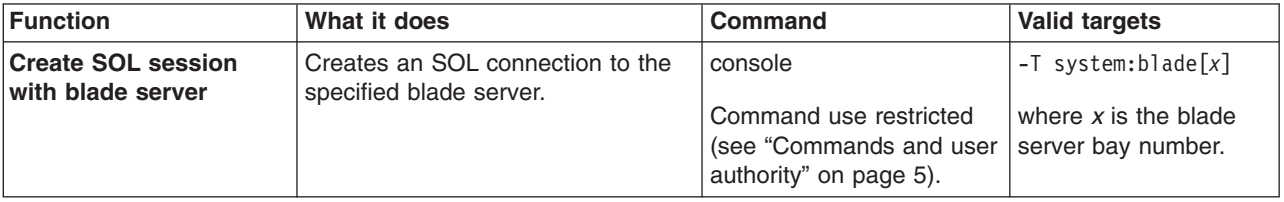

<span id="page-126-0"></span>*Table 44. console command (continued)*

| <b>Function</b>                                                   | What it does                                                                                                    | <b>Command</b>                                                                            | <b>Valid targets</b>                                                     |
|-------------------------------------------------------------------|----------------------------------------------------------------------------------------------------|-------------------------------------------------------------------------------------------|--------------------------------------------------------------------------|
| <b>Create override SOL</b><br>session with blade<br><b>Server</b> | Creates an SOL connection to the<br>specified blade server, with the<br>override option enabled. This<br>enables you to end an existing SOL<br>session to that blade server and<br>start a new one. | console -o<br>Command use restricted<br>(see "Commands and user<br>authority" on page 5). | $-T$ system: blade $[x]$<br>where $x$ is the blade<br>server bay number. |

To start an SOL connection to the blade server in blade bay 14, while this blade server is set as the persistent command environment, at the system:mm[*x*]> prompt, type

sol -T system:blade[14]

# **exit command**

This command exits the command-line interface, terminating the current session.

*Table 45. exit command*

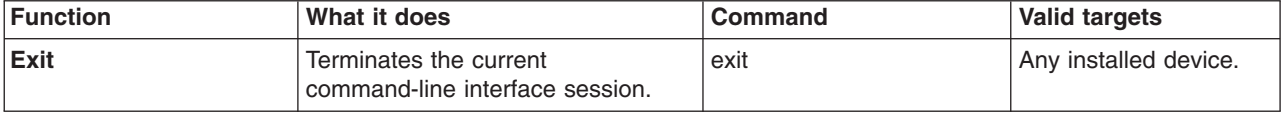

### **Example:**

To terminate the current command-line interface session, type exit

# **kvm (keyboard, video, mouse) command (advanced management module only)**

This command sets and displays the blade server that is in control of the BladeCenter unit shared KVM.

*Table 46. kvm command*

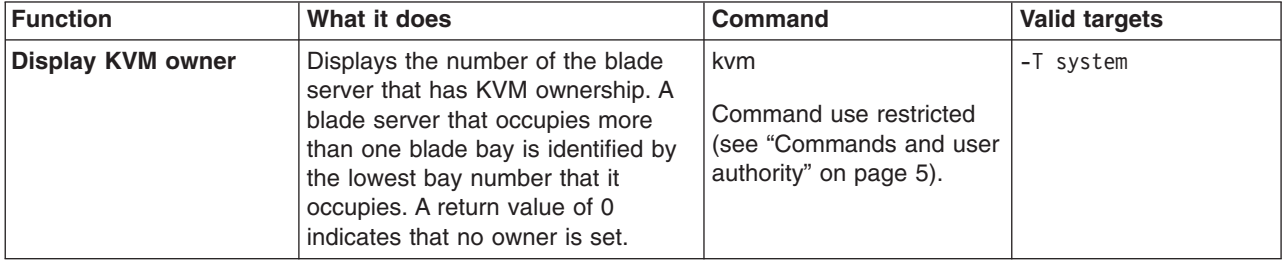

<span id="page-127-0"></span>*Table 46. kvm command (continued)*

| <b>Function</b>      | What it does                             | <b>Command</b>                                                                                                    | <b>Valid targets</b> |
|----------------------|------------------------------------------|----------------------------------------------------------------------------------------------------|----------------------|
| <b>Set KVM owner</b> | Sets a blade server as the KVM<br>owner. | kvm -b blade_server<br>where <i>blade_server</i> is the<br>blade bay that identifies<br>the blade server. A blade<br>server that occupies more<br>than one blade bay is<br>identified by the lowest<br>bay number that it<br>occupies. A setting of "0"<br>sets no owner. | -T system            |
|                      |                                          | Command use restricted<br>(see "Commands and user<br>authority" on page 5).                                                                                                    |                      |

To set the KVM owner to the blade server in blade bay 1, while management module 1 is set as the persistent command environment, at the system:mm[1]> prompt, type

```
kvm -T system -b 1
```
To display the KVM owner, while management module 1 is set as the persistent command environment, at the system:mm[1]> prompt, type

```
kvm -T system
```
The following example shows the information that is returned from these two commands:

```
system:mm[1]> kvm -T system -b 1
OK
system:mm[1]> kvm -T system
-b 1
system:mm[1]>
```
# **mt (media tray) command (advanced management module only)**

This command sets and displays the blade server that is in control of the BladeCenter unit shared media tray.

*Table 47. mt command*

| Function                           | What it does                                                                                                    | <b>Command</b> | <b>Valid targets</b> |
|------------------------------------|----------------------------------------------------------------------------------------------------|----------------|----------------------|
| Display media tray<br><b>owner</b> | Displays the number of the blade<br>server that has media tray<br>ownership. A blade server that<br>occupies more than one blade bay<br>is identified by the lowest bay<br>number that it occupies. A return<br>value of 0 indicates that no owner<br>is set. | mt             | -T system            |

*Table 47. mt command (continued)*

| Function             | What it does                                    | <b>Command</b>                                                                                                    | <b>Valid targets</b> |
|----------------------|-------------------------------------------------|----------------------------------------------------------------------------------------------------|----------------------|
| Set media tray owner | Sets a blade server as the media<br>tray owner. | mt -b blade server<br>where <i>blade_server</i> is the<br>blade bay that identifies<br>the blade server. A blade<br>server that occupies more<br>than one blade bay is<br>identified by the lowest<br>bay number that it<br>occupies. A setting of "0"<br>sets no owner. | -T system            |
|                      |                                                 | Command use restricted<br>(see "Commands and user<br>authority" on page 5).                                                                                                    |                      |

To set the media tray owner to the blade server in blade bay 1, while management module 1 is set as the persistent command environment, at the system:mm[1]> prompt, type

```
mt -T system -b 1
```
To display the media tray owner, while management module 1 is set as the persistent command environment, at the system:mm[1]> prompt, type

```
mt -T system
```
The following example shows the information that is returned from these two commands:

```
system:mm[1]> mt -T system -b 1
OK
system:mm[1]> mt -T system
-b 1
system:mm[1]>
```
# **System management commands (for BladeCenter T only)**

Use these commands to manage alarms for monitored parameters of the BladeCenter T unit:

• alarm command

## **alarm command**

This command displays alarm information, acknowledges alarms, and clears alarms for the specified command target.

*Table 48. alarm command*

| <b>Function</b>                                                          | What it does                                                                                                    | Command                                                                                                    | <b>Valid targets</b>                                                                                                    |
|--------------------------------------------------------------------------|----------------------------------------------------------------------------------------------------|----------------------------------------------------------------------------------------------------|----------------------------------------------------------------------------------------------------|
| Display all alarms                                                       | Display all alerts generated by the<br>target component. When directed to<br>the BladeCenter unit, the command<br>returns a summary of alarms for all<br>BladeCenter components. When<br>directed to a component installed in<br>the BladeCenter unit, the command<br>returns a detailed alarm listing for<br>that component.<br>Detailed alarm listings include an<br>alarm key that can be used to<br>acknowledge or clear an alarm.                  | alarm                                                                                                    | -T system<br>$-T$ system:mm $[x]$<br>$-T$ system:blade $[x]$<br>$-T$ system: switch $[x]$<br>$-T$ system: power $[x]$<br>$-T$ system:blower[x]<br>where $x$ is the primary<br>management-module,<br>blade server, I/O<br>(switch) module, power<br>module, or blower bay<br>number. |
| <b>Display power alarms</b>                                              | Display all power related alerts<br>generated by the target component.<br>When directed to the BladeCenter<br>unit, the command returns a<br>summary of alarms for all<br>BladeCenter components. When<br>directed to a component installed in<br>the BladeCenter unit, the command<br>returns a detailed alarm listing for<br>that component.<br>Detailed alarm listings include an<br>alarm key that can be used to<br>acknowledge or clear an alarm. | alarm -p                                                                                                    | -T system<br>$-T$ system:mm $[x]$<br>$-T$ system:blade $[x]$<br>$-T$ system: switch $[x]$<br>$-T$ system: power $[x]$<br>$-T$ system:blower[x]<br>where $x$ is the primary<br>management-module,<br>blade server, I/O<br>(switch) module, power<br>module, or blower bay<br>number. |
| <b>Display alarm</b><br>information (specified<br>by alarm generator ID) | Display information for alarm<br>specified by the generator ID.                                                                                                    | alarm -q -g value<br>where value is the<br>generator ID.<br>Command use restricted<br>(see "Commands and user<br>authority" on page 5). | $-T$ system:mm $[x]$<br>$-T$ system:blade[x]<br>$-T$ system: switch $[x]$<br>$-T$ system: power $[x]$<br>$-T$ system:blower[x]<br>where $x$ is the primary<br>management-module,<br>blade server, I/O<br>(switch) module, power<br>module, or blower bay<br>number.                 |

*Table 48. alarm command (continued)*

| <b>Function</b>                                                                  | What it does                                                                                                    | <b>Command</b>                                                                                                    | <b>Valid targets</b>                                                                                                    |
|----------------------------------------------------------------------------------|----------------------------------------------------------------------------------------------------|----------------------------------------------------------------------------------------------------|----------------------------------------------------------------------------------------------------|
| Display alarm<br>information (specified<br>by alarm ID)                          | Display information for alarm<br>specified by the alarm ID.                                                                                                    | alarm -q -a value<br>where value is the alarm<br>ID.                                                                                                    | $-T$ system:mm $[x]$<br>$-T$ system:blade[x]<br>$-T$ system: switch $[x]$<br>$-T$ system: power $[x]$<br>$-T$ system:blower[x]<br>where $x$ is the primary<br>management-module,<br>blade server, I/O<br>(switch) module, power<br>module, or blower bay<br>number.    |
| Display detailed alarm<br>information (specified<br>by generator<br>information) | Display detailed information for<br>alarm specified by the alarm<br>generator information. Information<br>returned includes the alarm<br>description that is shown by the<br>management-module Web interface<br>and other information such as the<br>alarm severity, power source,<br>software indicator, and an alarm<br>key. | alarm -q -o value<br>where value is the<br>generator information.                                                                                                    | $-T$ system:mm $[x]$<br>$-T$ system:blade[x]<br>$-T$ system: switch[x]<br>$-T$ system: power $[x]$<br>$-T$ system:blower[x]<br>where $x$ is the primary<br>management-module,<br>blade server, I/O<br>(switch) module, power<br>module, or blower bay<br>number.       |
| Display alarm<br>information (specified<br>by complete alarm key)                | Display information for alarm<br>specified by the complete alarm<br>key.                                                                                                    | alarm -q -k m:g:o:a<br>where <i>m:g:o:a</i> is the<br>complete alarm key:<br>$m$ is the module ID<br>$g$ is the generator ID<br>o is the generator<br>information<br>a is the alarm ID<br>$\bullet$ | $-T$ system:mm $[x]$<br>$-T$ system:blade $[x]$<br>$-T$ system: switch $[x]$<br>$-T$ system: power $[x]$<br>$-T$ system:blower[x]<br>where $x$ is the primary<br>management-module,<br>blade server, I/O<br>(switch) module, power<br>module, or blower bay<br>number. |
| Acknowledge alarm<br>(specified by alarm<br>generator ID)                        | Acknowledge the alarm specified by<br>the generator ID.                                                                                                    | alarm -r -g value<br>where value is the<br>generator ID.<br>Command use restricted<br>(see "Commands and user<br>authority" on page 5).                                                             | $-T$ system:mm $[x]$<br>$-T$ system:blade[x]<br>$-T$ system: switch $[x]$<br>$-T$ system: power $[x]$<br>$-T$ system:blower[x]<br>where $x$ is the primary<br>management-module,<br>blade server, I/O<br>(switch) module, power<br>module, or blower bay<br>number.    |

*Table 48. alarm command (continued)*

| <b>Function</b>                                                     | What it does                                                     | Command                                                                                                    | <b>Valid targets</b>                                                                                                    |
|---------------------------------------------------------------------|------------------------------------------------------------------|----------------------------------------------------------------------------------------------------|----------------------------------------------------------------------------------------------------|
| <b>Acknowledge alarm</b><br>(specified by generator<br>information) | Acknowledge the alarm specified by<br>the generator information. | alarm -r -o value<br>where value is the<br>generator information.<br>Command use restricted<br>(see "Commands and user<br>authority" on page 5).                                                                                                    | $-T$ system:mm $[x]$<br>$-T$ system:blade $[x]$<br>$-T$ system: switch $[x]$<br>$-T$ system: power $[x]$<br>$-T$ system:blower[x]<br>where $x$ is the primary<br>management-module,<br>blade server, I/O<br>(switch) module, power<br>module, or blower bay<br>number. |
| Acknowledge alarm<br>(specified by alarm ID)                        | Acknowledge the alarm specified by<br>the alarm ID.              | alarm -r -a value<br>where value is the alarm<br>ID.<br>Command use restricted<br>(see "Commands and user<br>authority" on page 5).                                                                                                    | $-T$ system:mm $[x]$<br>$-T$ system:blade[x]<br>$-T$ system: switch $[x]$<br>$-T$ system: power $[x]$<br>$-T$ system:blower[x]<br>where $x$ is the primary<br>management-module,<br>blade server, I/O<br>(switch) module, power<br>module, or blower bay<br>number.    |
| <b>Acknowledge alarm</b><br>(specified by complete<br>alarm key)    | Acknowledge the alarm specified by<br>the complete alarm key.    | alarm -r -k m:g:o:a<br>where <i>m:g:o:a</i> is the<br>complete alarm key:<br>$m$ is the module ID<br>$g$ is the generator ID<br>$o$ is the generator<br>information<br>a is the alarm ID<br>Command use restricted<br>(see "Commands and user<br>authority" on page 5). | $-T$ system:mm $[x]$<br>$-T$ system:blade $[x]$<br>$-T$ system: switch $[x]$<br>$-T$ system: power $[x]$<br>$-T$ system:blower[x]<br>where $x$ is the primary<br>management-module,<br>blade server, I/O<br>(switch) module, power<br>module, or blower bay<br>number. |
| <b>Clear alarm (specified</b><br>by alarm generator ID)             | Clear the alarm specified by the<br>generator ID.                | alarm -c -g value<br>where value is the<br>generator ID.<br>Command use restricted<br>(see "Commands and user<br>authority" on page 5).                                                                                                    | $-T$ system:mm $[x]$<br>$-T$ system:blade[x]<br>$-T$ system: switch $[x]$<br>$-T$ system: power $[x]$<br>$-T$ system:blower[x]<br>where $x$ is the primary<br>management-module,<br>blade server, I/O<br>(switch) module, power<br>module, or blower bay<br>number.    |

*Table 48. alarm command (continued)*

| <b>Function</b>                                               | What it does                                                                           | <b>Command</b>                                                                                                    | <b>Valid targets</b>                                                                                                    |
|---------------------------------------------------------------|----------------------------------------------------------------------------------------|----------------------------------------------------------------------------------------------------|----------------------------------------------------------------------------------------------------|
| <b>Clear alarm (specified</b><br>by generator<br>information) | Clear the alarm specified by the<br>generator information.                             | alarm -c -o value<br>where value is the<br>generator information.<br>Command use restricted<br>(see "Commands and user<br>authority" on page 5).                                                                                                    | $-T$ system:mm $[x]$<br>$-T$ system:blade $[x]$<br>$-T$ system: switch $[x]$<br>$-T$ system: power $[x]$<br>$-T$ system:blower[x]<br>where $x$ is the primary<br>management-module,<br>blade server, I/O<br>(switch) module, power<br>module, or blower bay<br>number.             |
| <b>Clear alarm (specified</b><br>by alarm ID)                 | Clear the alarm specified by the<br>alarm ID.                                          | alarm -c -a value<br>where value is the alarm<br>ID.<br>Command use restricted<br>(see "Commands and user<br>authority" on page 5).                                                                                                    | $-T$ system:mm $[x]$<br>$-T$ system:blade[x]<br>$-T$ system: switch $[x]$<br>$-T$ system: power $\lceil x \rceil$<br>$-T$ system:blower[x]<br>where $x$ is the primary<br>management-module,<br>blade server, I/O<br>(switch) module, power<br>module, or blower bay<br>number.    |
| <b>Clear alarm (specified</b><br>by complete alarm key)       | Clear the alarm specified by the<br>complete alarm key.                                | alarm -c -k m:g:o:a<br>where <i>m:g:o:a</i> is the<br>complete alarm key:<br>m is the module ID<br>$g$ is the generator ID<br>$o$ is the generator<br>information<br>a is the alarm ID<br>Command use restricted<br>(see "Commands and user<br>authority" on page 5). | $-T$ system:mm $[x]$<br>$-T$ system:blade $[x]$<br>$-T$ system: switch $[x]$<br>$-T$ system: power $[x]$<br>$-T$ system:blower[x]<br>where $x$ is the primary<br>management-module,<br>blade server, I/O<br>(switch) module, power<br>module, or blower bay<br>number.             |
| Set alarm                                                     | Set an alarm for the specified<br>target, including severity level and<br>description. | alarm -s -l level desc<br>where<br>• level is the severity<br>level:<br>- CRT (critical)<br>MJR (major)<br>MNR (minor)<br>desc is a short text<br>description of the alarm<br>Command use restricted<br>(see "Commands and user<br>authority" on page 5).             | $-T$ system:mm $\lceil x \rceil$<br>$-T$ system:blade $[x]$<br>$-T$ system: switch $[x]$<br>$-T$ system: power $[x]$<br>$-T$ system:blower[x]<br>where $x$ is the primary<br>management-module,<br>blade server, I/O<br>(switch) module, power<br>module, or blower bay<br>number. |

To display the alarm status for the BladeCenter T unit, while the BladeCenter T unit is set as the persistent command environment, at the system> prompt, type alarm

To display the power alarm status for the BladeCenter T unit, while the BladeCenter T unit is set as the persistent command environment, at the system> prompt, type alarm -p

To display detailed power alarm status for the power module in power bay 2, while the BladeCenter T unit is set as the persistent command environment, at the system> prompt, type

```
alarm -T system:power[2]
```
The following example shows the information that is returned from a series of alarm commands. This example assumes that the blade server in blade bay 3 has a major over-temperature fault and that the power module in power bay 2 has a critical fault.

system> alarm Alarms Summary List Module Severity Power S/W power[2] CRT Yes No blade[3] MJR No No system> alarm -p Alarms Summary List Module Severity Power S/W power[2] CRT Yes No system> alarm -T system:power[2] Alarms Detailed List Severity Power S/W Description Key CRT Yes No Under Voltage 2:1:3:2 system> alarm -c -k 2:1:3:2 -T system:power[2] Alarm Cleared system> alarm -T system:power[2] No Active Alarms system> alarm Alarms Summary List Module Severity Power S/W blade[3] MJR No No system> alarm -T system:blade[3] Alarms Detailed List Severity Power S/W Description Key MJR No No Over temperature 3:3:1:3 system> alarm -s -l CRT OK system> alarm -s -l MNR -p Investigate Watts -T system:blade[2] OK system> alarm -s -l CRT -p Under Voltage -T system:blade[2] Failed. AlarmID is being used system>

# **Chapter 4. Error messages**

The command-line interface provides error messages specific to each command. The following topics list the common error messages that apply to all commands and command-specific error messages, along with their definitions.

- ["Common](#page-135-0) errors" on page 128
- "alarm [command](#page-136-0) errors" on page 129
- ["alertentries](#page-137-0) command errors" on page 130
- "boot [command](#page-137-0) errors" on page 130
- "clear [command](#page-137-0) errors" on page 130
- "clearlog [command](#page-138-0) errors" on page 131
- "console [command](#page-138-0) errors" on page 131
- "dhcpinfo [command](#page-138-0) errors" on page 131
- ["displaylog](#page-138-0) command errors" on page 131
- ["displaysd](#page-139-0) command errors" on page 132
- "dns [command](#page-139-0) errors" on page 132
- "fuelg [command](#page-139-0) errors" on page 132
- "health [command](#page-140-0) errors" on page 133
- "identify [command](#page-140-0) errors" on page 133
- "ifconfig [command](#page-140-0) errors" on page 133
- "info [command](#page-142-0) errors" on page 135
- "kvm [command](#page-143-0) errors" on page 136
- "Idapcfg [command](#page-143-0) errors" on page 136
- "list [command](#page-143-0) errors" on page 136
- "mt [command](#page-143-0) errors" on page 136
- "nat [command](#page-143-0) errors" on page 136
- "portcfg [command](#page-144-0) errors" on page 137
- "ports [command](#page-144-0) errors" on page 137
- "power [command](#page-144-0) errors" on page 137
- "read [command](#page-145-0) errors" on page 138
- "reset [command](#page-145-0) errors" on page 138
- "service [command](#page-145-0) errors" on page 138
- "slp [command](#page-145-0) errors" on page 138
- "smtp [command](#page-146-0) errors" on page 139
- "snmp [command](#page-146-0) errors" on page 139
- "sol [command](#page-146-0) errors" on page 139
- "sshcfg [command](#page-147-0) errors" on page 140
- ["tcpcmdmode](#page-148-0) command errors" on page 141
- "telnetcfg [command](#page-148-0) errors" on page 141
- "update [command](#page-148-0) errors" on page 141
- "uplink [command](#page-150-0) errors" on page 143
- "users [command](#page-150-0) errors" on page 143
- "write [command](#page-153-0) errors" on page 146

# <span id="page-135-0"></span>**Common errors**

The following table lists error messages that apply to all commands. Each command that has unique errors will also have a list of command-specific error messages.

#### *Table 49. Common errors*

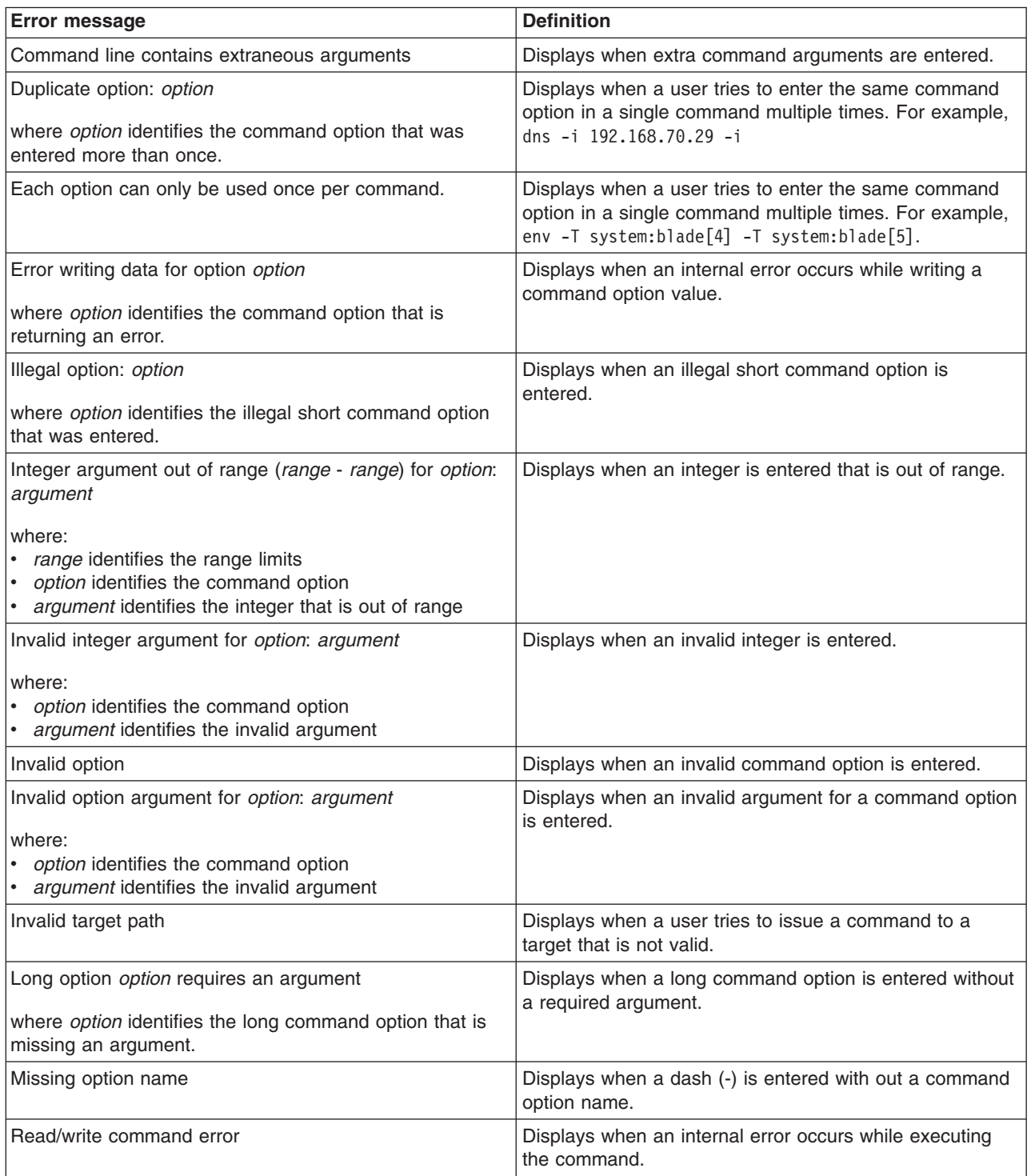

<span id="page-136-0"></span>*Table 49. Common errors (continued)*

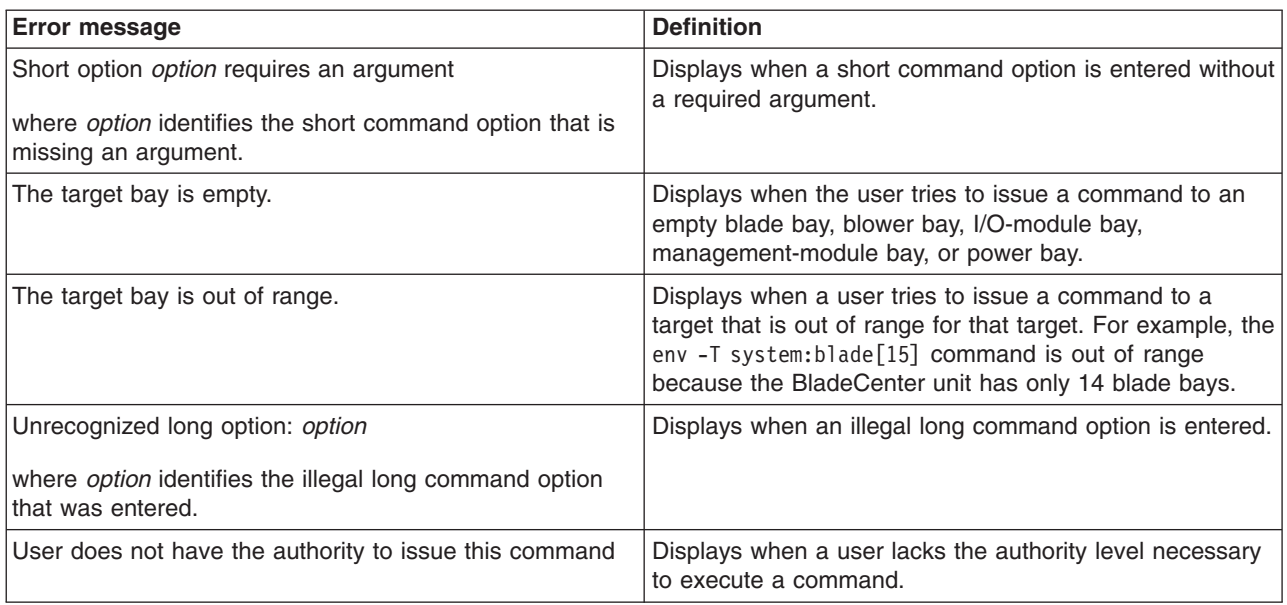

# **alarm command errors**

The following table lists error messages for the alarm command. See ["Common](#page-135-0) [errors"](#page-135-0) on page 128 for a list of error messages that apply to all commands.

*Table 50. alarm command errors*

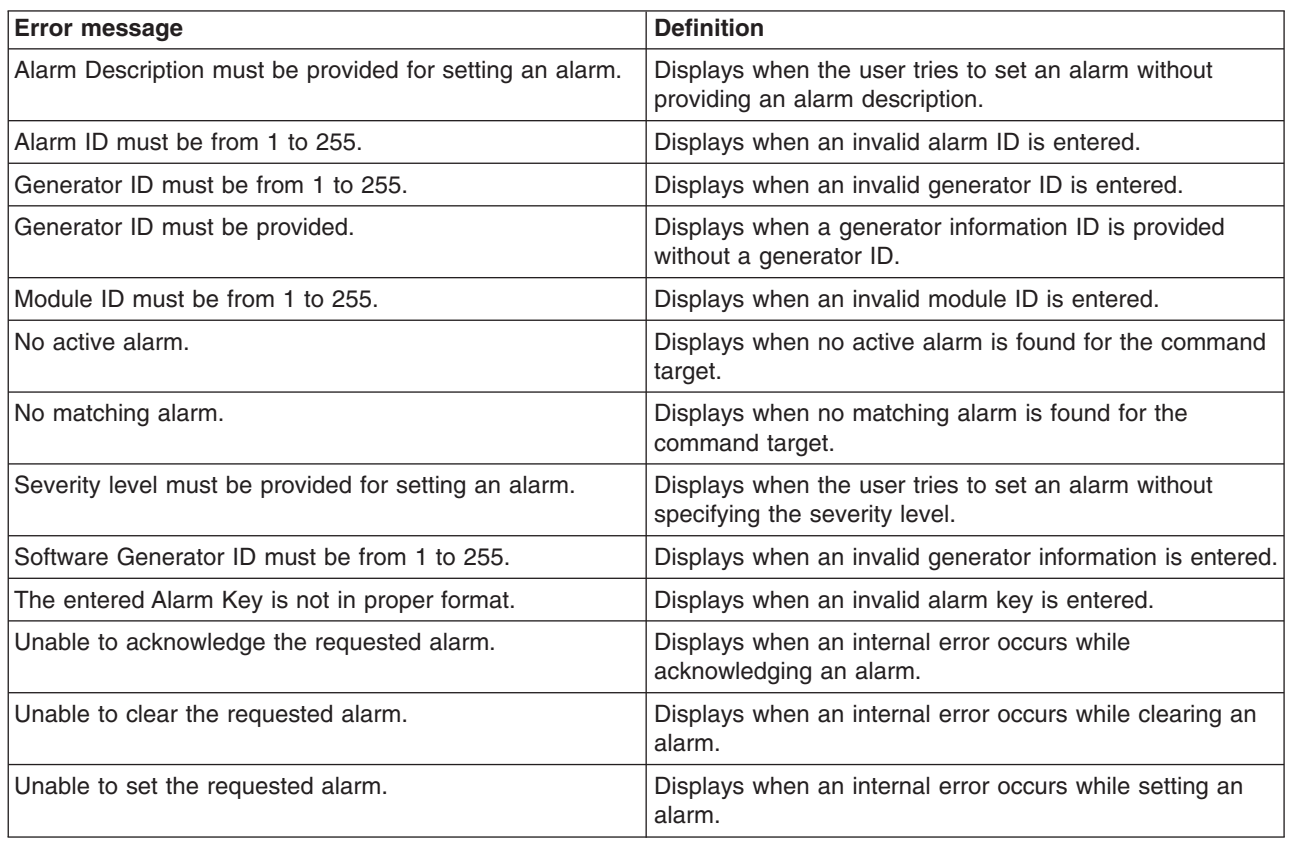

# <span id="page-137-0"></span>**alertentries command errors**

The following table lists error messages for the alertentries command. See ["Common](#page-135-0) errors" on page 128 for a list of error messages that apply to all commands.

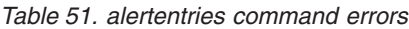

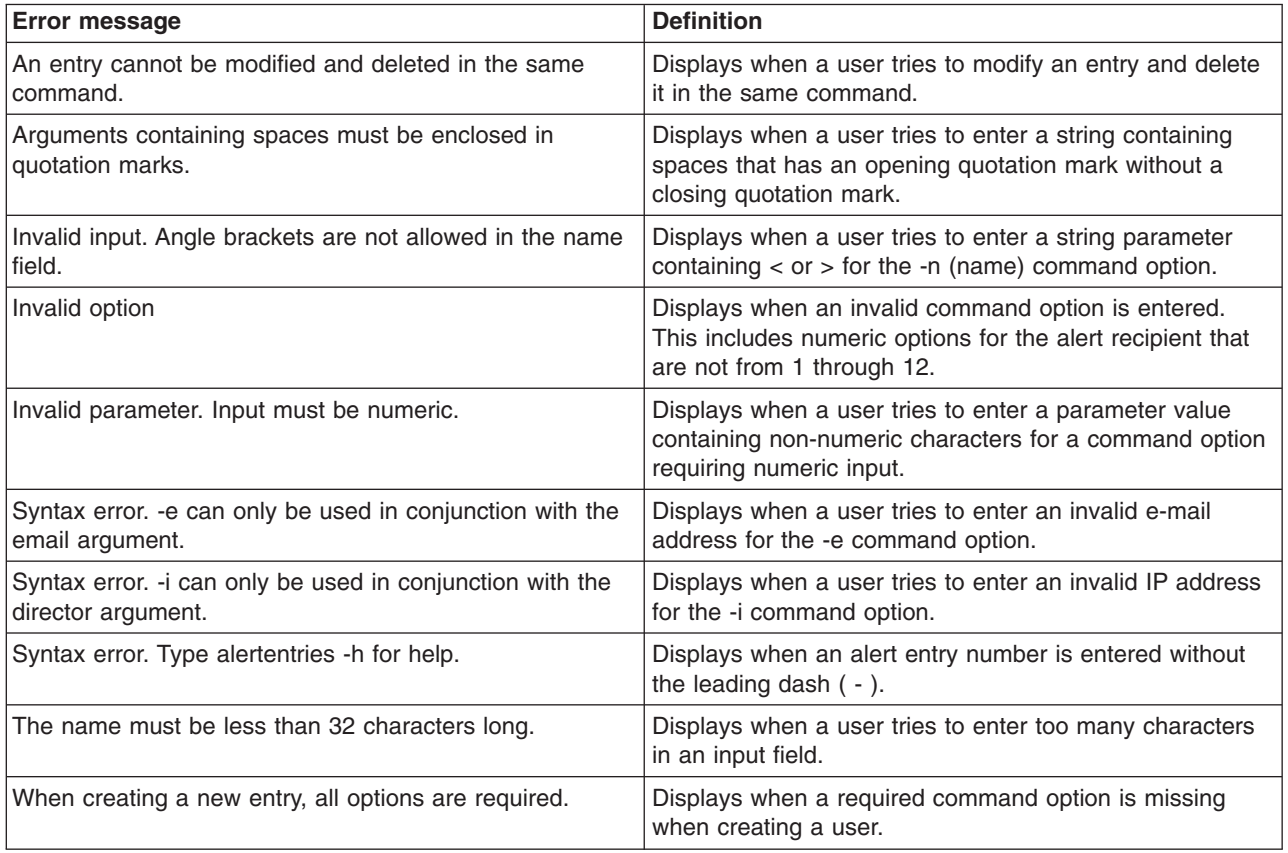

## **boot command errors**

There are no unique errors for the boot command. See ["Common](#page-135-0) errors" on page [128](#page-135-0) for a list of error messages that apply to all commands.

# **clear command errors**

The following table lists error messages for the clear command. See ["Common](#page-135-0) [errors"](#page-135-0) on page 128 for a list of error messages that apply to all commands.

*Table 52. clear command errors*

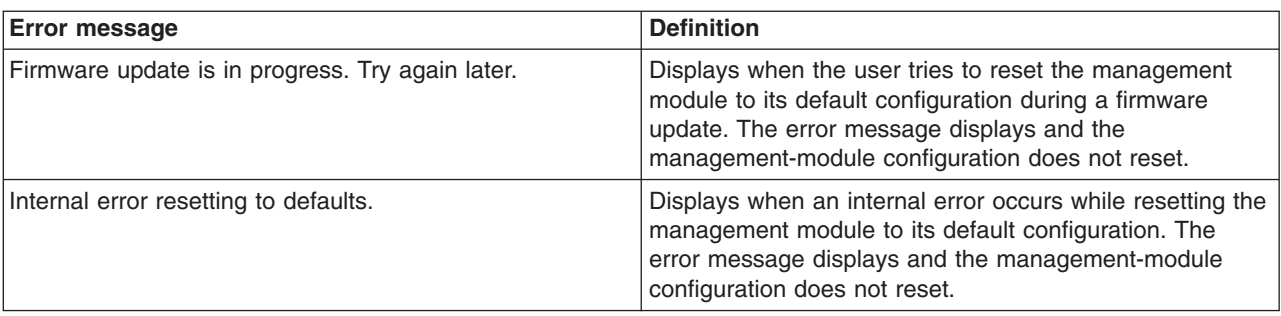

# <span id="page-138-0"></span>**clearlog command errors**

The following table lists error messages for the clearlog command. See ["Common](#page-135-0) [errors"](#page-135-0) on page 128 for a list of error messages that apply to all commands.

*Table 53. clearlog command errors*

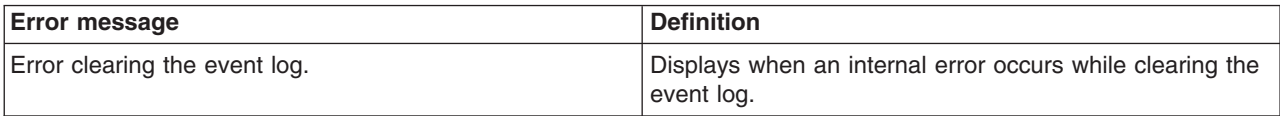

## **console command errors**

The following table lists error messages for the console command. See ["Common](#page-135-0) [errors"](#page-135-0) on page 128 for a list of error messages that apply to all commands.

*Table 54. console command errors*

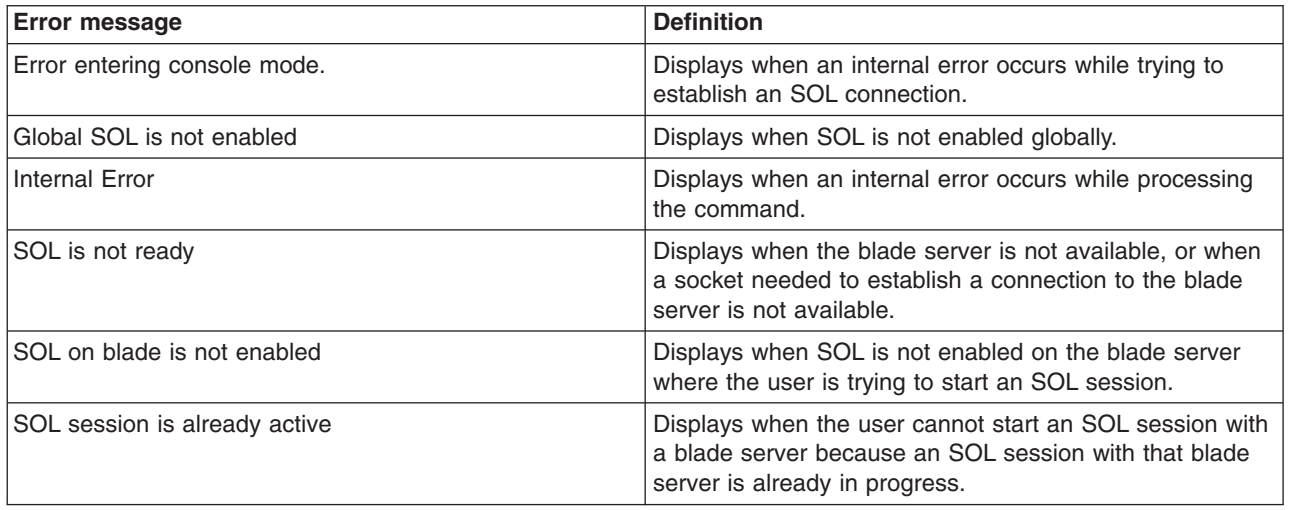

## **dhcpinfo command errors**

There are no unique errors for the dhcpinfo command. See ["Common](#page-135-0) errors" on [page](#page-135-0) 128 for a list of error messages that apply to all commands.

## **displaylog command errors**

The following table lists error messages for the displaylog command. See ["Common](#page-135-0) [errors"](#page-135-0) on page 128 for a list of error messages that apply to all commands.

*Table 55. displaylog command errors*

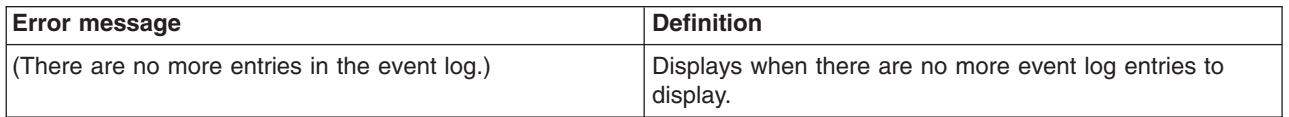

## <span id="page-139-0"></span>**displaysd command errors**

There are no unique errors for the displaysd command. See ["Common](#page-135-0) errors" on [page](#page-135-0) 128 for a list of error messages that apply to all commands.

### **dns command errors**

The following table lists error messages for the dns command. See ["Common](#page-135-0) [errors"](#page-135-0) on page 128 for a list of error messages that apply to all commands.

*Table 56. dns command errors*

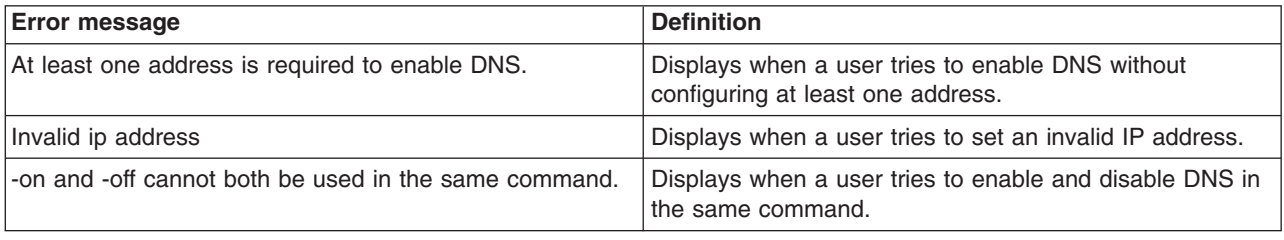

# **fuelg command errors**

The following table lists error messages for the fuelg command. See ["Common](#page-135-0) [errors"](#page-135-0) on page 128 for a list of error messages that apply to all commands.

*Table 57. fuelg command errors*

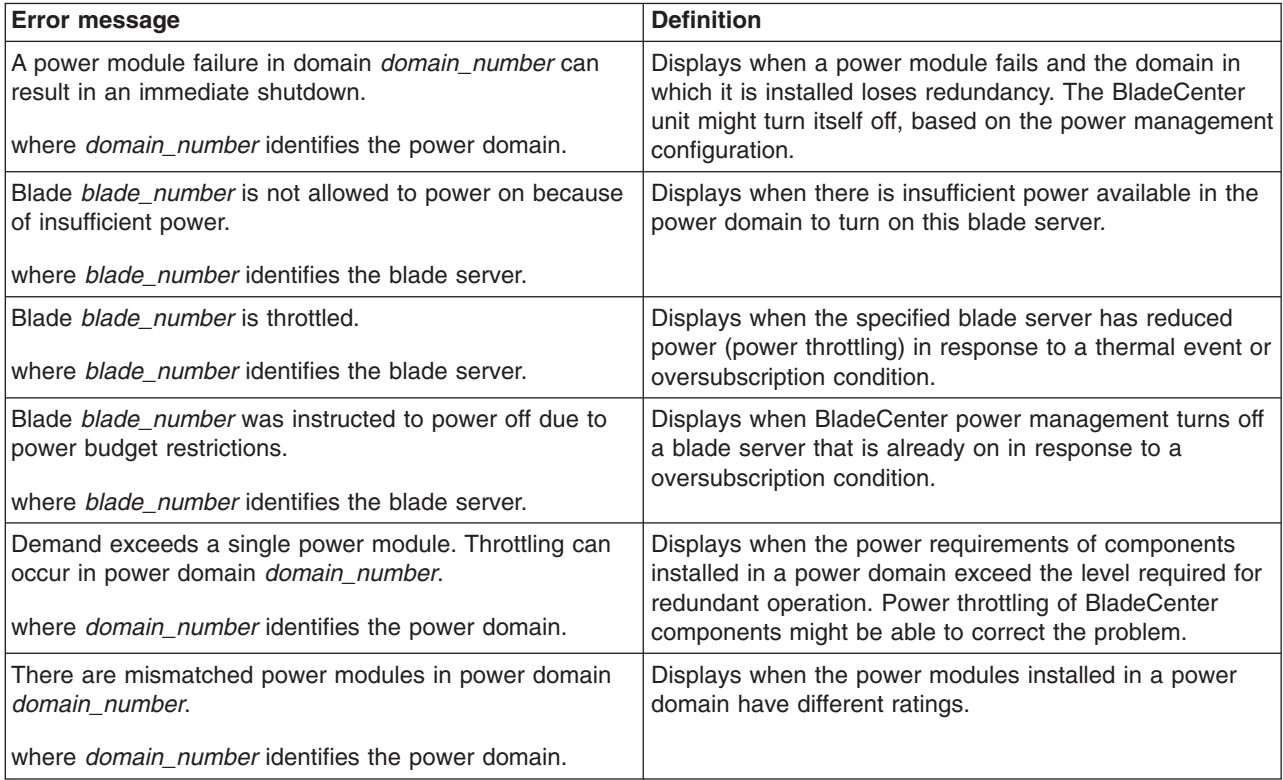

## <span id="page-140-0"></span>**health command errors**

There are no unique errors for the health command. See ["Common](#page-135-0) errors" on page [128](#page-135-0) for a list of error messages that apply to all commands.

# **identify command errors**

The following table lists error messages for the identify command. See ["Common](#page-135-0) [errors"](#page-135-0) on page 128 for a list of error messages that apply to all commands.

| <b>Error message</b>                                                                                                    | <b>Definition</b>                                                                                      |
|----------------------------------------------------------------------------------------------------|----------------------------------------------------------------------------------------------------|
| Delay value must be less than 60                                                                                             | Displays when a user tries to enter a -d value that is<br>greater than 60 seconds.                     |
| Identify: Error accessing remote LED                                                                                         | Displays when an internal error occurs while processing<br>the command.                                |
| Identify: error getting LED status                                                                                           | Displays when an internal error occurs while processing<br>the command.                                |
| Identify: error setting Management Module LED                                                                                | Displays when an internal error occurs while processing<br>the command.                                |
| Identify: Error unknown command                                                                                              | Displays when an internal error occurs while processing<br>the command.                                |
| Identify: LED status not supported                                                                                           | Displays when the user tries to get the status of an LED<br>that is not supported by a blade server.   |
| Identify: unknown LED state state<br>where state identifies the LED state that was returned.                                 | Displays when an LED state other than on, off, or blinking<br>is returned.                             |
| Identify: Unknown return status status<br>where the <i>status</i> value varies based on the problem that<br>was encountered. | Displays when an internal error occurs while processing<br>the command.                                |
| Syntax error.                                                                                                    | Displays when the user tries to enter an invalid command<br>option. Type identify -h for command help. |

*Table 58. identify command errors*

# **ifconfig command errors**

The following table lists error messages for the ifconfig command. See ["Common](#page-135-0) [errors"](#page-135-0) on page 128 for a list of error messages that apply to all commands.

*Table 59. ifconfig command errors*

| <b>Error message</b>                     | <b>Definition</b>                                                                                                    |
|------------------------------------------|----------------------------------------------------------------------------------------------------|
| Error reading gateway address.           | Displays when an internal error occurs while reading the<br>gateway address of a network interface (eth0 or eth1).                                                                                                    |
| Error reading IP Address.                | Displays when an internal error occurred while reading<br>the IP address of the integrated system management<br>processor on a blade server, or while reading the IP<br>address of a network interface (eth0 or eth1). |
| Error reading the burned-in MAC address. | Displays when an internal error occurs while reading the<br>burned-in MAC address of a network interface (eth0 or<br>eth1).                                                                                            |
| Error reading the data rate.             | Displays when an internal error occurs while reading the<br>data rate setting of a network interface (eth0 or eth1).                                                                                                   |

*Table 59. ifconfig command errors (continued)*

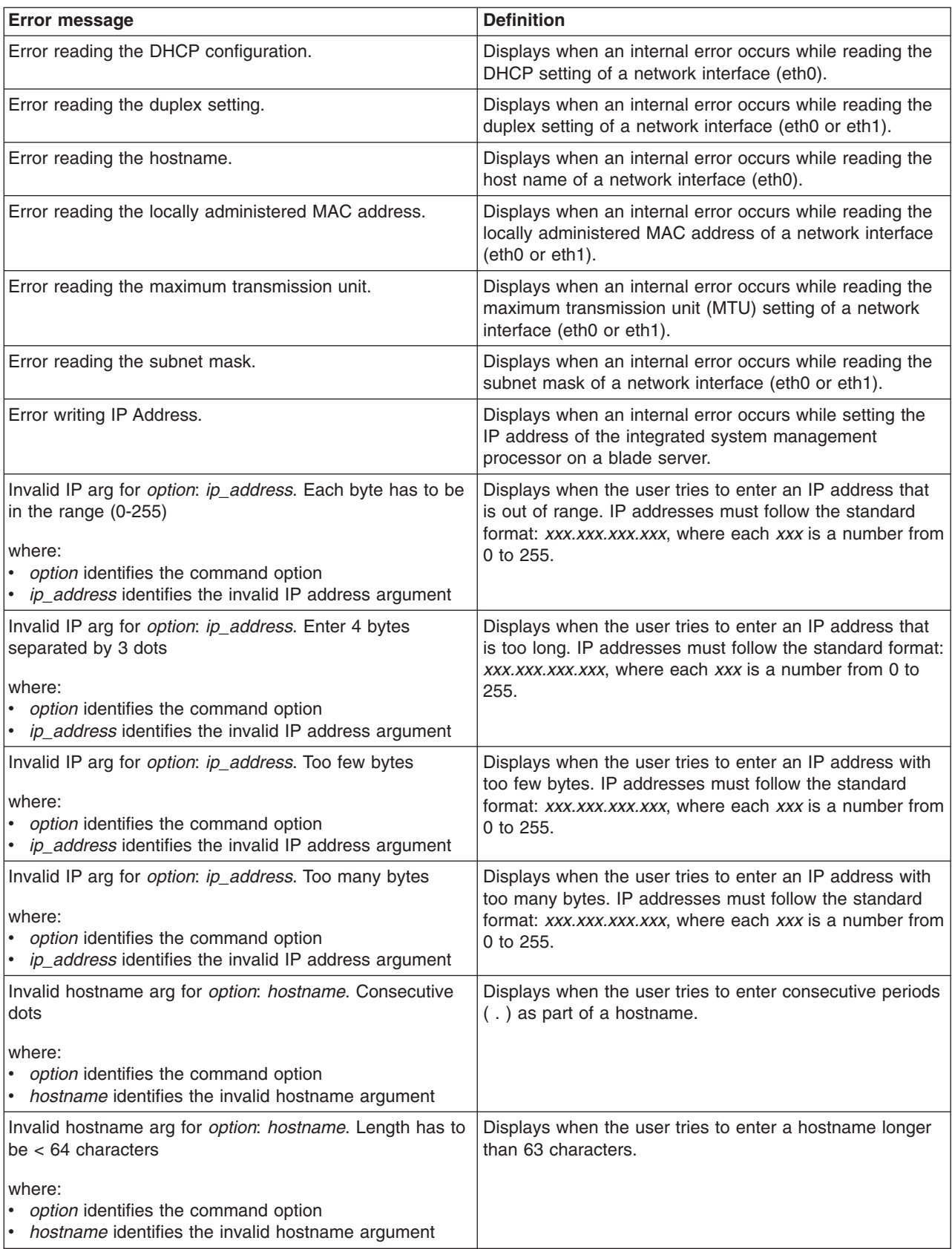

<span id="page-142-0"></span>*Table 59. ifconfig command errors (continued)*

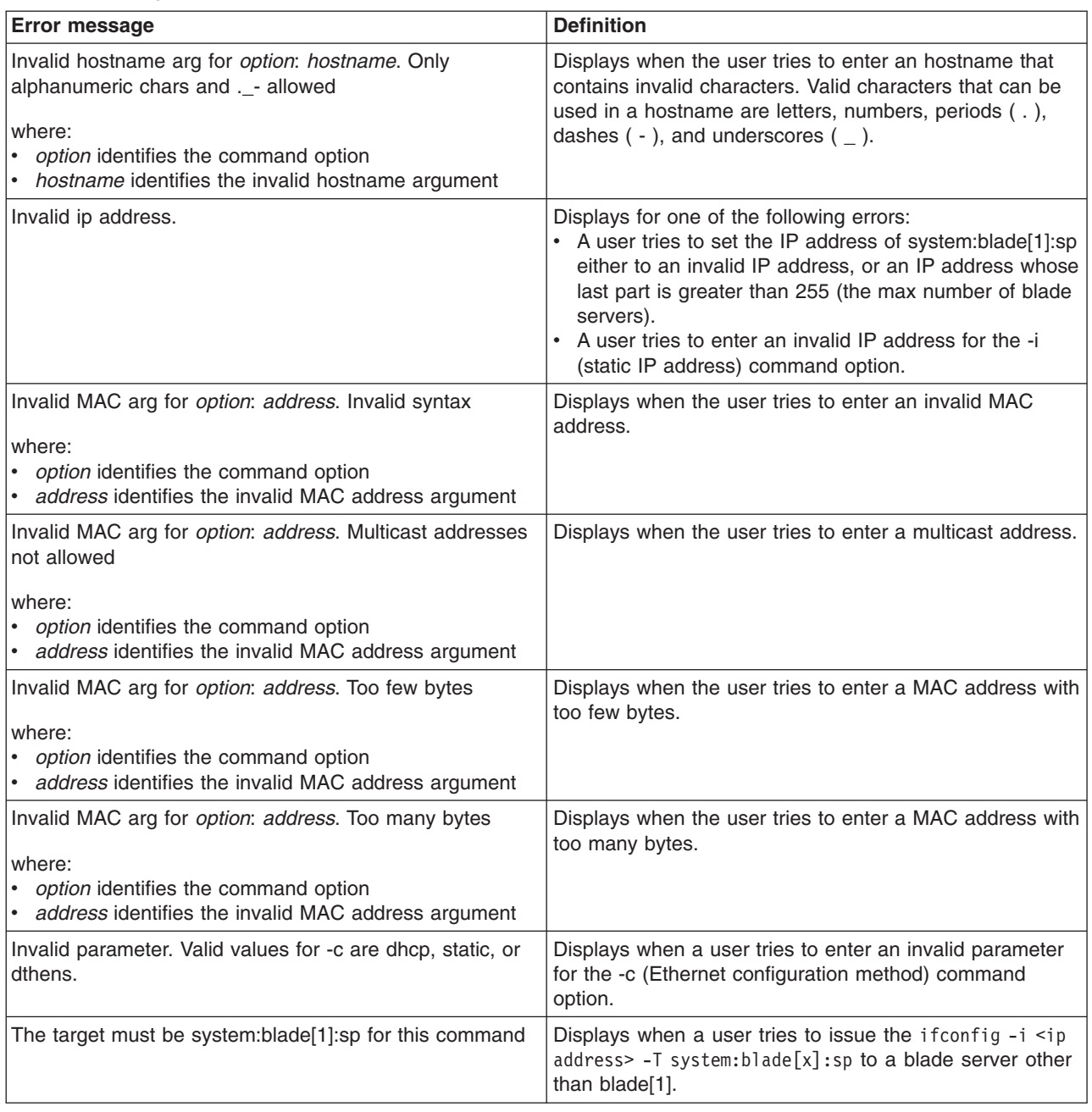

# **info command errors**

The following table lists error messages for the info command. See ["Common](#page-135-0) [errors"](#page-135-0) on page 128 for a list of error messages that apply to all commands.

*Table 60. info command errors*

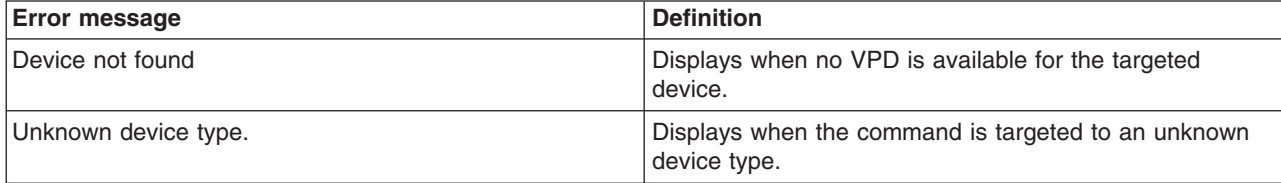

## <span id="page-143-0"></span>**kvm command errors**

There are no unique errors for the kvm command. See ["Common](#page-135-0) errors" on page [128](#page-135-0) for a list of error messages that apply to all commands.

### **ldapcfg command errors**

The following table lists error messages for the ldapcfg command. See ["Common](#page-135-0) [errors"](#page-135-0) on page 128 for a list of error messages that apply to all commands.

*Table 61. ldapcfg command errors*

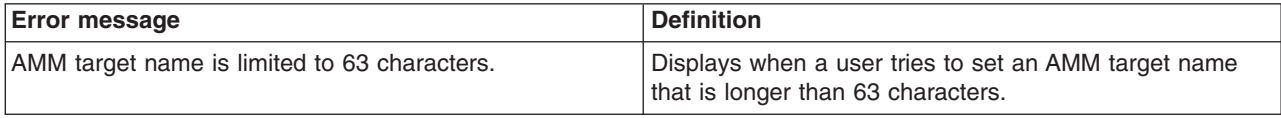

## **list command errors**

The following table lists error messages for the list command. See ["Common](#page-135-0) errors" on [page](#page-135-0) 128 for a list of error messages that apply to all commands.

*Table 62. list command errors*

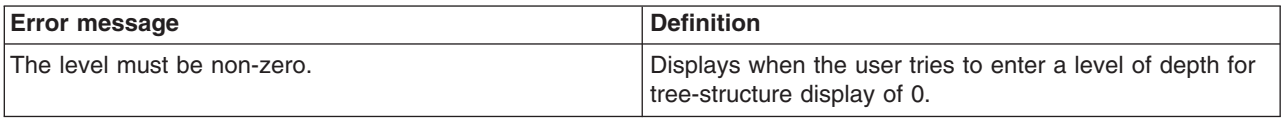

## **mt command errors**

There are no unique errors for the mt command. See ["Common](#page-135-0) errors" on page [128](#page-135-0) for a list of error messages that apply to all commands.

## **nat command errors**

The following table lists error messages for the nat command. See ["Common](#page-135-0) [errors"](#page-135-0) on page 128 for a list of error messages that apply to all commands.

*Table 63. nat command errors*

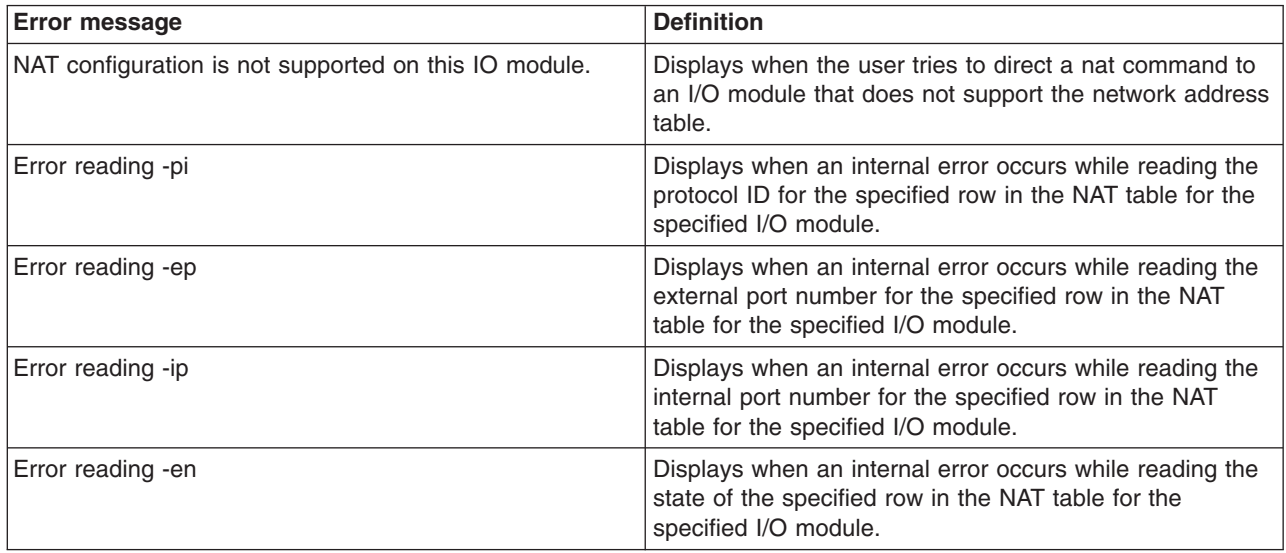
<span id="page-144-0"></span>*Table 63. nat command errors (continued)*

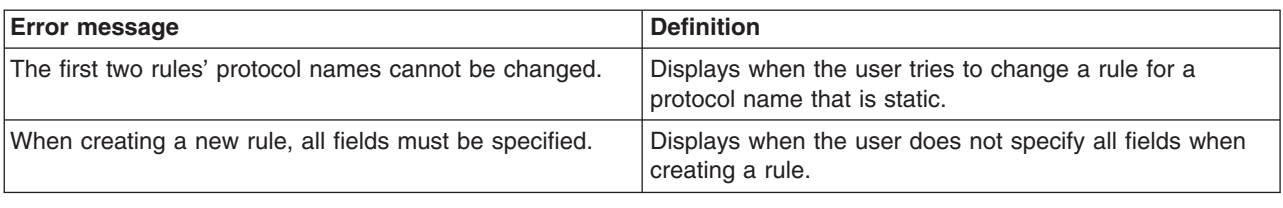

### **portcfg command errors**

There are no unique errors for the portcfg command. See ["Common](#page-135-0) errors" on [page](#page-135-0) 128 for a list of error messages that apply to all commands.

### **ports command errors**

The following table lists error messages for the ports command. See ["Common](#page-135-0) [errors"](#page-135-0) on page 128 for a list of error messages that apply to all commands.

*Table 64. ports command errors*

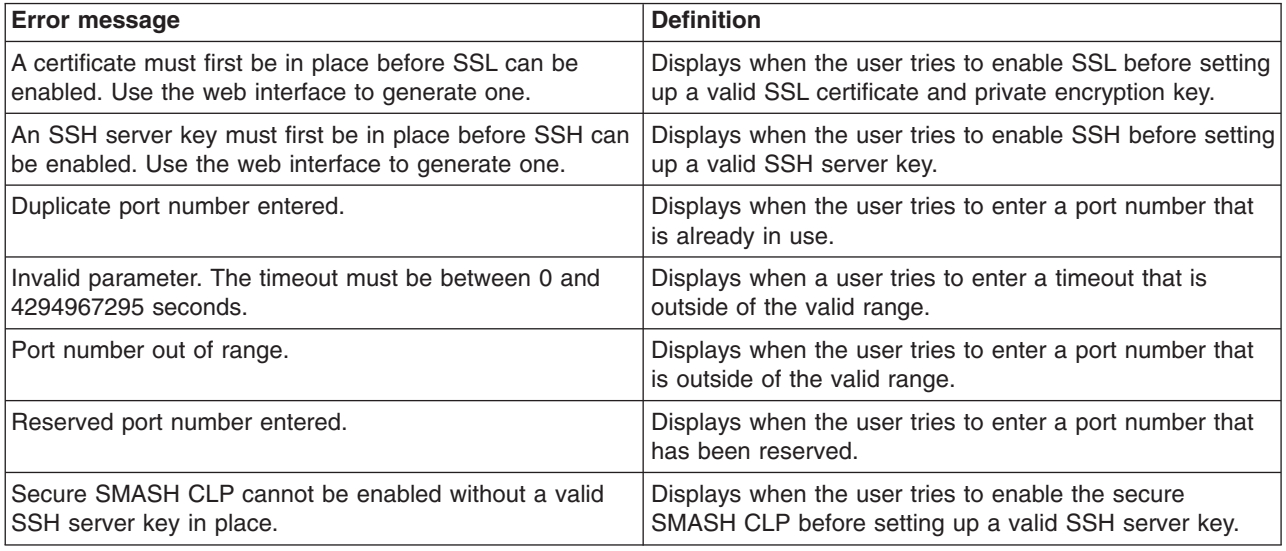

### **power command errors**

The following table lists error messages for the power command. See ["Common](#page-135-0) [errors"](#page-135-0) on page 128 for a list of error messages that apply to all commands.

*Table 65. power command errors*

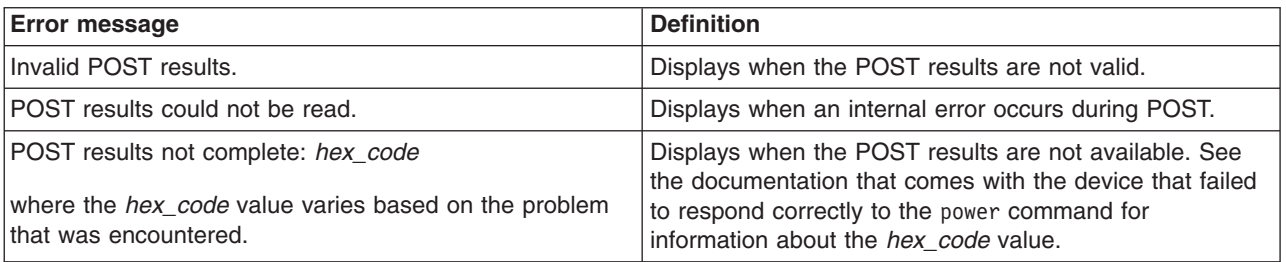

### <span id="page-145-0"></span>**read command errors**

The following table lists error messages for the read command. See ["Common](#page-135-0) [errors"](#page-135-0) on page 128 for a list of error messages that apply to all commands.

*Table 66. read command errors*

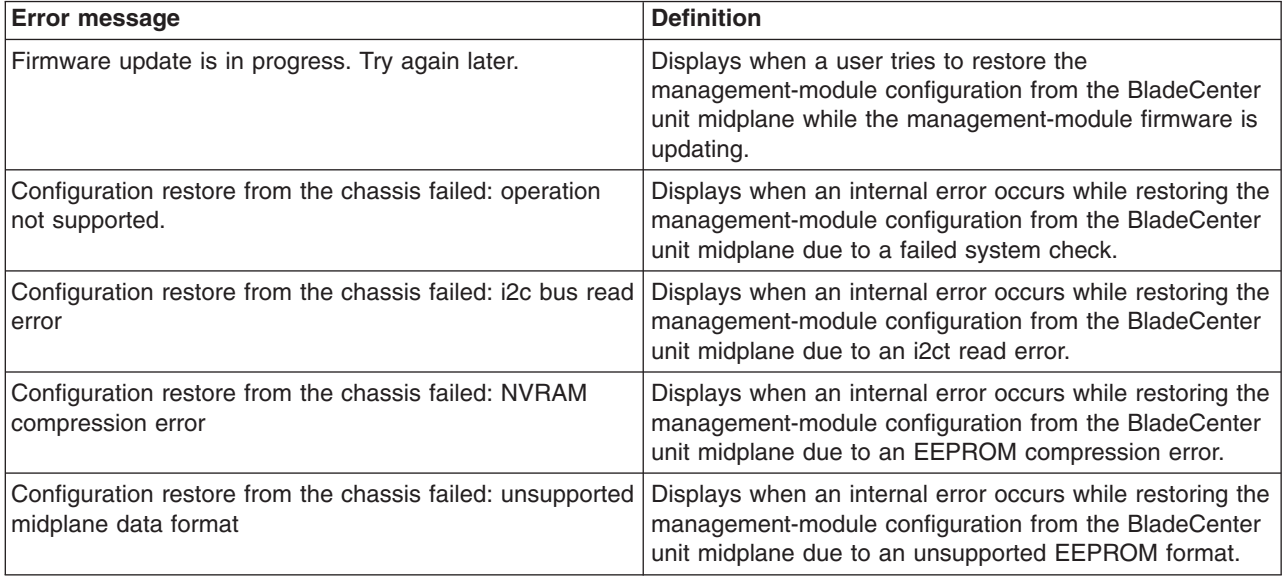

### **reset command errors**

The following table lists error messages for the reset command. See ["Common](#page-135-0) [errors"](#page-135-0) on page 128 for a list of error messages that apply to all commands.

*Table 67. reset command errors*

| <b>Error message</b>                             | <b>Definition</b>                                                                                                    |
|--------------------------------------------------|----------------------------------------------------------------------------------------------------|
| An error occurred while disabling failover.      | Displays when an internal error occurs while disabling<br>failover.                                                                                              |
| An error occurred while enabling failover.       | Displays when an internal error occurs while enabling<br>failover.                                                                                               |
| Firmware update is in progress. Try again later. | Displays when the user tries to reset the management<br>module during a firmware update. The error message<br>displays and the management module does not reset. |
| There is no backup management module installed.  | Displays when a user tries to enable failover on a<br>management-module reset and there is no back-up<br>management module.                                      |

### **service command errors**

There are no unique errors for the service command. See ["Common](#page-135-0) errors" on [page](#page-135-0) 128 for a list of error messages that apply to all commands.

### **slp command errors**

There are no unique errors for the slp command. See ["Common](#page-135-0) errors" on page [128](#page-135-0) for a list of error messages that apply to all commands.

## <span id="page-146-0"></span>**smtp command errors**

The following table lists error messages for the smtp command. See ["Common](#page-135-0) [errors"](#page-135-0) on page 128 for a list of error messages that apply to all commands.

*Table 68. smtp command errors*

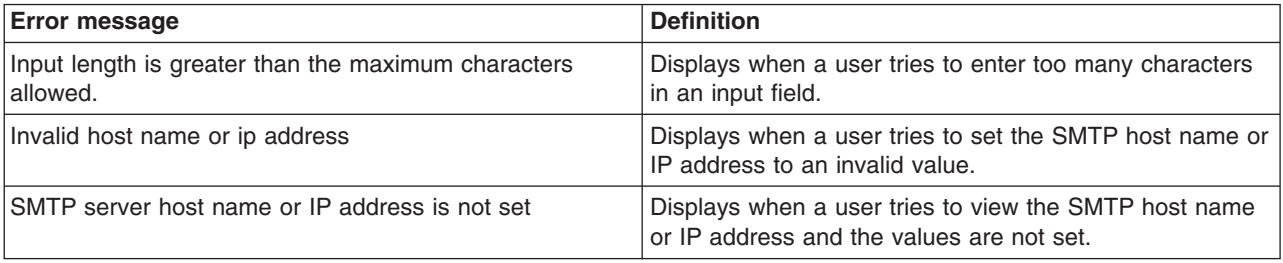

## **snmp command errors**

The following table lists error messages for the snmp command. See ["Common](#page-135-0) [errors"](#page-135-0) on page 128 for a list of error messages that apply to all commands.

*Table 69. snmp command errors*

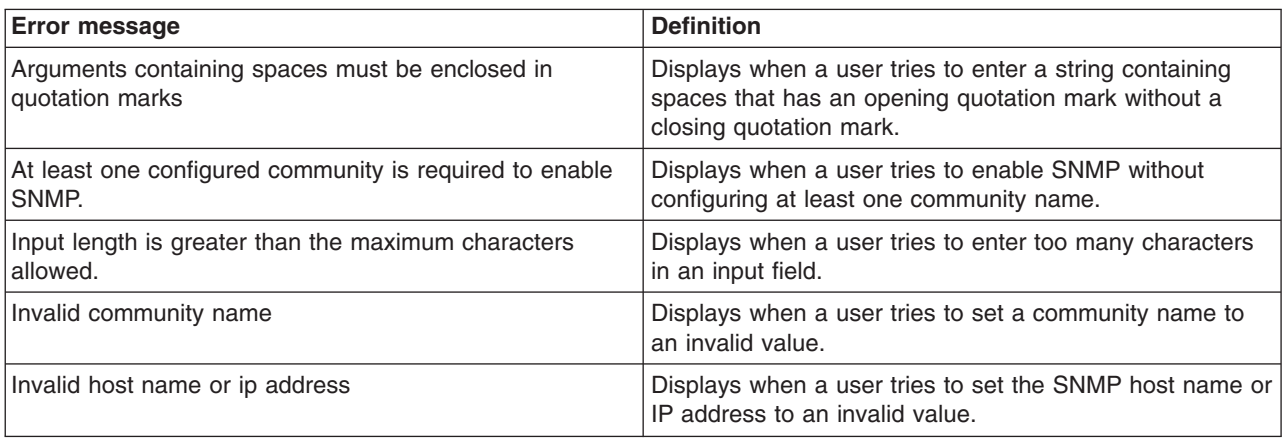

## **sol command errors**

The following table lists error messages for the sol command. See ["Common](#page-135-0) errors" on [page](#page-135-0) 128 for a list of error messages that apply to all commands.

*Table 70. sol command errors*

| <b>Error message</b>                                  | <b>Definition</b>                                                                |
|-------------------------------------------------------|----------------------------------------------------------------------------------|
| An error occurred while disabling SOL globally        | Displays when an internal error occurs while disabling<br>SOL globally.          |
| An error occurred while disabling SOL on that blade   | Displays when an internal error occurs while disabling<br>SOL on a blade server. |
| An error occurred while enabling SOL globally         | Displays when an internal error occurs while enabling<br>SOL globally            |
| An error occurred while enabling SOL on that blade    | Displays when an internal error occurs while enabling<br>SOL on a blade server.  |
| An error occurred while reading the global SOL status | Displays when an internal error occurs while reading the<br>global SOL status.   |

<span id="page-147-0"></span>*Table 70. sol command errors (continued)*

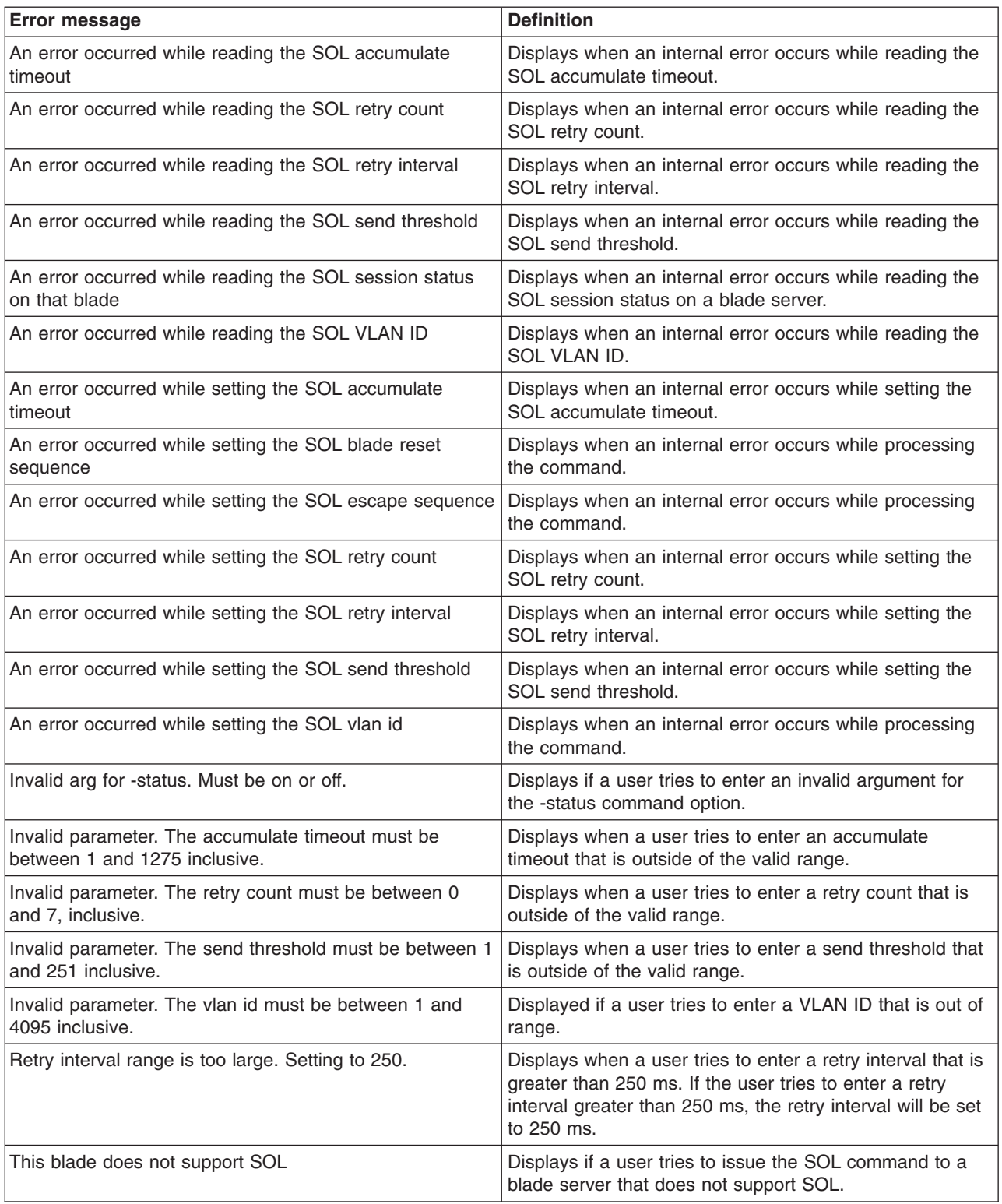

## **sshcfg command errors**

There are no unique errors for the sshcfg command. See ["Common](#page-135-0) errors" on page [128](#page-135-0) for a list of error messages that apply to all commands.

## <span id="page-148-0"></span>**tcpcmdmode command errors**

The following table lists error messages for the tcpcmdmode command. See ["Common](#page-135-0) errors" on page 128 for a list of error messages that apply to all commands.

*Table 71. tcpcmdmode command errors*

| <b>Error message</b>                                                        | <b>Definition</b>                                                                                                    |
|-----------------------------------------------------------------------------|----------------------------------------------------------------------------------------------------|
| Error disabling tcpcmdmode                                                  | Displays when an internal error occurs while disabling<br>TCP command mode.                                                                                         |
| Error enabling TCP command mode                                             | Displays when an internal error occurs while enabling<br>TCP command mode.                                                                                          |
| Invalid parameter. Input must be numeric.                                   | Displays when a user tries to enter a parameter value for<br>the -t (timeout) command option containing non-numeric<br>characters. For example, tcpcmdmode -t 200m. |
| Invalid parameter. The timeout must be between 0 and<br>4294967295 seconds. | Displays when a user tries to enter a parameter value for<br>the -t (timeout) command option that is outside of the<br>valid range.                                 |

## **telnetcfg command errors**

The following table lists error messages for the telnetcfg command. See ["Common](#page-135-0) [errors"](#page-135-0) on page 128 for a list of error messages that apply to all commands.

*Table 72. telnetcfg command errors*

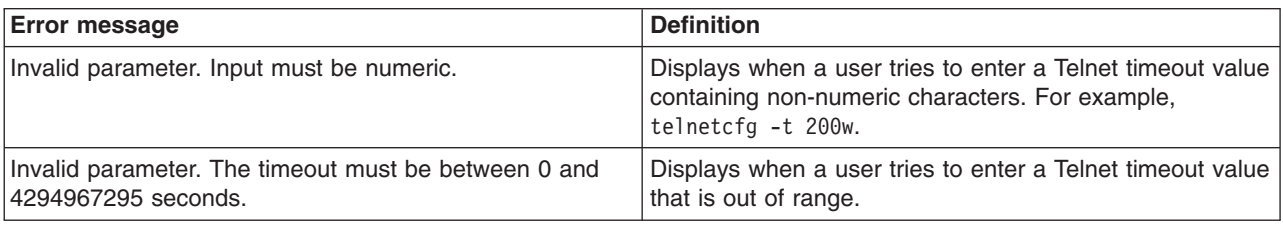

### **update command errors**

The following table lists error messages for the update command. See ["Common](#page-135-0) [errors"](#page-135-0) on page 128 for a list of error messages that apply to all commands.

*Table 73. update command errors*

| <b>Error message</b>                                                                                                    | <b>Definition</b>                                                       |
|----------------------------------------------------------------------------------------------------|-------------------------------------------------------------------------|
| Flash operation failed.                                                                                                    | Displays when an internal error occurs during flash<br>firmware update. |
| Flash operation failed status percentage<br>where the <i>percentage</i> value varies based on when the<br>problem was encountered.    | Displays when an internal error occurs during flash<br>firmware update. |
| Flash operation not in process or status unavailable.                                                                                 | Displays when an internal error occurs during flash<br>firmware update. |
| Flash operation timed out <i>percentage</i><br>where the <i>percentage</i> value varies based on when the<br>problem was encountered. | Displays when an internal error occurs during flash<br>firmware update. |

*Table 73. update command errors (continued)*

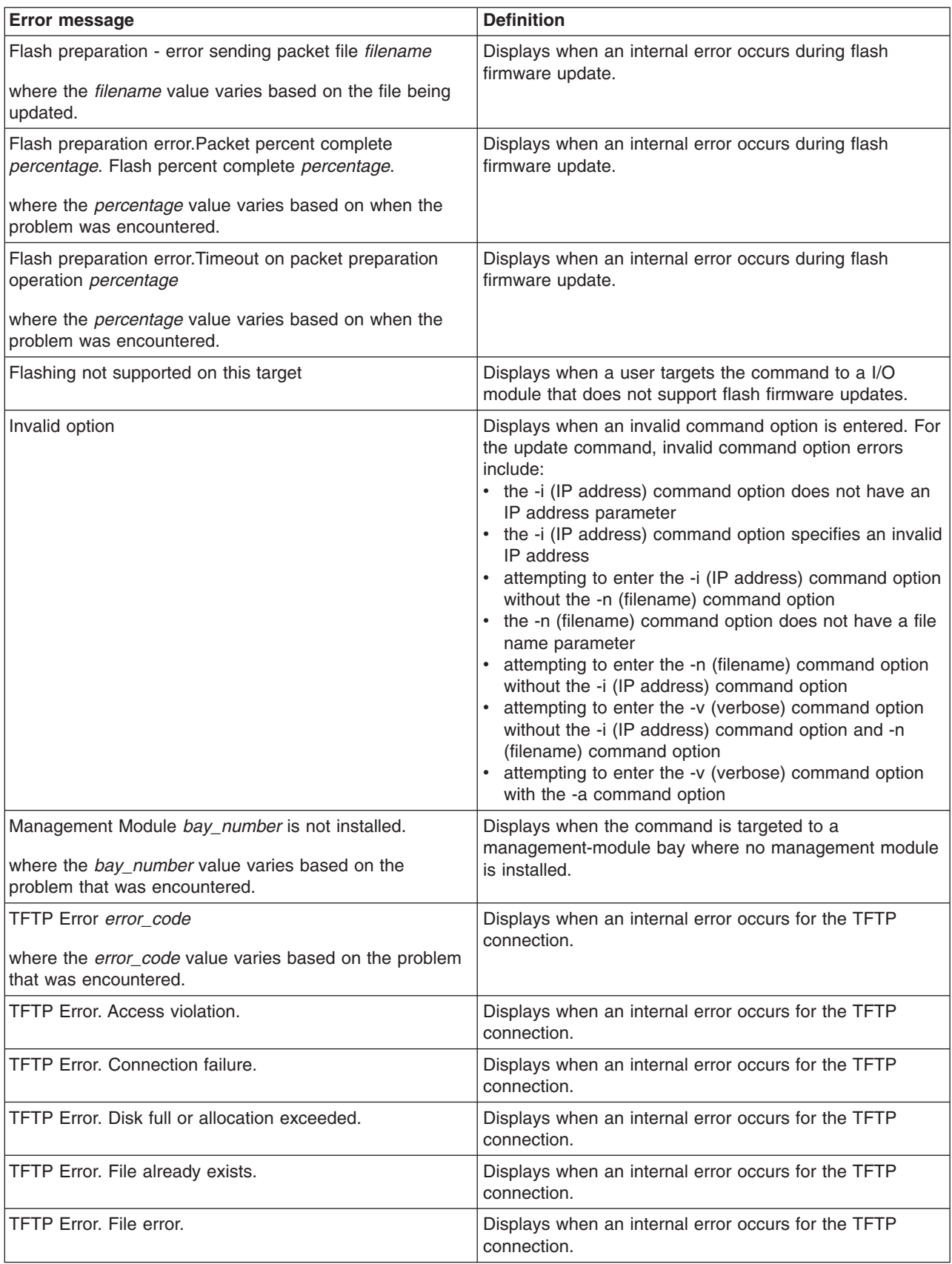

<span id="page-150-0"></span>*Table 73. update command errors (continued)*

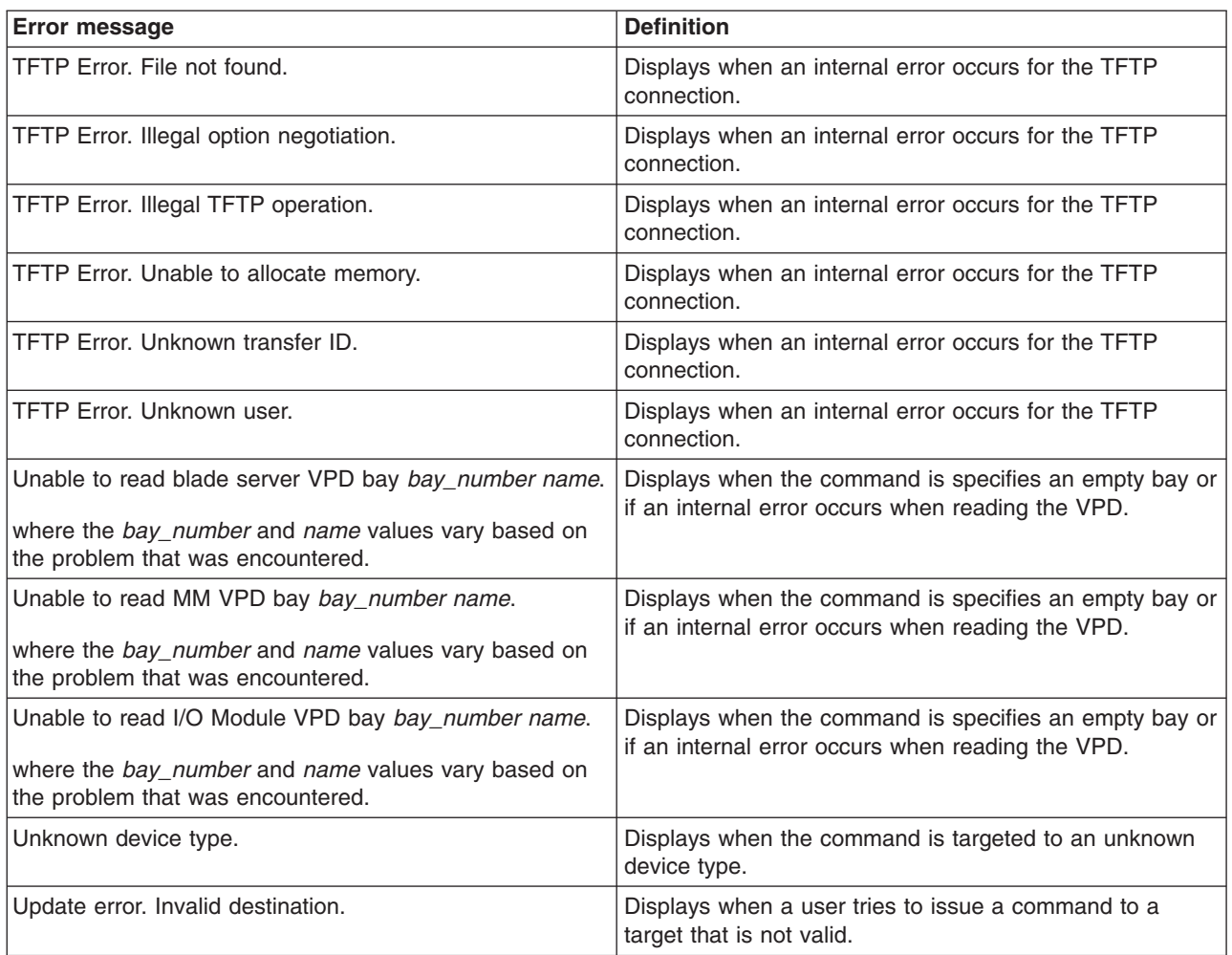

# **uplink command errors**

The following table lists error messages for the uplink command. See ["Common](#page-135-0) [errors"](#page-135-0) on page 128 for a list of error messages that apply to all commands.

*Table 74. uplink command errors*

| <b>Error message</b>       | <b>Definition</b>                                                                                                    |
|----------------------------|----------------------------------------------------------------------------------------------------|
| Invalid uplink delay value | Displays when a user tries to enter a delay value that is<br>less than 1 or greater than 255. For example, uplink<br>$-del$ $\theta$ . |

#### **users command errors**

The following table lists error messages for the users command. See ["Common](#page-135-0) [errors"](#page-135-0) on page 128 for a list of error messages that apply to all commands.

*Table 75. users command errors*

| <b>Error message</b>                                | <b>Definition</b>                                         |
|-----------------------------------------------------|-----------------------------------------------------------|
| An entry cannot be modified and deleted in the same | Displays when a user tries to modify and delete a user in |
| command.                                            | l the same command.                                       |

*Table 75. users command errors (continued)*

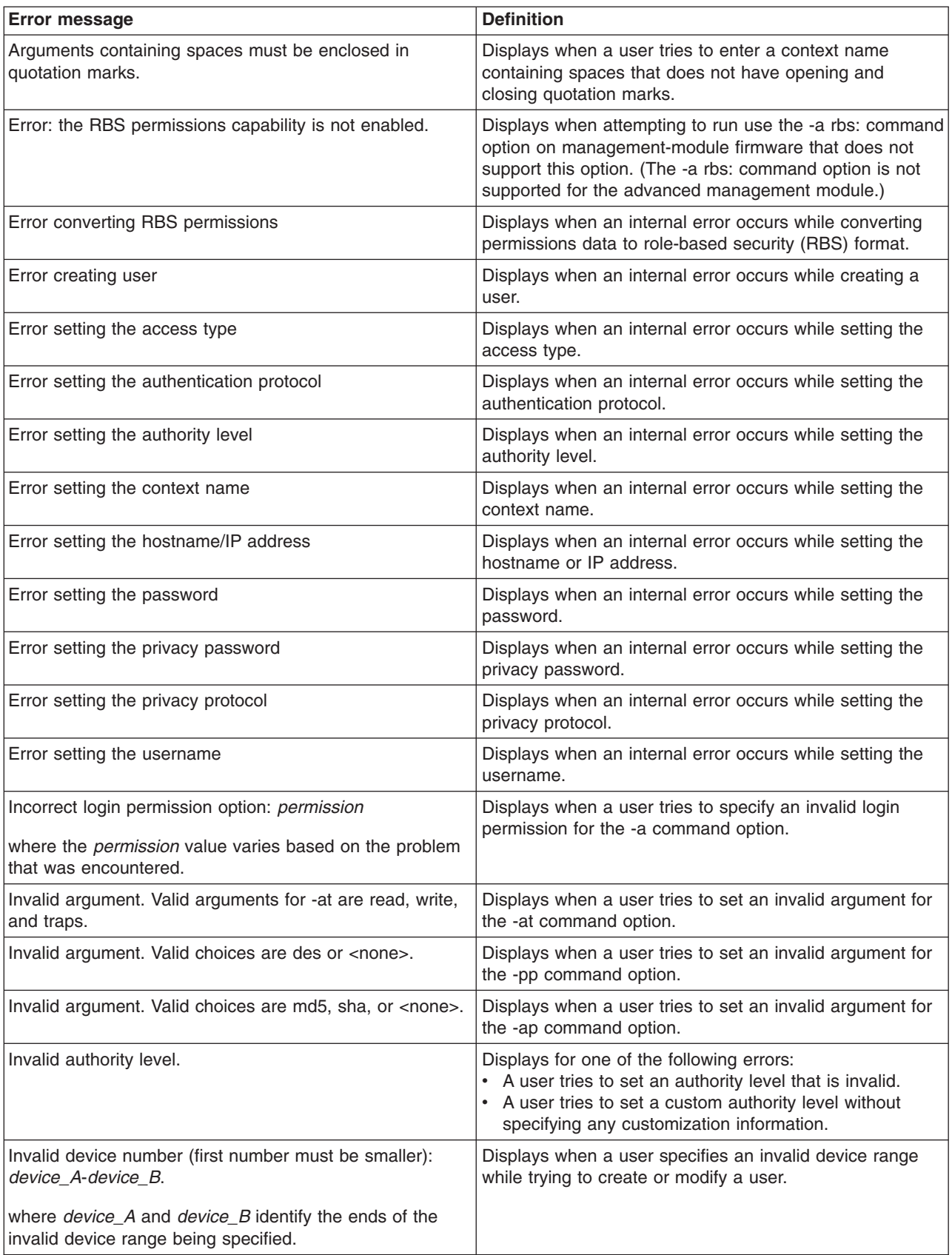

*Table 75. users command errors (continued)*

| Error message                                                                               | <b>Definition</b>                                                                                                    |
|---------------------------------------------------------------------------------------------|----------------------------------------------------------------------------------------------------|
| Invalid device number: device_number.                                                       | Displays when a user provides a device number that is<br>out of range while trying to create or modify a user.                                                                                            |
| where device_number identifies the device number that is<br>invalid.                        |                                                                                                    |
| Invalid hostname or ip address.                                                             | Displays when a user tries to set an invalid host name or<br>IP address for the -i command option.                                                                                                    |
| Invalid rbs device: <i>device</i> .                                                         | Displays when a user specifies an invalid device while<br>trying to create or modify a user.                                                                                                    |
| where <i>device</i> identifies the device that is invalid.                                  |                                                                                                    |
| Invalid rbs device: Must specify device number                                              | Displays when a user specifies an invalid device number<br>while trying to create or modify a user.                                                                                                    |
| Invalid rbs device list.                                                                    | Displays when a user does not specify a device list while<br>trying to create or modify a user.                                                                                                    |
| Invalid rbs device (must be same device): device.                                           | Displays when a user specifies an invalid device while<br>trying to create or modify a user.                                                                                                    |
| where <i>device</i> identifies the device that is invalid.                                  |                                                                                                    |
| Invalid rbs role: role.                                                                     | Displays when a user specifies an invalid role while trying<br>to create or modify a user.                                                                                                    |
| where role identifies the role that is invalid.                                             |                                                                                                    |
| Invalid username. The username can only contain<br>numbers, letters, dots, and underscores. | Displays when the user tries to enter an username that<br>contains invalid characters. Valid characters that can be<br>used in a username are letters, numbers, periods (.),<br>and underscores $($ $)$ . |
| Syntax error. - a option must have an argument.                                             | Displays when a user tries to attempt to enter the<br>command with a -a command option that has no<br>argument.                                                                                           |
| Syntax error. - at option must have an argument.                                            | Displays when a user tries to attempt to enter the<br>command with a -at command option that has no<br>argument.                                                                                          |
| Syntax error. - cn option must have an argument.                                            | Displays when a user tries to attempt to enter the<br>command with a -cn command option that has no<br>argument.                                                                                          |
| Syntax error. - i option must have an argument.                                             | Displays when a user tries to attempt to enter the<br>command with a -i command option that has no<br>argument.                                                                                           |
| Syntax error. - n option must have an argument.                                             | Displays when a user tries to attempt to enter the<br>command with a -n command option that has no<br>argument.                                                                                           |
| Syntax error. - ppw option must have an argument.                                           | Displays when a user tries to attempt to enter the<br>command with a -ppw command option that has no<br>argument.                                                                                         |
| Syntax error. Multiple -a options found.                                                    | Displays when a user tries to enter the -a command<br>option in a single command multiple times.                                                                                                    |
| Syntax error. Multiple -ap options found.                                                   | Displays when a user tries to enter the -ap option flag in<br>a single command multiple times.                                                                                                    |
| Syntax error. Multiple -at options found.                                                   | Displays when a user tries to enter the -at option flag in a<br>single command multiple times.                                                                                                    |
| Syntax error. Multiple -cn options found.                                                   | Displays when a user tries to enter the -cn option flag in<br>a single command multiple times.                                                                                                    |

<span id="page-153-0"></span>*Table 75. users command errors (continued)*

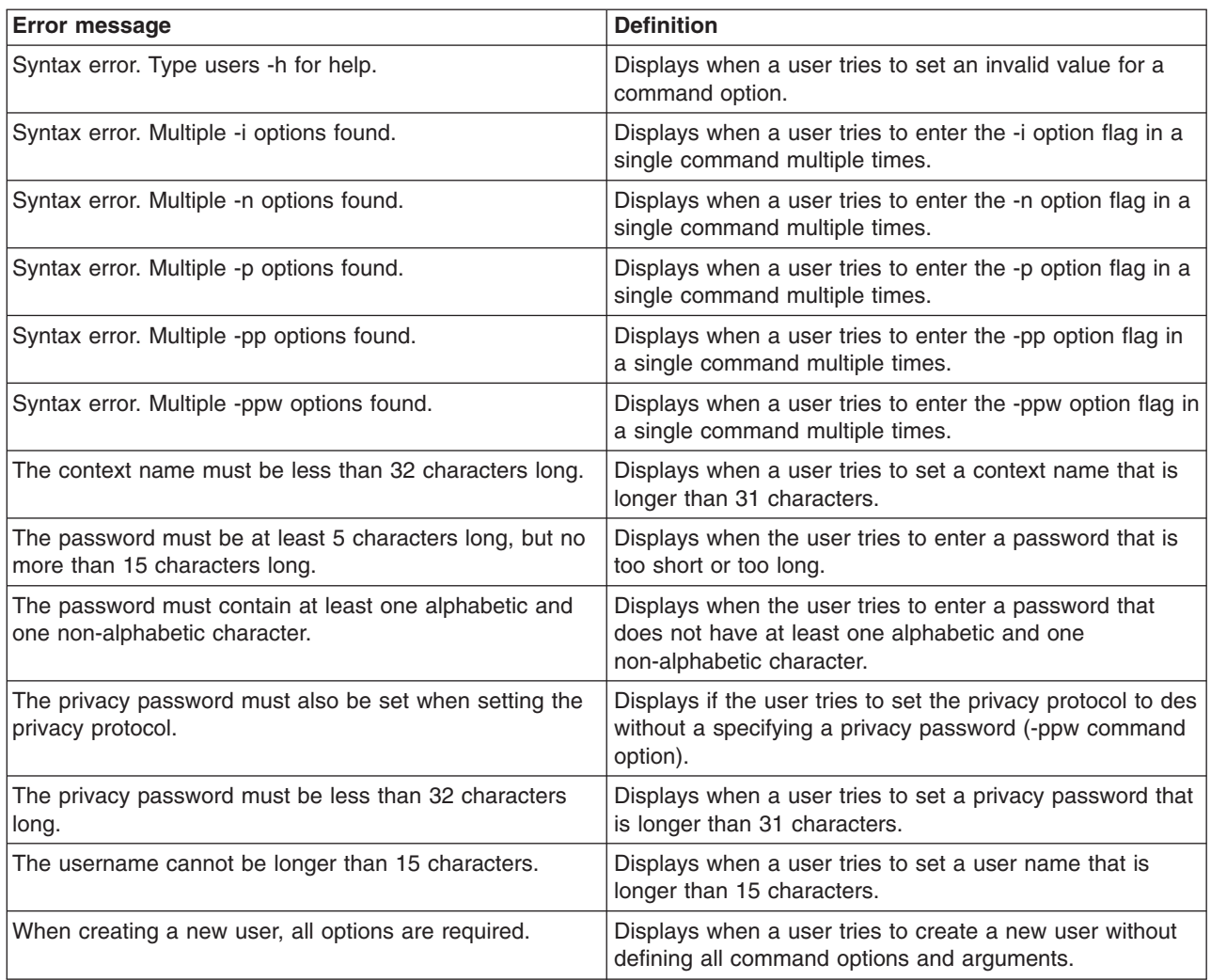

## **write command errors**

The following table lists error messages for the write command. See ["Common](#page-135-0) [errors"](#page-135-0) on page 128 for a list of error messages that apply to all commands.

*Table 76. write command errors*

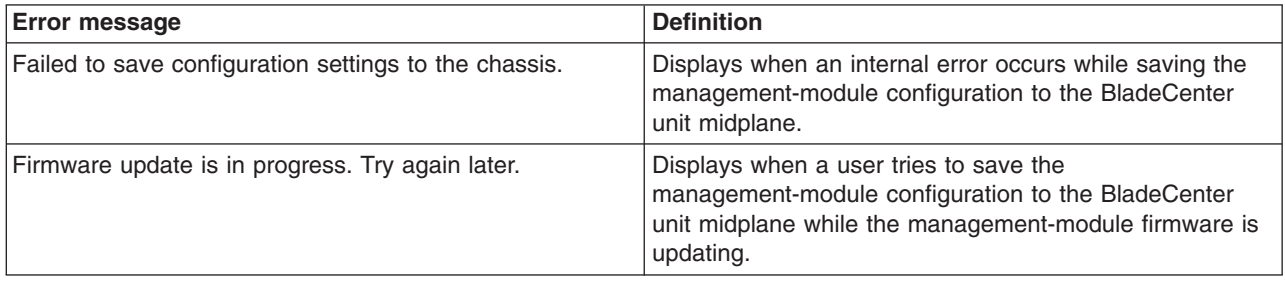

# **Appendix A. Getting help and technical assistance**

If you need help, service, or technical assistance or just want more information about IBM products, you will find a wide variety of sources available from IBM to assist you. This appendix contains information about where to go for additional information about IBM and IBM products, what to do if you experience a problem with your BladeCenter<sup>®</sup> product or optional device, and whom to call for service, if it is necessary.

## **Before you call**

Before you call, make sure that you have taken these steps to try to solve the problem yourself:

- Check all cables to make sure that they are connected.
- Check the power switches to make sure that the system and any optional devices are turned on.
- Use the troubleshooting information in your system documentation, and use the diagnostic tools that come with your system. Information about diagnostic tools is in the *Hardware Maintenance Manual and Troubleshooting Guide* or *Problem Determination and Service Guide* on the IBM *Documentation* CD that comes with your system.
- v Go to http://www.ibm.com/servers/eserver/support/bladecenter/index.html to check for information to help you solve the problem.

You can solve many problems without outside assistance by following the troubleshooting procedures that IBM provides in the online help or in the documentation that is provided with your IBM product. The documentation that comes with BladeCenter systems also describes the diagnostic tests that you can perform. Most BladeCenter systems, operating systems, and programs come with documentation that contains troubleshooting procedures and explanations of error messages and error codes. If you suspect a software problem, see the documentation for the software.

### **Using the documentation**

Information about your IBM BladeCenter system and preinstalled software, if any, or optional device is available in the documentation that comes with the product. That documentation can include printed documents, online documents, readme files, and help files. See the troubleshooting information in your system documentation for instructions for using the diagnostic programs. The troubleshooting information or the diagnostic programs might tell you that you need additional or updated device drivers or other software. IBM maintains pages on the World Wide Web where you can get the latest technical information and download device drivers and updates. To access these pages, go to http://www.ibm.com/servers/eserver/support/ bladecenter/index.html and follow the instructions. Also, some documents are available through the IBM Publications Center at http://www.ibm.com/shop/ publications/order/.

## **Getting help and information from the World Wide Web**

On the World Wide Web, the IBM Web site has up-to-date information about IBM BladeCenter systems, optional devices, services, and support at http://www.ibm.com/servers/eserver/support/bladecenter/index.html.

## **Software service and support**

Through IBM Support Line, you can get telephone assistance, for a fee, with usage, configuration, and software problems with BladeCenter products. For information about which products are supported by Support Line in your country or region, see http://www.ibm.com/services/sl/products/.

For more information about Support Line and other IBM services, see http://www.ibm.com/services/, or see http://www.ibm.com/planetwide/ for support telephone numbers. In the U.S. and Canada, call 1-800-IBM-SERV (1-800-426-7378).

#### **Hardware service and support**

You can receive hardware service through IBM Services or through your IBM reseller, if your reseller is authorized by IBM to provide warranty service. See http://www.ibm.com/planetwide/ for support telephone numbers, or in the U.S. and Canada, call 1-800-IBM-SERV (1-800-426-7378).

In the U.S. and Canada, hardware service and support is available 24 hours a day, 7 days a week. In the U.K., these services are available Monday through Friday, from 9 a.m. to 6 p.m.

## **IBM Taiwan product service**

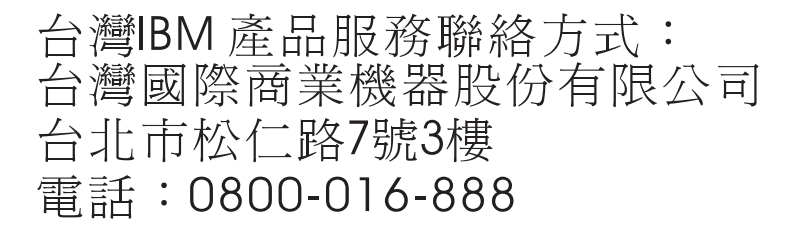

IBM Taiwan product service contact information: IBM Taiwan Corporation 3F, No 7, Song Ren Rd. Taipei, Taiwan Telephone: 0800-016-888

# <span id="page-156-0"></span>**Appendix B. Notices**

This information was developed for products and services offered in the U.S.A.

IBM may not offer the products, services, or features discussed in this document in other countries. Consult your local IBM representative for information on the products and services currently available in your area. Any reference to an IBM product, program, or service is not intended to state or imply that only that IBM product, program, or service may be used. Any functionally equivalent product, program, or service that does not infringe any IBM intellectual property right may be used instead. However, it is the user's responsibility to evaluate and verify the operation of any non-IBM product, program, or service.

IBM may have patents or pending patent applications covering subject matter described in this document. The furnishing of this document does not give you any license to these patents. You can send license inquiries, in writing, to:

*IBM Director of Licensing IBM Corporation North Castle Drive Armonk, NY 10504-1785 U.S.A.*

INTERNATIONAL BUSINESS MACHINES CORPORATION PROVIDES THIS PUBLICATION "AS IS" WITHOUT WARRANTY OF ANY KIND, EITHER EXPRESS OR IMPLIED, INCLUDING, BUT NOT LIMITED TO, THE IMPLIED WARRANTIES OF NON-INFRINGEMENT, MERCHANTABILITY OR FITNESS FOR A PARTICULAR PURPOSE. Some states do not allow disclaimer of express or implied warranties in certain transactions, therefore, this statement may not apply to you.

This information could include technical inaccuracies or typographical errors. Changes are periodically made to the information herein; these changes will be incorporated in new editions of the publication. IBM may make improvements and/or changes in the product(s) and/or the program(s) described in this publication at any time without notice.

Any references in this information to non-IBM Web sites are provided for convenience only and do not in any manner serve as an endorsement of those Web sites. The materials at those Web sites are not part of the materials for this IBM product, and use of those Web sites is at your own risk.

IBM may use or distribute any of the information you supply in any way it believes appropriate without incurring any obligation to you.

## **Trademarks**

The following terms are trademarks of International Business Machines Corporation in the United States, other countries, or both:

Active Memory **IBM** TechConnect Active PCI **IBM** (logo) Tivoli Alert on LAN Netfinity Netfinity Wake on LAN

Active PCI-X **IntelliStation** Tivoli Enterprise AIX NetBAY Update Connector i5/OS

<span id="page-157-0"></span>BladeCenter Predictive Failure Analysis XA-32 Chipkill ServeRAID XA-64 e-business logo ServerGuide X-Architecture Eserver ServerProven XpandOnDemand FlashCopy System x xSeries

Intel, Intel Xeon, Itanium, and Pentium are trademarks or registered trademarks of Intel Corporation or its subsidiaries in the United States and other countries.

Microsoft, Windows, and Windows NT are trademarks of Microsoft Corporation in the United States, other countries, or both.

UNIX is a registered trademark of The Open Group in the United States and other countries.

Java and all Java-based trademarks and logos are trademarks of Sun Microsystems, Inc. in the United States, other countries, or both.

Adaptec and HostRAID are trademarks of Adaptec, Inc., in the United States, other countries, or both.

Linux is a trademark of Linus Torvalds in the United States, other countries, or both.

Red Hat, the Red Hat "Shadow Man" logo, and all Red Hat-based trademarks and logos are trademarks or registered trademarks of Red Hat, Inc., in the United States and other countries.

Other company, product, or service names may be trademarks or service marks of others.

#### **Important notes**

Processor speeds indicate the internal clock speed of the microprocessor; other factors also affect application performance.

CD drive speeds list the variable read rate. Actual speeds vary and are often less than the maximum possible.

When referring to processor storage, real and virtual storage, or channel volume, KB stands for approximately 1000 bytes, MB stands for approximately 1 000 000 bytes, and GB stands for approximately 1 000 000 000 bytes.

When referring to hard disk drive capacity or communications volume, MB stands for 1 000 000 bytes, and GB stands for 1 000 000 000 bytes. Total user-accessible capacity may vary depending on operating environments.

Maximum internal hard disk drive capacities assume the replacement of any standard hard disk drives and population of all hard disk drive bays with the largest currently supported drives available from IBM.

Maximum memory may require replacement of the standard memory with an optional memory module.

IBM makes no representation or warranties regarding non-IBM products and services that are ServerProven<sup>®</sup>, including but not limited to the implied warranties of merchantability and fitness for a particular purpose. These products are offered and warranted solely by third parties.

IBM makes no representations or warranties with respect to non-IBM products. Support (if any) for the non-IBM products is provided by the third party, not IBM.

Some software may differ from its retail version (if available), and may not include user manuals or all program functionality.

## **Product recycling and disposal**

This unit must be recycled or discarded according to applicable local and national regulations. IBM encourages owners of information technology (IT) equipment to responsibly recycle their equipment when it is no longer needed. IBM offers a variety of product return programs and services in several countries to assist equipment owners in recycling their IT products. Information on IBM product recycling offerings can be found on IBM's Internet site at http://www.ibm.com/ibm/ environment/products/prp.shtml.

Esta unidad debe reciclarse o desecharse de acuerdo con lo establecido en la normativa nacional o local aplicable. IBM recomienda a los propietarios de equipos de tecnología de la información (TI) que reciclen responsablemente sus equipos cuando éstos ya no les sean útiles. IBM dispone de una serie de programas y servicios de devolución de productos en varios países, a fin de ayudar a los propietarios de equipos a reciclar sus productos de TI. Se puede encontrar información sobre las ofertas de reciclado de productos de IBM en el sitio web de IBM http://www.ibm.com/ibm/environment/products/prp.shtml.

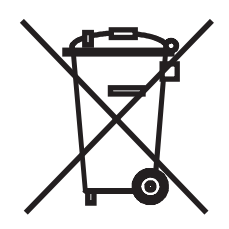

**Notice:** This mark applies only to countries within the European Union (EU) and Norway.

This appliance is labeled in accordance with European Directive 2002/96/EC concerning waste electrical and electronic equipment (WEEE). The Directive determines the framework for the return and recycling of used appliances as applicable throughout the European Union. This label is applied to various products to indicate that the product is not to be thrown away, but rather reclaimed upon end of life per this Directive.

注意: このマークは EU 諸国およびノルウェーにおいてのみ適用されます。

この機器には、EU 諸国に対する廃雷気電子機器指令 2002/96/EC(WEEE) のラベルが貼られて います。この指令は、EU 諸国に適用する使用済み機器の回収とリサイクルの骨子を定めてい<br>ます。このラベルは、使用済みになった時に指令に従って適正な処理をする必要があることを 知らせるために種々の製品に貼られています。

**Remarque :** Cette marque s'applique uniquement aux pays de l'Union Européenne et à la Norvège.

L'etiquette du système respecte la Directive européenne 2002/96/EC en matière de Déchets des Equipements Electriques et Electroniques (DEEE), qui détermine les dispositions de retour et de recyclage applicables aux systèmes utilisés à travers l'Union européenne. Conformément à la directive, ladite étiquette précise que le produit sur lequel elle est apposée ne doit pas être jeté mais être récupéré en fin de vie.

In accordance with the European WEEE Directive, electrical and electronic equipment (EEE) is to be collected separately and to be reused, recycled, or recovered at end of life. Users of EEE with the WEEE marking per Annex IV of the WEEE Directive, as shown above, must not dispose of end of life EEE as unsorted municipal waste, but use the collection framework available to customers for the return, recycling, and recovery of WEEE. Customer participation is important to minimize any potential effects of EEE on the environment and human health due to the potential presence of hazardous substances in EEE. For proper collection and treatment, contact your local IBM representative.

### **Battery return program**

This product may contain a sealed lead acid, nickel cadmium, nickel metal hydride, lithium, or lithium ion battery. Consult your user manual or service manual for specific battery information. The battery must be recycled or disposed of properly. Recycling facilities may not be available in your area. For information on disposal of batteries outside the United States, go to http://www.ibm.com/ibm/environment/ products/batteryrecycle.shtml or contact your local waste disposal facility.

In the United States, IBM has established a return process for reuse, recycling, or proper disposal of used IBM sealed lead acid, nickel cadmium, nickel metal hydride, and battery packs from IBM equipment. For information on proper disposal of these batteries, contact IBM at 1-800-426-4333. Have the IBM part number listed on the battery available prior to your call.

**For Taiwan:** Please recycle batteries.

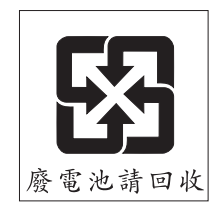

**For the European Union:**

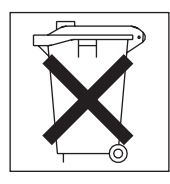

**For California:** Perchlorate material – special handling may apply. See http://www.dtsc.ca.gov/hazardouswaste/perchlorate/.

The foregoing notice is provided in accordance with California Code of Regulations Title 22, Division 4.5 Chapter 33. Best Management Practices for Perchlorate Materials. This product/part may include a lithium manganese dioxide battery which contains a perchlorate substance.

## <span id="page-160-0"></span>**Electronic emission notices**

### **Federal Communications Commission (FCC) statement**

**Note:** This equipment has been tested and found to comply with the limits for a Class A digital device, pursuant to Part 15 of the FCC Rules. These limits are designed to provide reasonable protection against harmful interference when the equipment is operated in a commercial environment. This equipment generates, uses, and can radiate radio frequency energy and, if not installed and used in accordance with the instruction manual, may cause harmful interference to radio communications. Operation of this equipment in a residential area is likely to cause harmful interference, in which case the user will be required to correct the interference at his own expense.

Properly shielded and grounded cables and connectors must be used in order to meet FCC emission limits. IBM is not responsible for any radio or television interference caused by using other than recommended cables and connectors or by unauthorized changes or modifications to this equipment. Unauthorized changes or modifications could void the user's authority to operate the equipment.

This device complies with Part 15 of the FCC Rules. Operation is subject to the following two conditions: (1) this device may not cause harmful interference, and (2) this device must accept any interference received, including interference that may cause undesired operation.

### **Industry Canada Class A emission compliance statement**

This Class A digital apparatus complies with Canadian ICES-003.

#### **Avis de conformité à la réglementation d'Industrie Canada**

Cet appareil numérique de la classe A est conforme à la norme NMB-003 du Canada.

### **Australia and New Zealand Class A statement**

**Attention:** This is a Class A product. In a domestic environment this product may cause radio interference in which case the user may be required to take adequate measures.

### **United Kingdom telecommunications safety requirement**

#### **Notice to Customers**

This apparatus is approved under approval number NS/G/1234/J/100003 for indirect connection to public telecommunication systems in the United Kingdom.

## **European Union EMC Directive conformance statement**

This product is in conformity with the protection requirements of EU Council Directive 89/336/EEC on the approximation of the laws of the Member States relating to electromagnetic compatibility. IBM cannot accept responsibility for any failure to satisfy the protection requirements resulting from a nonrecommended modification of the product, including the fitting of non-IBM option cards.

This product has been tested and found to comply with the limits for Class A Information Technology Equipment according to CISPR 22/European Standard EN 55022. The limits for Class A equipment were derived for commercial and industrial environments to provide reasonable protection against interference with licensed communication equipment.

**Attention:** This is a Class A product. In a domestic environment this product may cause radio interference in which case the user may be required to take adequate measures.

## **Taiwanese Class A warning statement**

警告使用者:<br>這是甲類的資訊產品,在 居住的環境中使用時,可 能會造成射頻干擾,在這 種情況下,使用者會被要 求採取某些適當的對策。

**Chinese Class A warning statement**

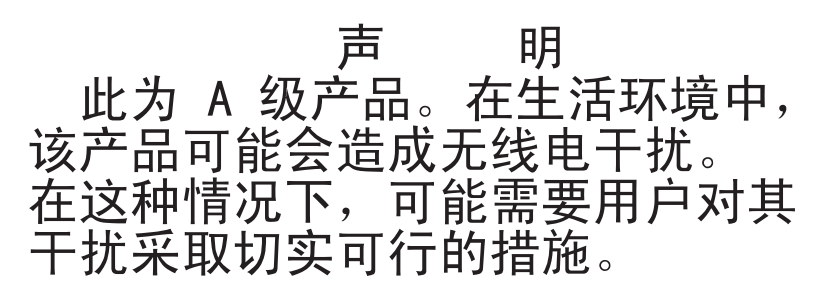

## **Japanese Voluntary Control Council for Interference (VCCI) statement**

この装置は、情報処理装置等電波障害自主規制協議会(VCCI)の基準に基づくクラスA情報技術装置です。この装置を家庭環境で使用すると電波妨害を引き起こすことがあります。この場合には使用者が適切な対策を講ずるよう要求<br>引き起こすことがあります。この場合には使用者が適切な対策を講ずるよう要求<br>されることがあります。

## **Index**

# **Special characters**

! [23](#page-30-0) ? [22](#page-29-0)

# **A**

accumulate timeout set for [SOL](#page-83-0) 76 acknowledge alarms [alarm](#page-131-0) ID 124 [complete](#page-131-0) alarm key 124 [generator](#page-130-0) ID 123 generator [information](#page-131-0) 124 [acoustic](#page-119-0) mode, disable 112 [acoustic](#page-119-0) mode, enable 112 activate network protocol settings I/O [module](#page-62-0) 55 advanced management module commands [clear](#page-47-0) 40 [displaysd](#page-50-0) 43 [fuelg](#page-118-0) 111 [ifconfig](#page-56-0) 49 [kvm](#page-126-0) 119 [ldapcfg](#page-61-0) 54 mt [120](#page-127-0) [nat](#page-62-0) 55 [portcfg](#page-64-0) 57 [ports](#page-66-0) 59 [read](#page-73-0) 66 [service](#page-73-0) 66 [slp](#page-74-0) 67 [sshcfg](#page-86-0) 79 [tcpcmdmode](#page-88-0) 81 [users](#page-102-0) 95 [write](#page-111-0) 104 [alarm](#page-129-0) 122 [acknowledge](#page-131-0) (alarm ID) 124 [acknowledge](#page-131-0) (complete alarm key) 124 [acknowledge](#page-130-0) (generator ID) 123 [acknowledge](#page-131-0) (generator information) 124 clear [\(alarm](#page-132-0) ID) 125 clear [\(complete](#page-132-0) alarm key) 125 clear [\(generator](#page-131-0) ID) 124 clear (generator [information\)](#page-132-0) 125 [display](#page-130-0) (alarm ID) 123 [display](#page-129-0) (all) 122 display [\(complete](#page-130-0) alarm key) 123 display [\(generator](#page-129-0) ID) 122 display (generator [information\)](#page-130-0) 123 display [\(power\)](#page-129-0) 122 options c, a [125](#page-132-0) c, g [124](#page-131-0) c, k [125](#page-132-0) c, o [125](#page-132-0) p [122](#page-129-0) q, a [123](#page-130-0)

alarm *[\(continued\)](#page-129-0)* options *[\(continued\)](#page-129-0)* q, g [122](#page-129-0) q, k [123](#page-130-0) q, o [123](#page-130-0) r, a [124](#page-131-0) r, g [123](#page-130-0) r, k [124](#page-131-0) r, o [124](#page-131-0) s, l [125](#page-132-0) set [125](#page-132-0) alarm [command](#page-129-0) 122 alarm [command](#page-136-0) errors 129 alarm commands [example](#page-133-0) 126 alert [notification](#page-44-0) method, set 37 alert [recipient,](#page-42-0) create 35, [36](#page-43-0) alert [recipient,](#page-41-0) delete 34 alert [recipient,](#page-44-0) set email address 37 alert recipient, set [hostname](#page-45-0) for alerts 38 alert [recipient,](#page-45-0) set IP address for alerts 38 alert [recipient,](#page-43-0) set name 36 alert [recipient,](#page-43-0) set status 36 alert [recipients,](#page-41-0) manage 34 alert [type,](#page-44-0) filter 37 alert [type,](#page-44-0) set 37 [alertentries](#page-41-0) 34 options 1 [through](#page-41-0) 12 34 create (n, [status,](#page-42-0) f, t, e, i) 35 [del](#page-41-0) 34 e [37](#page-44-0) f [37](#page-44-0) i [38](#page-45-0) n [36](#page-43-0) [status](#page-43-0) 36 t [37](#page-44-0) [alertentries](#page-41-0) command 34 [alertentries](#page-137-0) command errors 130 alertentries commands [example](#page-45-0) 38 alerts, [display](#page-33-0) 26 [algorithms,](#page-19-0) encryption 12 [attributes,](#page-38-0) display for firmware 31

# **B**

authority, [command](#page-12-0) 5

baud rate set for serial port of [management](#page-64-0) module 57 blade mezzanine [command](#page-27-0) target 20 blade server [boot](#page-114-0) 107 boot (to [console\)](#page-114-0) 107 [command](#page-26-0) target 19 cycle [power](#page-114-0) 107, [114](#page-121-0) [display](#page-58-0) cKVM status 51

blade server *(continued)* [display](#page-121-0) power state 114 [power](#page-121-0) off 114 [power](#page-121-0) on 114 power on (to [console\)](#page-121-0) 114 [reset](#page-114-0) 107, [116](#page-123-0) reset (clear [NVRAM\)](#page-124-0) 117 reset (run [diagnostics](#page-125-0) with boot sequence) 118 reset (run [diagnostics\)](#page-124-0) 117 reset (to [console\)](#page-114-0) 107, [116](#page-123-0) [reset](#page-124-0) (with NMI) 117 set as KVM [owner](#page-127-0) 120 set as [media](#page-128-0) tray owner 121 [turn](#page-121-0) off 114 [turn](#page-121-0) on 114 turn on (to [console\)](#page-121-0) 114 blade servers set starting IP [address](#page-55-0) 48, [51](#page-58-0) [BladeCenter](#page-129-0) T specific commands 122, [127](#page-134-0) BladeCenter unit [command](#page-26-0) target 19 [configuring](#page-21-0) 14 [display](#page-59-0) global cKVM status 52 display [network](#page-59-0) settings 52 set starting BSMP IP [address](#page-58-0) 51 set [VLAN](#page-59-0) ID 52 blink [location](#page-35-0) LED 28 blower [command](#page-28-0) target 21 BMC [command](#page-27-0) target 20 [boot](#page-114-0) 107 blade [server](#page-114-0) 107 options -p [powercycle](#page-114-0) 107 -p [reset](#page-114-0) 107 c [107](#page-114-0) boot (to console) blade [server](#page-114-0) 107 boot [command](#page-137-0) errors 130 boot [commands](#page-114-0) 107 [example](#page-114-0) 107 built-in [commands](#page-25-0) 18, [25](#page-32-0)

# **C**

capture service [information](#page-50-0) 43 change command [environment](#page-25-0) 18 cKVM (global) status display for [BladeCenter](#page-59-0) unit 52 cKVM status display (global) for [BladeCenter](#page-59-0) unit 52 [display](#page-58-0) for blade server 51 Class A [electronic](#page-160-0) emission notice 153 clear options [cnfg](#page-47-0) 40, [41](#page-48-0) [config](#page-46-0) 39, [41](#page-48-0) clear alarms [alarm](#page-132-0) ID 125 [complete](#page-132-0) alarm key 125

clear alarms *(continued)* [generator](#page-131-0) ID 124 generator [information](#page-132-0) 125 clear [command](#page-46-0) 39, [40](#page-47-0) clear [command](#page-137-0) errors 130 clear commands [example](#page-47-0) 40, [41](#page-48-0) clear event log [management](#page-111-0) module 104 clear [management](#page-111-0) module event log commands 104 [example](#page-111-0) 104 clearlog [example](#page-111-0) 104 clearlog [command](#page-138-0) errors 131 clearlog [commands](#page-111-0) 104 [example](#page-111-0) 104 CLI key sequence set for [SOL](#page-84-0) 77 command [health](#page-32-0) 25, [26](#page-33-0) system physical [configuration](#page-31-0) 24 [command](#page-12-0) authority 5 command [environment](#page-11-0) selecting 4 [command](#page-30-0) history 23 [command](#page-25-0) redirect 18 [command](#page-25-0) target 18 blade [mezzanine](#page-27-0) 20 blade [server](#page-26-0) 19 [BladeCenter](#page-26-0) unit 19 [blower](#page-28-0) 21 [BMC](#page-27-0) 20 [high-speed](#page-27-0) expansion card 20 I/O [module](#page-28-0) 21 [I/O-expansion](#page-27-0) card 20 integrated system [management](#page-27-0) processor 20 [management](#page-26-0) module 19 [media](#page-28-0) tray 21 [microprocessor](#page-27-0) 20 power [module](#page-28-0) 21 service [processor](#page-27-0) 20 storage [expansion](#page-27-0) unit 20 switch [module](#page-28-0) 21 [temporary](#page-12-0) 5 [view](#page-31-0) 24 [command](#page-11-0) target selection 4 command-line interface [guidelines](#page-10-0) 3 case [sensitivity](#page-10-0) 3 [command](#page-11-0) history 4 data [types](#page-11-0) 4 [delimiters](#page-11-0) 4 [help](#page-11-0) 4 [options](#page-10-0) 3 output [format](#page-11-0) 4 [strings](#page-11-0) 4 [starting](#page-19-0) 12 [using](#page-10-0) 3, [17](#page-24-0) command-line session configuration display for [management](#page-89-0) module 82 command-line session timeout display for [management](#page-89-0) module 82

command-line timeout set for [management](#page-89-0) module 82 commands [alarm](#page-129-0) 122, [126](#page-133-0) [alertentries](#page-41-0) 34, [38](#page-45-0) [boot](#page-114-0) 107 [built-in](#page-25-0) 18, [25](#page-32-0) [clear](#page-46-0) 39, [40,](#page-47-0) [41](#page-48-0) clear [management](#page-111-0) module event log 104 [clearlog](#page-111-0) 104 [common](#page-32-0) 25, [32](#page-39-0) [configuration](#page-40-0) 33, [104](#page-111-0) [console](#page-125-0) 118, [119](#page-126-0) [dhcpinfo](#page-49-0) 42 display [management](#page-112-0) module event log 105 [displaylog](#page-112-0) 105 [displaysd](#page-50-0) 43 [dns](#page-50-0) 43, [44](#page-51-0) [environment](#page-25-0) 18, [21](#page-28-0) event log, clear for [management](#page-111-0) module 104 event log, display for [management](#page-112-0) module 105 examples [alarm](#page-133-0) 126 [alertentries](#page-45-0) 38 [boot](#page-114-0) 107 [clear](#page-47-0) 40, [41](#page-48-0) clear [management](#page-111-0) module event log 104 [clearlog](#page-111-0) 104 [console](#page-126-0) 119 DHCP settings for [management](#page-49-0) module 42 [dhcpinfo](#page-49-0) 42 [display](#page-127-0) KVM owner 120 display [management](#page-112-0) module event log 105 [display](#page-128-0) media tray owner 121 [displaylog](#page-112-0) 105 [displaysd](#page-50-0) 43 [DNS](#page-51-0) 44 [env](#page-28-0) 21 [environment](#page-28-0) 21 [environment](#page-29-0) redirect 22 Ethernet network settings for [management](#page-55-0) [module](#page-55-0) 48, [53](#page-60-0) exit [119](#page-126-0) [fuelg](#page-116-0) 109, [112](#page-119-0) [health](#page-33-0) 26 [help](#page-29-0) 22 [history](#page-30-0) 23 I/O module network protocol [configuration](#page-64-0) 57 [identify](#page-35-0) 28 [ifconfig](#page-55-0) 48, [53](#page-60-0) [info](#page-37-0) 30 [kvm](#page-127-0) 120 LDAP configuration for [management](#page-61-0) module 54 [ldapcfg](#page-61-0) 54 [list](#page-31-0) 24 [management](#page-49-0) module DHCP settings 42 [management](#page-51-0) module DNS 44 [management](#page-55-0) module Ethernet network [settings](#page-55-0) 48, [53](#page-60-0) [management](#page-111-0) module event log clear 104 [management](#page-112-0) module event log display 105

commands *(continued)* examples *(continued)* [management](#page-61-0) module LDAP configuration 54 [management](#page-72-0) module network port [configuration](#page-72-0) 65 [management](#page-73-0) module restore configuration 66 [management](#page-111-0) module save configuration 104 [management](#page-65-0) module serial port settings 58 [management](#page-74-0) module service 67 [management](#page-75-0) module SLP configuration 68 [management](#page-76-0) module SMTP settings 69 [management](#page-80-0) module SNMP settings 73 [management](#page-86-0) module SSH v1 79 [management](#page-89-0) module telnet configuration 82 [management](#page-90-0) module uplink failover 83 mt [121](#page-128-0) [nat](#page-64-0) 57 network port configuration for [management](#page-72-0) [module](#page-72-0) 65 network protocol [configuration](#page-64-0) for I/O module 57 [portcfg](#page-65-0) 58 [ports](#page-72-0) 65 [power](#page-122-0) 115 [read](#page-73-0) 66 [reset](#page-125-0) 118 restore configuration for [management](#page-73-0) module 66 save configuration for [management](#page-111-0) module 104 [Serial](#page-85-0) Over LAN 78 serial port settings for [management](#page-65-0) module 58 [service](#page-74-0) 67 set KVM [owner](#page-127-0) 120 set media tray [owner](#page-128-0) 121 [slp](#page-75-0) 68 SLP configuration for [management](#page-75-0) module 68 [smtp](#page-76-0) 69 SMTP settings for [management](#page-76-0) module 69 [snmp](#page-80-0) 73 SNMP settings for [management](#page-80-0) module 73 [sol](#page-85-0) 78 SSH v1 configuration for [management](#page-86-0) [module](#page-86-0) 79 [sshcfg](#page-86-0) 79 [syntax](#page-29-0) help 22 [tcpcmdmode](#page-87-0) 80, [81](#page-88-0) [telnetcfg](#page-89-0) 82 [update](#page-38-0) 31 [uplink](#page-90-0) 83 [users](#page-101-0) 94, [103](#page-110-0) [write](#page-111-0) 104 exit [119](#page-126-0) [fuelg](#page-114-0) 107, [109,](#page-116-0) [111,](#page-118-0) [112](#page-119-0) [help](#page-29-0) 22 [history](#page-30-0) 23 [identify](#page-35-0) 28 [ifconfig](#page-52-0) 45, [48,](#page-55-0) [49,](#page-56-0) [53](#page-60-0) [info](#page-36-0) 29, [30](#page-37-0) [kvm](#page-126-0) 119, [120](#page-127-0) [ldapcfg](#page-61-0) 54 [list](#page-31-0) 24 [management](#page-111-0) module event log 104, [106](#page-113-0) [management](#page-90-0) module failover 83

commands *(continued)* mt [120,](#page-127-0) [121](#page-128-0) [nat](#page-62-0) 55, [57](#page-64-0) [portcfg](#page-64-0) 57, [58](#page-65-0) [ports](#page-66-0) 59, [65](#page-72-0) [power](#page-121-0) 114, [115](#page-122-0) power [control](#page-113-0) 106, [118](#page-125-0) [read](#page-73-0) 66 [reset](#page-123-0) 116, [118](#page-125-0) reset [command](#page-113-0) 106, [118](#page-125-0) [Serial](#page-82-0) Over LAN 75, [78](#page-85-0) [service](#page-73-0) 66, [67](#page-74-0) session [command](#page-125-0) 118, [121](#page-128-0) [slp](#page-74-0) 67, [68](#page-75-0) [smtp](#page-75-0) 68, [69](#page-76-0) [snmp](#page-76-0) 69, [73](#page-80-0) [SOL](#page-82-0) 75, [78](#page-85-0) [sshcfg](#page-86-0) 79 system [management](#page-129-0) command 122, [127](#page-134-0) [tcpcmdmode](#page-86-0) 79, [80,](#page-87-0) [81](#page-88-0) telnet [configuration](#page-89-0) 82 [telnetcfg](#page-89-0) 82 [update](#page-37-0) 30, [31](#page-38-0) [uplink](#page-90-0) 83 [users](#page-91-0) 84, [94,](#page-101-0) [95,](#page-102-0) [103](#page-110-0) [write](#page-111-0) 104 common [commands](#page-32-0) 25, [32](#page-39-0) [common](#page-135-0) errors 128 [communicating](#page-86-0) with IBM Director 79, [81](#page-88-0) communication [out-of-band](#page-86-0) 79, [81](#page-88-0) communication rate set for serial port of [management](#page-64-0) module 57 [component](#page-36-0) information 29 [component](#page-36-0) information display 29 configuration disable automatic for [management](#page-73-0) module 66 enable automatic for [management](#page-73-0) module 66 restore for [management](#page-73-0) module 66 save for [management](#page-111-0) module 104 view for [management](#page-31-0) module 24 view tree for [system](#page-31-0) 24 [configuration](#page-40-0) commands 33, [104](#page-111-0) configuration method set for channel 0 of [management](#page-53-0) module 46, [50](#page-57-0) configure LDAP command [example](#page-61-0) 54 configure network ports command [example](#page-72-0) 65 configure network protocols command [example](#page-64-0) 57 configure SLP command [example](#page-75-0) 68 [console](#page-125-0) 118 create [override](#page-126-0) SOL session 119 create SOL [session](#page-125-0) 118 options o [119](#page-126-0) console [command](#page-125-0) 118 console [command](#page-138-0) errors 131

console commands [example](#page-126-0) 119 create alert [recipient](#page-42-0) 35, [36](#page-43-0) create [override](#page-126-0) SOL session 119 create SOL [session](#page-125-0) 118 [create](#page-93-0) user 86, [87,](#page-94-0) [97](#page-104-0) cycle power blade [server](#page-114-0) 107, [114](#page-121-0) I/O [module](#page-121-0) 114 switch [module](#page-121-0) 114

## **D**

data rate set for channel 0 of [management](#page-53-0) module 46, [50](#page-57-0) default IP [address](#page-19-0) 12 delete alert [recipient](#page-41-0) 34 [delete](#page-92-0) user 85, [96](#page-103-0) DHCP settings for management module commands [example](#page-49-0) 42 dhcpinfo options [eth0](#page-49-0) 42 dhcpinfo [command](#page-138-0) errors 131 dhcpinfo [commands](#page-49-0) 42 [example](#page-49-0) 42 disable TCP [command](#page-87-0) mode 80, [81](#page-88-0) disable automatic configuration [management](#page-73-0) module 66 disable DNS [management](#page-51-0) module 44 disable Ethernet channel 0 [management](#page-58-0) module 51 disable external management I/O [module](#page-60-0) 53 disable external ports I/O [module](#page-60-0) 53 disable FTP [management](#page-70-0) module 63 disable HTTPS port [management](#page-70-0) module 63 disable NAT table I/O [module](#page-63-0) 56 disable NTP [management](#page-70-0) module 63 disable power domain [acoustic](#page-119-0) mode 112 disable power [domain](#page-116-0) quiet mode 109 disable SNMP agent [management](#page-77-0) module (SNMPv1) 70 [management](#page-77-0) module (SNMPv3) 70 disable SNMP traps [management](#page-70-0) module 63, [70](#page-77-0) disable SNMPv1 agent [management](#page-70-0) module 63 disable SNMPv3 agent [management](#page-70-0) module 63 disable SOL [global](#page-83-0) 76 disable SSH port [management](#page-71-0) module 64

disable SSH v1 [management](#page-86-0) module 79 disable TCP command mode [management](#page-71-0) module 64 disable technician debug [management](#page-74-0) module 67 disable Telnet port [management](#page-71-0) module 64 disable TFTP [management](#page-71-0) module 64 disable uplink failover [management](#page-90-0) module 83 display TCP [command-mode](#page-87-0) session status 80, [81](#page-88-0) TCP [command-mode](#page-87-0) session timeout 80, [81](#page-88-0) display (reset counter) event log [management](#page-112-0) module 105 [display](#page-102-0) active users 95 display alarms [alarm](#page-130-0) ID 123 all [122](#page-129-0) [complete](#page-130-0) alarm key 123 [generator](#page-129-0) ID 122 generator [information](#page-130-0) 123 [power](#page-129-0) 122 display alert properties (all [recipients\)](#page-41-0) 34 display alert [properties](#page-41-0) (single recipient) 34 [display](#page-33-0) alerts 26 display all event log entries [management](#page-112-0) module 105 [display](#page-91-0) all users 84, [95](#page-102-0) display cKVM status blade [server](#page-58-0) 51 display command-line session configuration [management](#page-89-0) module 82 display command-line session timeout [management](#page-89-0) module 82 display [component](#page-36-0) information 29 display DNS configuration [management](#page-50-0) module 43 display Ethernet channel 0 configuration [management](#page-52-0) module 45, [49](#page-56-0) display Ethernet channel 0 DHCP configuration [management](#page-49-0) module 42 display Ethernet channel 1 configuration [management](#page-54-0) module 47 display event log [management](#page-112-0) module 105 display failover configuration [management](#page-90-0) module 83 display firmware [attributes](#page-38-0) 31 display global cKVM status [BladeCenter](#page-59-0) unit 52 [display](#page-32-0) health status 25, [26](#page-33-0) [display](#page-33-0) health status (tree) 26 [display](#page-126-0) KVM owner 119 display LDAP settings [management](#page-61-0) module 54 display [management](#page-112-0) module event log commands 105 [example](#page-112-0) 105 display [management](#page-50-0) module status 43

[display](#page-127-0) media tray owner 120 display network port settings [management](#page-66-0) module 59 display network protocol settings I/O [module](#page-62-0) 55 display network settings [BladeCenter](#page-59-0) unit 52 I/O [module](#page-59-0) 52 display POST status I/O [module](#page-122-0) 115 switch [module](#page-122-0) 115 display power domain [information](#page-115-0) details 108, [111](#page-118-0) display power domain [information](#page-115-0) overview 108, [111](#page-118-0) display power state blade [server](#page-121-0) 114 I/O [module](#page-121-0) 114 switch [module](#page-121-0) 114 display serial port configuration [management](#page-64-0) module 57 display service data [command](#page-50-0) 43 display service [information](#page-50-0) 43 display service setting [management](#page-73-0) module 66 [display](#page-92-0) single user 85, [95](#page-102-0) display SLP settings [management](#page-74-0) module 67 display SMTP server host name [management](#page-75-0) module 68 display SMTP server IP address [management](#page-75-0) module 68 display SNMP configuration [management](#page-76-0) module 69 display SSH v1 status [management](#page-86-0) module 79 display state [location](#page-35-0) LED 28 display telnet configuration [management](#page-89-0) module 82 display telnet timeout [management](#page-89-0) module 82 display uplink configuration [management](#page-90-0) module 83 [displaylog](#page-112-0) 105 options a [105](#page-112-0) f [105](#page-112-0) [displaylog](#page-138-0) command errors 131 displaylog [commands](#page-112-0) 105 [example](#page-112-0) 105 [displaysd](#page-50-0) 43 options [mmstat](#page-50-0) 43 displaysd [command](#page-139-0) errors 132 displaysd [commands](#page-50-0) 43 [example](#page-50-0) 43 [dns](#page-50-0) 43 options i1 [44](#page-51-0) i2 [44](#page-51-0) i3 [44](#page-51-0) off [44](#page-51-0)

dns *[\(continued\)](#page-50-0)* options *[\(continued\)](#page-50-0)* [on](#page-50-0) 43 DNS disable for [management](#page-51-0) module 44 enable for [management](#page-50-0) module 43 dns [command](#page-139-0) errors 132 dns [commands](#page-50-0) 43 [example](#page-51-0) 44 DNS configuration display for [management](#page-50-0) module 43 DNS first IP address set for [management](#page-51-0) module 44 DNS second IP address set for [management](#page-51-0) module 44 DNS third IP address set for [management](#page-51-0) module 44 duplex mode set for channel 0 of [management](#page-53-0) module 46, [50](#page-57-0)

## **E**

[electronic](#page-160-0) emission Class A notice 153 enable TCP [command](#page-87-0) mode 80, [81](#page-88-0) enable automatic configuration [management](#page-73-0) module 66 enable DNS [management](#page-50-0) module 43 enable Ethernet channel 0 [management](#page-58-0) module 51 enable external management I/O [module](#page-60-0) 53 enable external ports I/O [module](#page-60-0) 53 enable FTP [management](#page-69-0) module 62 enable HTTPS port [management](#page-70-0) module 63 enable NAT table I/O [module](#page-63-0) 56 enable NTP [management](#page-70-0) module 63 enable power domain [acoustic](#page-119-0) mode 112 enable power [domain](#page-116-0) quiet mode 109 enable SNMP agent [management](#page-76-0) module (SNMPv1) 69 [management](#page-77-0) module (SNMPv3) 70 enable SNMP traps [management](#page-70-0) module 63, [70](#page-77-0) enable SNMPv1 agent [management](#page-70-0) module 63 enable SNMPv3 agent [management](#page-70-0) module 63 enable SOL [global](#page-83-0) 76 enable SSH port [management](#page-71-0) module 64 enable SSH v1 [management](#page-86-0) module 79

enable TCP command mode [management](#page-71-0) module 64 enable technician debug [management](#page-74-0) module 67 enable Telnet port [management](#page-71-0) module 64 enable TFTP [management](#page-71-0) module 64 enable uplink failover [management](#page-90-0) module 83 [encryption](#page-19-0) algorithms 12 end [session](#page-126-0) 119 ending an SOL [session](#page-23-0) 16, [118](#page-125-0) [env](#page-26-0) 19 options [blade](#page-26-0) 19, [20](#page-27-0) [blower](#page-28-0) 21 mt [21](#page-28-0) [power](#page-28-0) 21 [switch](#page-28-0) 21 system [\(management](#page-26-0) module) 19 env [command](#page-135-0) errors 128 env commands [example](#page-28-0) 21 environment blade [mezzanine](#page-27-0) 20 blade [server](#page-26-0) 19 [BladeCenter](#page-26-0) unit 19 [blower](#page-28-0) 21 [BMC](#page-27-0) 20 [high-speed](#page-27-0) expansion card 20 I/O [module](#page-28-0) 21 [I/O-expansion](#page-27-0) card 20 integrated system [management](#page-27-0) processor 20 [management](#page-26-0) module 19 [media](#page-28-0) tray 21 [microprocessor](#page-27-0) 20 power [module](#page-28-0) 21 service [processor](#page-27-0) 20 storage [expansion](#page-27-0) unit 20 switch [module](#page-28-0) 21 [environment](#page-25-0) commands 18 [example](#page-28-0) 21 errors alarm [command](#page-136-0) 129 [alertentries](#page-137-0) command 130 boot [command](#page-137-0) 130 clear [command](#page-137-0) 130 clearlog [command](#page-138-0) 131 [common](#page-135-0) 128 console [command](#page-138-0) 131 dhcpinfo [command](#page-138-0) 131 [displaylog](#page-138-0) command 131 displaysd [command](#page-139-0) 132 dns [command](#page-139-0) 132 env [command](#page-135-0) 128 exit [command](#page-135-0) 128 fuelg [command](#page-139-0) 132 health [command](#page-140-0) 133 help [command](#page-135-0) 128 history [command](#page-135-0) 128

errors *(continued)* identify [command](#page-140-0) 133 ifconfig [command](#page-140-0) 133 info [command](#page-142-0) 135 kvm [command](#page-143-0) 136 ldapcfg [command](#page-143-0) 136 list [command](#page-143-0) 136 mt [command](#page-143-0) 136 nat [command](#page-143-0) 136 portcfg [command](#page-144-0) 137 ports [command](#page-144-0) 137 power [command](#page-144-0) 137 read [command](#page-145-0) 138 reset [command](#page-145-0) 138 service [command](#page-145-0) 138 slp [command](#page-145-0) 138 smtp [command](#page-146-0) 139 snmp [command](#page-146-0) 139 sol [command](#page-146-0) 139 sshcfg [command](#page-147-0) 140 [tcpcmdmode](#page-148-0) command 141 telnetcfg [command](#page-148-0) 141 update [command](#page-148-0) 141 uplink [command](#page-150-0) 143 users [command](#page-150-0) 143 write [command](#page-153-0) 146 Ethernet [configuring](#page-22-0) remote connection 15 Ethernet channel 0 disable for [management](#page-58-0) module 51 enable for [management](#page-58-0) module 51 Ethernet channel 0 configuration display for [management](#page-52-0) module 45, [49](#page-56-0) Ethernet channel 0 configuration method set for [management](#page-53-0) module 46, [50](#page-57-0) Ethernet channel 0 data rate set for [management](#page-53-0) module 46, [50](#page-57-0) Ethernet channel 0 DHCP configuration display for [management](#page-49-0) module 42 Ethernet channel 0 duplex mode set for [management](#page-53-0) module 46, [50](#page-57-0) Ethernet channel 0 gateway IP address set for [management](#page-52-0) module 45, [49](#page-56-0) Ethernet channel 0 hostname set for [management](#page-53-0) module 46, [50](#page-57-0) Ethernet channel 0 MAC address set for [management](#page-53-0) module 46, [51](#page-58-0) Ethernet channel 0 MTU set for [management](#page-53-0) module 46, [50](#page-57-0) Ethernet channel 0 static IP address set for [management](#page-52-0) module 45, [49](#page-56-0) Ethernet channel 0 subnet mask set for [management](#page-52-0) module 45, [50](#page-57-0) Ethernet channel 1 disable for [management](#page-55-0) module 48 enable for [management](#page-54-0) module 47 Ethernet channel 1 configuration display for [management](#page-54-0) module 47 Ethernet channel 1 gateway IP address set for [management](#page-54-0) module 47

Ethernet channel 1 MAC address set for [management](#page-54-0) module 47 Ethernet channel 1 static IP address set for [management](#page-54-0) module 47 Ethernet channel 1 subnet mask set for [management](#page-54-0) module 47 Ethernet network settings for management module commands [example](#page-55-0) 48, [53](#page-60-0) event log clear for [management](#page-111-0) module 104 display (reset counter) for [management](#page-112-0) module 105 display all entries for [management](#page-112-0) module 105 display for [management](#page-112-0) module 105 event log, clear for [management](#page-111-0) module [commands](#page-111-0) 104 event log, display for [management](#page-112-0) module [commands](#page-112-0) 105 exit [119](#page-126-0) exit [command](#page-126-0) 119 exit [command](#page-135-0) errors 128 exit commands [example](#page-126-0) 119 external management disable for I/O [module](#page-60-0) 53 enable for I/O [module](#page-60-0) 53 external ports disable for I/O [module](#page-60-0) 53 enable for I/O [module](#page-60-0) 53

## **F**

failover configuration display for [management](#page-90-0) module 83 FCC Class A [notice](#page-160-0) 153 filter [alert](#page-44-0) type 37 firmware display [attributes](#page-38-0) 31 [update](#page-38-0) 31 update [\(verbose\)](#page-38-0) 31 firmware [requirements](#page-9-0) 2 [firmware](#page-37-0) update 30 flash [location](#page-35-0) LED 28 FTP disable for [management](#page-70-0) module 63 enable for [management](#page-69-0) module 62 FTP data port number set for [management](#page-67-0) module 60 FTP port number set for [management](#page-67-0) module 60 [fuelg](#page-115-0) 108, [111](#page-118-0) options am [112](#page-119-0) os [108](#page-115-0) pm [108,](#page-115-0) [111](#page-118-0) qm [109](#page-116-0) fuelg [command](#page-139-0) errors 132 fuelg [commands](#page-114-0) 107, [111](#page-118-0) [example](#page-116-0) 109, [112](#page-119-0)

# **G**

gateway IP address set for channel 0 of [management](#page-52-0) module 45, [49](#page-56-0) set for channel 1 of [management](#page-54-0) module 47 set for I/O [module](#page-59-0) 52 global disable [SOL](#page-83-0) 76 global enable [SOL](#page-83-0) 76 guidelines case [sensitivity](#page-10-0) 3 [command](#page-11-0) history 4 data [types](#page-11-0) 4 [delimiters](#page-11-0) 4 [help](#page-11-0) 4 [options](#page-10-0) 3 output [format](#page-11-0) 4 [overview](#page-10-0) of 3 [strings](#page-11-0) 4

# **H**

hardware [requirements](#page-9-0) 2 [health](#page-32-0) 25 [display](#page-32-0) status 25 [display](#page-33-0) status (tree) 26 [display](#page-33-0) status and alerts 26 options f [26](#page-33-0) l [25,](#page-32-0) [26](#page-33-0) health [command](#page-32-0) 25, [26](#page-33-0) [example](#page-33-0) 26 health [command](#page-140-0) errors 133 [help](#page-25-0) 18, [22](#page-29-0) help [command](#page-29-0) 22 help [command](#page-135-0) errors 128 help commands [example](#page-29-0) 22 help for update [command](#page-37-0) 30 high-speed expansion card [command](#page-27-0) target 20 [history](#page-30-0) 23 history [command](#page-30-0) 23 history [command](#page-135-0) errors 128 history commands [example](#page-30-0) 23 host name set for channel 0 of [management](#page-53-0) module 46, [50](#page-57-0) HTTP port number set for [management](#page-67-0) module 60 HTTPS port disable for [management](#page-70-0) module 63 enable for [management](#page-70-0) module 63 HTTPS port number set for [management](#page-67-0) module 60

## **I**

I/O module activate network [protocol](#page-62-0) settings 55

I/O module *(continued)* [command](#page-28-0) target 21 cycle [power](#page-121-0) 114 disable external [management](#page-60-0) 53 disable [external](#page-60-0) ports 53 [disable](#page-63-0) NAT table 56 display network [protocol](#page-62-0) settings 55 display [network](#page-59-0) settings 52 [display](#page-122-0) POST status 115 [display](#page-121-0) power state 114 enable external [management](#page-60-0) 53 enable [external](#page-60-0) ports 53 [enable](#page-63-0) NAT table 56 nat [command](#page-62-0) 55, [57](#page-64-0) [example](#page-64-0) 57 [power](#page-121-0) off 114 [power](#page-121-0) on 114 [reset](#page-123-0) 116 reset (extended [diagnostics\)](#page-124-0) 117 reset (full [diagnostics\)](#page-124-0) 117 reset (standard [diagnostics\)](#page-123-0) 116 reset [configuration](#page-46-0) 39, [41](#page-48-0) reset network [protocol](#page-62-0) settings 55 set [gateway](#page-59-0) IP address 52 set NAT [external](#page-63-0) port number 56 set NAT internal port [number](#page-63-0) 56 set NAT [protocol](#page-63-0) ID 56 set NAT [protocol](#page-62-0) name 55 set [subnet](#page-59-0) mask 52 [turn](#page-121-0) off 114 [turn](#page-121-0) on 114 I/O-expansion card [command](#page-27-0) target 20 IBM Director [communication](#page-86-0) 79, [81](#page-88-0) [identify](#page-35-0) 28 options s [28](#page-35-0) s, d [28](#page-35-0) identify [command](#page-35-0) 28 identify [command](#page-140-0) errors 133 identify commands [example](#page-35-0) 28 [ifconfig](#page-59-0) 52 options [bsmp](#page-58-0) 51 ckvm, [disable](#page-59-0) 52 ckvm, [disabled](#page-58-0) 51 ckvm, [enable](#page-59-0) 52 ckvm, [enabled](#page-58-0) 51 [eth0](#page-52-0) 45, [49](#page-56-0) [eth0,](#page-53-0) c 46, [50](#page-57-0) [eth0,](#page-53-0) d 46, [50](#page-57-0) eth0, [down](#page-58-0) 51 [eth0,](#page-52-0) g 45, [49](#page-56-0) [eth0,](#page-52-0) i 45, [49](#page-56-0) [eth0,](#page-53-0) l 46, [51](#page-58-0) [eth0,](#page-53-0) m 46, [50](#page-57-0) [eth0,](#page-53-0) n 46, [50](#page-57-0) [eth0,](#page-53-0) r 46, [50](#page-57-0)

[eth0,](#page-52-0) s 45, [50](#page-57-0)

ifconfig *[\(continued\)](#page-59-0)* options *[\(continued\)](#page-59-0)* [eth0,](#page-58-0) up 51 [eth1](#page-54-0) 47 eth1, [down](#page-55-0) 48 [eth1,](#page-54-0) g 47 [eth1,](#page-54-0) i 47 [eth1,](#page-54-0) l 47 [eth1,](#page-54-0) s 47 [eth1,](#page-54-0)  $up$  47 i [48,](#page-55-0) [51](#page-58-0) intf, em, [disabled](#page-60-0) 53 intf, em, [enabled](#page-60-0) 53 intf, ep, [disabled](#page-60-0) 53 intf, ep, [enabled](#page-60-0) 53 [intf,](#page-59-0) g 52 [intf,](#page-59-0) s 52 v [52](#page-59-0) ifconfig [command](#page-140-0) errors 133 ifconfig [commands](#page-52-0) 45, [49](#page-56-0) [example](#page-55-0) 48, [53](#page-60-0) [info](#page-36-0) 29 info [command](#page-36-0) 29 info [command](#page-142-0) errors 135 info commands [example](#page-37-0) 30 information about [components](#page-36-0) 29 information display, [component](#page-36-0) 29 [information](#page-115-0) display, power domain (detailed) 108, [111](#page-118-0) [information](#page-115-0) display, power domain (overview) 108, [111](#page-118-0) integrated system management processor [command](#page-27-0) target 20 IP address set for [management](#page-52-0) module 45, [49](#page-56-0) set [starting](#page-55-0) for blade servers 48, [51](#page-58-0) IP address (BSMP) set starting for [BladeCenter](#page-58-0) unit 51 IP [address,](#page-19-0) default 12 ISMP [reset](#page-123-0) 116

# **J**

JS20 blade server commands reset (clear [NVRAM\)](#page-124-0) 117 reset (run [diagnostics](#page-125-0) with boot sequence) 118 reset (run [diagnostics\)](#page-124-0) 117 [reset](#page-124-0) (with NMI) 117

# **K**

[kvm](#page-126-0) 119 options b [120](#page-127-0) KVM [display](#page-126-0) owner 119 set [owner](#page-127-0) 120 kvm [command](#page-143-0) errors 136 kvm [commands](#page-126-0) 119 [example](#page-127-0) 120

KVM port number set for [management](#page-68-0) module 61

# **L**

LDAP name set for [management](#page-61-0) module 54 LDAP security version set for [management](#page-61-0) module 54 LDAP settings display for [management](#page-61-0) module 54 [ldapcfg](#page-61-0) 54 options t [54](#page-61-0) v [54](#page-61-0) ldapcfg [command](#page-61-0) 54 [example](#page-61-0) 54 ldapcfg [command](#page-143-0) errors 136 LED [\(location\),](#page-35-0) control 28 light [location](#page-35-0) LED 28 light location LED (BladeCenter unit) time [period](#page-35-0) 28 [list](#page-31-0) 24 options l [24](#page-31-0) list command [example](#page-31-0) 24 list [command](#page-143-0) errors 136 location LED [blink](#page-35-0) 28 [display](#page-35-0) state 28 [flash](#page-35-0) 28 [light](#page-35-0) 28 light (BladeCenter unit) time [period](#page-35-0) 28 [turn](#page-35-0) off 28 [location](#page-35-0) LED control 28

## **M**

MAC address set for channel 0 of [management](#page-53-0) module 46, [51](#page-58-0) set for channel 1 of [management](#page-54-0) module 47 manage alert [recipients](#page-41-0) 34 management module clear [event](#page-111-0) log 104 clear event log commands [example](#page-111-0) 104 [command](#page-26-0) target 19 [command-line](#page-89-0) session configuration 82 [command-line](#page-89-0) session timeout 82 [command-line](#page-89-0) timeout 82 create alert [recipient](#page-42-0) 35, [36](#page-43-0) [create](#page-93-0) user 86, [87,](#page-94-0) [97](#page-104-0) default IP [address](#page-19-0) 12 delete alert [recipient](#page-41-0) 34 [delete](#page-92-0) user 85, [96](#page-103-0) DHCP settings commands [example](#page-49-0) 42 dhcpinfo [commands](#page-49-0) 42 disable automatic [configuration](#page-73-0) 66

management module *(continued)* [disable](#page-51-0) DNS 44 disable [Ethernet](#page-58-0) channel 0 51 disable [Ethernet](#page-55-0) channel 1 48 [disable](#page-70-0) FTP 63 disable [HTTPS](#page-70-0) port 63 [disable](#page-70-0) NTP 63 disable SNMP agent [\(SNMPv1\)](#page-77-0) 70 disable SNMP agent [\(SNMPv3\)](#page-77-0) 70 [disable](#page-70-0) SNMP traps 63, [70](#page-77-0) disable [SNMPv1](#page-70-0) agent 63 disable [SNMPv3](#page-70-0) agent 63 [disable](#page-71-0) SSH port 64 [disable](#page-86-0) SSH v1 79 disable TCP [command](#page-71-0) mode 64 disable [technician](#page-74-0) debug 67 [disable](#page-71-0) Telnet port 64 [disable](#page-71-0) TFTP 64 disable uplink [failover](#page-90-0) 83 display (reset [counter\)](#page-112-0) event log 105 [display](#page-102-0) active users 95 display alert properties (all [recipients\)](#page-41-0) 34 display alert [properties](#page-41-0) (single recipient) 34 [display](#page-112-0) all event log entries 105 [display](#page-91-0) all users 84, [95](#page-102-0) display DNS [configuration](#page-50-0) 43 display Ethernet channel 0 [configuration](#page-52-0) 45, [49](#page-56-0) display Ethernet channel 0 DHCP [configuration](#page-49-0) 42 display Ethernet channel 1 [configuration](#page-54-0) 47 [display](#page-112-0) event log 105 display event log commands [example](#page-112-0) 105 display LDAP [settings](#page-61-0) 54 display [network](#page-66-0) port settings 59 display serial port [configuration](#page-64-0) 57 display [service](#page-73-0) setting 66 [display](#page-92-0) single user 85, [95](#page-102-0) display SLP [settings](#page-74-0) 67 [display](#page-75-0) SMTP server host name 68 display SMTP server IP [address](#page-75-0) 68 display SNMP [configuration](#page-76-0) 69 [display](#page-86-0) SSH v1 status 79 [display](#page-50-0) status 43 dns [commands](#page-50-0) 43, [44](#page-51-0) [example](#page-51-0) 44 enable automatic [configuration](#page-73-0) 66 [enable](#page-50-0) DNS 43 enable [Ethernet](#page-58-0) channel 0 51 enable [Ethernet](#page-54-0) channel 1 47 [enable](#page-69-0) FTP 62 enable [HTTPS](#page-70-0) port 63 [enable](#page-70-0) NTP 63 enable SNMP agent [\(SNMPv1\)](#page-76-0) 69 enable SNMP agent [\(SNMPv3\)](#page-77-0) 70 [enable](#page-70-0) SNMP traps 63, [70](#page-77-0) enable [SNMPv1](#page-70-0) agent 63 enable [SNMPv3](#page-70-0) agent 63 [enable](#page-71-0) SSH port 64 [enable](#page-86-0) SSH v1 79 enable TCP [command](#page-71-0) mode 64 enable [technician](#page-74-0) debug 67

management module *(continued)* [enable](#page-71-0) Telnet port 64 [enable](#page-71-0) TFTP 64 enable uplink [failover](#page-90-0) 83 Ethernet network settings commands [example](#page-55-0) 48, [53](#page-60-0) failover [configuration](#page-90-0) 83 filter [alert](#page-44-0) type 37 IBM Director [communication](#page-86-0) 79, [81](#page-88-0) ifconfig [commands](#page-52-0) 45, [48,](#page-55-0) [49,](#page-56-0) [53](#page-60-0) kvm [commands](#page-126-0) 119, [120](#page-127-0) ldapcfg [command](#page-61-0) 54 [example](#page-61-0) 54 mt [commands](#page-127-0) 120, [121](#page-128-0) portcfg [commands](#page-64-0) 57, [58](#page-65-0) ports [command](#page-66-0) 59, [65](#page-72-0) [example](#page-72-0) 65 read [command](#page-73-0) 66 [example](#page-73-0) 66 [reset](#page-123-0) 116 reset [\(failover\)](#page-123-0) 116 reset [configuration](#page-46-0) 39 reset [configuration](#page-48-0) (delete logs) 41 reset [configuration](#page-47-0) (keep logs) 40 reset [network](#page-66-0) port settings 59 restore [configuration](#page-73-0) 66 save [configuration](#page-111-0) 104 serial port settings commands [example](#page-65-0) 58 service command [example](#page-74-0) 67 service [commands](#page-73-0) 66, [67](#page-74-0) set alert [notification](#page-44-0) method 37 set alert [recipient](#page-44-0) email address 37 set alert [recipient](#page-43-0) name 36 set alert [recipient](#page-43-0) status 36 set [alert](#page-44-0) type 37 set DNS first IP [address](#page-51-0) 44 set DNS second IP [address](#page-51-0) 44 set DNS third IP [address](#page-51-0) 44 set Ethernet channel 0 [configuration](#page-53-0) method 46, [50](#page-57-0) set [Ethernet](#page-53-0) channel 0 data rate 46, [50](#page-57-0) set [Ethernet](#page-53-0) channel 0 duplex mode 46, [50](#page-57-0) set [Ethernet](#page-52-0) channel 0 gateway IP address 45, [49](#page-56-0) set Ethernet channel 0 [hostname](#page-53-0) 46, [50](#page-57-0) set [Ethernet](#page-53-0) channel 0 MAC address 46, [51](#page-58-0) set [Ethernet](#page-53-0) channel 0 MTU 46, [50](#page-57-0) set [Ethernet](#page-52-0) channel 0 static IP address 45, [49](#page-56-0) set [Ethernet](#page-52-0) channel 0 subnet mask 45, [50](#page-57-0) set [Ethernet](#page-54-0) channel 1 gateway IP address 47 set [Ethernet](#page-54-0) channel 1 MAC address 47 set [Ethernet](#page-54-0) channel 1 static IP address 47 set [Ethernet](#page-54-0) channel 1 subnet mask 47 set FTP data port [number](#page-67-0) 60 set FTP port [number](#page-67-0) 60 set [hostname](#page-45-0) for alerts 38 set HTTP port [number](#page-67-0) 60 set HTTPS port [number](#page-67-0) 60 set IP [address](#page-52-0) 45, [49](#page-56-0) set IP [address](#page-45-0) for alerts 38 set KVM port [number](#page-68-0) 61

management module *(continued)* set [LDAP](#page-61-0) name 54 set LDAP [security](#page-61-0) version 54 set privacy password [\(SNMPv3\)](#page-100-0) 93, [102](#page-109-0) set remote disk on chip port [number](#page-68-0) 61 set remote disk port [number](#page-68-0) 61 set [serial](#page-64-0) port baud rate 57 set serial port [communication](#page-64-0) rate 57 set serial port [parity](#page-65-0) 58 set [serial](#page-65-0) port stop bits 58 set [server](#page-75-0) host name 68 set server IP [address](#page-75-0) 68 set SLP [address](#page-74-0) type 67 set SLP [multicast](#page-75-0) address 68 set SNMP agent port [number](#page-68-0) 61 set SNMP [community](#page-77-0) 1 first host name 70 set SNMP [community](#page-77-0) 1 IP address (first host) 70 set SNMP [community](#page-78-0) 1 IP address (second [host\)](#page-78-0) 71 set SNMP [community](#page-78-0) 1 IP address (third host) 71 set SNMP [community](#page-77-0) 1 name 70 set SNMP [community](#page-78-0) 1 second host name 71 set SNMP [community](#page-78-0) 1 third host name 71 set SNMP [community](#page-78-0) 1 view type (SNMPv3) 71 set SNMP [community](#page-78-0) 2 first host name 71 set SNMP [community](#page-78-0) 2 IP address (first host) 71 set SNMP [community](#page-79-0) 2 IP address (second [host\)](#page-79-0) 72 set SNMP [community](#page-79-0) 2 IP address (third host) 72 set SNMP [community](#page-78-0) 2 name 71 set SNMP [community](#page-79-0) 2 second host name 72 set SNMP [community](#page-79-0) 2 third host name 72 set SNMP [community](#page-79-0) 2 view type (SNMPv3) 72 set SNMP [community](#page-79-0) 3 first host name 72 set SNMP [community](#page-79-0) 3 IP address (first host) 72 set SNMP [community](#page-80-0) 3 IP address (second [host\)](#page-80-0) 73 set SNMP [community](#page-80-0) 3 IP address (third host) 73 set SNMP [community](#page-79-0) 3 name 72 set SNMP [community](#page-80-0) 3 second host name 73 set SNMP [community](#page-80-0) 3 third host name 73 set SNMP [community](#page-80-0) 3 view type (SNMPv3) 73 set SNMP [contact](#page-80-0) name 73 set SNMP [location](#page-80-0) 73 set SNMP traps port [number](#page-69-0) 62 set SSH port [number](#page-69-0) 62 set TCP [command-mode](#page-71-0) timeout 64 set Telnet port [number](#page-69-0) 62 set Telnet port [timeout](#page-72-0) 65 set TFTP port [number](#page-69-0) 62 set user access type [\(SNMPv3\)](#page-100-0) 93, [102](#page-109-0) set user [authentication](#page-99-0) protocol (SNMPv3) 92, [101](#page-108-0) set user [authority](#page-96-0) level 89, [90,](#page-97-0) [91,](#page-98-0) [99,](#page-106-0) [100](#page-107-0) set user context name [\(SNMPv3\)](#page-99-0) 92, [101](#page-108-0) set user [hostname](#page-100-0) (SNMPv3 traps) 93, [102](#page-109-0) set user IP address [\(SNMPv3](#page-100-0) traps) 93, [102](#page-109-0) set user [name](#page-95-0) 88, [98](#page-105-0) set user [password](#page-95-0) 88, [98](#page-105-0) set user privacy protocol [\(SNMPv3\)](#page-99-0) 92, [101](#page-108-0) slp [command](#page-74-0) 67, [68](#page-75-0) [example](#page-75-0) 68

management module *(continued)* smtp [commands](#page-75-0) 68, [69](#page-76-0) SMTP settings commands [example](#page-76-0) 69 snmp [commands](#page-76-0) 69, [73](#page-80-0) SNMP settings commands [example](#page-80-0) 73 sshcfg [command](#page-86-0) 79 [example](#page-86-0) 79 telnet [configuration](#page-89-0) 82 telnet [timeout](#page-89-0) 82 uplink [configuration](#page-90-0) 83 uplink [failover](#page-90-0) delay 83 view [configuration](#page-31-0) 24 write [command](#page-111-0) 104 [example](#page-111-0) 104 [management](#page-111-0) module event log commands 104, [106](#page-113-0) [management](#page-90-0) module failover commands 83 management module telnet configuration commands [example](#page-89-0) 82 management module uplink failover commands [example](#page-90-0) 83 [management](#page-91-0) module, user accounts 84, [95](#page-102-0) [management-module](#page-9-0) firmware 2 media tray [command](#page-28-0) target 21 [display](#page-127-0) owner 120 set [owner](#page-128-0) 121 microprocessor [command](#page-27-0) target 20 mt [120](#page-127-0) options b [121](#page-128-0) mt [command](#page-143-0) errors 136 mt [commands](#page-127-0) 120 [example](#page-128-0) 121 MTU set for channel 0 of [management](#page-53-0) module 46, [50](#page-57-0)

## **N**

[nat](#page-62-0) 55 options [activate](#page-62-0) 55 [en](#page-63-0) 56 [ep](#page-63-0) 56 ip [56](#page-63-0) pi [56](#page-63-0) [pn](#page-62-0) 55 [reset](#page-62-0) 55 nat [command](#page-62-0) 55 [example](#page-64-0) 57 nat [command](#page-143-0) errors 136 NAT external port number set for I/O [module](#page-63-0) 56 NAT internal port number set for I/O [module](#page-63-0) 56 NAT protocol ID set for I/O [module](#page-63-0) 56 NAT protocol name set for I/O [module](#page-62-0) 55

NAT table disable for I/O [module](#page-63-0) 56 enable for I/O [module](#page-63-0) 56 network port settings display for [management](#page-66-0) module 59 reset for [management](#page-66-0) module 59 network protocol settings [activate](#page-62-0) for I/O module 55 display for I/O [module](#page-62-0) 55 reset for I/O [module](#page-62-0) 55 network settings display for [BladeCenter](#page-59-0) unit 52 display for I/O [module](#page-59-0) 52 notes, [important](#page-157-0) 150 notices [electronic](#page-160-0) emission 153 FCC, [Class](#page-160-0) A 153 [notification](#page-44-0) method, set for alerts 37 NTP disable for [management](#page-70-0) module 63 enable for [management](#page-70-0) module 63

# **O**

online [documentation](#page-8-0) 1 out-of-band [communication,](#page-86-0) IBM Director 79, [81](#page-88-0) override persistent command [environment](#page-12-0) 5

# **P**

parity set for serial port of [management](#page-65-0) module 58 persistent command environment [override](#page-12-0) 5 persistent [command](#page-11-0) target 4 portcfg options [com1](#page-64-0) 57 [com1,](#page-64-0) b 57 [com1,](#page-65-0) p 58 [com1,](#page-65-0) s 58 portcfg [command](#page-144-0) errors 137 portcfg [commands](#page-64-0) 57 [example](#page-65-0) 58 [ports](#page-66-0) 59 options [ftpdp](#page-67-0) 60 [ftpe,](#page-70-0) off 63 [ftpe,](#page-69-0) on 62 [ftpp](#page-67-0) 60 [httpp](#page-67-0) 60 [httpse,](#page-70-0) off 63 [httpse,](#page-70-0) on 63 [httpsp](#page-67-0) 60 [kvmp](#page-68-0) 61 [ntpe,](#page-70-0) off 63 [ntpe,](#page-70-0) on 63 [rdocp](#page-68-0) 61 [rdp](#page-68-0) 61 [reset](#page-66-0) 59

[snmp1ae,](#page-70-0) off 63

ports *[\(continued\)](#page-66-0)* options *[\(continued\)](#page-66-0)* [snmp1ae,](#page-70-0) on 63 [snmp3ae,](#page-70-0) off 63 [snmp3ae,](#page-70-0) on 63 [snmpap](#page-68-0) 61 [snmpte,](#page-70-0) off 63 [snmpte,](#page-70-0) on 63 [snmptp](#page-69-0) 62 [sshe,](#page-71-0) off 64 [sshe,](#page-71-0) on 64 [sshp](#page-69-0) 62 [tcme,](#page-71-0) off 64 [tcme,](#page-71-0) on 64 [tcmt](#page-71-0) 64 [telnete,](#page-71-0) off 64 [telnete,](#page-71-0) on 64 [telnetp](#page-69-0) 62 [telnett](#page-72-0) 65 [tftpe,](#page-71-0) off 64 [tftpe,](#page-71-0) on 64 [tftpp](#page-69-0) 62 ports [command](#page-66-0) 59 [example](#page-72-0) 65 ports [command](#page-144-0) errors 137 POST status display for I/O [module](#page-122-0) 115 display for switch [module](#page-122-0) 115 power options [cycle](#page-121-0) 114 [cycle,](#page-121-0) c 114 off [114](#page-121-0) on [114](#page-121-0) on, c [114](#page-121-0) [state](#page-121-0) 114 [state,](#page-122-0) post 115 power [command](#page-144-0) errors 137 power [commands](#page-121-0) 114 [example](#page-122-0) 115 power control [commands](#page-113-0) 106, [118](#page-125-0) power domain disable [acoustic](#page-119-0) mode 112 [disable](#page-116-0) quiet mode 109 enable [acoustic](#page-119-0) mode 112 [enable](#page-116-0) quiet mode 109 power domain [information](#page-115-0) display (detailed) 108, [111](#page-118-0) power domain [information](#page-115-0) display (overview) 108, [111](#page-118-0) power domain [redundancy](#page-115-0) loss policy, set 108, [111](#page-118-0) power module [command](#page-28-0) target 21 power off blade [server](#page-121-0) 114 I/O [module](#page-121-0) 114 switch [module](#page-121-0) 114 power on blade [server](#page-121-0) 114 I/O [module](#page-121-0) 114 switch [module](#page-121-0) 114 power on (to console)

blade [server](#page-121-0) 114

power state [display](#page-121-0) for blade server 114 display for I/O [module](#page-121-0) 114 display for switch [module](#page-121-0) 114 primary [management](#page-12-0) module 5

# **Q**

quiet mode, [disable](#page-116-0) 109 quiet mode, [enable](#page-116-0) 109

# **R**

read options [auto,](#page-73-0) off 66 [auto,](#page-73-0) on 66 [config](#page-73-0) 66 read [command](#page-73-0) 66 [example](#page-73-0) 66 read [command](#page-145-0) errors 138 redirect [command](#page-25-0) 18 [redundancy](#page-115-0) loss policy, power domain (set) 108, [111](#page-118-0) redundant [management](#page-12-0) modules 5 remote disk on chip port number set for [management](#page-68-0) module 61 remote disk port number set for [management](#page-68-0) module 61 [required,](#page-9-0) firmware 2 required, [hardware](#page-9-0) 2 [reset](#page-123-0) 116 blade [server](#page-114-0) 107, [116](#page-123-0) I/O [module](#page-123-0) 116 [ISMP](#page-123-0) 116 [management](#page-123-0) module 116 options c [116](#page-123-0) clr [117](#page-124-0) [ddg](#page-125-0) 118 dg [117](#page-124-0) [exd](#page-124-0) 117 f [116](#page-123-0) full [117](#page-124-0) sft [117](#page-124-0) std [116](#page-123-0) service [processor](#page-123-0) 116 switch [module](#page-123-0) 116 reset (clear NVRAM) blade [server](#page-124-0) 117 reset (extended diagnostics) I/O [module](#page-124-0) 117 switch [module](#page-124-0) 117 reset (failover) [management](#page-123-0) module 116 reset (full diagnostics) I/O [module](#page-124-0) 117 switch [module](#page-124-0) 117 reset (run diagnostics with boot sequence) blade [server](#page-125-0) 118 reset (run diagnostics) blade [server](#page-124-0) 117

reset (standard diagnostics) I/O [module](#page-123-0) 116 switch [module](#page-123-0) 116 reset (to console) blade [server](#page-114-0) 107, [116](#page-123-0) reset (with NMI) blade [server](#page-124-0) 117 reset blase server key sequence set for [SOL](#page-85-0) 78 reset [command](#page-113-0) 106, [118](#page-125-0) reset [command](#page-145-0) errors 138 reset [commands](#page-123-0) 116 [example](#page-125-0) 118 reset configuration I/O [module](#page-46-0) 39, [41](#page-48-0) [management](#page-46-0) module 39 switch [module](#page-46-0) 39, [41](#page-48-0) reset configuration (delete logs) [management](#page-48-0) module 41 reset configuration (keep logs) [management](#page-47-0) module 40 reset default [configuration](#page-46-0) 39, [40](#page-47-0) reset network port settings [management](#page-66-0) module 59 reset network protocol settings I/O [module](#page-62-0) 55 [responding](#page-116-0) to thermal events 109, [112](#page-119-0) restore configuration [management](#page-73-0) module 66 restore management module configuration command [example](#page-73-0) 66 retry count set for [SOL](#page-83-0) 76 retry interval set for [SOL](#page-82-0) 75

## **S**

save configuration [management](#page-111-0) module 104 save management module configuration command [example](#page-111-0) 104 secure [command-line](#page-19-0) interface 12 Secure Shell [connection](#page-19-0) clients 12 [security](#page-19-0) 12 selecting command [environment](#page-11-0) 4 selecting [command](#page-11-0) target 4 send threshold set for [SOL](#page-83-0) 76 [Serial](#page-23-0) Over LAN 16 Serial Over LAN [commands](#page-82-0) 75 [example](#page-85-0) 78 serial port baud rate set for [management](#page-64-0) module 57 serial port communication rate set for [management](#page-64-0) module 57 serial port configuration display for [management](#page-64-0) module 57 serial port parity set for [management](#page-65-0) module 58

serial port settings for management module commands [example](#page-65-0) 58 serial port stop bits set for [management](#page-65-0) module 58 server host name set for [management](#page-75-0) module 68 server IP address set for [management](#page-75-0) module 68 [service](#page-73-0) 66 options [disable](#page-74-0) 67 [enable](#page-74-0) 67 service command [example](#page-74-0) 67 service [command](#page-145-0) errors 138 service [commands](#page-73-0) 66 service data display [command](#page-50-0) 43 service information [capture](#page-50-0) 43 [display](#page-50-0) 43 service processor [command](#page-27-0) target 20 [reset](#page-123-0) 116 service setting display for [management](#page-73-0) module 66 session [command](#page-125-0) 118, [121](#page-128-0) set TCP [command-mode](#page-87-0) session timeout 80, [81](#page-88-0) set accumulate timeout [SOL](#page-83-0) 76 set [alarm](#page-132-0) 125 set alert [notification](#page-44-0) method 37 set alert [recipient](#page-44-0) email address 37 set alert [recipient](#page-43-0) name 36 set alert [recipient](#page-43-0) status 36 set [alert](#page-44-0) type 37 set CLI key sequence [SOL](#page-84-0) 77 set command-line timeout [management](#page-89-0) module 82 set DNS first IP address [management](#page-51-0) module 44 set DNS second IP address [management](#page-51-0) module 44 set DNS third IP address [management](#page-51-0) module 44 set Ethernet channel 0 configuration method [management](#page-53-0) module 46, [50](#page-57-0) set Ethernet channel 0 data rate [management](#page-53-0) module 46, [50](#page-57-0) set Ethernet channel 0 duplex mode [management](#page-53-0) module 46, [50](#page-57-0) set Ethernet channel 0 gateway IP address [management](#page-52-0) module 45, [49](#page-56-0) set Ethernet channel 0 hostname [management](#page-53-0) module 46, [50](#page-57-0) set Ethernet channel 0 MAC address [management](#page-53-0) module 46, [51](#page-58-0) set Ethernet channel 0 MTU [management](#page-53-0) module 46, [50](#page-57-0)

set Ethernet channel 0 static IP address [management](#page-52-0) module 45, [49](#page-56-0) set Ethernet channel 0 subnet mask [management](#page-52-0) module 45, [50](#page-57-0) set Ethernet channel 1 gateway IP address [management](#page-54-0) module 47 set Ethernet channel 1 MAC address [management](#page-54-0) module 47 set Ethernet channel 1 static IP address [management](#page-54-0) module 47 set Ethernet channel 1 subnet mask [management](#page-54-0) module 47 set FTP data port number [management](#page-67-0) module 60 set FTP port number [management](#page-67-0) module 60 set gateway IP address I/O [module](#page-59-0) 52 set [hostname](#page-45-0) for alerts 38 set HTTP port number [management](#page-67-0) module 60 set HTTPS port number [management](#page-67-0) module 60 set IP address [management](#page-52-0) module 45, [49](#page-56-0) set IP [address](#page-45-0) for alerts 38 set KVM [owner](#page-127-0) 120 set KVM port number [management](#page-68-0) module 61 set LDAP name [management](#page-61-0) module 54 set LDAP security version [management](#page-61-0) module 54 set media tray [owner](#page-128-0) 121 set NAT external port number I/O [module](#page-63-0) 56 set NAT internal port number I/O [module](#page-63-0) 56 set NAT protocol ID I/O [module](#page-63-0) 56 set NAT protocol name I/O [module](#page-62-0) 55 set number of sessions TCP [command](#page-88-0) mode 81 set power domain [redundancy](#page-115-0) loss policy 108, [111](#page-118-0) set privacy password [\(SNMPv3\)](#page-100-0) 93, [102](#page-109-0) set remote disk on chip port number [management](#page-68-0) module 61 set remote disk port number [management](#page-68-0) module 61 set reset blase server key sequence [SOL](#page-85-0) 78 set retry count [SOL](#page-83-0) 76 set retry interval [SOL](#page-82-0) 75 set send threshold [SOL](#page-83-0) 76 set serial port baud rate [management](#page-64-0) module 57

set serial port communication rate [management](#page-64-0) module 57 set serial port parity [management](#page-65-0) module 58 set serial port stop bits [management](#page-65-0) module 58 set server host name [management](#page-75-0) module 68 set server IP address [management](#page-75-0) module 68 set SLP address type [management](#page-74-0) module 67 set SLP multicast address [management](#page-75-0) module 68 set SNMP agent port number [management](#page-68-0) module 61 set SNMP community 1 first host name [management](#page-77-0) module 70 set SNMP community 1 IP address (first host) [management](#page-77-0) module 70 set SNMP community 1 IP address (second host) [management](#page-78-0) module 71 set SNMP community 1 IP address (third host) [management](#page-78-0) module 71 set SNMP community 1 name [management](#page-77-0) module 70 set SNMP community 1 second host name [management](#page-78-0) module 71 set SNMP community 1 third host name [management](#page-78-0) module 71 set SNMP community 1 view type (SNMPv3) [management](#page-78-0) module 71 set SNMP community 2 first host name [management](#page-78-0) module 71 set SNMP community 2 IP address (first host) [management](#page-78-0) module 71 set SNMP community 2 IP address (second host) [management](#page-79-0) module 72 set SNMP community 2 IP address (third host) [management](#page-79-0) module 72 set SNMP community 2 name [management](#page-78-0) module 71 set SNMP community 2 second host name [management](#page-79-0) module 72 set SNMP community 2 third host name [management](#page-79-0) module 72 set SNMP community 2 view type (SNMPv3) [management](#page-79-0) module 72 set SNMP community 3 first host name [management](#page-79-0) module 72 set SNMP community 3 IP address (first host) [management](#page-79-0) module 72 set SNMP community 3 IP address (second host) [management](#page-80-0) module 73 set SNMP community 3 IP address (third host) [management](#page-80-0) module 73 set SNMP community 3 name [management](#page-79-0) module 72 set SNMP community 3 second host name [management](#page-80-0) module 73

set SNMP community 3 third host name [management](#page-80-0) module 73 set SNMP community 3 view type (SNMPv3) [management](#page-80-0) module 73 set SNMP contact name [management](#page-80-0) module 73 set SNMP location [management](#page-80-0) module 73 set SNMP traps port number [management](#page-69-0) module 62 set SSH port number [management](#page-69-0) module 62 set starting BSMP IP address [BladeCenter](#page-58-0) unit 51 set starting IP address blade [servers](#page-55-0) 48, [51](#page-58-0) set subnet mask I/O [module](#page-59-0) 52 set TCP command-mode timeout [management](#page-71-0) module 64 set Telnet port number [management](#page-69-0) module 62 set Telnet port timeout [management](#page-72-0) module 65 set telnet timeout [management](#page-89-0) module 82 set TFTP port number [management](#page-69-0) module 62 set uplink failover delay [management](#page-90-0) module 83 set user access type [\(SNMPv3\)](#page-100-0) 93, [102](#page-109-0) set user [authentication](#page-99-0) protocol (SNMPv3) 92, [101](#page-108-0) set user [authority](#page-96-0) level 89, [90,](#page-97-0) [91,](#page-98-0) [99,](#page-106-0) [100](#page-107-0) set user context name [\(SNMPv3\)](#page-99-0) 92, [101](#page-108-0) set user [hostname](#page-100-0) (SNMPv3 traps) 93, [102](#page-109-0) set user IP address [\(SNMPv3](#page-100-0) traps) 93, [102](#page-109-0) set user [name](#page-95-0) 88, [98](#page-105-0) set user [password](#page-95-0) 88, [98](#page-105-0) set user privacy protocol [\(SNMPv3\)](#page-99-0) 92, [101](#page-108-0) set VLAN ID [BladeCenter](#page-59-0) unit 52 [SOL](#page-84-0) 77 [slp](#page-74-0) 67 options i [68](#page-75-0) t [67](#page-74-0) SLP address type set for [management](#page-74-0) module 67 slp [command](#page-74-0) 67 [example](#page-75-0) 68 slp [command](#page-145-0) errors 138 SLP multicast address set for [management](#page-75-0) module 68 SLP settings display for [management](#page-74-0) module 67 [smtp](#page-75-0) 68 options s [68](#page-75-0) smtp [command](#page-146-0) errors 139 smtp [commands](#page-75-0) 68

[example](#page-76-0) 69

SMTP server host name display for [management](#page-75-0) module 68 SMTP server IP address display for [management](#page-75-0) module 68 SMTP settings for management module commands [example](#page-76-0) 69 [snmp](#page-76-0) 69 options a, off [70](#page-77-0) a, [on](#page-76-0) 69 [a3,](#page-77-0) off 70 [a3,](#page-77-0) on 70 c1 [70](#page-77-0) [c1i1](#page-77-0) 70 [c1i2](#page-78-0) 71 [c1i3](#page-78-0) 71 c2 [71](#page-78-0) [c2i1](#page-78-0) 71 [c2i2](#page-79-0) 72 [c2i3](#page-79-0) 72 c3 [72](#page-79-0) [c3i1](#page-79-0) 72 [c3i2](#page-80-0) 73 [c3i3](#page-80-0) 73 [ca1](#page-78-0) 71 [ca2](#page-79-0) 72 [ca3](#page-80-0) 73 cn [73](#page-80-0) l [73](#page-80-0) t, off [70](#page-77-0) t, [on](#page-77-0) 70 SNMP agent disable for management module (SNMPv1) [SNMPv1](#page-77-0) 70 disable for management module (SNMPv3) [SNMPv3](#page-77-0) 70 enable for management module (SNMPv1) [SNMPv1](#page-76-0) 69 enable for management module (SNMPv3) [SNMPv3](#page-77-0) 70 SNMP agent port number set for [management](#page-68-0) module 61 snmp [command](#page-146-0) errors 139 snmp [commands](#page-76-0) 69 [example](#page-80-0) 73 SNMP community 1 first host name set for [management](#page-77-0) module 70 SNMP community 1 IP address (first host) set for [management](#page-77-0) module 70 SNMP community 1 IP address (second host) set for [management](#page-78-0) module 71 SNMP community 1 IP address (third host) set for [management](#page-78-0) module 71 SNMP community 1 name set for [management](#page-77-0) module 70 SNMP community 1 second host name set for [management](#page-78-0) module 71 SNMP community 1 third host name set for [management](#page-78-0) module 71 SNMP community 1 view type set for [management](#page-78-0) module (SNMPv3) 71

SNMP community 2 first host name set for [management](#page-78-0) module 71 SNMP community 2 IP address (first host) set for [management](#page-78-0) module 71 SNMP community 2 IP address (second host) set for [management](#page-79-0) module 72 SNMP community 2 IP address (third host) set for [management](#page-79-0) module 72 SNMP community 2 name set for [management](#page-78-0) module 71 SNMP community 2 second host name set for [management](#page-79-0) module 72 SNMP community 2 third host name set for [management](#page-79-0) module 72 SNMP community 2 view type set for [management](#page-79-0) module (SNMPv3) 72 SNMP community 3 first host name set for [management](#page-79-0) module 72 SNMP community 3 IP address (first host) set for [management](#page-79-0) module 72 SNMP community 3 IP address (second host) set for [management](#page-80-0) module 73 SNMP community 3 IP address (third host) set for [management](#page-80-0) module 73 SNMP community 3 name set for [management](#page-79-0) module 72 SNMP community 3 second host name set for [management](#page-80-0) module 73 SNMP community 3 third host name set for [management](#page-80-0) module 73 SNMP community 3 view type set for [management](#page-80-0) module (SNMPv3) 73 SNMP configuration display for [management](#page-76-0) module 69 SNMP contact name set for [management](#page-80-0) module 73 SNMP location set for [management](#page-80-0) module 73 SNMP settings for management module commands [example](#page-80-0) 73 SNMP traps disable for [management](#page-70-0) module 63, [70](#page-77-0) enable for [management](#page-70-0) module 63, [70](#page-77-0) SNMP traps port number set for [management](#page-69-0) module 62 SNMPv1 agent disable for [management](#page-70-0) module 63 enable for [management](#page-70-0) module 63 SNMPv3 [community](#page-78-0) 1 view type 71 [community](#page-79-0) 2 view type 72 [community](#page-80-0) 3 view type 73 privacy [password](#page-100-0) 93, [102](#page-109-0) trap receiver IP address or [hostname](#page-100-0) 93, [102](#page-109-0) user [access](#page-100-0) type 93, [102](#page-109-0) user [authentication](#page-99-0) protocol 92, [101](#page-108-0) user [context](#page-99-0) name 92, [101](#page-108-0) user privacy [protocol](#page-99-0) 92, [101](#page-108-0) SNMPv3 agent disable for [management](#page-70-0) module 63 enable for [management](#page-70-0) module 63

[sol](#page-82-0) 75 options c [76](#page-83-0) e [77](#page-84-0) i [75](#page-82-0) r [78](#page-85-0) s [76](#page-83-0) [status](#page-83-0) 76 t [76](#page-83-0) v [77](#page-84-0) [SOL](#page-23-0) 16, [118](#page-125-0) global [disable](#page-83-0) 76 global [enable](#page-83-0) 76 set [accumulate](#page-83-0) timeout 76 set CLI key [sequence](#page-84-0) 77 set reset blase server key [sequence](#page-85-0) 78 set retry [count](#page-83-0) 76 set retry [interval](#page-82-0) 75 set send [threshold](#page-83-0) 76 set [VLAN](#page-84-0) ID 77 [status](#page-82-0) 75 sol [command](#page-146-0) errors 139 sol commands [example](#page-85-0) 78 SOL [commands](#page-82-0) 75 SOL session [ending](#page-23-0) 16, [118](#page-125-0) [starting](#page-23-0) 16 SSH [clients](#page-19-0) 12 SSH [connection](#page-20-0) 13 SSH port disable for [management](#page-71-0) module 64 enable for [management](#page-71-0) module 64 SSH port number set for [management](#page-69-0) module 62 SSH v1 disable for [management](#page-86-0) module 79 enable for [management](#page-86-0) module 79 SSH v1 enable command [example](#page-86-0) 79 SSH v1 status display for [management](#page-86-0) module 79 [sshcfg](#page-86-0) 79 options [v1,](#page-86-0) off 79 [v1,](#page-86-0) on 79 sshcfg [command](#page-86-0) 79 [example](#page-86-0) 79 sshcfg [command](#page-147-0) errors 140 starting a [session](#page-20-0) using SSH 13 starting a [session](#page-20-0) using Telnet 13 starting an SOL [session](#page-23-0) 16 starting [command-line](#page-19-0) interface 12 static IP address set for channel 0 of [management](#page-52-0) module 45, [49](#page-56-0) set for channel 1 of [management](#page-54-0) module 47 status display for [management](#page-50-0) module 43 [SOL](#page-82-0) 75 stop bits set for serial port of [management](#page-65-0) module 58

storage expansion unit [command](#page-27-0) target 20 subnet mask set for channel 0 of [management](#page-52-0) module 45, [50](#page-57-0) set for channel 1 of [management](#page-54-0) module 47 set for I/O [module](#page-59-0) 52 switch module [command](#page-28-0) target 21 cycle [power](#page-121-0) 114 [display](#page-122-0) POST status 115 [display](#page-121-0) power state 114 [power](#page-121-0) off 114 [power](#page-121-0) on 114 [reset](#page-123-0) 116 reset (extended [diagnostics\)](#page-124-0) 117 reset (full [diagnostics\)](#page-124-0) 117 reset (standard [diagnostics\)](#page-123-0) 116 reset [configuration](#page-46-0) 39, [41](#page-48-0) [turn](#page-121-0) off 114 [turn](#page-121-0) on 114 [syntax](#page-29-0) help 22 syntax help commands [example](#page-29-0) 22 system view [configuration](#page-31-0) tree 24 system [management](#page-129-0) command 122, [127](#page-134-0) system physical [configuration](#page-31-0) command 24

# **T**

[target](#page-25-0) 18 TCP command mode [disable](#page-87-0) 80, [81](#page-88-0) disable for [management](#page-71-0) module 64 [enable](#page-87-0) 80, [81](#page-88-0) enable for [management](#page-71-0) module 64 set number of [sessions](#page-88-0) 81 TCP command-mode session status [display](#page-87-0) 80, [81](#page-88-0) TCP command-mode session timeout [display](#page-87-0) 80, [81](#page-88-0) [set](#page-87-0) 80, [81](#page-88-0) TCP command-mode timeout set for [management](#page-71-0) module 64 [tcpcmdmode](#page-87-0) 80, [81](#page-88-0) options [status,](#page-88-0) 0 81 [status,](#page-88-0) 1 to 5 81 [status,](#page-87-0) off 80 [status,](#page-87-0) on 80 t [80,](#page-87-0) [81](#page-88-0) [tcpcmdmode](#page-148-0) command errors 141 [tcpcmdmode](#page-86-0) commands 79, [81](#page-88-0) [example](#page-87-0) 80, [81](#page-88-0) technician debug disable for [management](#page-74-0) module 67 enable for [management](#page-74-0) module 67 telnet configuration display for [management](#page-89-0) module 82 telnet [configuration](#page-89-0) commands 82 Telnet [connection](#page-19-0) 12, [13](#page-20-0)

Telnet port disable for [management](#page-71-0) module 64 enable for [management](#page-71-0) module 64 Telnet port number set for [management](#page-69-0) module 62 Telnet port timeout set for [management](#page-72-0) module 65 telnet timeout display for [management](#page-89-0) module 82 set for [management](#page-89-0) module 82 [telnetcfg](#page-89-0) 82 options t [82](#page-89-0) telnetcfg [command](#page-148-0) errors 141 telnetcfg [commands](#page-89-0) 82 [example](#page-89-0) 82 [temporary](#page-12-0) command target 5 [terminate](#page-126-0) session 119 TFTP disable for [management](#page-71-0) module 64 enable for [management](#page-71-0) module 64 TFTP port number set for [management](#page-69-0) module 62 thermal event [response](#page-116-0) 109, [112](#page-119-0) [trademarks](#page-156-0) 149 turn off blade [server](#page-121-0) 114 I/O [module](#page-121-0) 114 switch [module](#page-121-0) 114 turn off [location](#page-35-0) LED 28 turn on blade [server](#page-121-0) 114 I/O [module](#page-121-0) 114 switch [module](#page-121-0) 114 turn on (to console) blade [server](#page-121-0) 114

# **U**

United States [electronic](#page-160-0) emission Class A notice 153 [United](#page-160-0) States FCC Class A notice 153 [update](#page-37-0) 30 options a [31](#page-38-0) i, n [31](#page-38-0) update [command](#page-37-0) 30 update [command](#page-148-0) errors 141 update [command](#page-37-0) help 30 update commands [example](#page-38-0) 31 update [firmware](#page-37-0) 30, [31](#page-38-0) update firmware [\(verbose\)](#page-38-0) 31 [uplink](#page-90-0) 83 options [del](#page-90-0) 83 off [83](#page-90-0) [on](#page-90-0) 83 uplink [command](#page-150-0) errors 143 uplink [commands](#page-90-0) 83 [example](#page-90-0) 83

uplink configuration display for [management](#page-90-0) module 83 uplink failover disable for [management](#page-90-0) module 83 enable for [management](#page-90-0) module 83 uplink failover delay set for [management](#page-90-0) module 83 [users](#page-91-0) 84, [95](#page-102-0) options 1 [through](#page-92-0) 12 85, [95](#page-102-0) a [89,](#page-96-0) [91,](#page-98-0) [99](#page-106-0) ap [92,](#page-99-0) [101](#page-108-0) at [93,](#page-100-0) [102](#page-109-0) [clear](#page-92-0) 85, [96](#page-103-0) cn [92,](#page-99-0) [101](#page-108-0) [create](#page-93-0) (n, p, a, cn, ap, pp, ppw, at, i) 86, [97](#page-104-0) [curr](#page-102-0) 95 i [93,](#page-100-0) [102](#page-109-0) n [88,](#page-95-0) [98](#page-105-0) p [88,](#page-95-0) [98](#page-105-0) pp [92,](#page-99-0) [101](#page-108-0) [ppw](#page-100-0) 93, [102](#page-109-0) users [command](#page-91-0) 84, [95](#page-102-0) users [command](#page-150-0) errors 143 users commands [example](#page-101-0) 94, [103](#page-110-0) users, [create](#page-93-0) 86, [87,](#page-94-0) [97](#page-104-0) users, [delete](#page-92-0) 85, [96](#page-103-0) users, display [\(active\)](#page-102-0) 95 users, [display](#page-91-0) (all) 84, [95](#page-102-0) users, display [\(single\)](#page-92-0) 85, [95](#page-102-0) users, [management](#page-91-0) module 84, [95](#page-102-0) users, set access type [\(SNMPv3\)](#page-100-0) 93, [102](#page-109-0) users, set [authentication](#page-99-0) protocol (SNMPv3) 92, [101](#page-108-0) users, set [authority](#page-96-0) level 89, [90,](#page-97-0) [91,](#page-98-0) [99,](#page-106-0) [100](#page-107-0) users, set context name [\(SNMPv3\)](#page-99-0) 92, [101](#page-108-0) users, set [hostname](#page-100-0) (SNMPv3 traps) 93, [102](#page-109-0) users, set IP address [\(SNMPv3](#page-100-0) traps) 93, [102](#page-109-0) [users,](#page-95-0) set name 88, [98](#page-105-0) users, set [password](#page-95-0) 88, [98](#page-105-0) users, set privacy password [\(SNMPv3\)](#page-100-0) 93, [102](#page-109-0) users, set privacy protocol [\(SNMPv3\)](#page-99-0) 92, [101](#page-108-0) using the [command-line](#page-10-0) interface 3

## **V**

view [command](#page-31-0) target 24 VLAN ID set for [BladeCenter](#page-59-0) unit 52 set for [SOL](#page-84-0) 77

## **W**

write options [config](#page-111-0) 104 write [command](#page-111-0) 104 [example](#page-111-0) 104 write [command](#page-153-0) errors 146
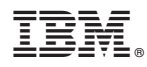

Part Number: 31R1756

Printed in USA

(1P) P/N: 31R1756

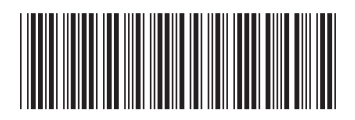